# 6 th SpiNNaker Workshop **Proceedings** September 5 th 9th 2016

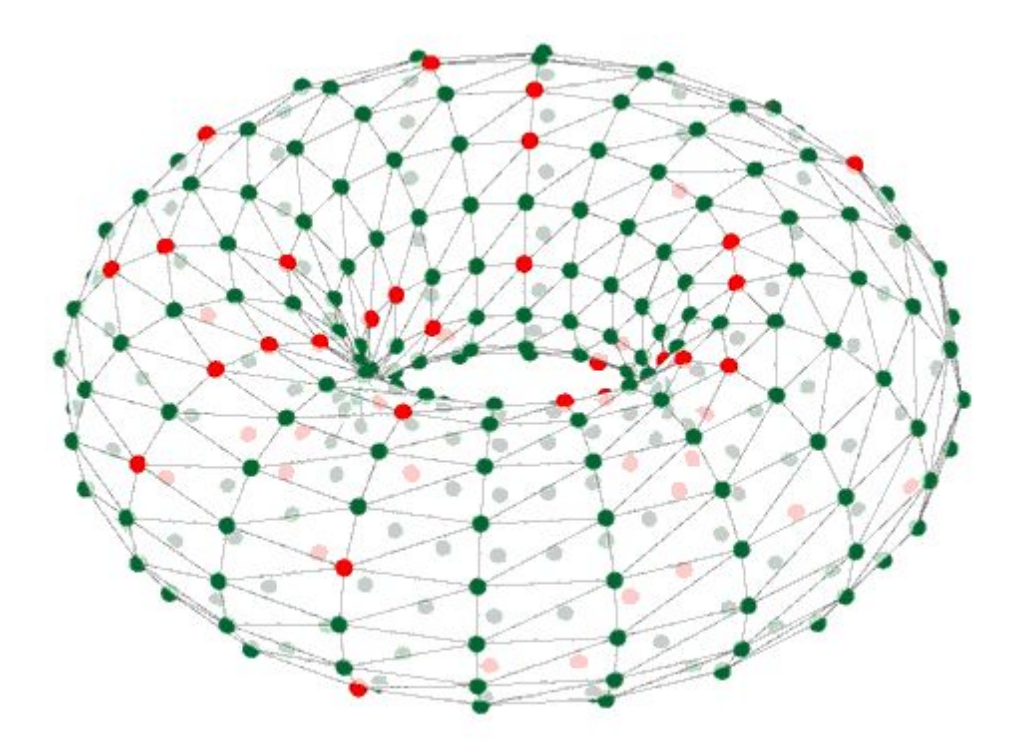

# Manchester, UK

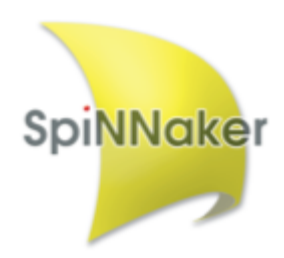

# 6 th SpiNNaker Workshop **Day 1** September 5 th 2016

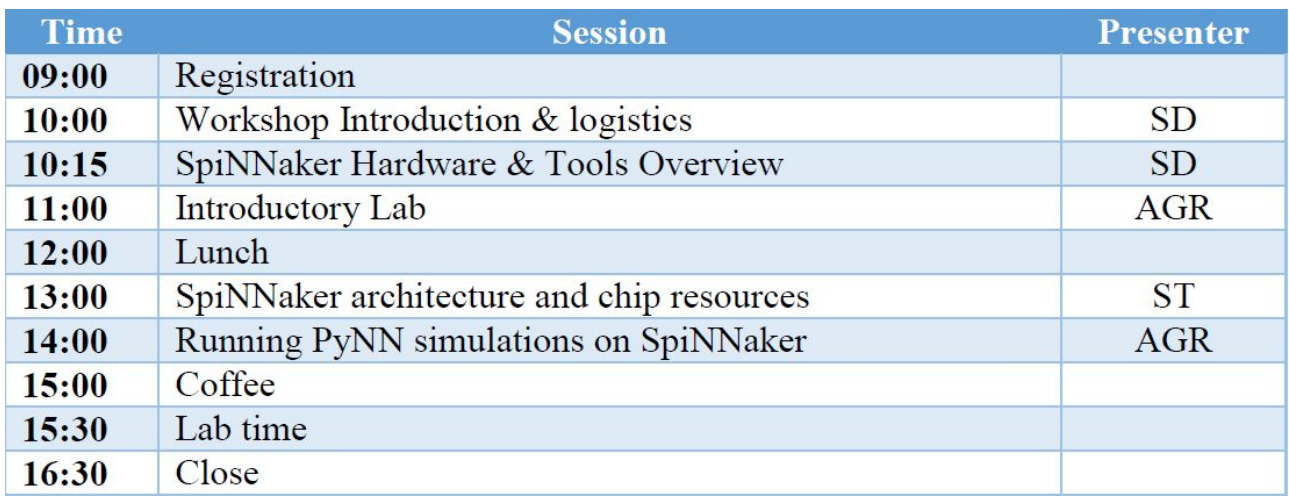

# Manchester, UK

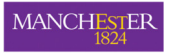

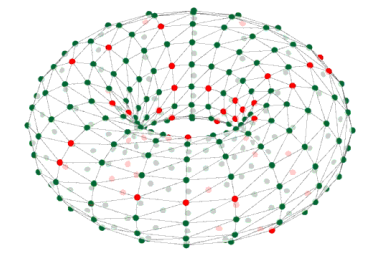

### Welcome & Overview

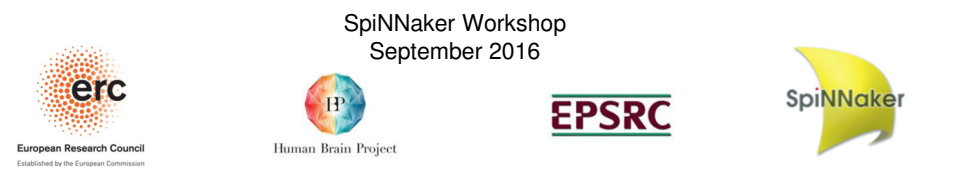

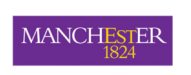

Breakdown of each day

- • Sessions:
	- •Start at 9am – promptly!
	- •Run to 5pm,except the last day (1pm)
- $\bullet$  Breaks:
	- $\bullet$ Drinks mid-morning and at 3pm daily (half hour)
	- •Lunch at 12pm daily (one hour)
- •Fire alarm test on Wednesday at 1pm

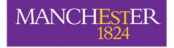

- Two types of sessions:
	- Presentations (some optional!)
	- •Lab work (with lab books)
- • Three venues:
	- •**Collab 1** (here) for labs and some presentations
	- •**Atlas-1** (30m away) for some presentations
	- Area outside this room for lunch/drinks breaks
- $\bullet$ Don't leave valuables here overnight!

**MANCHESTER** 

2

4

## WI-FI Access

- •• *eduroam* is available as normal around the<br>building building
- • UoM guest accounts available if you need one
	- Please ask!

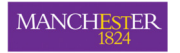

### Day 1 - Monday 5<sup>th</sup>

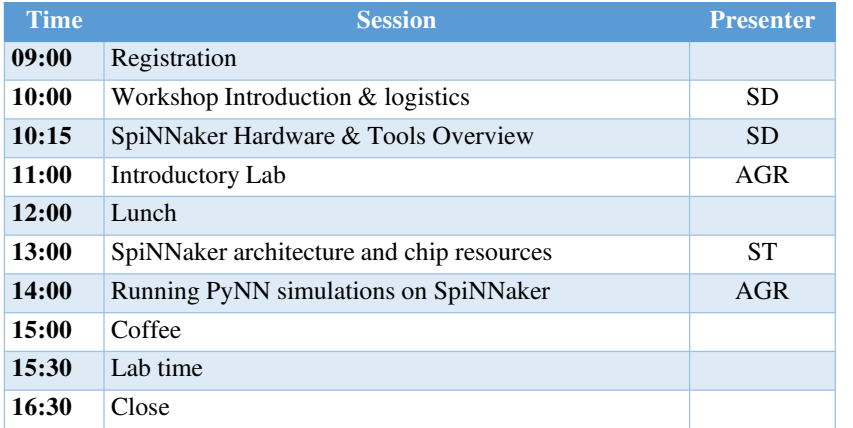

5

### $\label{eq:1} \begin{array}{ll} \mbox{MANCHESTER} \\ \mbox{1824} \end{array}$

### Day  $3$  – Wednesday  $7<sup>th</sup>$

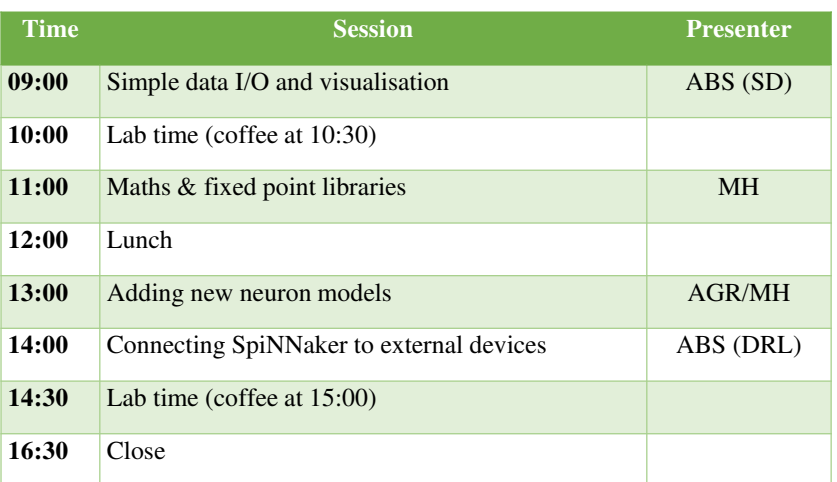

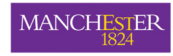

### Day  $2$  – Tuesday  $6<sup>th</sup>$

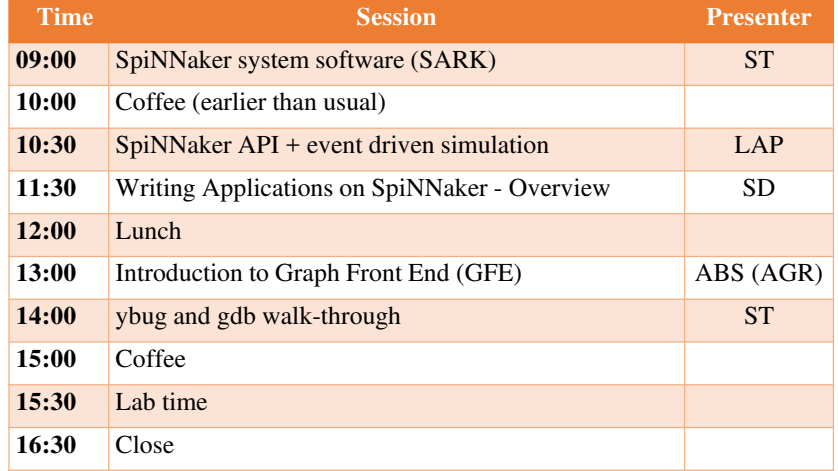

6

### $\boxed{\text{MANCHESTER}}_{\text{1824}}$

### Day  $4$  – Thursday  $8^{\text{th}}$

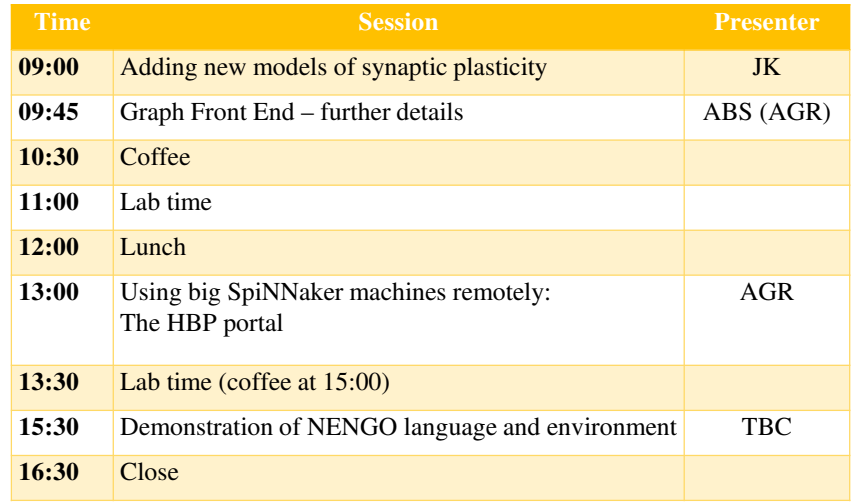

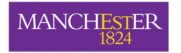

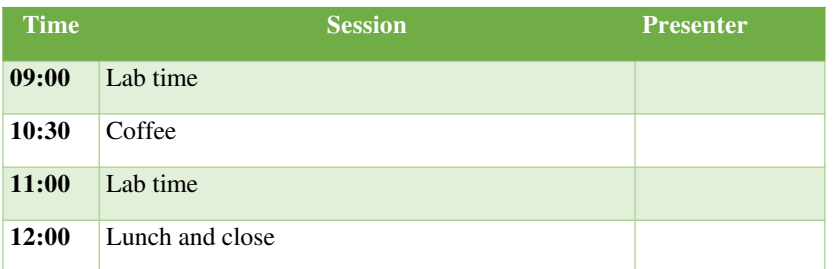

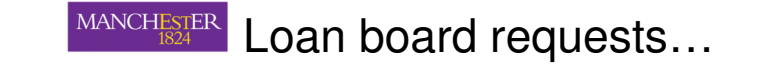

- 4-node boards can be loaned out
	- But supply is limited
- $\bullet$  Please send an email with your project details to:

**simon.davidson@manchester.ac.uk**

- • Steve Temple will allocate and log board loans
	- Please don't just take one away….

10

MANCHESTER Feedback…

- $\bullet$  We'd appreciate some feedback on…
	- •Your workshop experience
	- $\bullet$ SpiNNaker hardware
	- •SpiNNaker software
	- •I'll email you in the next few weeks
	- $\bullet$ We hope that you enjoy the workshop!

9

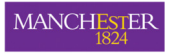

### SpiNNaker Hardware & Software

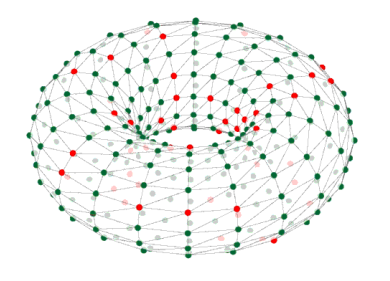

**Overview** 

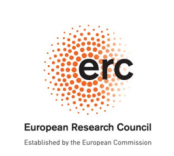

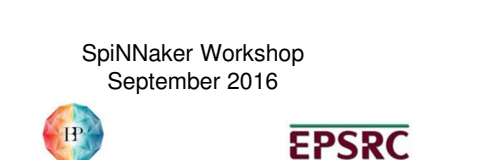

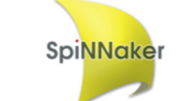

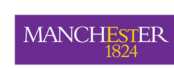

### SpiNNaker Project

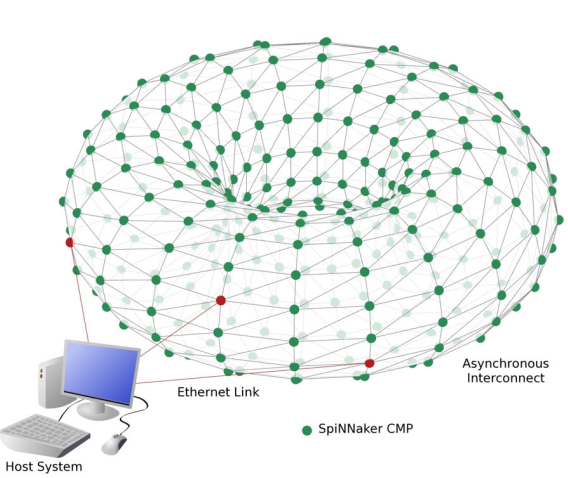

Human Brain Project

A million mobile phone processors in one computer Able to model about 1% of the human brain……or 10 mice!

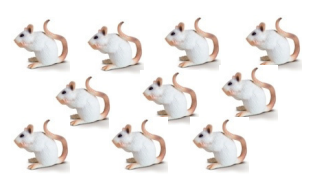

**MANCHESTER** 

### **Contents**

- $\bullet$ What is SpiNNaker?
- $\bullet$ SpiNNaker at different scales
- •SpiNNaker architecture: chip & system
- •Using SpiNNaker

**MANCHESTER** 

2

### How is SpiNNaker Used?

- • Some key user communities:
	- • **Computational neuroscientists** to simulate large neural models and try to understand the brain
	- • **Roboticists** to build advanced neural sensory and control systems
	- • **Computer architects** to apply neural theories of computation to non-neural problems

### MANCHESTER

### SpiNNaker System

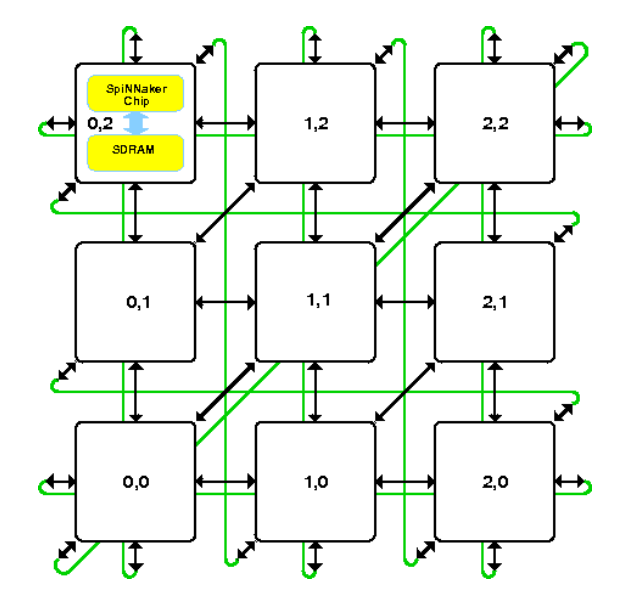

### MANCHESTER Chip-to-chip communications:Packet routing

- ❖ No memory shared between chips!
- ❖ Communicate via simple messages called<br>nackete: **packets:**
	- o40 bit (no data) or
	- o72 bit (includes 32-bit data word)
- ❖ Four types of routing, most important (for you)<br>is multicast is **multicast**
- $\div$  Packets used to communicate with the host<br>can external peripherals: and external peripherals:
	- Via Ethernet adapter for host comms. o
	- o Or via chip-to-chip SpiNNaker links for external devices

Europe

### **Routing Types**

Nearest NeighbourPoint-to-Point**Multicast**Fixed Route

### MANCHESTER

### Multicast Routing

- • Hardware router on each node
- •Packets have a routing key
- • Router has a look-up table of {key, mask, data} triplets
- • If address matches a keymask pair, the associated data tells router what to do with the packet

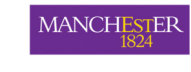

6

## SpiNNaker Chip

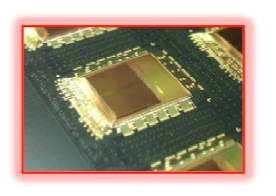

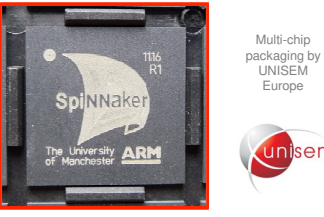

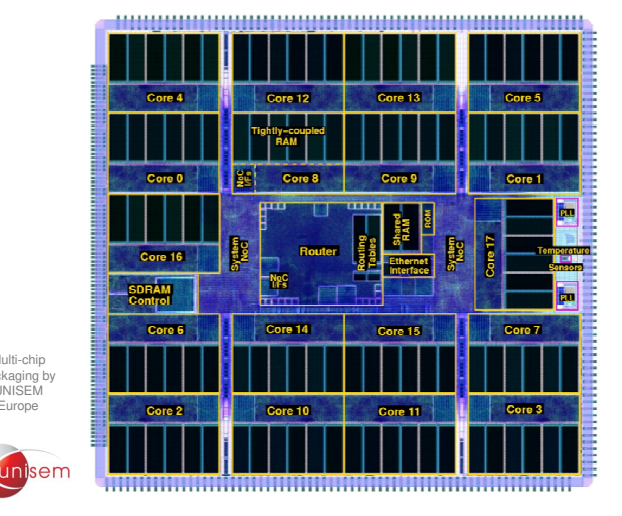

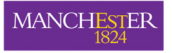

### SpiNNaker Boards

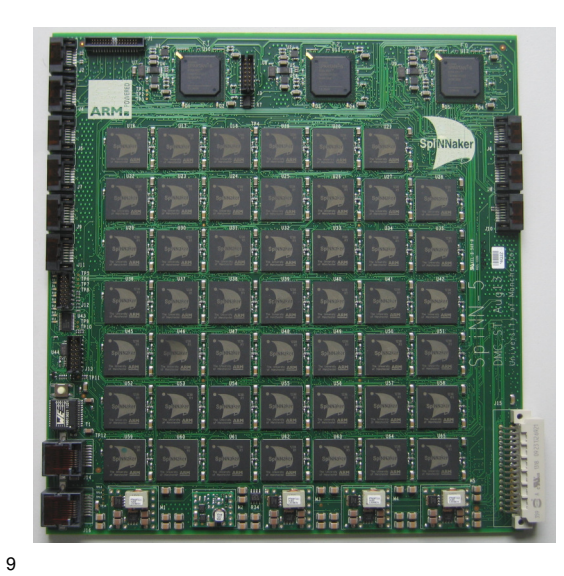

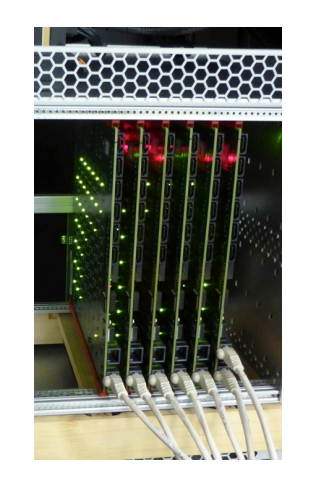

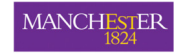

### SpiNNaker Machines

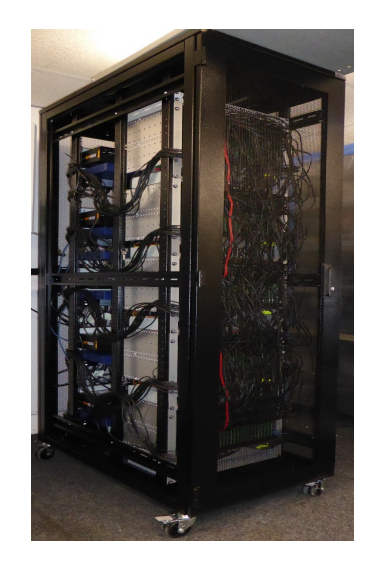

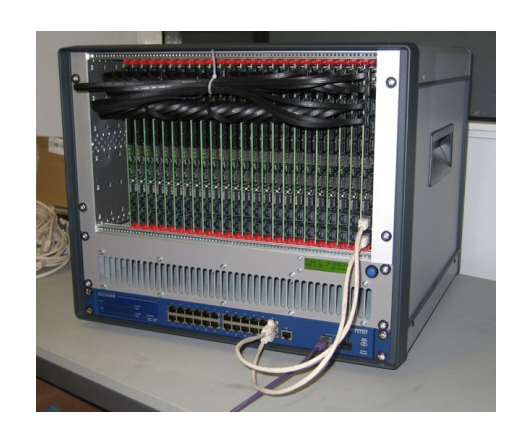

10

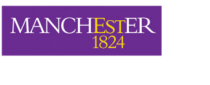

### **Scaling to a billion neurons**

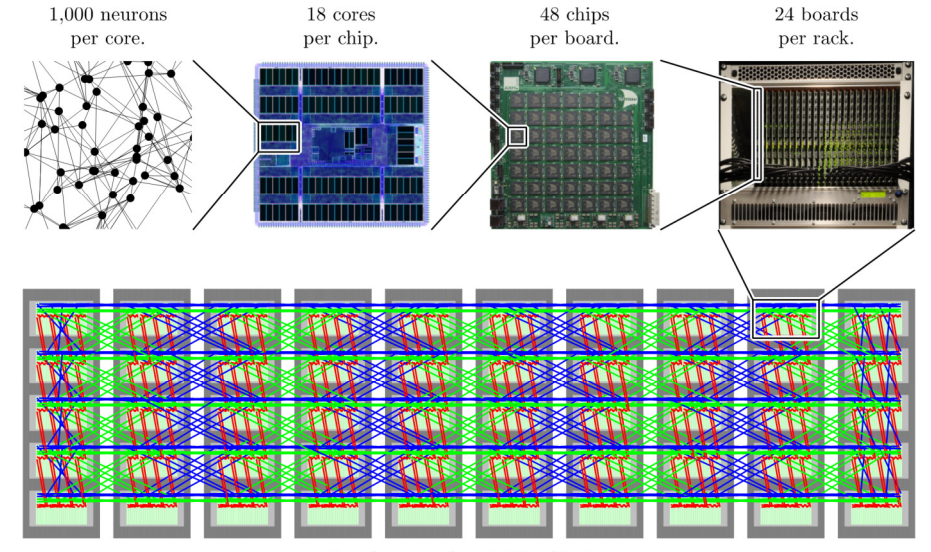

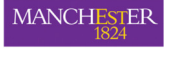

### What Next for SpiNNaker?

- • Five cabinet machine (500K ARM cores)
	- •Now online and available!
	- •Open to any research project, in principle
- • SpiNNaker2 being developed within HBP
	- •New systems by 2020?
- • For further information contact: simon.davidson@manchester.ac.uk

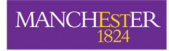

### **MANCHESTER**

### SpiNNaker Node

### Inter-chip links W  $\mathbf N$ **NE**  $E$ **SW** S Īз İο Ī4 2 Ī1 5 **Router System Bus Peripherals** Ethernet **GPIO**

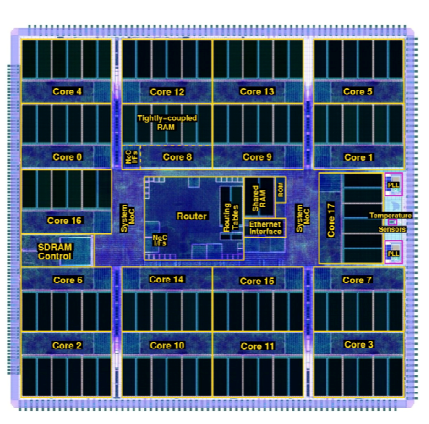

13

### MANCHESTER Chip Resources

### **→ 18 cores on a chip:**<br>
2.1 Meniter Precessore

- o 1 Monitor Processor
- $\circ$  16 Application processors
- $\circ$  1 fault-tolerant/yield spare
- Each core is an ARM968 processor
	- $\circ$  200 MHz clock speed
	- $\circ$  No memory management or floating point!
	- o Local memories:
		- 32K local code memory (ITCM), 64K local data (DTCM)
		- TCMs are visible only to local processor

### **128MByte SDRAM**<br>Shared and visible

o Shared and visible to all processors on **same node**

### **\* Router:**<br>Direc

– Directs flow of information from core-to-core across the machine

Chip Architecture

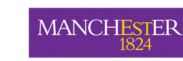

14

### Using SpiNNaker:

### The Software Stack

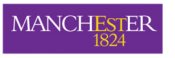

### Software Stack

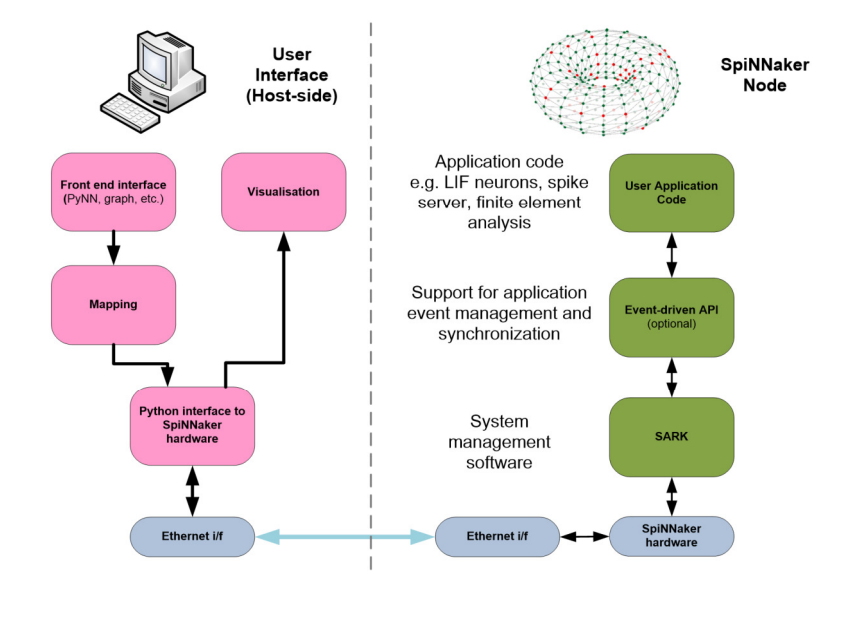

17

### **MANCHESTER**

### What Files are Required for Simulation?

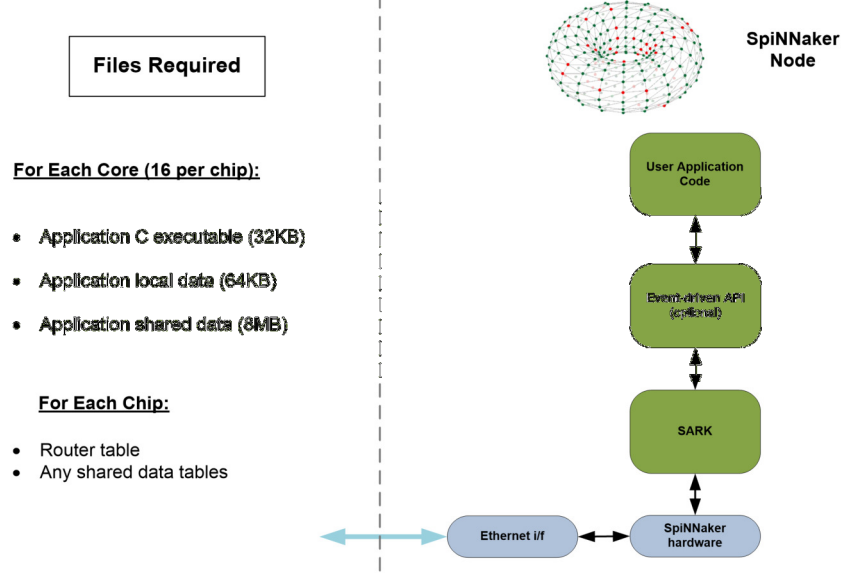

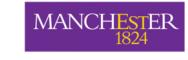

## Mapping Process

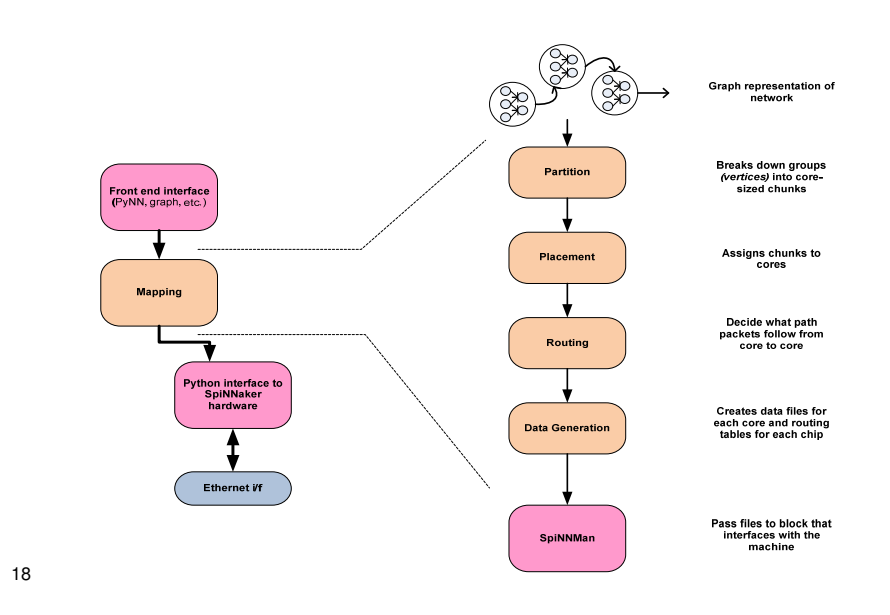

**MANCHESTER** 

### Order of Events (batch mode)

- Compile network description
- 2. Map graph to machine
- 3. Generate data files
- 4. Load files
- 5. Synchronise the start on all cores!
- 6. Simulation runs to completion
- 7. Hands back control to host
- 8. Read back results and post-process

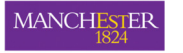

### End of Overview!

- Much more detail on all of these topics
	- •In the sessions to come….
- Any questions for now?
- •Just one more thing to add….

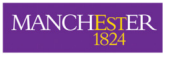

22

### Buying SpiNNaker Hardware

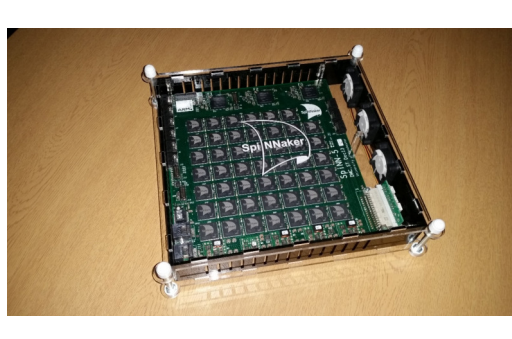

- 48-node board now available for sale
- Non-commercial use only
- 4-node boards can only be loaned (currently!)

• For further information contact: simon.davidson@manchester.ac.uk

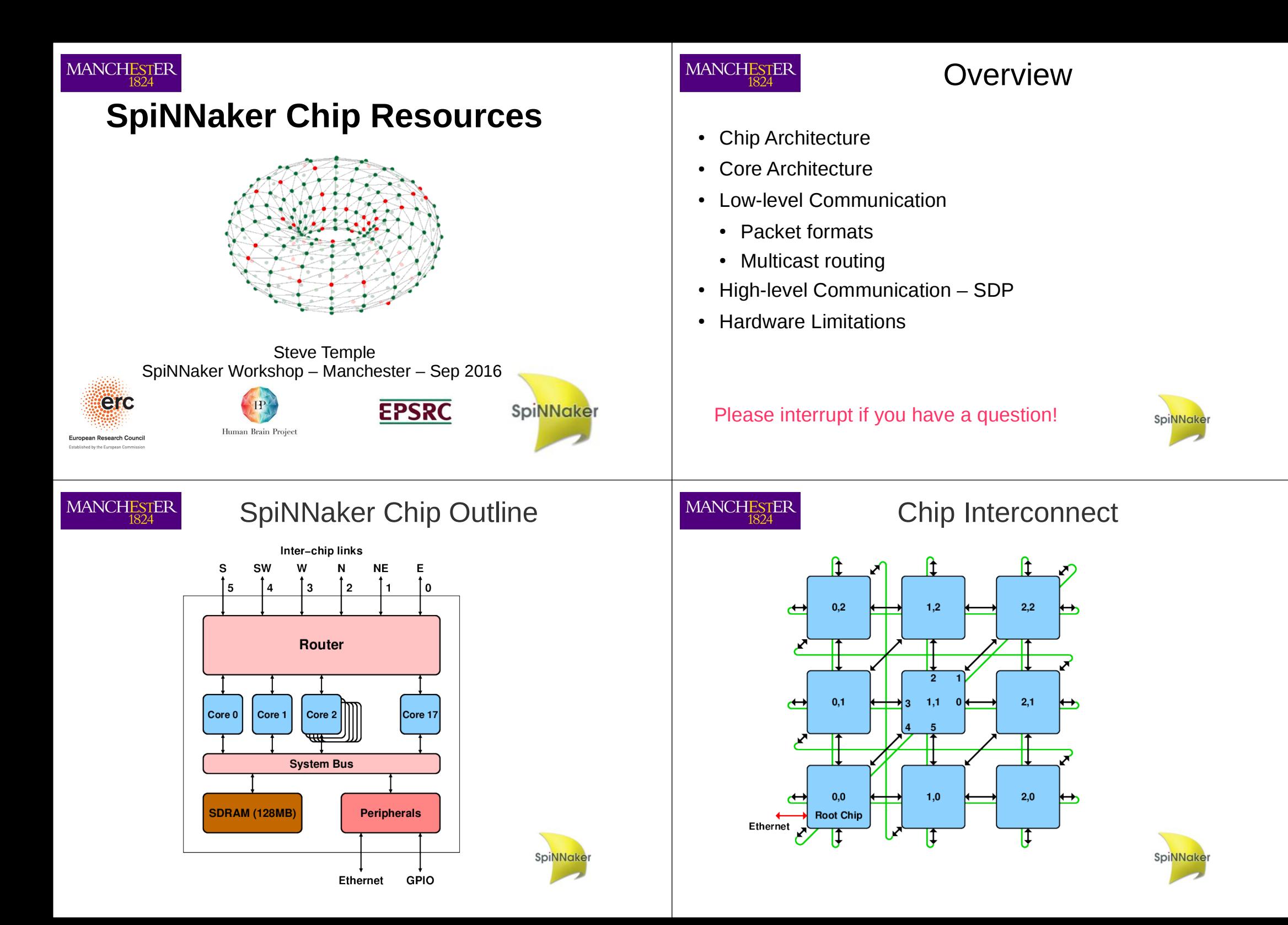

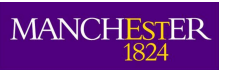

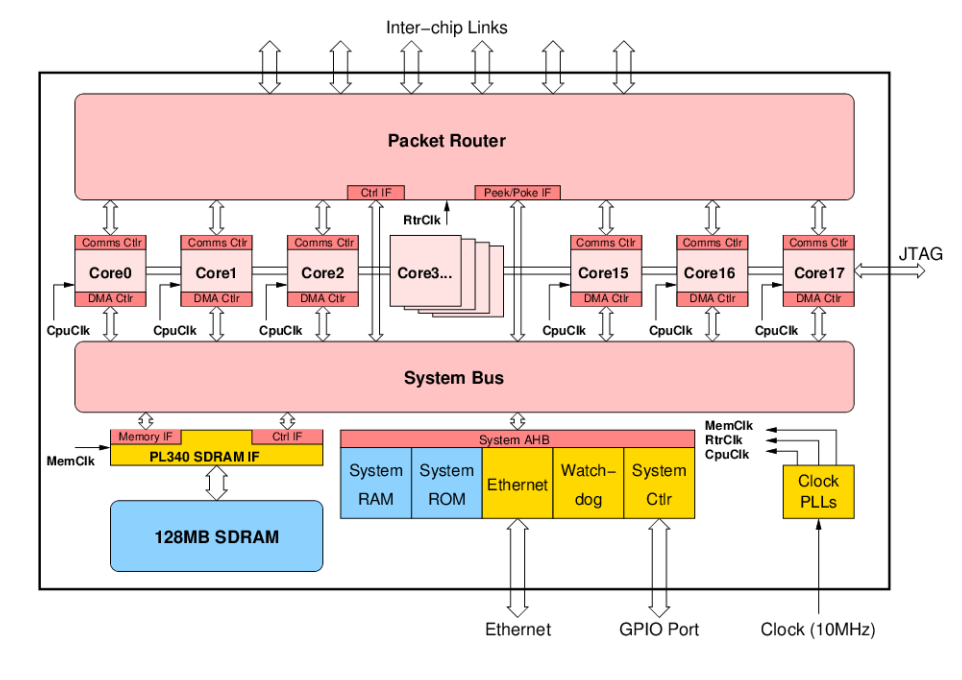

# **MANCHESTER**

# SpiNNaker Core MANCHESTER ARM968 CPU

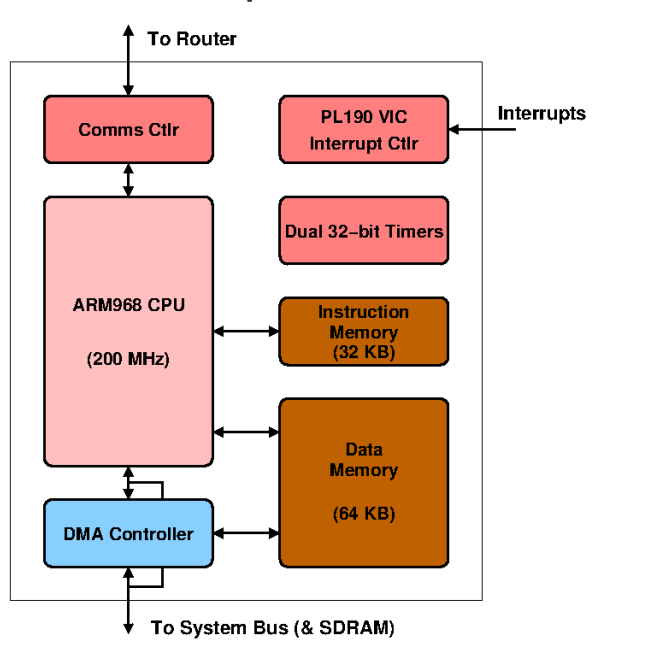

# SpiNNaker Chip Details **SpiNNaker Chip Layout**

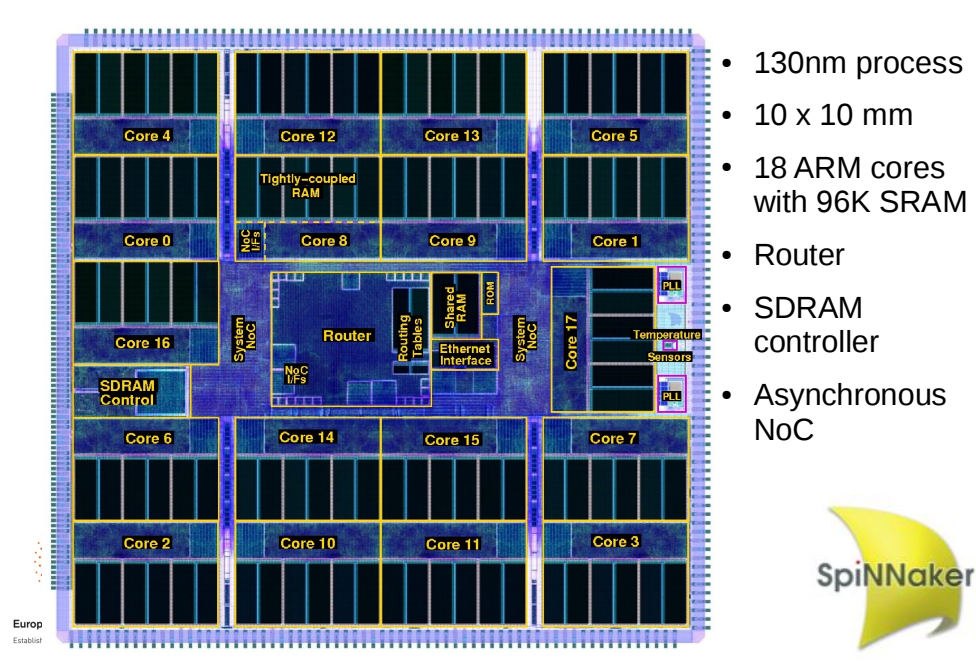

**SpiNNake** 

- 
- ARM9 CPU clocked at 200 MHz
- ARM v5TE architecture
	- Supports 32-bit ARM and 16-bit Thumb code
	- Some DSP instruction support saturated arithmetic, extended multiplies
	- **No floating point hardware!**
- Two Tightly Coupled Memory (TCM) blocks
	- Single cycle (5 ns) access time
	- 32 KB Instruction TCM (ITCM)
	- 64 KB Data TCM (DTCM)
- DMA interface into both TCMs

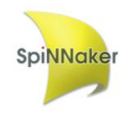

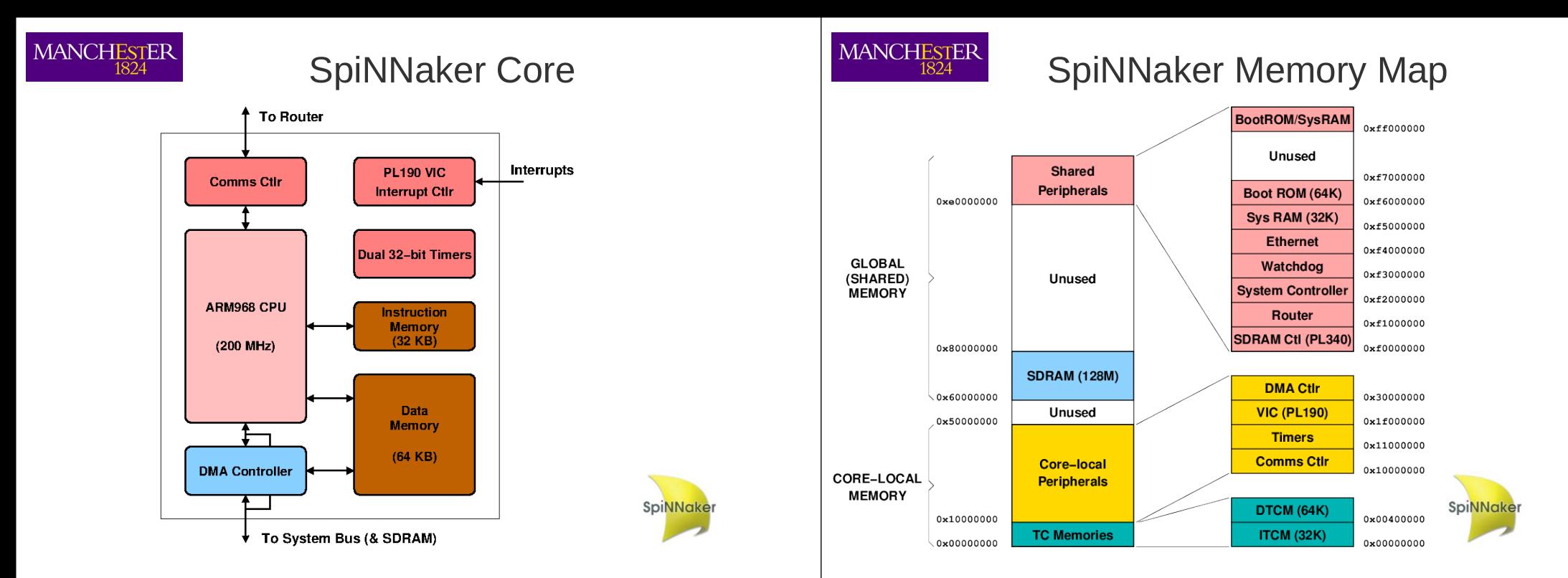

**SpiNNake** 

### **MANCHESTER**

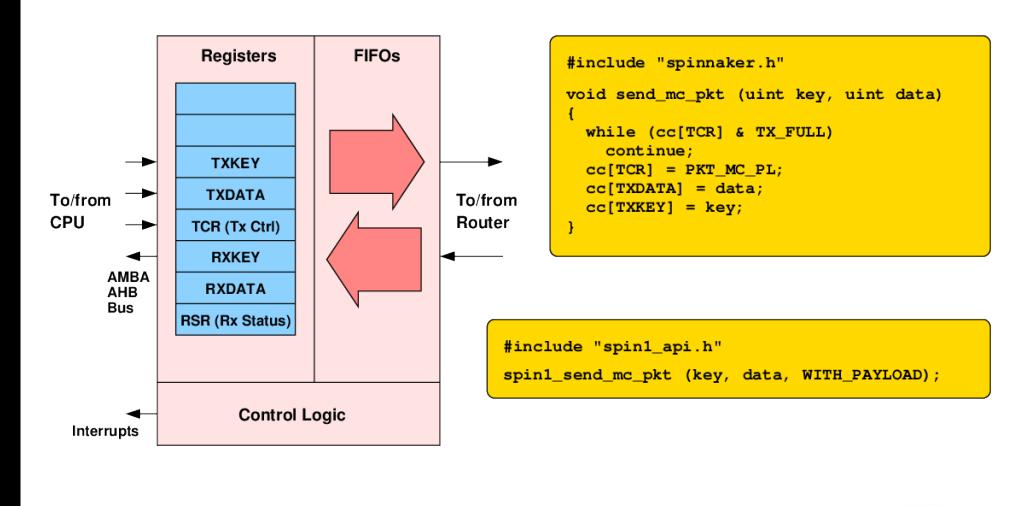

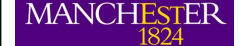

## Communications Controller **MANCHESTER** Monitor Processor & Virtual Cores

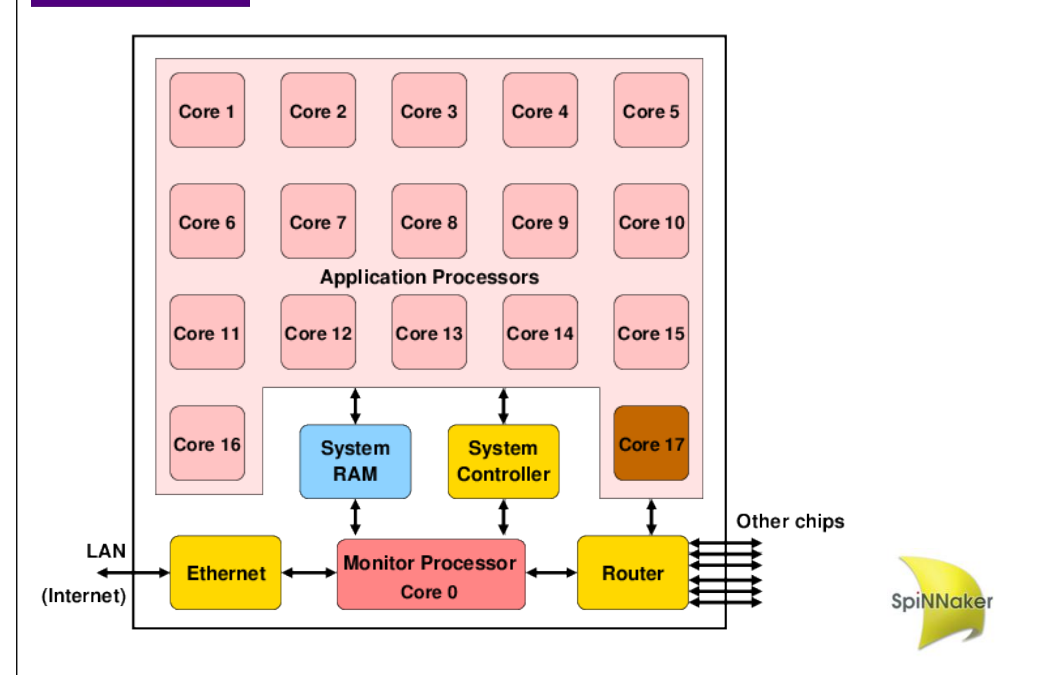

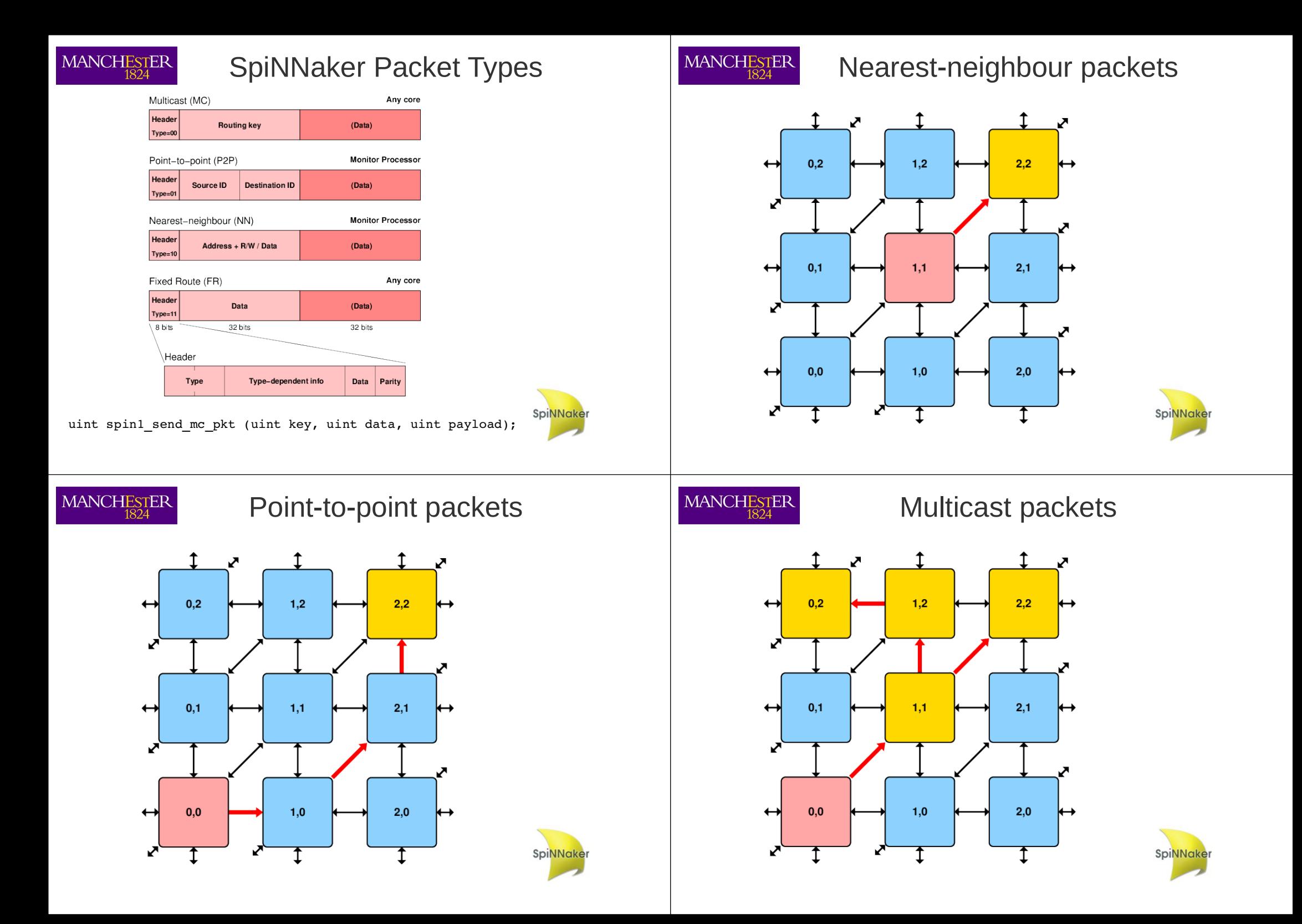

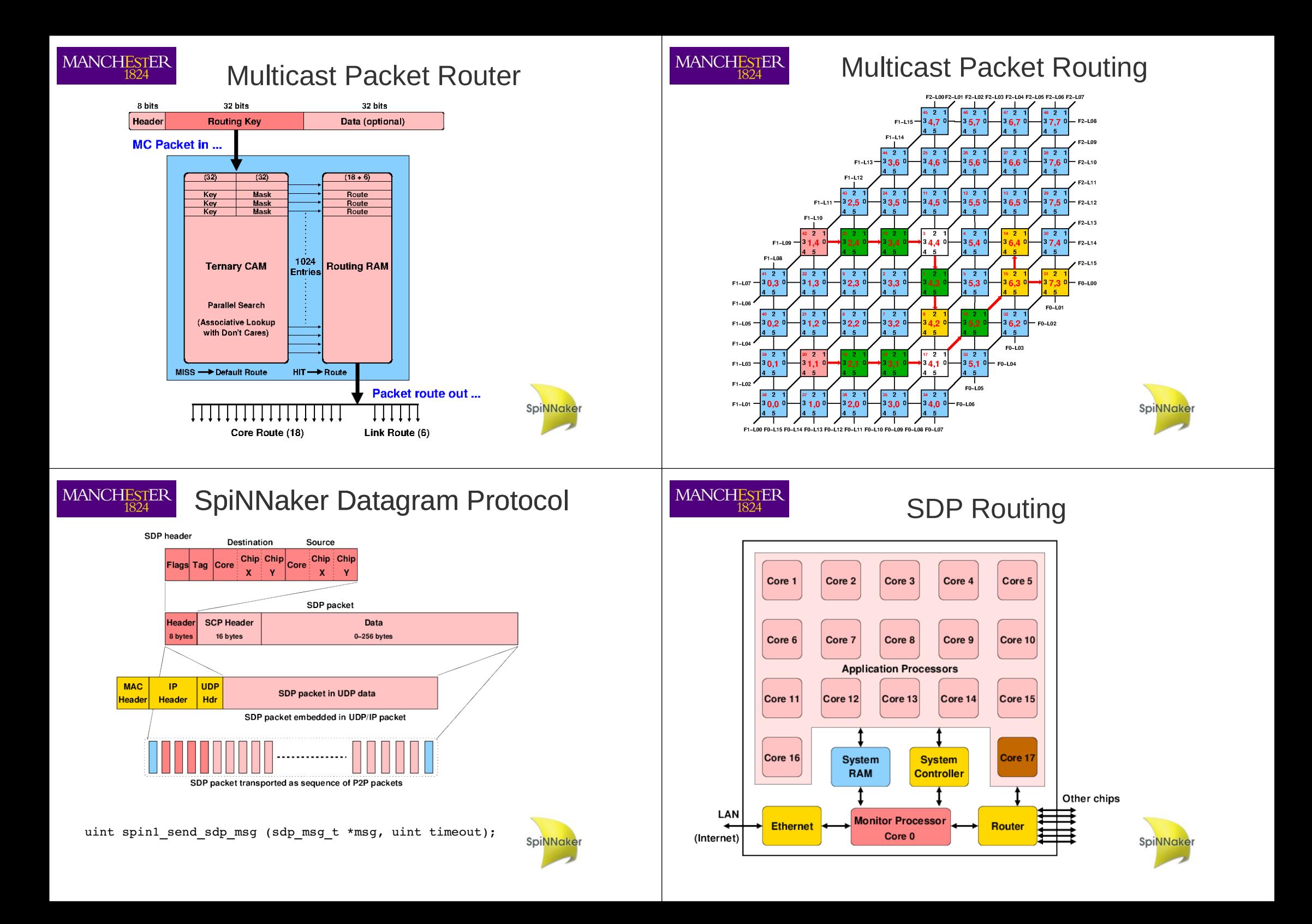

### MANCHESTER SpiNNaker Hardware Limits

- Processors  $-16/17$  per chip (but scalable to thousands of chips)
- ARM968 ARM9 at 200MHz 220 DMIPS
- $\cdot$  Local memory very limited
	- Instruction memory 32K bytes
	- Data memory 64K bytes
- Local Memory access time 5 ns
- Per chip memory  $-$  128M bytes (shared)
- Shared memory access time
	- Individual accesses > 100 ns (NB write buffer)
	- DMA accesses ~ 15ns per word

### MANCHESTER SpiNNaker Arithmetic Limits

- ARM968 has no floating point hardware
- Options
	- Soft Floating Point slow and memory hungry
	- Fixed point uses integer ops
		- Limited range before precision lost
		- Some GCC compiler support (but slowish)
		- Or hand code (C or assembly) for best performance (some libraries available)
- ARM968 has some DSP extensions
	- Saturation, MAC, double operations, CLZ
	- Accessible via compiler intrinsics

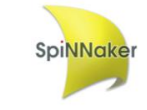

# SpiNNaker Packet Limits

- $\cdot$  Packet payload is small typically 32 bits
- Packet bandwidth is limited

**MANCHESTER** 

- Chip-to-chip links  $\sim$  250M bit/s (5 or 3 M pkt/s)
	- Currently 50% slower via board-to-board links
- CPU packet processing overhead typically 200-1000ns
- Packets can get lost (dropped) in case of congestion – can be "re-injected" in some cases
- Multicast router table is not infinite!

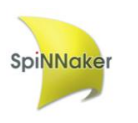

### **MANCHESTER** SpiNNaker Bandwidth Limits

- Overall I/O bandwidth into the machine is limited
- Currently most external I/O is by 100 Mbit/s Ethernet (and only one interface per board)
- High level I/O via SDP is limited by software overheads
	- Around 10 Mbyte/s to Ethernet-attached chip
	- Around 2 Mbyte/s to 'unattached' chips (via P2P packets)
- Potential for higher I/O bandwidth via SATA links on FPGAs but currently unexploited

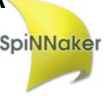

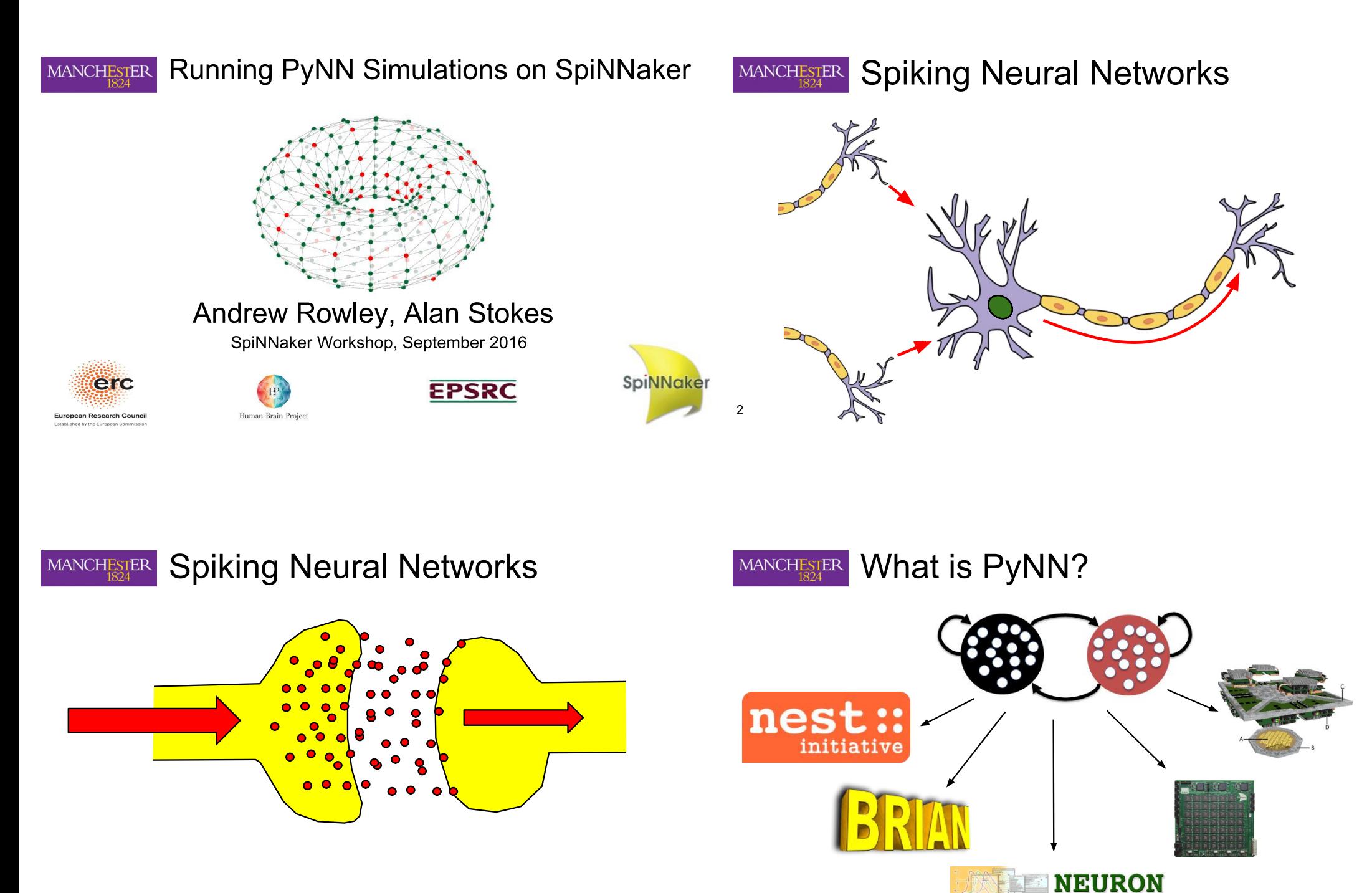

 $\mathbf{3}$ 

### A Simple PyNN Network MANCHESTER

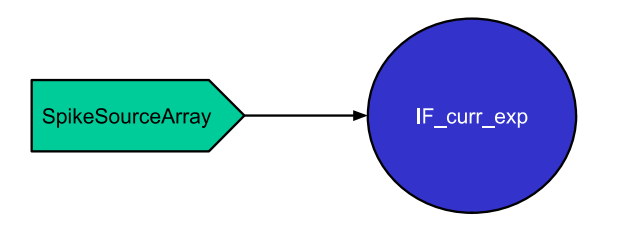

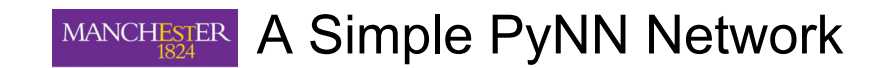

import pyNN.spiNNaker as p

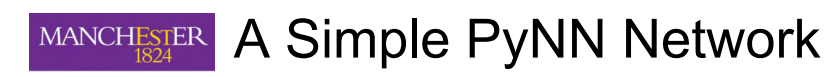

import pyNN.spiNNaker as p p.setup(timestep=1.0)

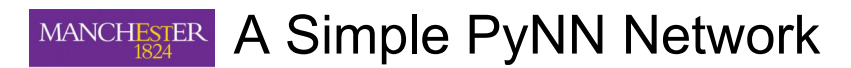

import pyNN.spiNNaker as p p.setup(timestep=1.0) pop\_1 = p.Population(1, p.IF\_curr\_exp, {}, label="pop\_1")

 $5\phantom{.0}$ 

 $\,6\,$ 

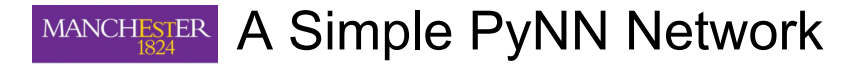

import pyNN.spiNNaker as p  $p.setup(timestep=1.0)$ pop  $1 = p$ . Population(1, p. IF curr exp, {}, label="pop 1")  $input = p.Population(1, p.SpikeSourceArray,$ {'spike times': [0]}, label="input")

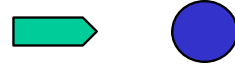

# MANCHESTER A Simple PyNN Network

import pyNN.spiNNaker as p  $p.setup(timestep=1.0)$ pop  $1 = p$ . Population(1, p. IF curr exp, {}, label="pop 1")  $input = p.Population(1, p.SpikeSourceArray,$ {'spike times': [0]}, label="input")  $input$  proj = p. Projection(input, pop 1, p. One To One Connector(  $weights = 5.0$ ,  $delays = 1)$ 

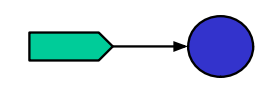

10

MANCHESTER

A Simple PyNN Network

import pyNN.spiNNaker as p p.setup(timestep=1.0) pop  $1 = p$ . Population(1, p. IF curr exp, {}, label="pop  $1$ ")  $input = p.Population(1, p.SpikeSourceArray,$ {'spike times': [0]}, label="input") input\_proj = p.Projection(input, pop\_1, p.OneToOneConnector(  $weights = 5.0$ ,  $delavs = 1)$ pop 1.record() pop 1.record v()

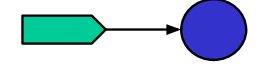

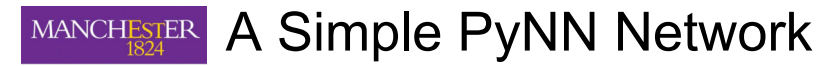

import pyNN.spiNNaker as p p.setup(timestep=1.0) pop  $1 = p$ . Population(1, p. IF curr exp, {}, label="pop  $1$ ")  $input = p.Population(1, p.SpikeSourceArray,$ {'spike times': [0]}, label="input") input\_proj = p.Projection(input, pop\_1, p.OneToOneConnector(  $weights = 5.0$ ,  $delays = 1)$ pop 1.record() pop 1.record v()  $p.run(10)$ 

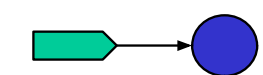

Edit ~/.spynnaker.cfg **MANCHESTER** 

[Machine]  $# - - - - - - -$ 

# Information about the target SpiNNaker board or machine: # machineName: The name or IP address of the target board # version: Version of the Spinnaker Hardware Board (1-5) # machineTimeStep: Internal time step in simulations in usecs. # timeScaleFactor: Change this to slow down the simulation time relative to real time.  $#$  $\#$  - - - - - - machineName  $= None$ 

version  $= None$ #machineTimeStep = 1000 #timeScaleFactor =  $1$ 

# MANCHESTER Edit ~/.spynnaker.cfg

[Machine]  $# - - - - - - -$ 

# Information about the target SpiNNaker board or machine: # machineName: The name or IP address of the target board # version: Version of the Spinnaker Hardware Board (1-5) # machineTimeStep: Internal time step in simulations in usecs. # timeScaleFactor: Change this to slow down the simulation time  $\pm$ relative to real time.

 $\#$  - - - - - - -

### machineName  $= 192.168.240.253$  $= 3$ version #machineTimeStep = 1000 #timeScaleFactor =  $1$

13

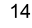

MANCHESTER

A Simple PyNN Network

import pyNN.spiNNaker as p p.setup(timestep=1.0) pop 1 = p. Population(1, p. IF curr exp,  $\{\}$ , label="pop 1")  $input = p.Population(1, p.SpikeSourceArray,$ {'spike times': [0]}, label="input") input\_proj = p.Projection(input, pop\_1, p.OneToOneConnector(  $weights = 5.0$ ,  $delays = 1)$ pop 1.record() pop 1.record v()  $p.run(10)$  $spikes = pop_1.getSpikes()$  $v = pop 1.get v()$ 

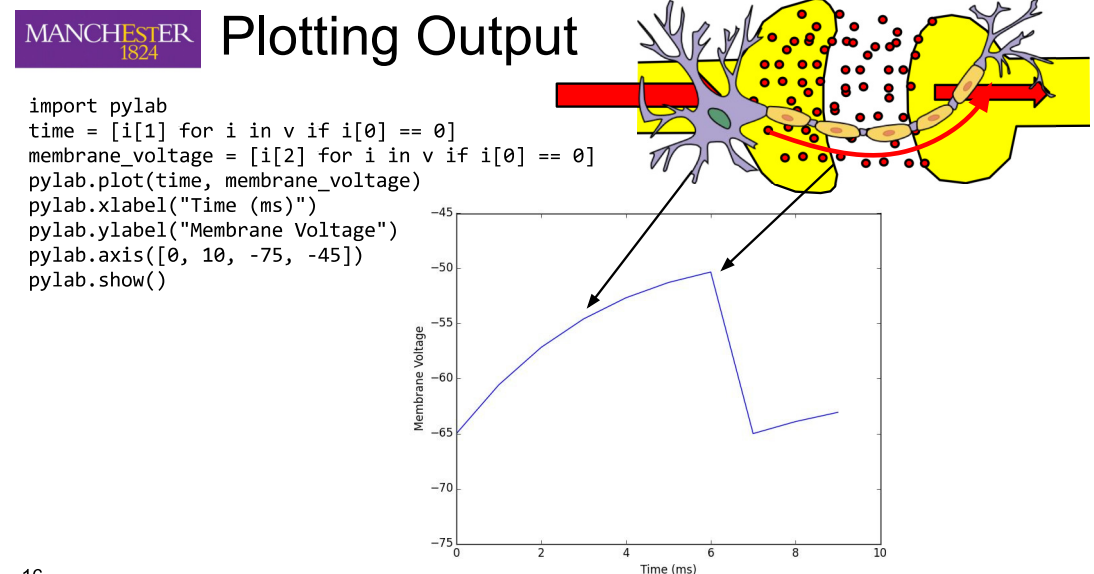

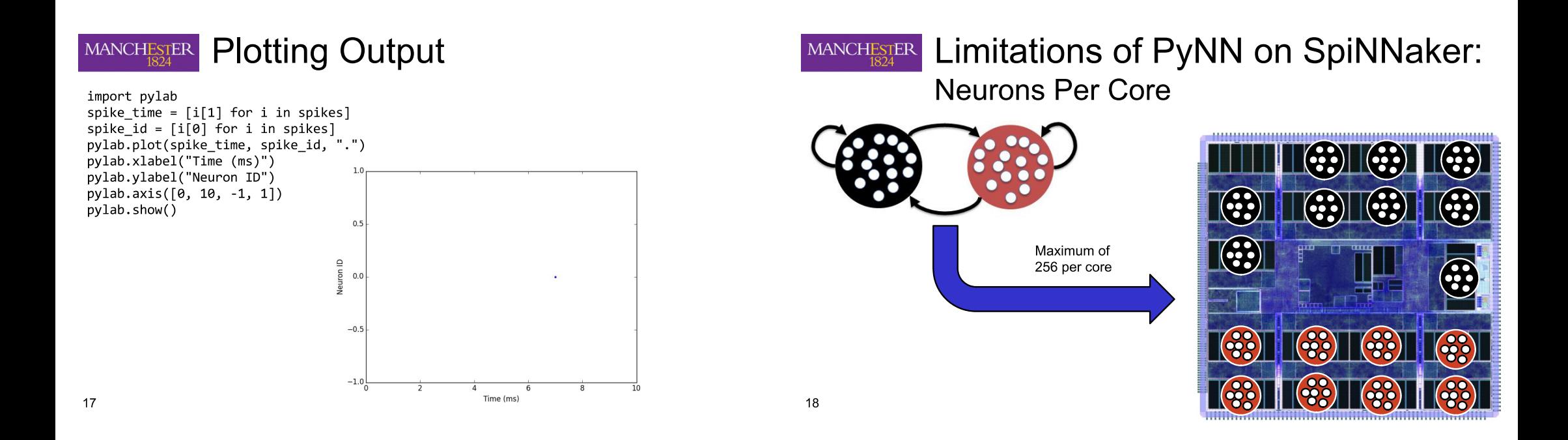

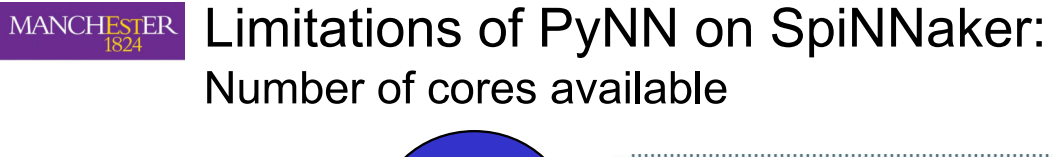

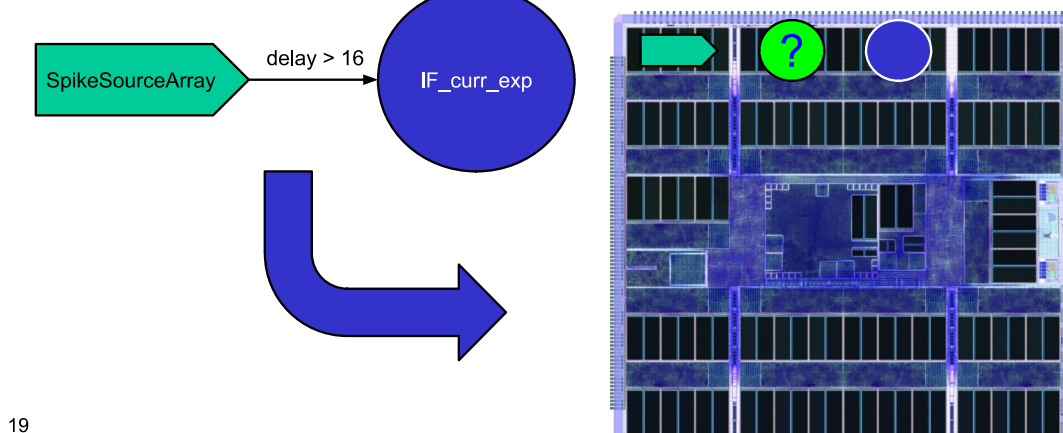

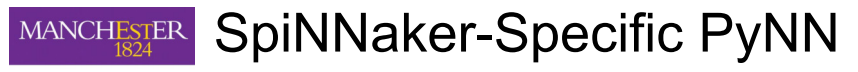

import pyNN.spiNNaker as p p.setup(timestep=1.0) p.set number of neurons per core(p.IF curr exp, 100) pop  $1 = p$ . Population(1, p. IF curr exp, {}, label="pop 1")

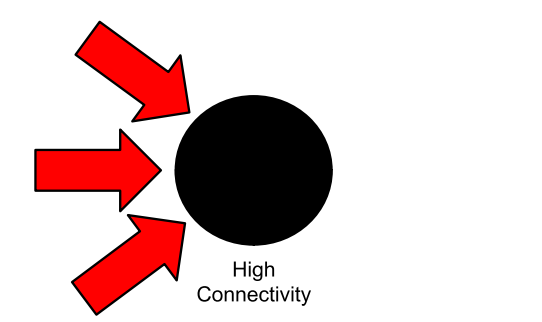

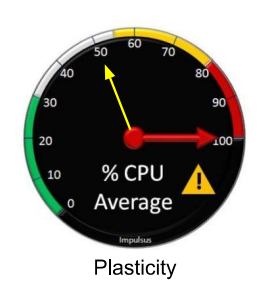

20

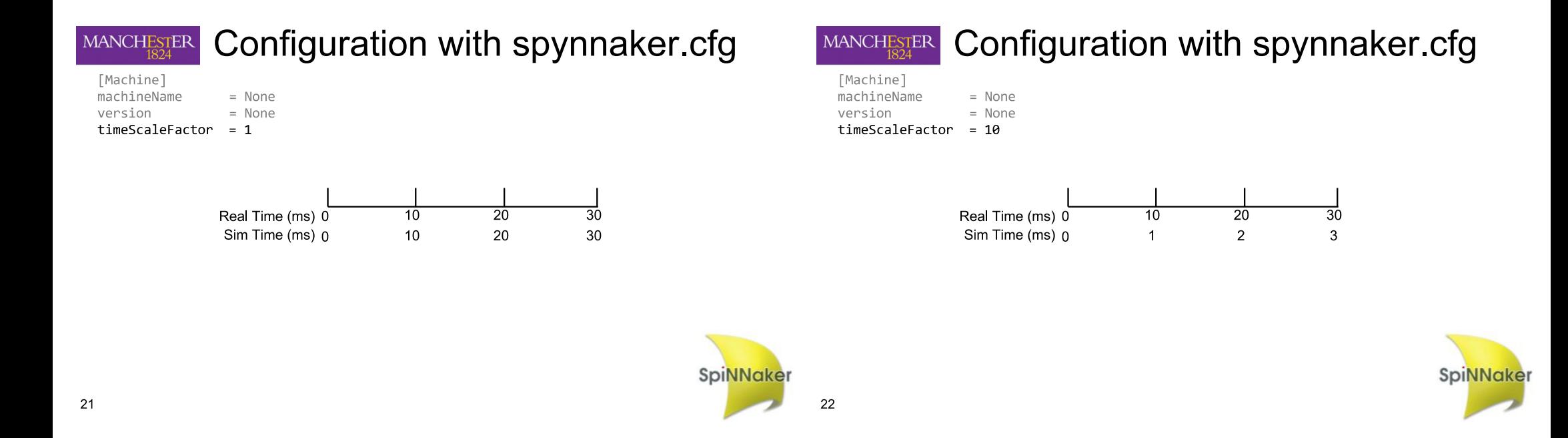

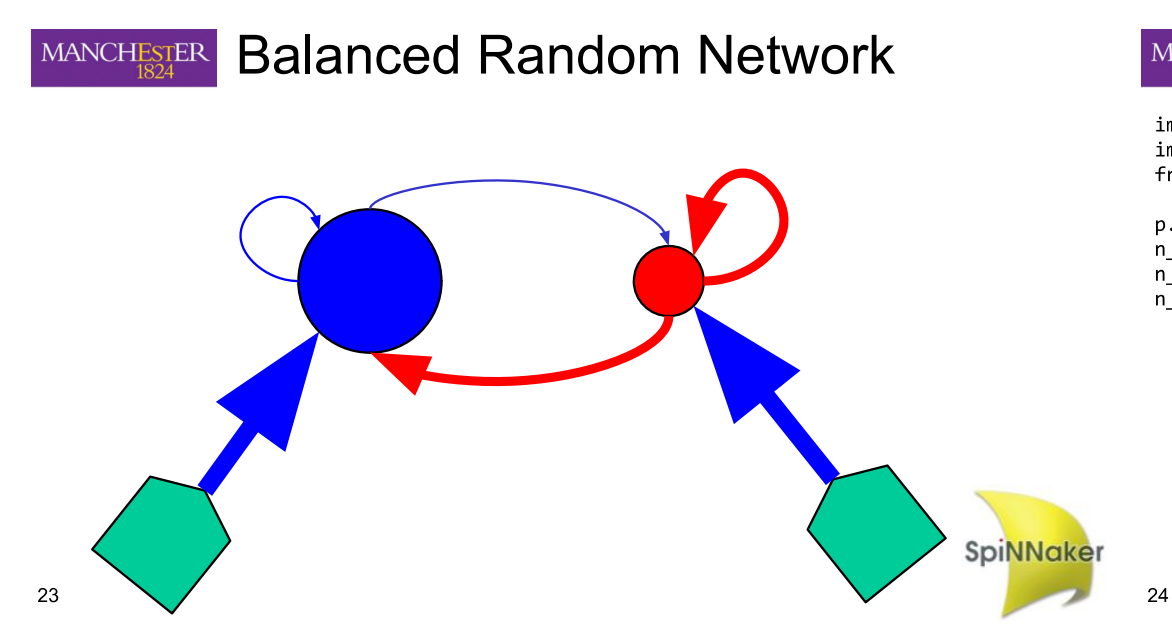

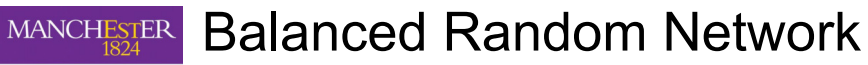

import pyNN.spiNNaker as p import pylab from pyNN.random import RandomDistribution

p.setup(timestep=0.1)  $n$  neurons = 1000  $n_{exc} = int(round(n_{neurons} * 0.8))$  $n$ \_inh = int(round(n\_neurons \* 0.2))

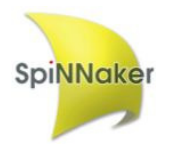

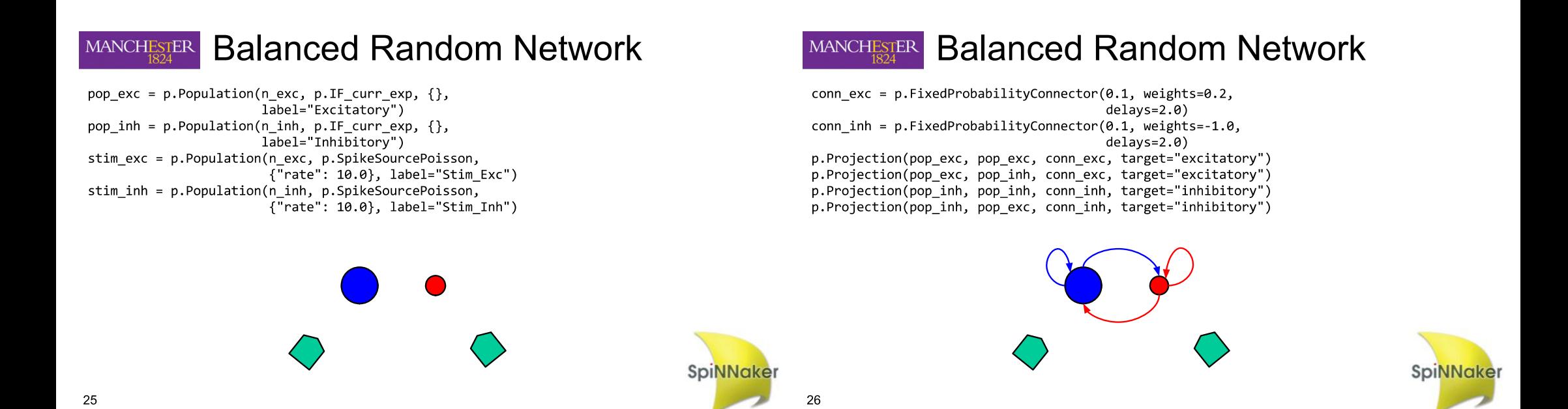

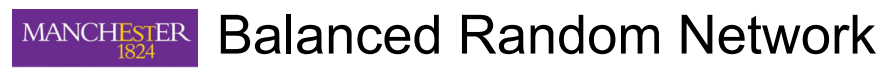

delays stim = RandomDistribution("uniform", [1.0, 1.6]) conn stim = p.OneToOneConnector(weights=2.0, delays=delays stim) p. Projection(stim exc, pop exc, conn stim, target="excitatory") p. Projection(stim inh, pop inh, conn stim, target="excitatory")

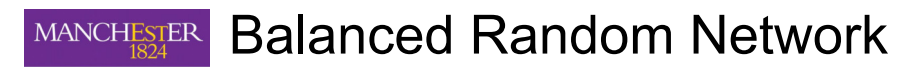

pop exc.initialize("v", RandomDistribution("uniform",  $[-65.0, -55.0])$ pop inh.initialize("v", RandomDistribution("uniform",  $[-65.0, -55.0])$ pop exc.record() p.run(1000)

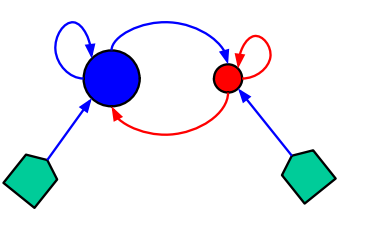

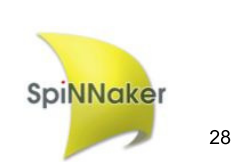

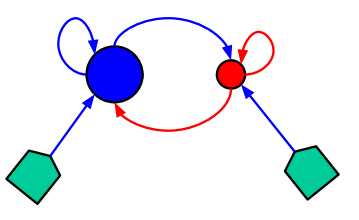

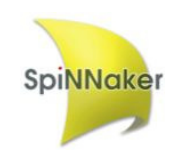

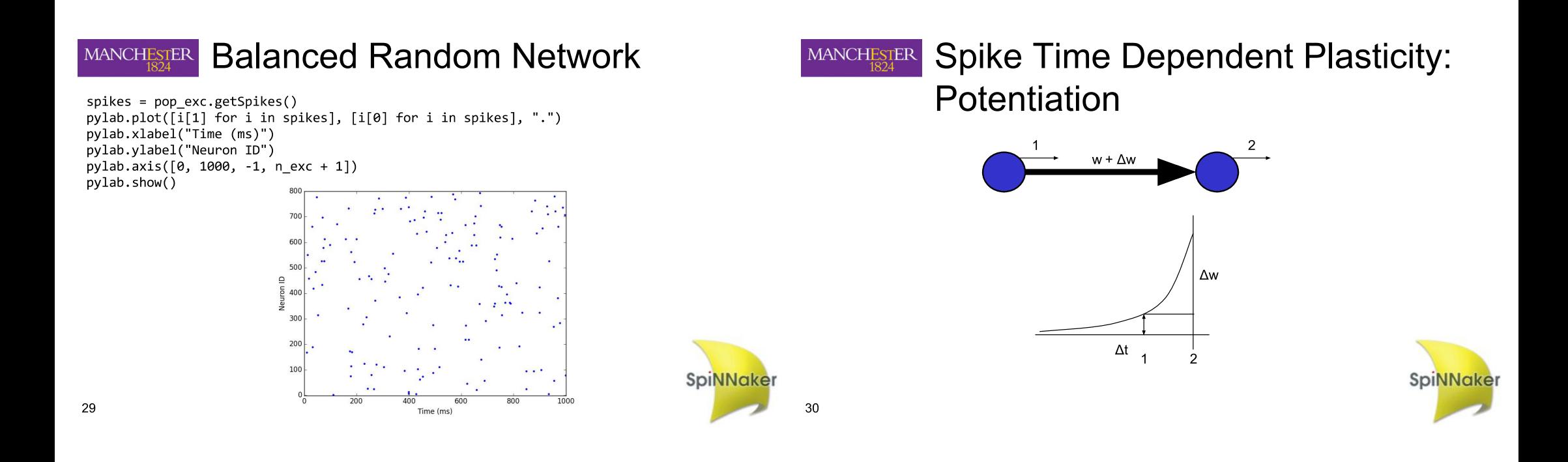

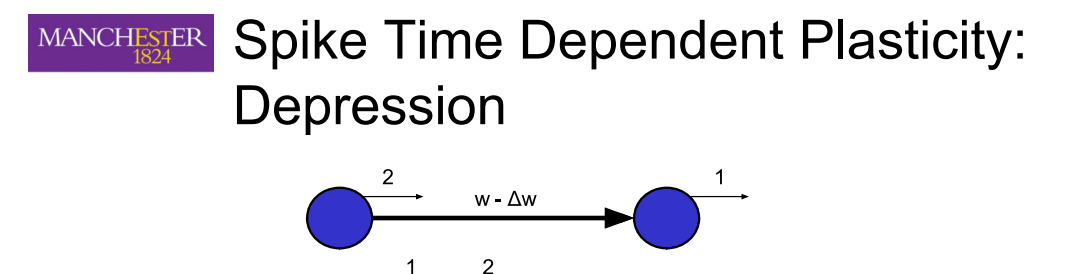

 $\Delta t$ 

 $\Delta w$ 

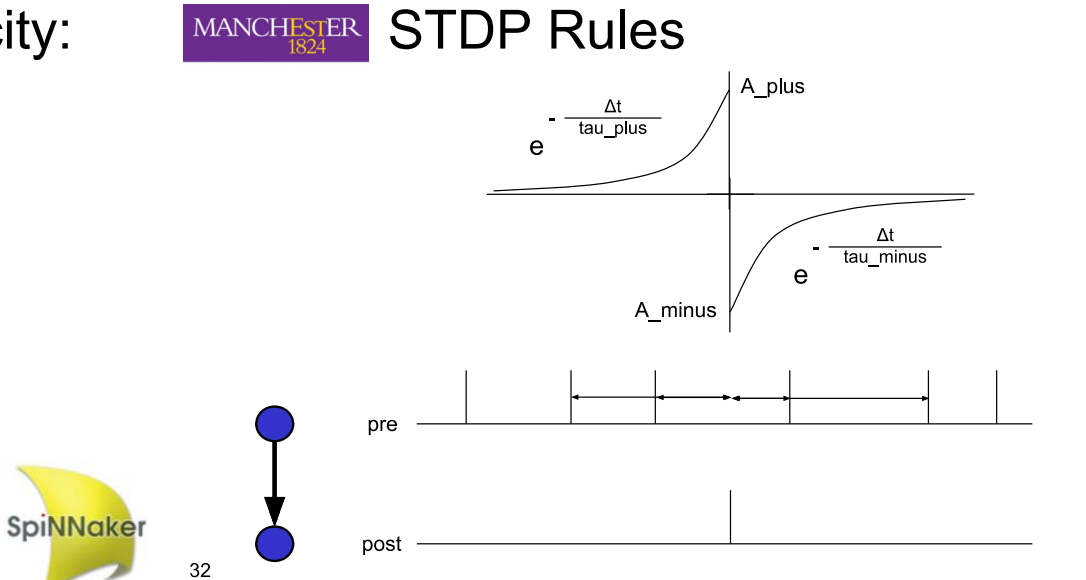

SpiNNaker

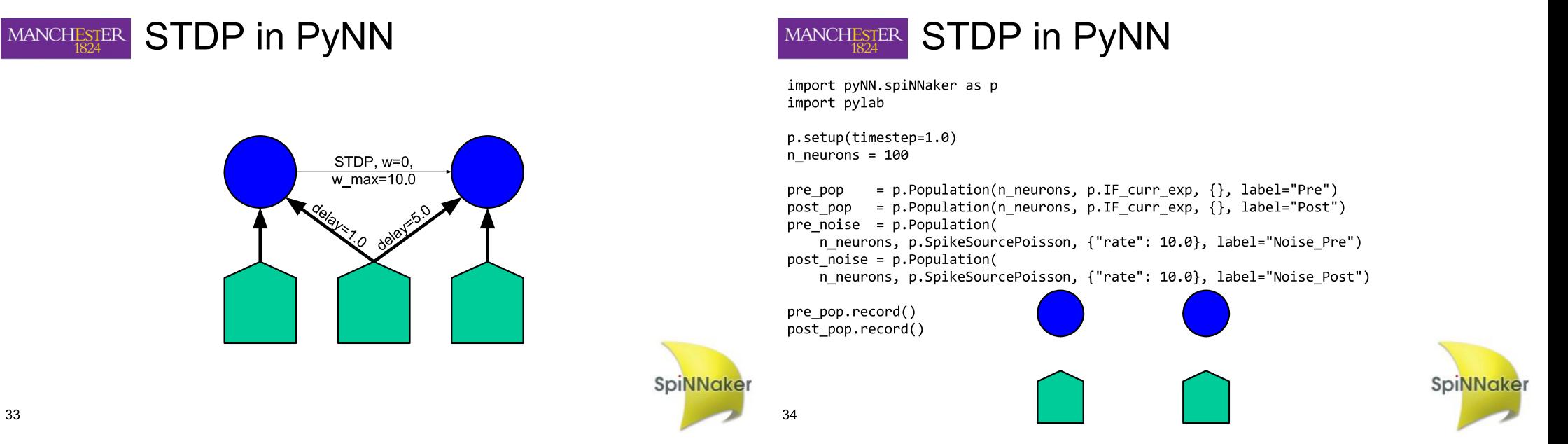

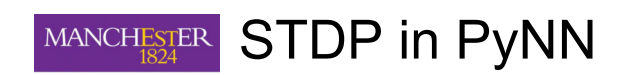

training =  $p.Population($ n neurons, p.SpikeSourcePoisson,  $\sqrt{\frac{1}{1}}$  rate": 10.0, "start": 2000.0, "duration": 1000.0}, label="Training")

p.Projection(pre\_noise, pre\_pop, p.OneToOneConnector(weights=2.0)) p.Projection(post noise, post pop, p.OneToOneConnector(weights=2.0))

p.Projection(training, pre pop, p.OneToOneConnector(weights=5.0, delays=1.0)) p.Projection(training, post pop, p.OneToOneConnector(weights=5.0, delays=10.0))

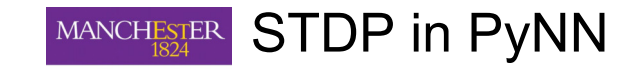

- timing rule = p. SpikePairRule(tau plus=20.0, tau minus=20.0) weight  $rule = p. AdditiveWeightDependence($ w max=5.0, w min=0.0, A plus=0.5, A minus=0.5)
- $stdp$  model =  $p.STDPMechanism($ timing\_dependence=timing\_rule, weight\_dependence=weight\_rule)

stdp projection =  $p.Projection($ pre pop, post pop, p.OneToOneConnector(weights=0.0, delays=5.0), synapse dynamics=p.SynapseDynamics(slow=stdp model))

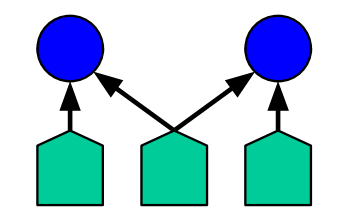

**SpiNNaker** 

36

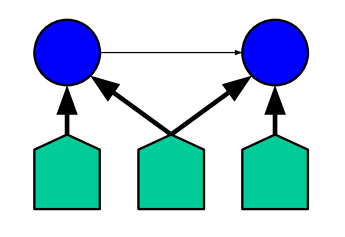

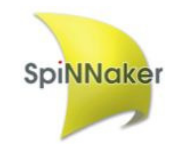

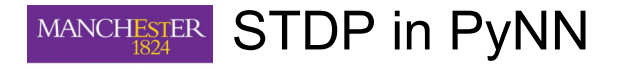

p.run(5000)

 $pre_spikes = pre\_pop.getSpikes()$  $post_spikes = post pop.getSpikes()$ 

print stdp\_projection.getWeights()

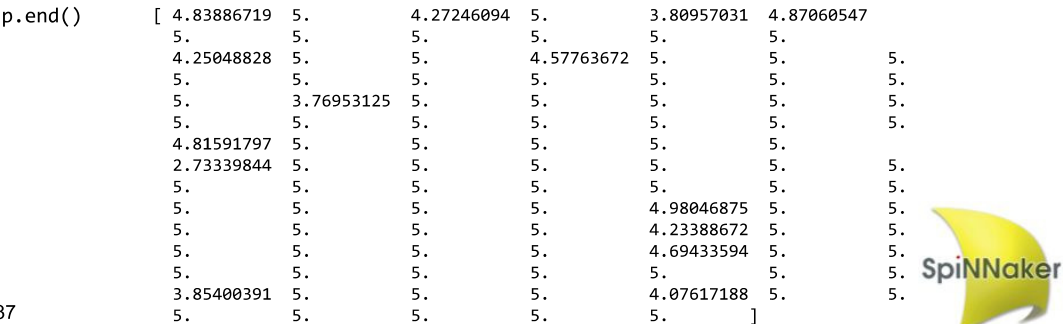

-3

# MANCHESTER STDP in PyNN

pylab.figure() pylab.xlim((0, 5000))

38

 $py$ lab.plot( $[i[1]$  for i in pre\_spikes],  $[i[0]$  for i in pre\_spikes], "r.") pylab.plot([i[1] for i in post\_spikes], [i[0] for i in post\_spikes], "b.")

ζ÷.

pylab.xlabel('Time/ms') pylab.ylabel('spikes') pylab.show()

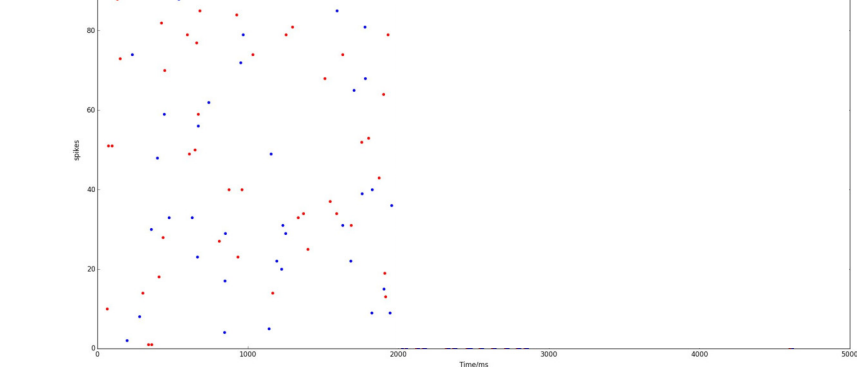

V,

# 6 th SpiNNaker Workshop **Day 2** September 6 th 2016

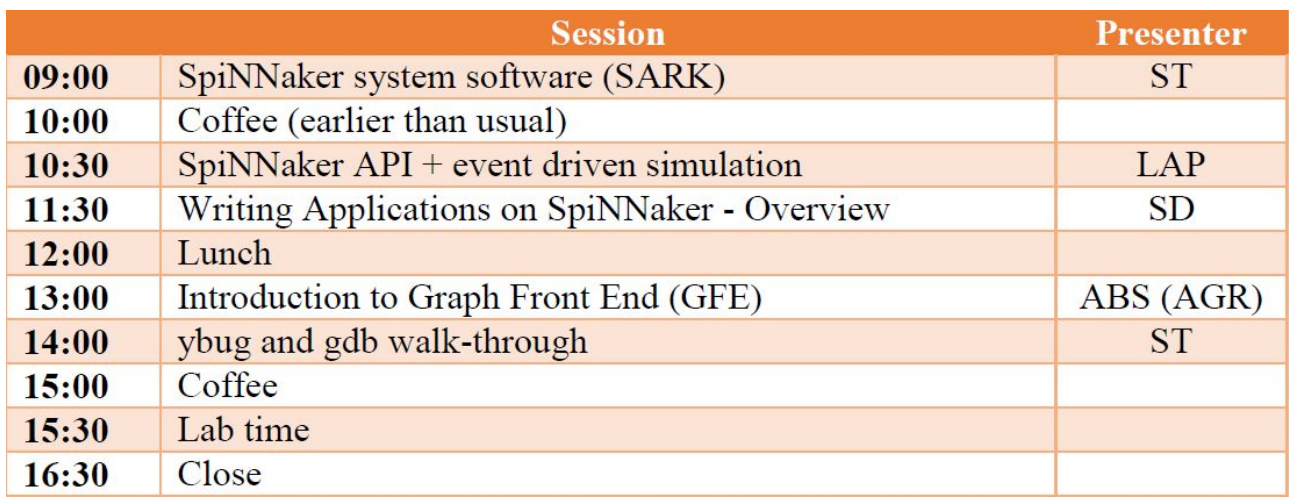

# Manchester, UK

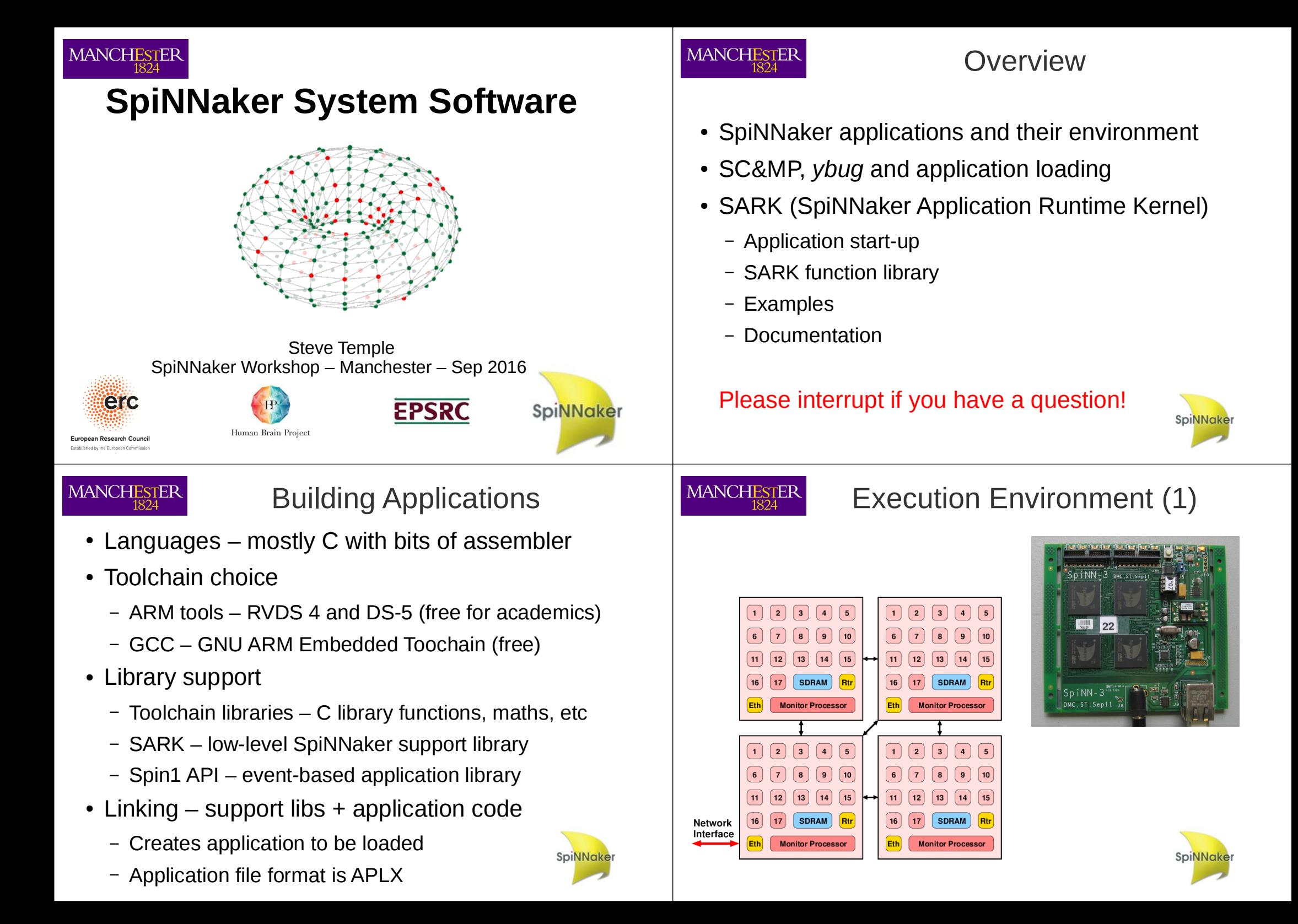

## **MANCHESTER**

## Execution Environment (2)

- One application per core
- Executable code (instructions) in ITCM (32 KB)
- Data (variables, stacks, heap) in DTCM (64 KB)
- Bulk and/or shared data in SDRAM (128 MB)
- Code/data access from ITCM/DTCM is fast (5 ns)
- Data access to SDRAM is slow ( $>$  100 ns) and subject to contention
- DMA controller in each core can move bulk data between I/DTCM and SDRAM faster
	- (~ 15 ns/word) without requiring CPU

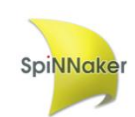

### MANCHESTER

# SC&MP

- "SpiNNaker Control & Monitor Program"
- Loaded onto all Monitor Processors during bootstrap
- Communicates with host computer using SCP (SpiNNaker Command Protocol) over SDP
- Supervises operation of a single chip
- Allows program loading to Application Cores
- Acts as router for SDP packets between any pair of cores or with external Internet endpoints
- Flashes the LED!

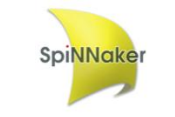

# **MANCHESTER**

# Mapping Program to Memory

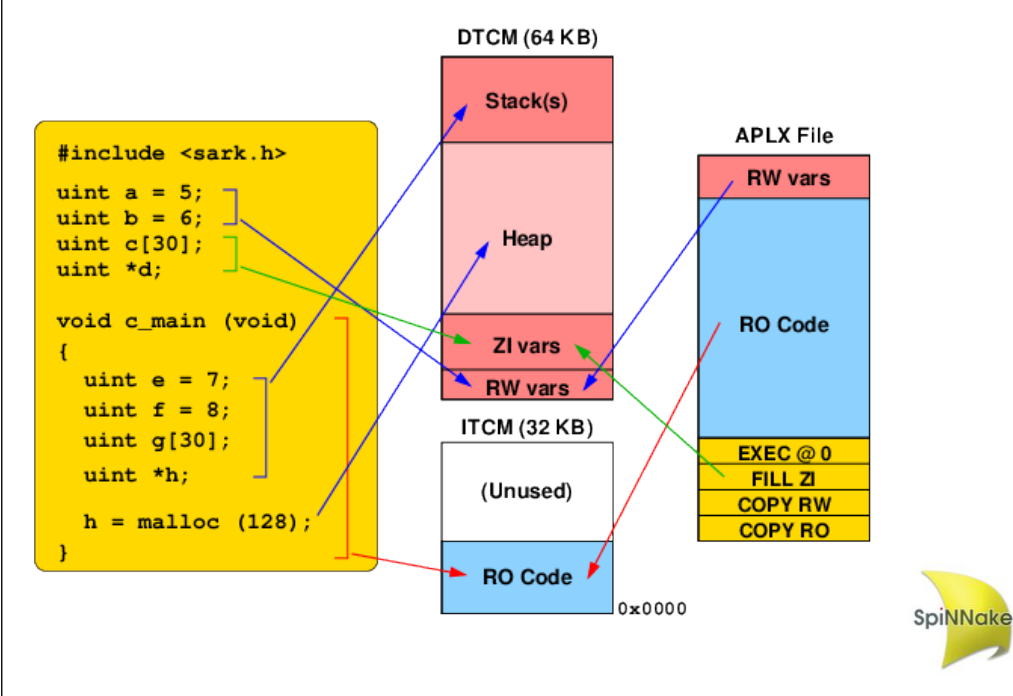

# **MANCHESTER**

# SC&MP, SCP and *ybug*

- SC&MP provides command interface via SCP
	- Ver give S/W version, etc
	- Read (addr, length) read SpiNNaker memory
	- Write (addr, length, data)– write SpiNNaker memory
	- Reset (core\_mask) reset Application Cores
- Host (workstation) embeds SCP/SDP in UDP/IP to talk to SpiNNaker Monitor Processor on the Root Chip
- *ybug* is a simple command-line tool which runs on a workstation and provides an interface to SC&MP for application loading and debug

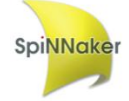

### **MANCHESTER**

# Application Loading (1)

- *ybug* sends the application APLX to the relevant SpiNNaker chips.
- The APLX image is copied to a known place in shared memory
- *ybug* requests that the relevant Application cores are reset.
- The reset code is an *APLX loader* which loads the image according to instructions in the APLX header
- This usually results in the application being copied into ITCM and entered at address **SpiNNake** zero (the ARM reset vector)

# **MANCHESTER**

# **SARK**

- SpiNNaker Application Runtime Kernel
- Three main functions
	- 1) Application start-up
	- 2) Library of useful functions
	- 3) Communication via SDP with Monitor Processor (and hence rest of system)
- SARK is automatically linked with applications when they are built
- Occupies around 3 KB in the image

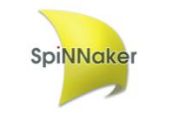

# Application Loading (2)

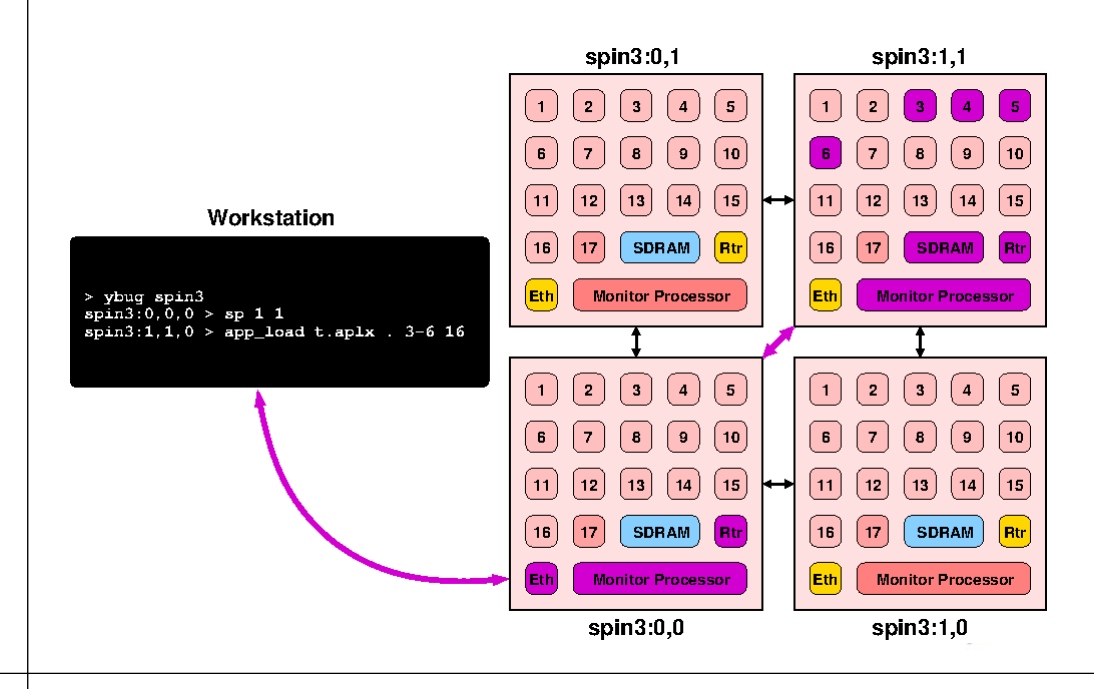

# **MANCHESTER**

**MANCHESTER** 

- Application Start-Up
- Start-up code at start of ITCM is SARK
	- Configures stacks for 4 ARM execution modes
	- Initialises Heap and SDP message buffers in DTCM
	- Initialises shared-memory data structure (VCPU)
	- Calls a function to do pre-application set-up
	- Calls the function **c\_main,** the application entry point
	- Calls a function to do post-application clean-up
	- Goes to sleep!
- Some applications will never terminate
- SARK provides SDP communications with the application

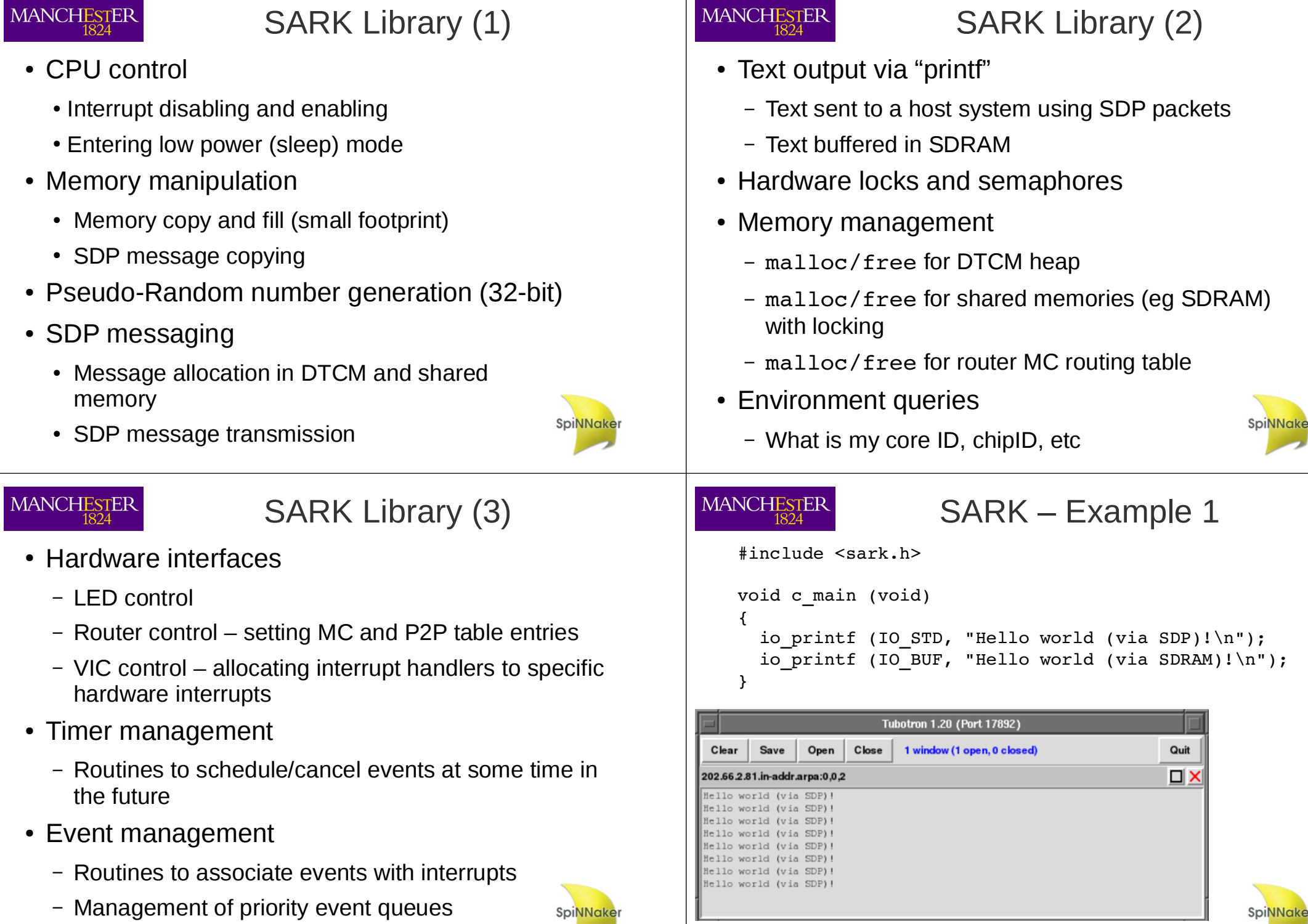

**Spi<mark>NNake</mark>r** 

SpiNNake

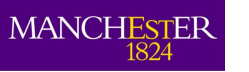

### SARK - Example 2

#include <sark.h>

```
INT HANDLER timer int han (void)
{
  tc[T1 INT CLR] = (uint) tc; // Clear interrupt in timer
  sark led set (LED FLIP (1)); // Flip a LED
  \text{vic}[\overline{\text{VIC VADDR}}] = (uint) vic; // Tell VIC we're done
}
void timer_setup (uint period)
{
  tc[T1 CONTROL] = 0xe2; // Set up count-down mode
  tc[T1-LOAD] = sark.cpu clk * period; // Load time (us)
  sark vic set (SLOT 0, TIMER1 INT, 1, timer int han);
}
void c_main ()
{
  io printf (IO STD, "Timer interrupt example\n");
 timer setup (500000); // (0.5 \text{ secs})cpu sleep (); \frac{1}{2} // Send core to sleep
                                                           SpiNNak
}
```
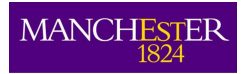

# Documentation & Help

- SARK notes in SpiNNaker Tools docs/sark.pdf
- *ybug* user guide in SpiNNaker Tools docs/ybug.pdf
- "spinnaker.h" describes the SpiNNaker hardware – memory maps, peripheral registers...
- "sark.h" describes all SARK data structures and functions. Commented in Doxygen style.
- All source code is provided...
- If desperate, talk to us!

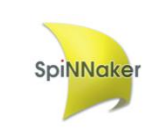

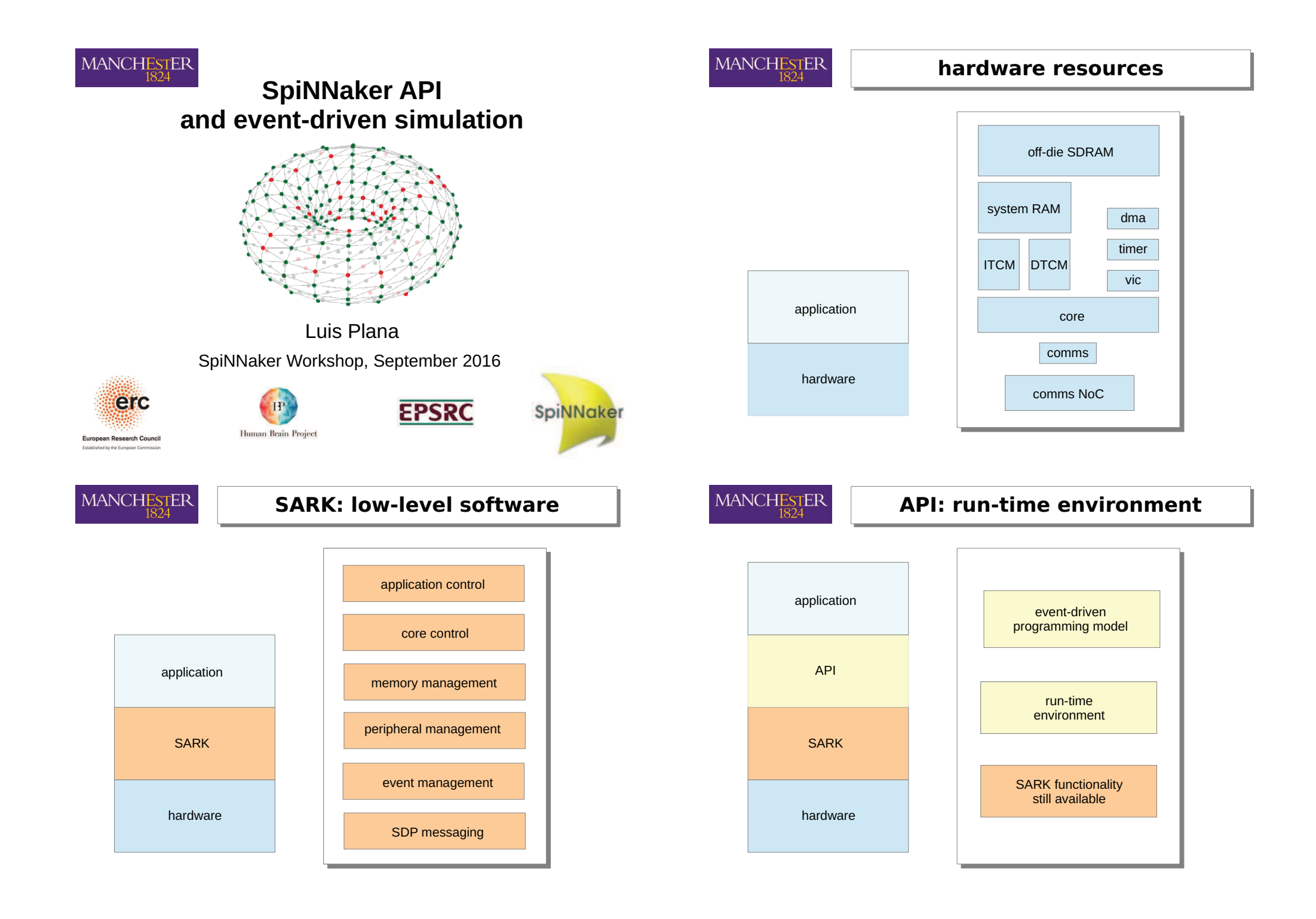

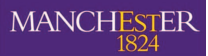

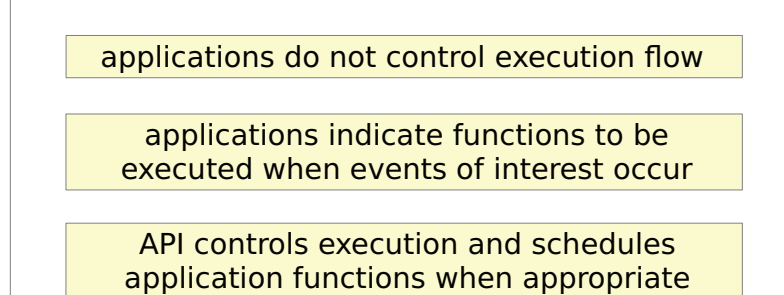

application functions are known as callbacks

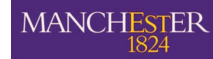

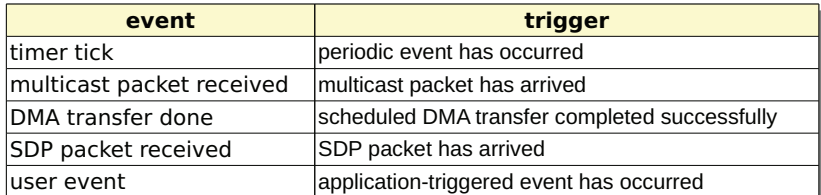

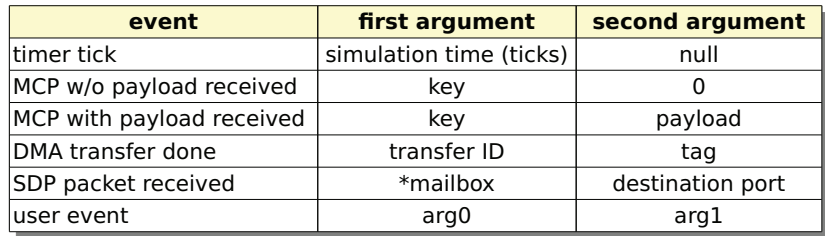

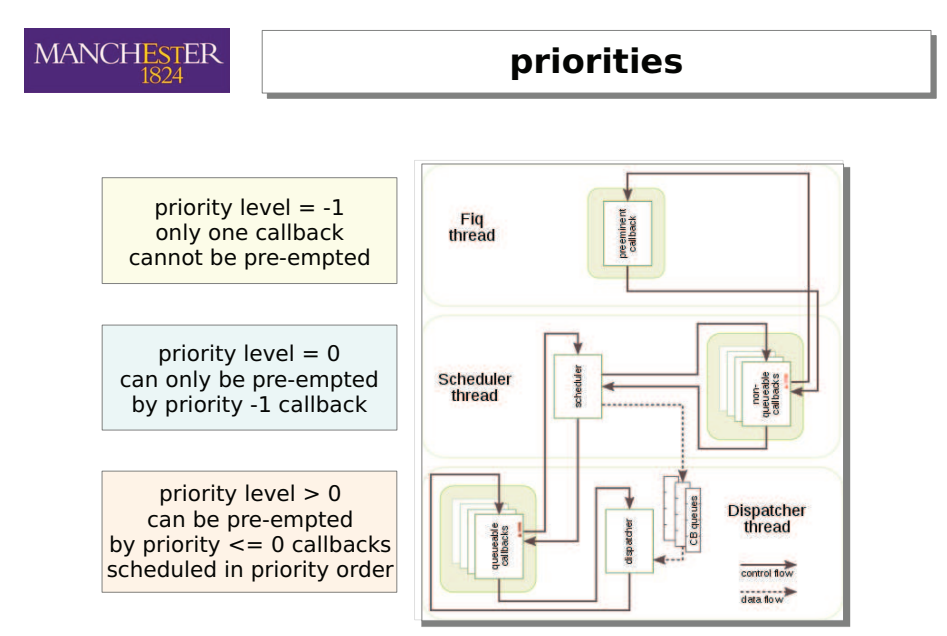

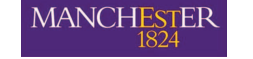

### first program

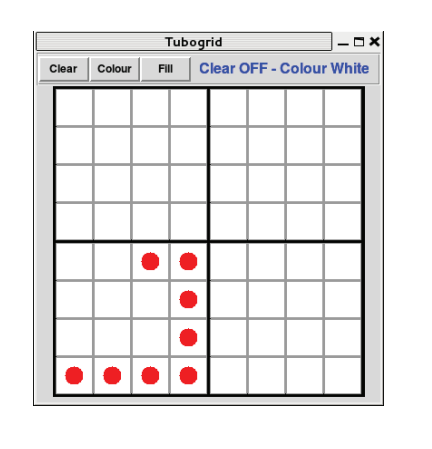

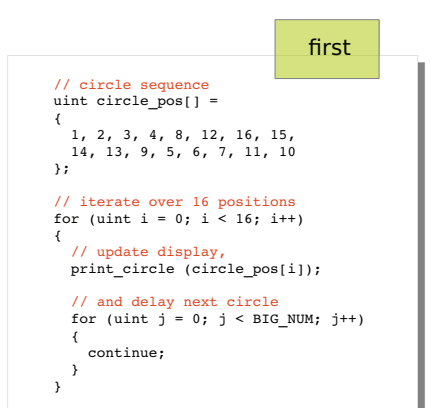

### **MANCHESTER**

### **distributed program**

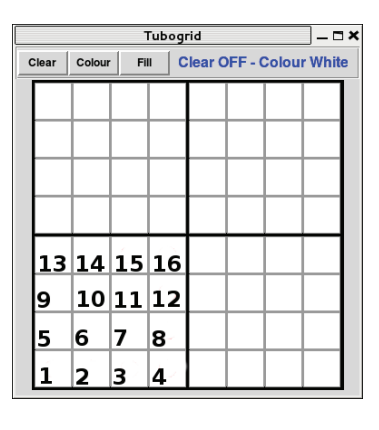

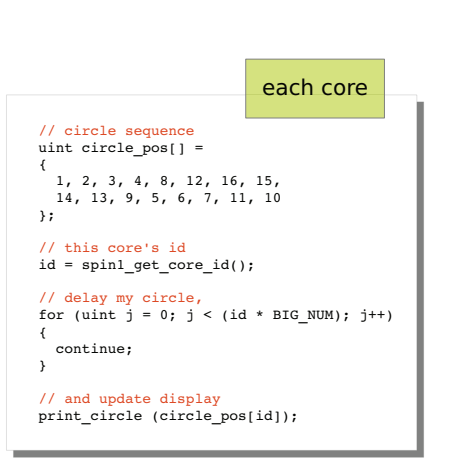

### **MANCHESTER** 1824

{

}

### event-driven program

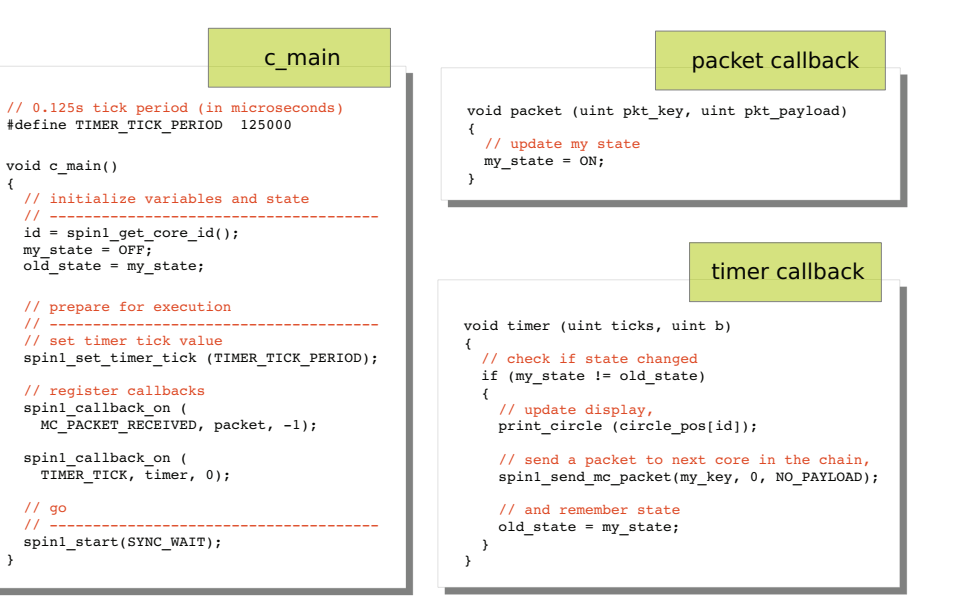

### **MANCHESTER**

### additional support

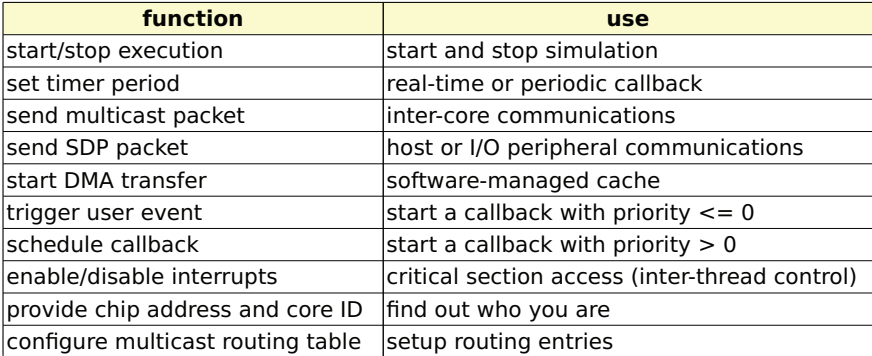

### **see API documentation for complete list**

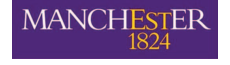

### program structure

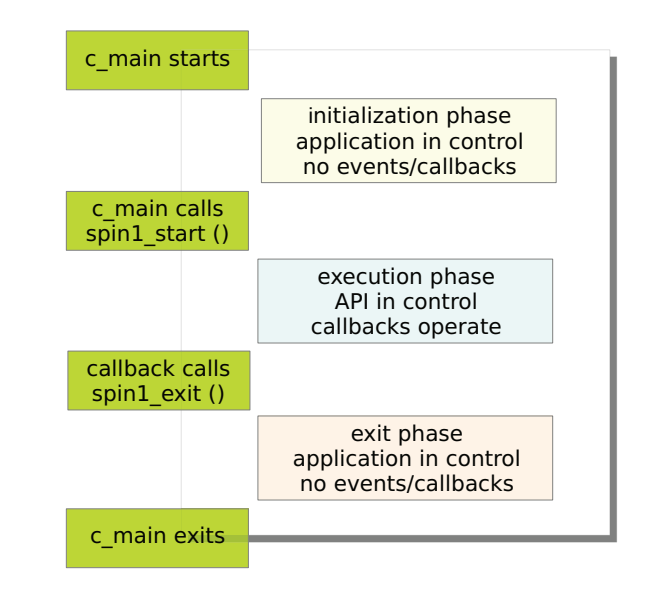
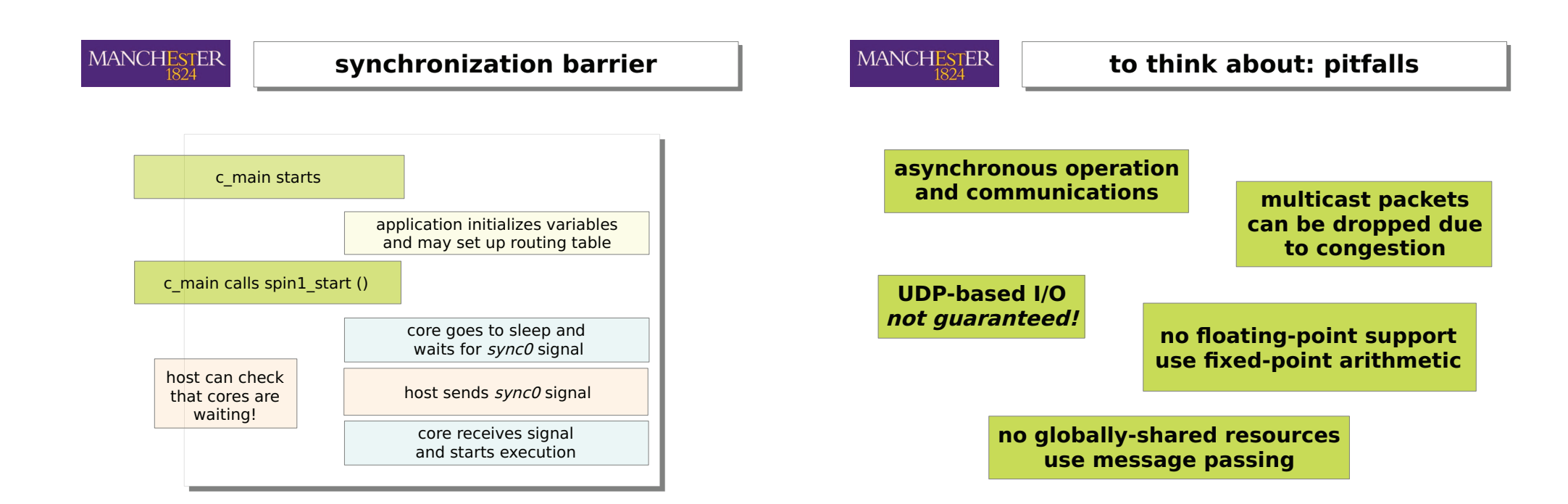

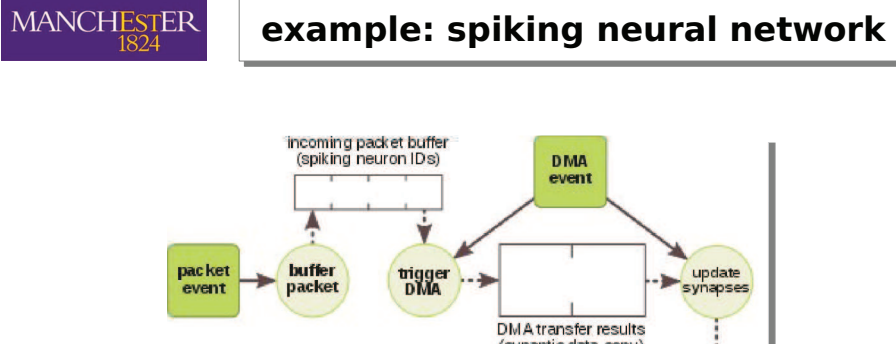

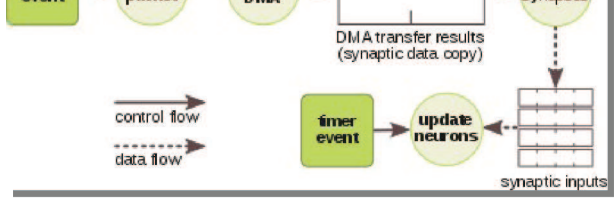

what is a sensible choice of priorities?

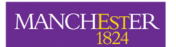

### Writing an Application for SpiNNaker -Introduction

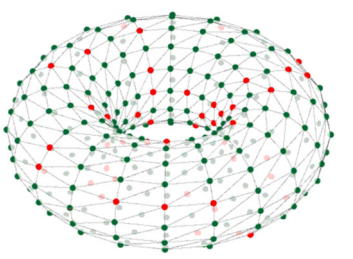

### **Simon Davidson**, Alan Stokes, Andrew Rowley

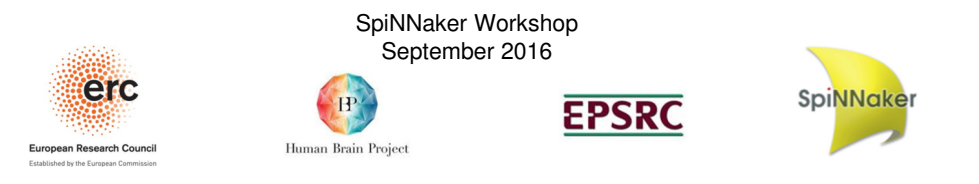

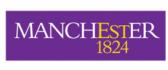

View of an application distributed across parallel processors

- Two main activities:
- Computation
- Communication
- Think of the problem as a graph:
- Vertex = computation node
- Edge = flow of information between nodes
- Node can hold a collections of objects of the same type, which we call **atoms**
- e.g. Many spiking neurons in one population

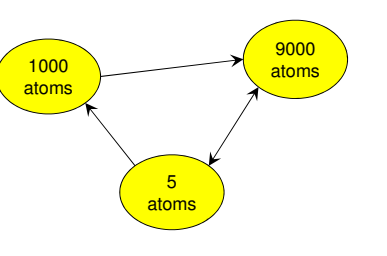

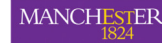

### **Contents**

- •View of an application distributed across parallel processors
- •SpiNNaker Graph Front End (GFE)
- •Design Considerations:
- Managing finite resources (partitioning)
- Thinking about data flow (message identifiers/routing keys)
- •Process to port a new application to SpiNNaker
- What the tools will do for you (mapping, routing tables, data generation, etc.)
- What the designer must supply (binaries, data spec, meta-data)
- •Summary
- 2

**MANCHESTER** 

### Design Process for New Applications

- **The application designer** creates components (nodes and •communication types)
- •These components plug into our tool chain
- • A **user** can then invoke the Graph Front End (GFE) to create and run their own networks on SpiNNaker
- • Input is textual, like a PyNN script, in which the user instantiates the components created by the application designer
- Graph Front End is NOT a Graphical Interface No GUI!

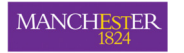

# Example script:Conway's Game of Life

#### **import** spinnaker\_graph\_front\_end **as** front\_end **import** sys

# set up the front end and ask for a machine with 48 chipsfront\_end.setup()

cell  $1 = MyCell()$  cell\_2 = MyCell() edge = MachineEdge(cell\_1, cell\_2) front\_end.add\_machine\_vertex\_instance(cell\_1) front\_end.add\_machine\_vertex\_instance(cell\_2)front\_end.add\_machine\_edge\_instance(edge, "STATE")

# run the simulation for 5 secondsfront\_end.run(5000)

# clean yp the machine for the next application.front\_end.stop()

5

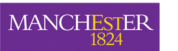

### Design Considerations II:Dataflow between Vertices

- •Consider the pattern of messages flowing from each vertex:
- •Case 1: Messages always go to the same set of targets
- Case 2: Messages go to different targets at different times•
- •Case 1: Homogeneous data flow
- •e.g. spikes in neural simulation
- One **identifier** for each machine vertex

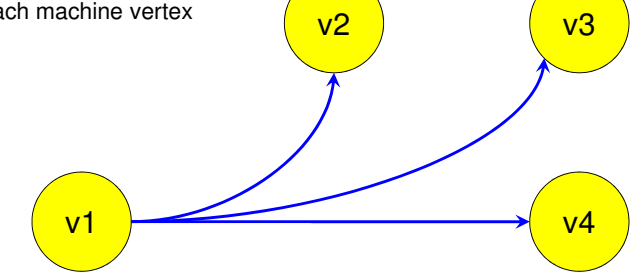

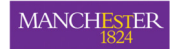

# Design Considerations I:Finite resources per core

- The user's graph will be mapped to the cores of the SpiNNaker machine
- •Each core has finite resource:
- Compute power
- Local memory
- Share of SDRAM capacity & bandwidthCommunications bandwidth for packets
- • Where each vertex represents many atoms we **partition** each one into smaller pieces, so that one piece fits on one core:
- **Application graph** maps to **Machine Graph**
- Edges also split to maintain correct connectivity•
- • Merging of vertices NOT currently supported!

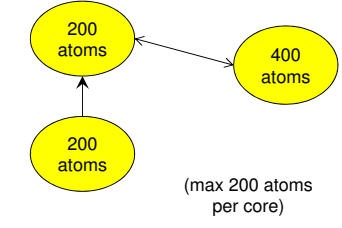

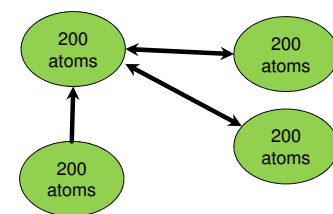

v3

3

4

6

v4

**MANCHESTER** 

6

### Design Considerations II:Dataflow between Vertices

v2

5

2

- •Case 2: Data send to different targets at different times:
- •e.g. multi-layered perceptron, with forward and backward data flow

v1

1

- •Useful when there are different modes of operation
- •Group edges so that those in same mode are together
- •A grouping is called a **partition**
- •Assign a separate **identifier** for each pre-vertex/partition pair
- •Six edges [1, 2, .., 6]
- •Three partitions [red, blue, green]

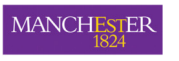

### Software Stack

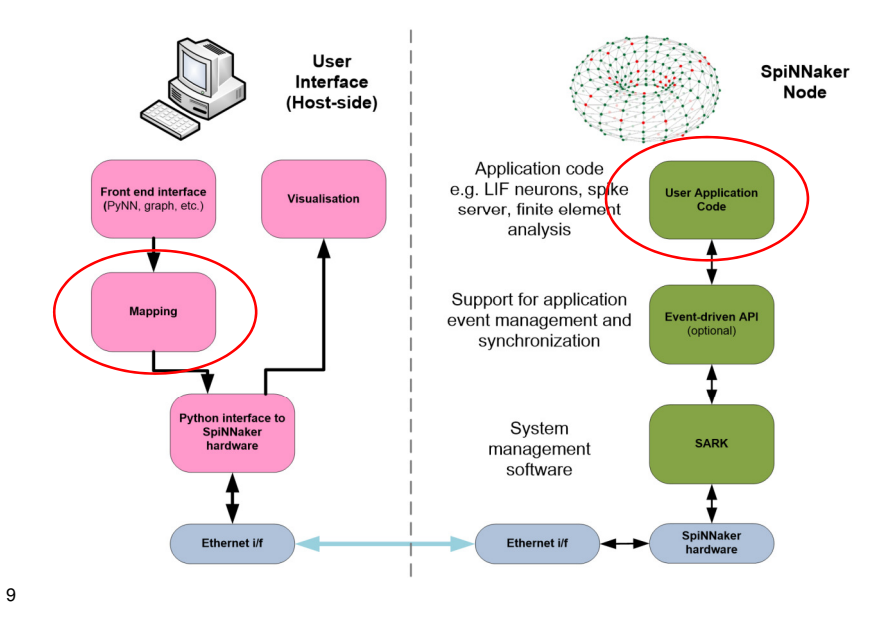

### MANCHESTER

Where do you need to supply new information?

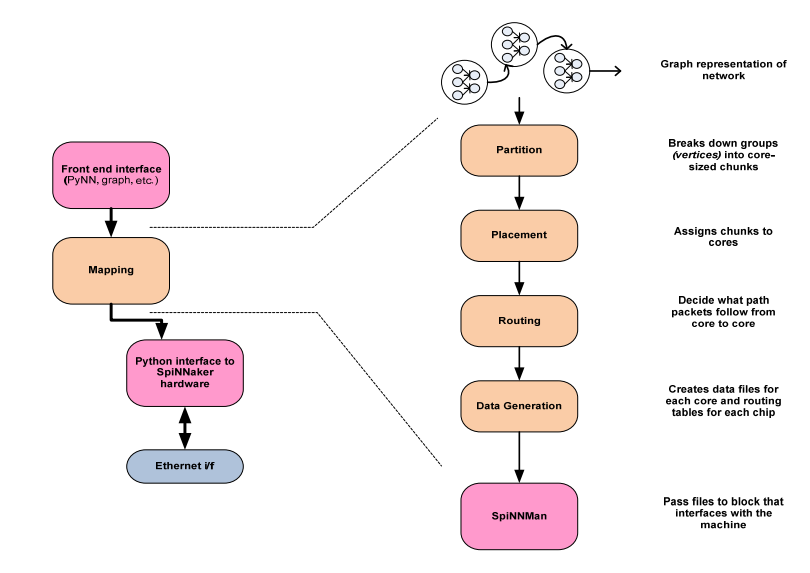

MANCHESTER

Where do you need to supply new information?

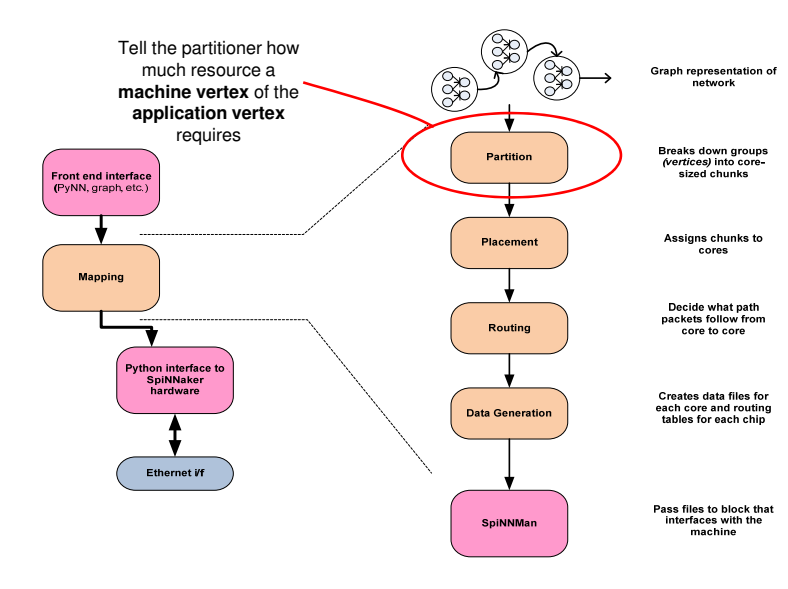

MANCHESTER

10

Where do you need to supply new information?

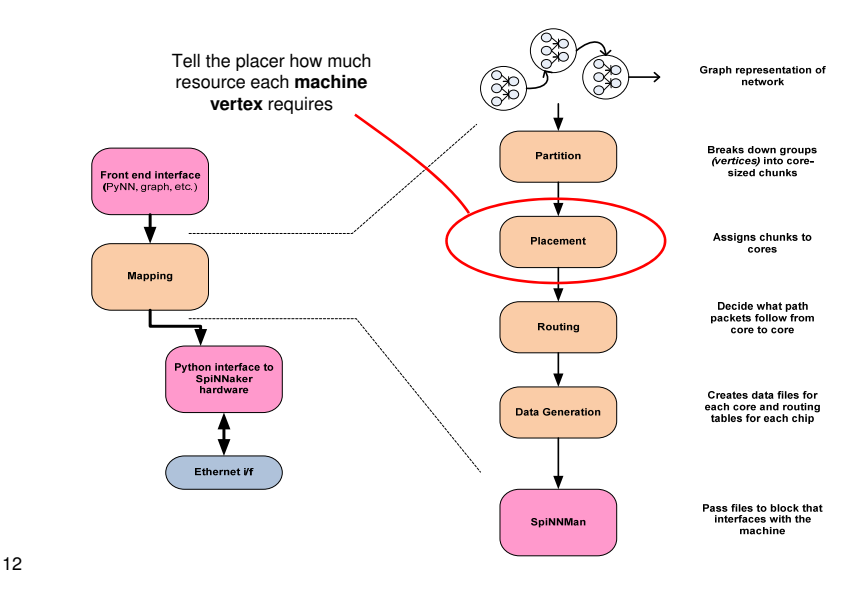

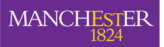

### Where do you need to supply new information?

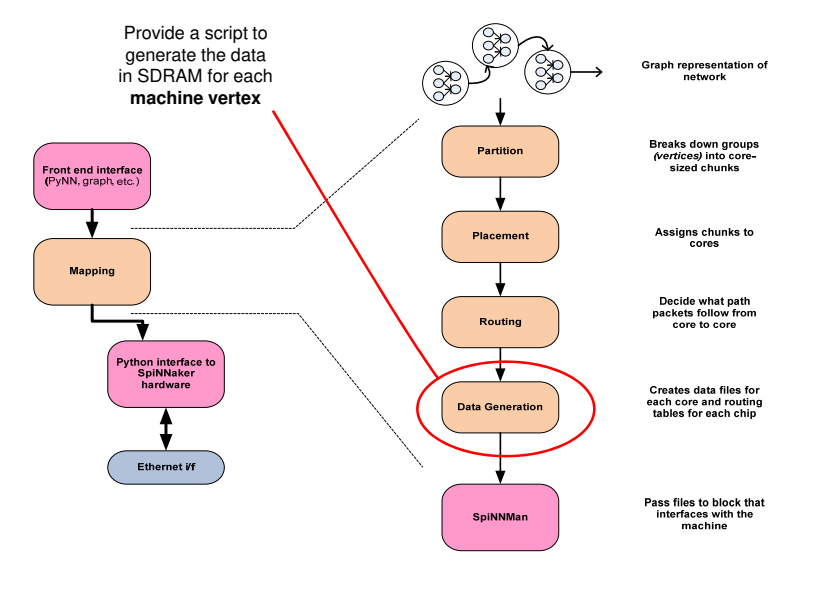

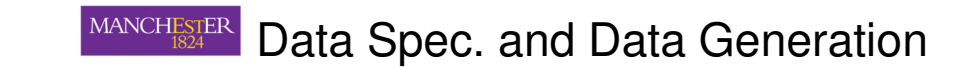

- Each core running your application needs to generate its local data before it starts simulation
- • We provide a simple **virtual machine** in which you can execute simple programs to generate this data
- This is the **Data Spec Executor (DSE)**

14

• The tools run code called the **Data Spec Generator (DSG)** that create a program (the specification or **spec**) for each core that is run by the DSG to generate its data

13

### **MANCHESTER**

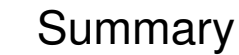

- It is useful to abstract any parallel application into the form of a graph with:
- Centres of computation (vertices)
- •Connected by communication pathways (edges)
- **Application designer** must describe the computational elements and the communication types and plug those into our tools:
- •Executables to run on SpiNNaker (typically written in C)
- Data specification, used to create each nodes data
- Describe resource requirements to allow tools to map networks to cores•
- **User** can then specify application networks and run them using the Graph Front End.The tools handle :
- •Mapping
- Routing table generation•
- Data generation
- Loading
- Simulation
- Results gathering And other stuff …. •

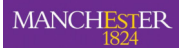

# Introduction to the Graph Front End Functionality

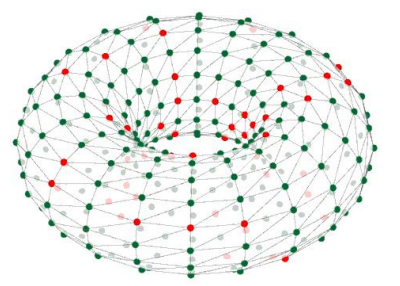

### **Alan Stokes, Andrew Rowley**

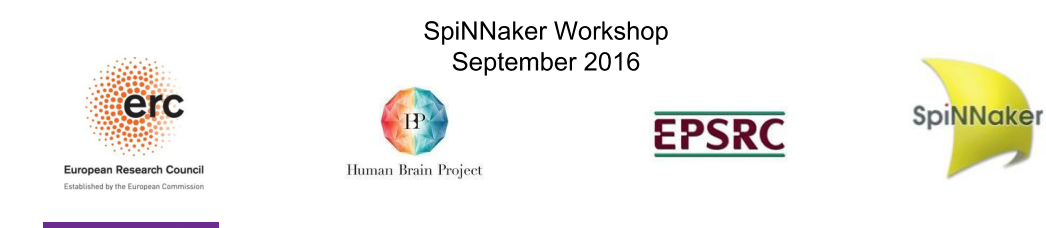

#### MANCHESTER Software modules

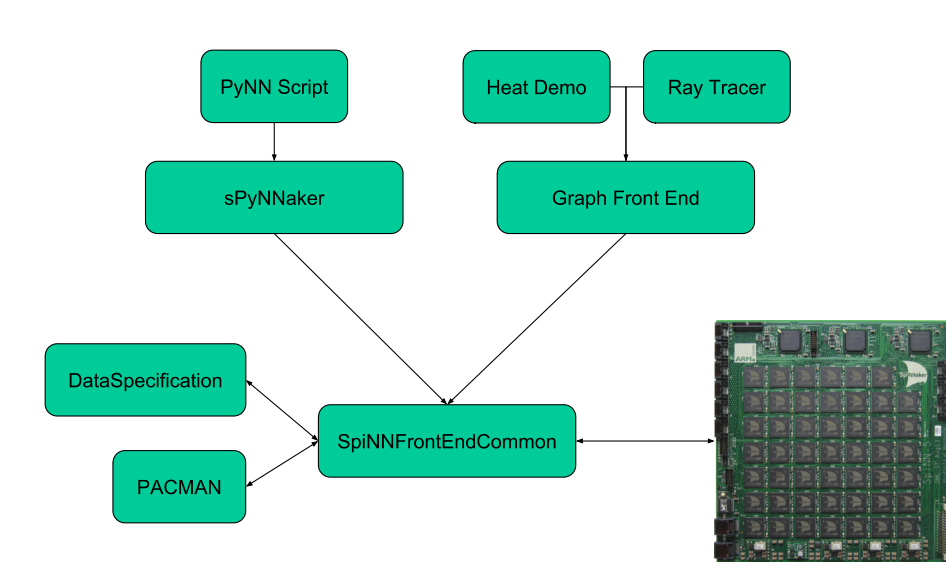

#### MANCHESTER Contents

- The Graph Front End (GFE) interface  $\bullet$
- Simple Usage of the GFE
- The Graph in the GFE
- **Data Generation**  $\bullet$
- Binary Specification
- Writing and building simple C code

#### MANCHESTER Software modules covered here

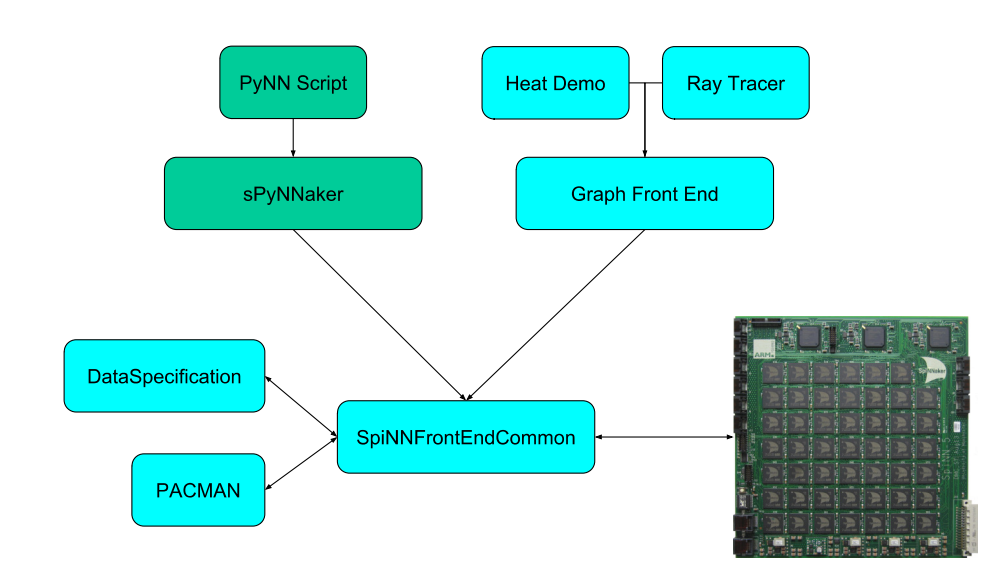

 $\overline{2}$ 

# MANCHESTER GFE structure

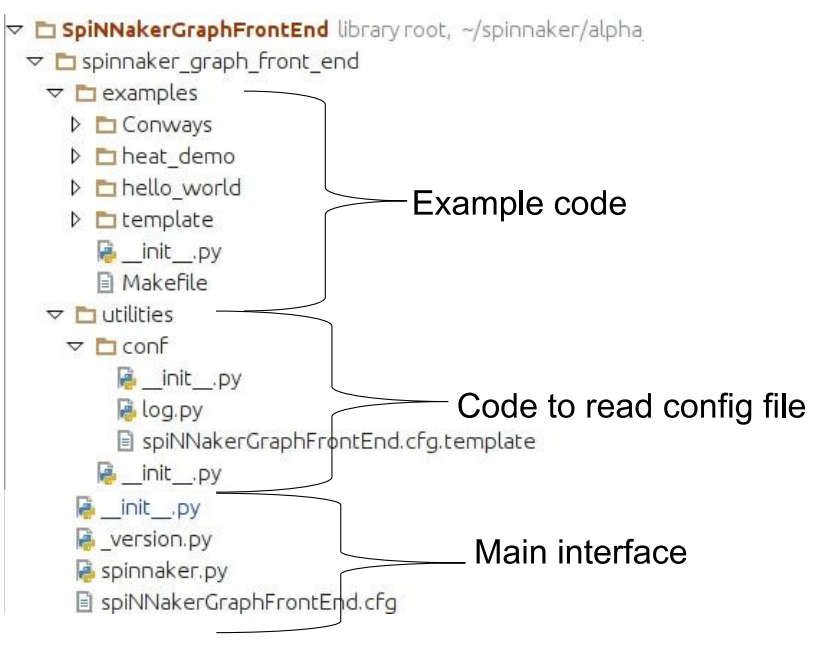

# MANCHESTER Skeleton Functionality

#### import spinnaker graph front end as front end

# set up the front end front end setup()

# run the simulation for 5 seconds front end.run(5000)

# clean up the machine for the next application front end stop()

**ConfigurationException:** There needs to be a graph which contains at least one vertex for the tool chain to map anything.

**PACMAN Graph** 

 $\overline{5}$ 

#### MANCHESTER Main interface functions

import spinnaker graph front end as p

- Sets up the software stack so that it has read the  $p$  setup() configuration file and created whatever data objects are required.
- p.run(duration) Runs the simulation for a given time period (microseconds)
- $p \text{ stop}()$ Closes down the application that is running on the SpiNNaker machine and does any housekeeping needed to allow the next application to run correctly.

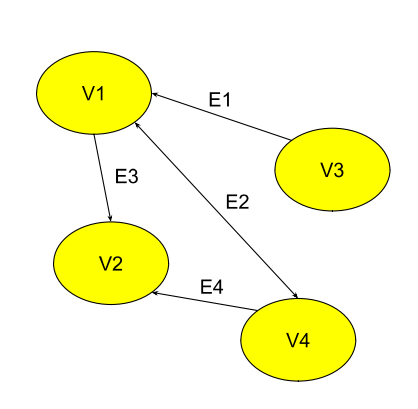

### Has a 1:1 ratio between vertices and SpiNNaker core.

 $\overline{7}$ 

 $6\phantom{a}$ 

MANCHESTER

### MANCHESTER Basic script to add machine vertices into the graph

import spinnaker graph front end as front end

from spinnaker graph front end examples.Conways.conways cell import \ **ConwayMachineCell** 

# set up the front end front end.setup()

#### for count in range $(0, 800)$ :

front end.add machine vertex instance ConwayMachineCell(label="cell{}".format(count)))

# run the simulation for 5 seconds front end.run(5000)

# clean up the machine for the next application front end stop()

 $\boldsymbol{9}$ 

# Adding edges to the machine graph

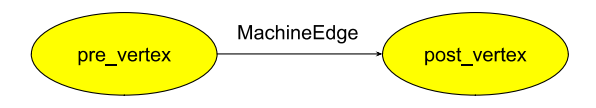

- 1. The main edge type available is Machine Edge.
- This can be extended to add application specific data into.  $2<sub>1</sub>$
- 3. Most important inputs are:
	- i. pre vertex: The source of the edge.
	- ii. post vertex: The destination of the edge.
- 4. Every edge in a graph is associated with a **partition id.**

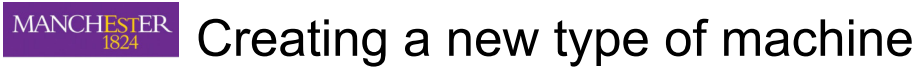

### vertex

from pacman model graphs machine impl machine vertex import MachineVertex from pacman model resources resource\_container import ResourceContainer

#### class ConwayMachineCell(MachineVertex):

""" Cell which represents a cell within the 2D grid  $111111$ 

def init (self, label):

# construct the resources this cell uses and instantiate superclass resources = ResourceContainer() MachineVertex. init (self, resources, label)

 $10$ 

# MANCHESTER Basic Script adding edges

import spinnaker graph front end as front end  $\cdots$ 

# build and add vertices to the graph vertices =  $list()$ for count in range $(0, 100)$ :

vertices.append(ConwayMachineCell("cell{}".format(count))) front\_end.add\_machine\_vertex\_instance(vertices[count])

# build an edge between two vertices

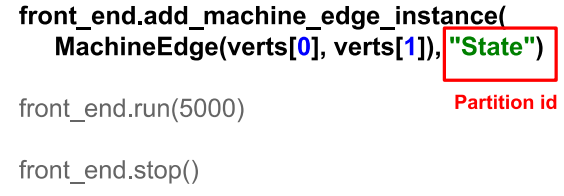

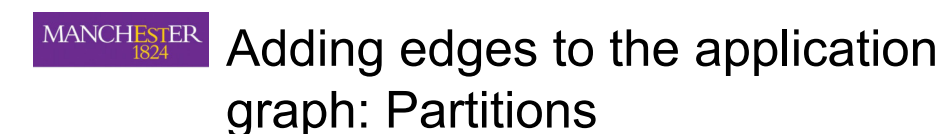

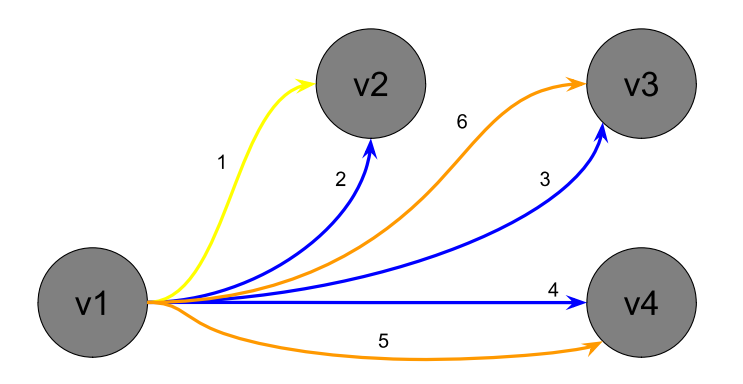

Edge 1 resides in partition A Edges 2,3 and 4 reside in partition B Edges 5 and 6 reside in partition C

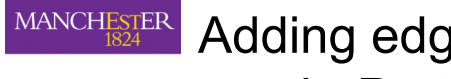

Adding edges to the application graph: Partitions

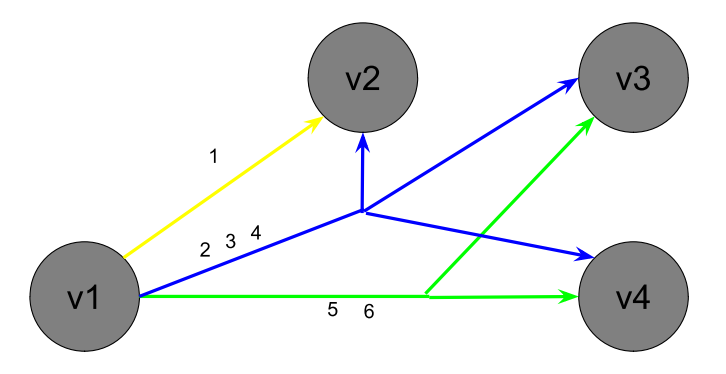

Edge 1 transmits information about hotdogs. Edges 2,3 and 4 transmits information about cats. Edges 5 and 6 transmits information about bacon.

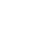

**MANCHESTER** 

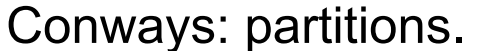

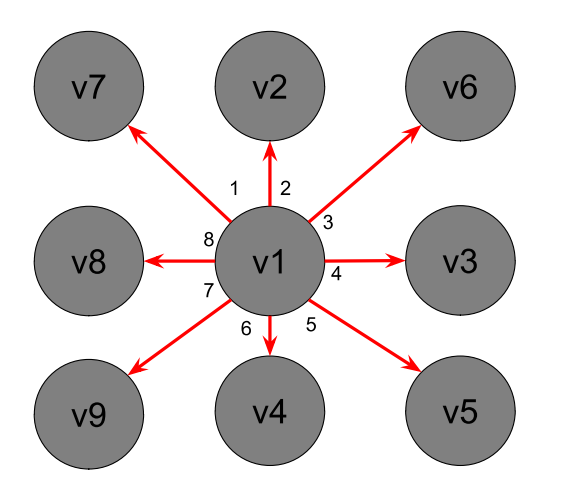

Edges 1,2,3,4,5,6,7,8 transmits v1's state data.

 $14$ 

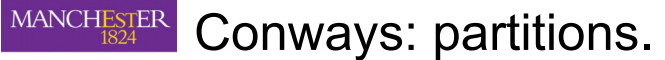

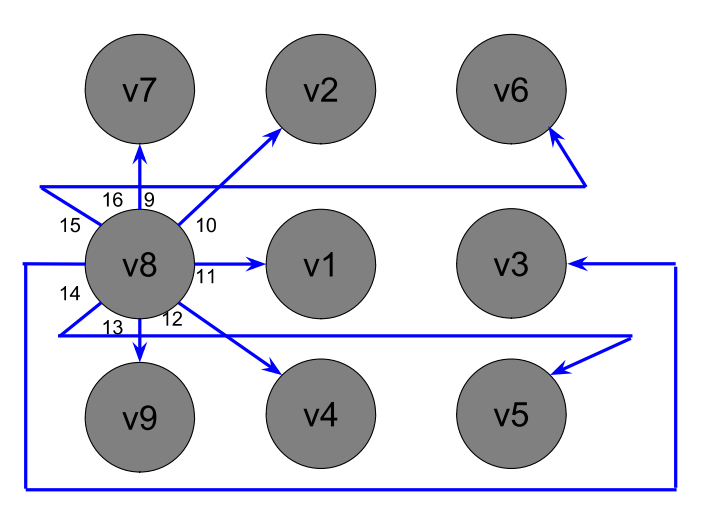

Edges 9,10,11,12,13,14,15,16 transmits v8's state data.

#### **Workflow of the GFE MANCHESTER**

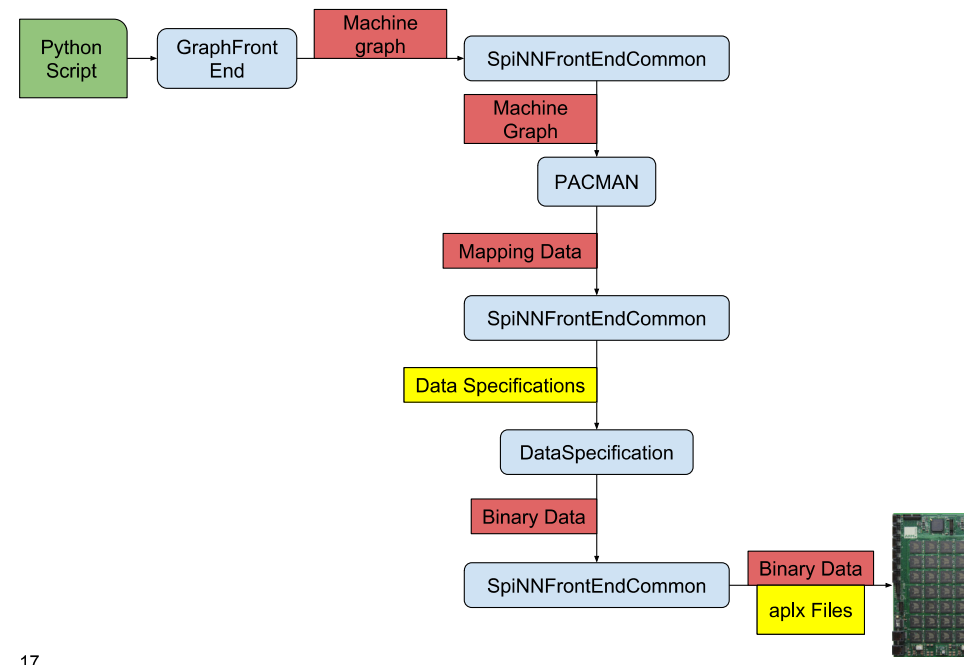

 $17$ 

#### MANCHESTER Data generation

#### def generate machine data specification(

self, spec, placement, machine graph, routing info, iptags, reverse iptags, machine time step, time scale factor):

#### # Reserve SDRAM space for memory areas:

spec.reserve memory region(

region=0, size=constants.SYSTEM\_BYTES\_REQUIREMENT, label='system') spec.reserve\_memory\_region(

region=1, size=8, label="inputs")

#### MANCHESTER Data generation

- 1. Converts application data within a vertex into data stored on the SpiNNaker machine via SDRAM.
- 2. Supports separating the SDRAM into data regions
- 3. Supports writing data as scalars, arrays etc.
- 4. Common commands:
	- *i* reserve memory region()
	- ii. switch write focus()
	- iii write value()
	- iv write array()
	- v. comment()
	- vi close spec()

18

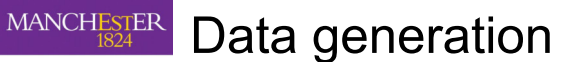

#### def generate machine data specification(

self, spec, placement, machine graph, routing info, iptags, reverse iptags, machine time step, time\_scale\_factor):

#### # Reserve SDRAM space for memory areas.

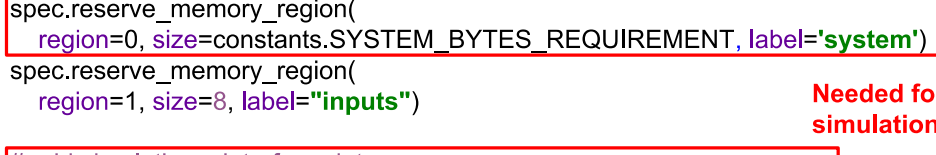

#### # add simulation c interface data

spec switch write focus(0)

spec.write array(simulation utilities.get simulation header array( self get binary file name(), machine time step, time scale factor))

#### MANCHESTER Data generation

#### def generate machine data specification(

self, spec, placement, machine graph, routing info, lptags, reverse iptags, machine time step, time scale factor):

# Reserve SDRAM space for memory areas:

spec reserve memory region( region=0, size=constants.SYSTEM\_BYTES\_REQUIREMENT, label='system') spec.reserve memory region( region=1, size=8, label="inputs")

#### # add simulation.c interface data

spec.switch write focus(0) spec.write array(simulation utilities.get simulation header array( self get binary file name(), machine time step, time scale factor))

#### # application specific data items

spec.switch write focus(region=1) spec.comment("writing initial state for this conway element \n") spec.write value(data=self state)

#### 21

### MANCHESTER

# Conways: partitions.

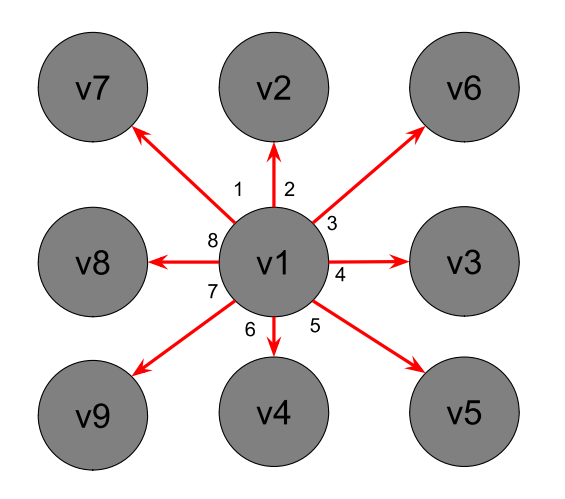

Edges 1,2,3,4,5,6,7,8 transmits with routing key 0.

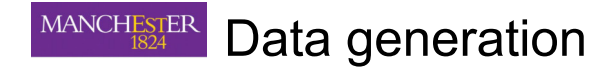

spec.comment("writing initial state for this conway element \n") spec.write value(data=self. state)

# write the routing key needed for my transmission

spec.comment("writing the routing key needed to transmit my state \n") spec.write value(data=routing info.get first key from pre vertex(self, "State"))

# close the spec spec.comment("closing the spec \n") spec.close spec()

22

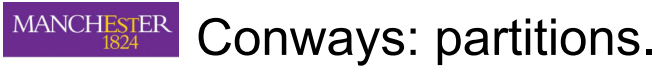

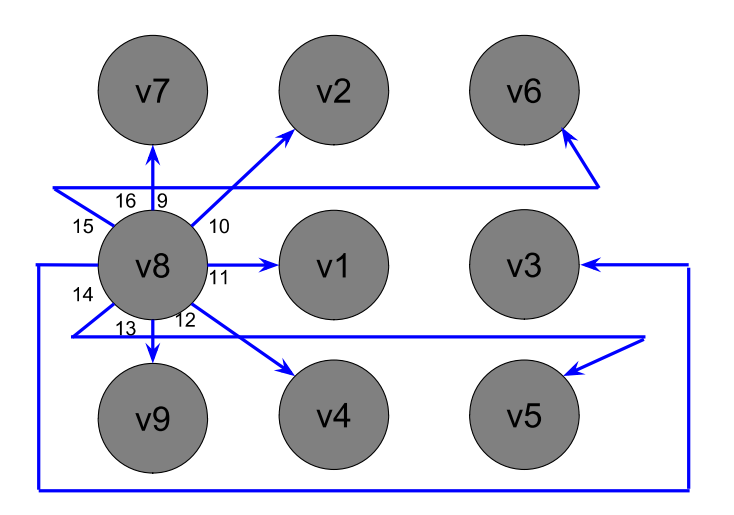

Edges 9, 10, 11, 12, 13, 14, 15, 16 transmit with routing key 1.

#### **Workflow of the GFE MANCHESTER**

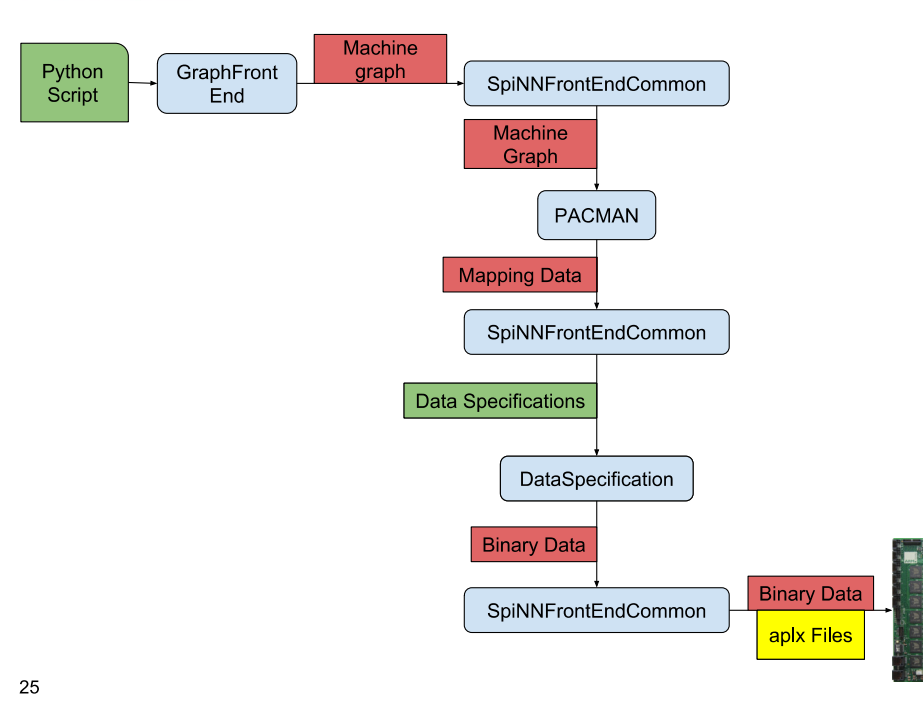

#### **MANCHESTER Binary Executables**

#### AbstractHasAssociatedBinary

def get binary file name(self)

#### AbstractStartsSynchronized

- After loading binary, CPU state will be in SYNC0

#### AbstractBinaryUsesSimulationRun(AbstractStartsSynchronized)

- The binary uses the simulation environment provided by the tools

26

#### **MANCHESTER Binary Executables**

from pacman.model.graphs.machine.impl.machine vertex import MachineVertex from pacman, model, resources, resource container import Resource Container from spinn front end common abstract models abstract has associated binary

import AbstractHasAssociatedBinary

from spinn front end common abstract models abstract binary uses simulation run) **import** AbstractBinaryUsesSimulationRun

class ConwayMachineCell(

MachineVertex, AbstractHasAssociatedBinary, AbstractBinaryUsesSimulationRun)

""" Cell which represents a cell within the 2D grid  $11111$ 

def init (self, label):

# construct the resources this cell uses and instantiate superclass resources = ResourceContainer() MachineVertex. init (self, resources, label)

#### def get binary file name(self):

# return the binary name of this vertex return "conways aplx"

#### MANCHESTER Linking Aplx files to Python

- Compiled version of c code.  $\mathbf 1$ .
- 2. This code runs on SpiNNaker.
- 3. Is linked to your python classes through get binary file name(self) of the vertex
- 4. How to write event driven C code for SpiNNaker is discussed in Event Driven Simulations.
- 5. We will cover the interfaces provided by the SpiNNFrontEndCommon (SFEC) module for the c code.

#### **MANCHESTER** Example c code

**static** uint32 t timer period, simulation ticks, infinite run =  $0$ ; static uint32 t time; static uint32 t SDP PRIORITY = 1, TIMER PRIORITY = 2;

void c main(void) {

// get address of simulation data address t address = data specification get data address();

#### **MANCHESTER** Example c code

**static** uint32 t timer period, simulation ticks, infinite run =  $0$ ; static uint32 t time; static uint32 t SDP PRIORITY = 1, TIMER PRIORITY = 2;

void c\_main(void) {

// get address of simulation data address t address = data specification get data address();

// get the address of the system region address\_t system\_region = data\_specification\_get\_region(0, address);

# gets the address where all the data for this core is stored. address t data specification get data address();

29

#### MANCHESTER Example c code

**static** uint32 t timer period, simulation ticks, infinite run =  $0$ ; static uint32 t time; static uint32 t SDP PRIORITY = 1, TIMER PRIORITY =  $2$ ;

void c\_main(void) {

 $\sim$ 

#### if (!simulation initialise)

system region, APPLICATION NAME HASH, &timer period, &simulation ticks, &infinite run, SDP PRIORITY, NULL,  $NULL$ ))  $\{$ log error("Error in initialisation - exiting!"); rt error(RTE SWERR);

# sets up the system to interact with the SFEC simulation control functionality. **bool** simulation initialise(

address t address, uint32 t expected application hash, uint32 t\* timer period, uint32 t \*simulation ticks pointer, uint32 t \*infinite run pointer, int sdp packet callback priority, prov callback t provenance function, address t provenance data address)

# gets the address of the start of a given data region address\_t data specification get region(uint32 t region, address t data address)

30

#### MANCHESTER Example c code

**static** uint32 t timer period, simulation ticks, infinite run =  $0$ ; static uint32 t time; static uint32 t SDP PRIORITY = 1, TIMER PRIORITY =  $2$ ;

void c main(void) {

// Set timer callback period spin1 set timer tick(timer period);

// Set timer callback spin1 callback on(TIMER TICK, timer callback, TIMER PRIORITY);

// Set time to UINT32 MAX to wrap around to 0 on the first timestep  $time = UINT32$  MAX;

simulation  $run()$ ;

# main entrance for the event driven nature of the SpiNNaker machine void simulation run()

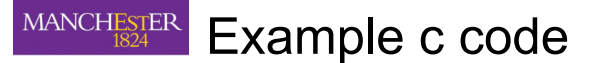

// Callbacks

void timer callback(uint unused0, uint unused1) {

// check if the simulation has run to completion if ((infinite run != TRUE) && ((time + 1) >= simulation ticks)) { simulation\_exit(); - } time++;

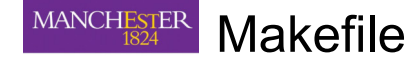

MAKEFILE\_PATH := \$(abspath \$(lastword \$(MAKEFILE\_LIST))) CURRENT DIR :=  $$(dir$(MAKEFILE PATH))$ 

# Used once you have finished your simulation void simulation exit()

33

P

#### MANCHESTER **Makefile**

MAKEFILE PATH := \$(abspath \$(lastword \$(MAKEFILE LIST))) CURRENT\_DIR := \$(dir \$(MAKEFILE\_PATH))

SOURCE DIR :=  $$(abspath $(CURRENT DIR))$ SOURCE DIRS += \$(SOURCE DIR)

#### 34

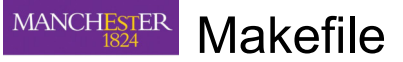

MAKEFILE PATH := \$(abspath \$(lastword \$(MAKEFILE LIST))) CURRENT DIR :=  $$(dir$(MAKEFILE PATH))$ 

SOURCE\_DIR := \$(abspath \$(CURRENT\_DIR)) SOURCE DIRS += \$(SOURCE DIR)

APP\_OUTPUT\_DIR := \$(abspath \$(CURRENT\_DIR))/

BUILD\_DIR = build/

#### **MANCHESTER** Makefile

MAKEFILE\_PATH := \$(abspath \$(lastword \$(MAKEFILE\_LIST))) CURRENT DIR :=  $$(dir$(MAKEFILE PATH))$ 

SOURCE\_DIR := \$(abspath \$(CURRENT\_DIR)) SOURCE DIRS  $+=$  \$(SOURCE DIR)

APP OUTPUT DIR := \$(abspath \$(CURRENT DIR))/

BUILD\_DIR = build/

 $APP = \text{convays}$ 

SOURCES = conways c

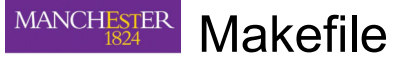

MAKEFILE\_PATH := \$(abspath \$(lastword \$(MAKEFILE\_LIST))) CURRENT DIR :=  $$(dir$(MAKEFILE PATH))$ 

SOURCE\_DIR := \$(abspath \$(CURRENT\_DIR)) SOURCE DIRS  $+=$  \$(SOURCE DIR)

APP OUTPUT\_DIR := \$(abspath \$(CURRENT\_DIR))/

BUILD\_DIR = build/

 $APP = \text{convays}$ 

38

SOURCES = conways.c

include \$(SPINN\_DIRS)/make/Makefile.SpiNNFrontEndCommon

37

# **MANCHESTER** Summary

- 1. How to use the GFE interface.
- 2. The machine graph supported by the GFE.
- 3. Adding vertices, edges and partitions to the machine graph.
- Data Specification for the graph. 4.
- $5<sub>1</sub>$ **Binary Specification.**
- 6. Building and making basic C code.

# 6 th SpiNNaker Workshop **Day 3** September 7th 2016

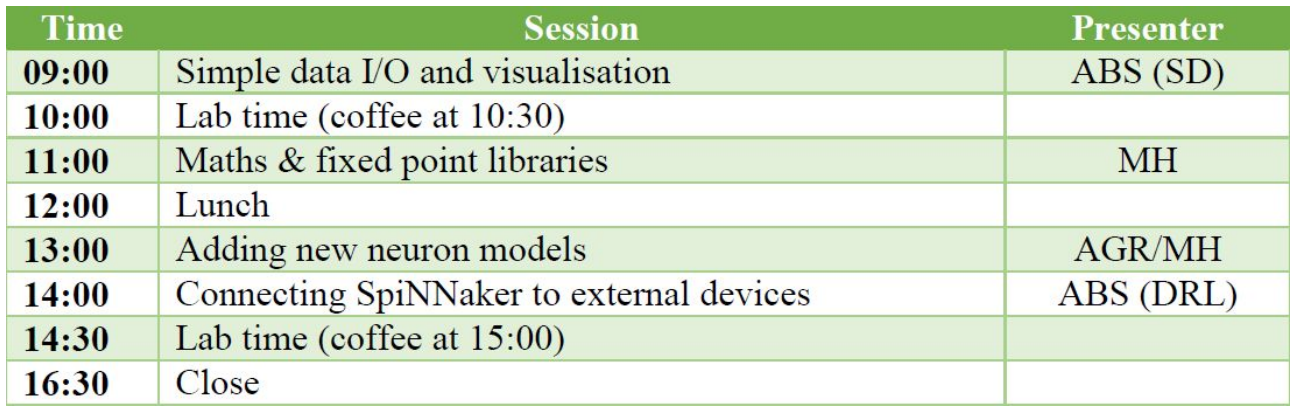

# Manchester, UK

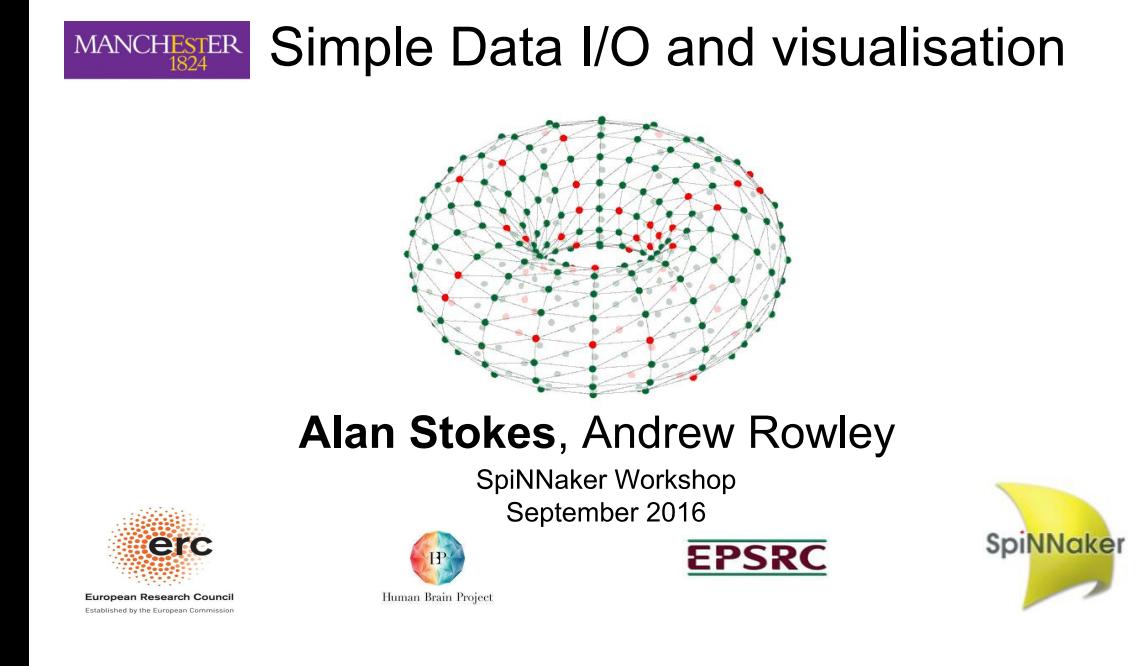

# **MANCHESTER Contents**

### **Summaries**

- Standard PyNN support summary.
- **External Device Plugin** 
	- What is it, why we need it?
	- Usage caveats.

Input

 $\mathcal{L}$ 

Injecting spikes into a executing PyNN script.

### Output

• Live streaming of spikes from a PyNN script.

**Visualisation** 

• Live visualisation.

# MANCHESTER Standard PyNN support (Summary)

- Supports post execution gathering of certain attributes:
	- o aka transmitted spikes, voltages etc.

import pyNN spiNNaker as p p.setup(timestep=1.0)  $p1 = p.Population(1, p.F curr exp, \frac{1}{2}, label="pop 1")$ input = p.Population(1, p.SpikeSourceArray, {'spike times': [0]}, |abe|="input") input\_proj = p.Projection(input, p1, p.OneToOneConnector( weights= $5.0$ , delays= $1)$ )  $p1.read()$  $p1$ .record\_v()

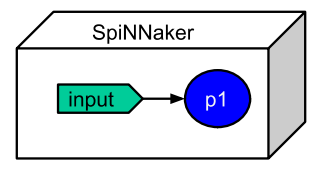

# MANCHESTER Standard PyNN support (Summary)

Supports post execution gathering of certain attributes: o aka transmitted spikes, voltages etc.

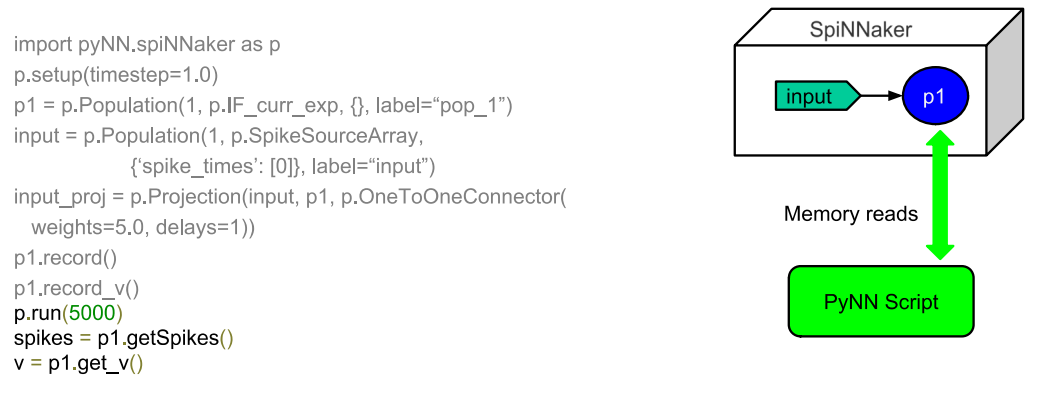

# MANCHESTER Standard PyNN support (Summary)

- Supports spike sources of:
	- Spike Source Array, Spike source poisson.

import pyNN, spiNNaker as p p.setup(timestep=1.0)  $p1 = p$ . Population(1, p. IF curr exp,  $\{\}$ , label="pop 1")  $input = p$ . Population(1, p. SpikeSourceArray, {'spike times': [0]}, label="input")

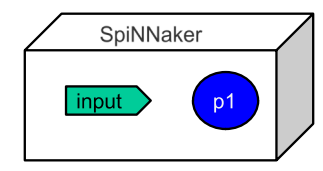

# MANCHESTER Standard PyNN support (Summary)

- Supports spike sources of:  $\bullet$ 
	- Spike Source Array, Spike source poisson.

import pyNN, spiNNaker as p p.setup(timestep=1.0)  $p1 = p.Population(1, p.IF_curr_exp, \frac{1}{2}, label="pop_1")$ input = p.Population(1, p.SpikeSourceArray, {'spike times': [0]}, label="input") input2 = p.Population(1, p.SpikeSourcePoisson, {'rate':100, 'duration':50}, label='input2')

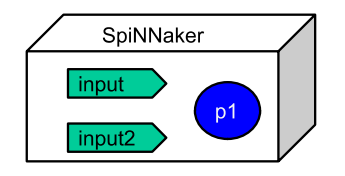

6

8

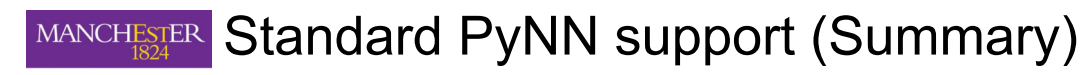

### **Restrictions**

- Recorded data is stored on SDRAM on each chip.  $1_{-}$
- Data to be injected has to be known up-front, or rate based.  $2<sub>1</sub>$
- $\mathcal{S}$ No support for closed loop execution with external devices.

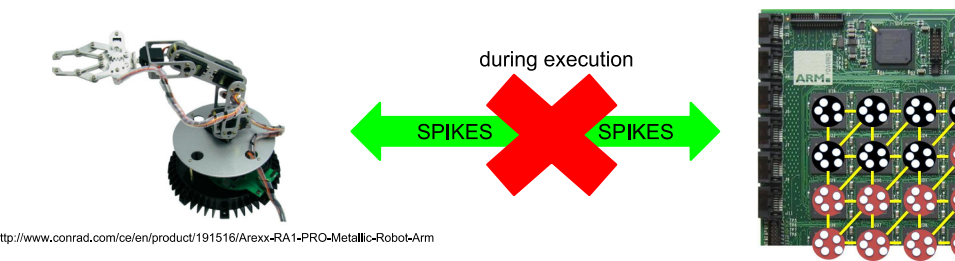

# MANCHESTER External Device Plugin

### Why? what?

- 1. Contains functionality for PyNN scripts.
- 2. Not official PyNN!!!

### What does it Includes?

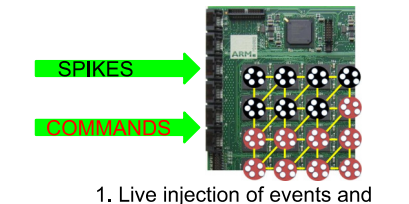

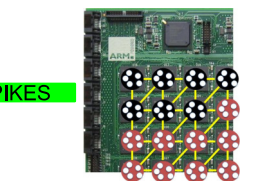

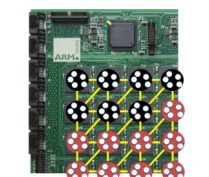

SPIKES via

spinnLink interface

 $\overline{7}$ 

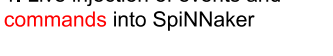

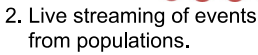

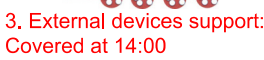

# MANCHESTER External Device Plugin

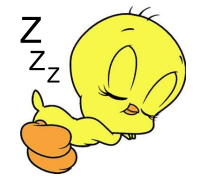

### Caveats:

- Injection and live output currently only usable only with the ethernet connection.
- Limited bandwidth of:
	- A small number of spikes per millisecond time step, per ethernet,
	- Shared with both injection and live output,
- Best effort communication,
- Has a built in latency,
- Spinnaker commands not supported by other simulators,
- Loss of cores for injection and live output support,
- You can only feed a live population to one place.

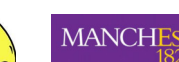

# MANCHESTER Injecting spikes into PyNN scripts

### **PvNN script changes**

import pyNN.spiNNaker as p

p.setup(timestep=1.0)  $p1 = p$ . Population(1, p. IF curr exp. {}, label="pop 1")  $input = p.Population(1, p.SpikeSourceArray)$ 

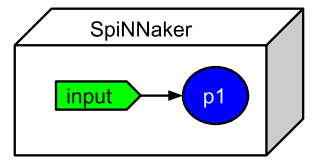

{'spike times': [0]}, label="input") input proj = p.Projection(input, p1, p.OneToOneConnector( weights= $5.0$ , delays= $1)$ ) # loop(synfire connection)

loop forward =  $list()$ 

for  $i$  in range(0, n neurons - 1):

loop forward.append( $(i, (i + 1)$ % n neurons, weight to spike, 3))

Frontend.Projection(pop forward, pop forward, Frontend.FromListConnector(loop forward))

 $10$ 

#### Injecting spikes into PyNN scripts **MANCHESTER**

### PyNN script changes: Declaring an injector population

import pyNN.spiNNaker as p

import spynnaker external devices plugin.pyNN as ExternalDevices p.setup(timestep=1.0)  $p1 = p$ . Population(1, p.IF curr exp, {}, label="pop 1") input injector =  $p.Population(1, ExternalDevices.SpikeInjector,$ {'port':95768}, label="injector) input proj = p. Projection(input injector, p1, p. One ToOne Connector( weights=5.0, delays=1)) # loop(synfire connection) loop forward =  $list()$ for  $i$  in range(0, n neurons - 1): loop forward.append( $(i, (i + 1)$ % n neurons, weight to spike, 3))

Frontend.Projection(pop forward, pop forward, Frontend.FromListConnector(loop forward))

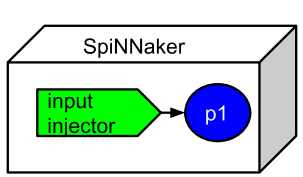

# MANCHESTER Injecting spikes into PyNN scripts

### PyNN script changes: Setting up python injector

. . . . . . . . . . . . # create python injector def send\_spike(label, sender): sender send spike(label, 0, send full keys=True)

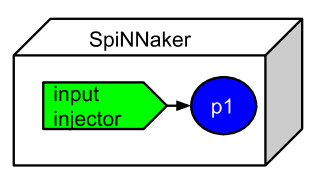

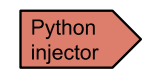

 $\mathsf{Q}$ 

#### Injecting spikes into PyNN scripts MANCHESTER

### PyNN script changes: Setting up python injector

# create python injector SpiNNaker def send spike(label, sender): sender, send spike(label, 0, send full keys=True) inpu # import python injector connection from spynnaker external devices plugin.pyNN.connections.\ spynnaker live spikes connection *import* SpynnakerLiveSpikesConnection

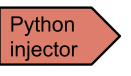

# MANCHESTER Injecting spikes into PyNN scripts

### PyNN script changes: Setting up python injector

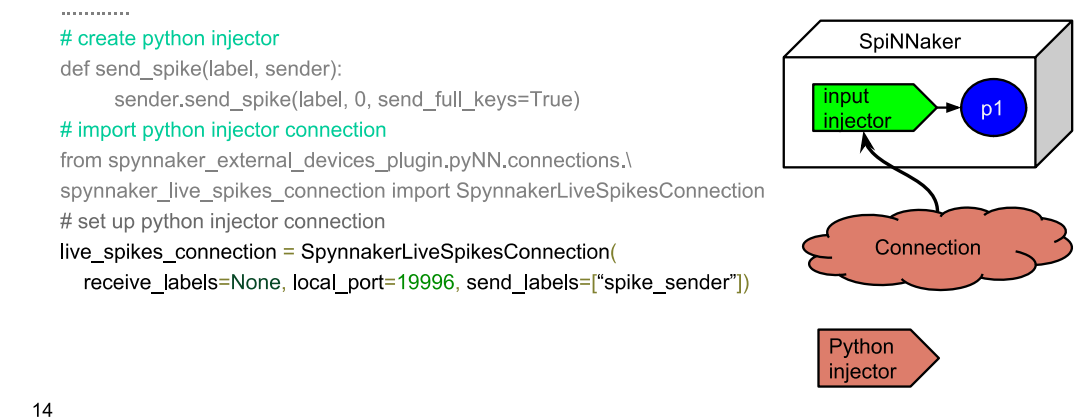

13

#### Injecting spikes into PyNN scripts MANCHESTER

### PyNN script changes: Setting up python injector

#### # create python injector

. . . . . . . . . . . . .

def send\_spike(label, sender):

sender.send spike(label, 0, send full keys=True)

#### # import python injector connection

from spynnaker external devices plugin.pyNN.connections.\ spynnaker live spikes connection import SpynnakerLiveSpikesConnection

#### # set up python injector connection

live spikes connection = SpynnakerLiveSpikesConnection( receive labels=None, local port=19996, send labels=["spike sender"])

#### # register python injector with injector connection

live spikes connection.add start callback("spike sender", send spike)  $p.run(500)$ 

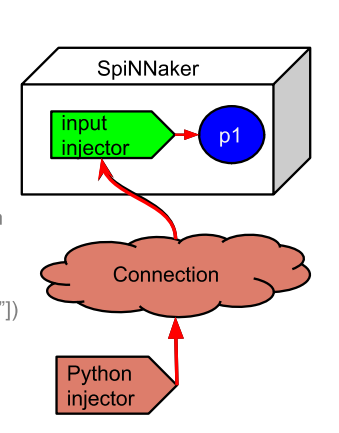

#### Injecting spikes into PyNN scripts MANCHESTER

### PyNN script changes: Setting up c injector

#### # create c injector

. . . . . . . . . . . .

void send\_spike(str label, SpynnakerLiveSpikeConnection sender){ sender send spike(label, 0, send full keys=True) }

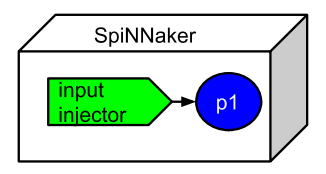

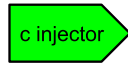

# MANCHESTER Injecting spikes into PyNN scripts

### PyNN script changes: Setting up c injector

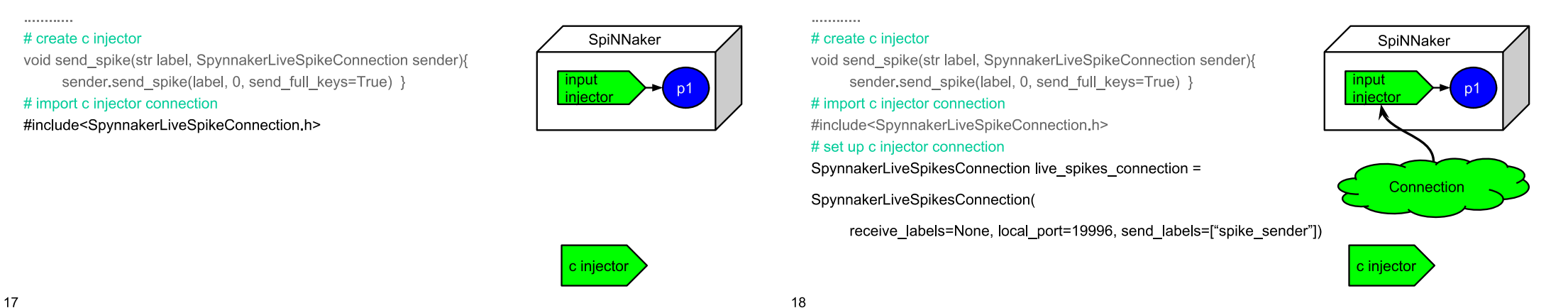

Injecting spikes into PyNN scripts **MANCHESTER** 

### PyNN script changes: Setting up c injector

#### # create c injector

. . . . . . . . . . . . .

void send\_spike(str label, SpynnakerLiveSpikeConnection sender){ sender.send spike(label, 0, send full keys=True) } # import c injector connection

#include<SpynnakerLiveSpikeConnection.h>

#### # set up c injector connection

SpynnakerLiveSpikesConnection live spikes connection =

SpynnakerLiveSpikesConnection(

receive labels=None, local port=19996, send labels=["spike sender"]) # register c injector with injector connection live spikes connection add start callback("spike sender", send spike)

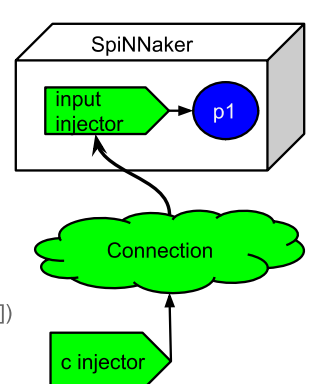

# MANCHESTER Injecting spikes into PyNN scripts

MANCHESTER Injecting spikes into PyNN scripts

PyNN script changes: Setting up c injector

### **Behaviour with** (SpikeSourceArray)

### **Behaviour with Live** injection!

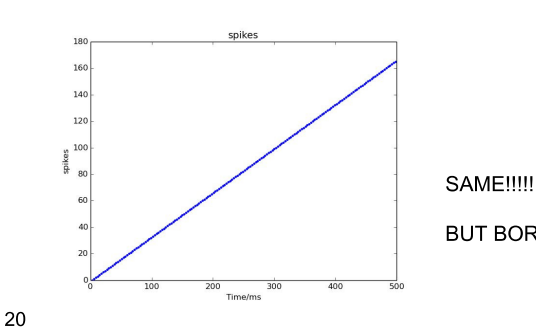

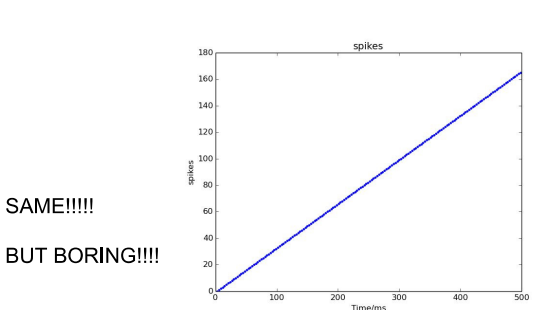

# MANCHESTER DEMO TIME!!! Injection

### **PYTHON DEMO!!!!**

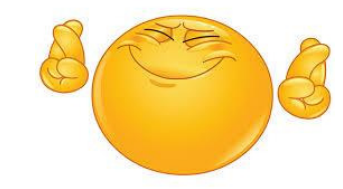

# MANCHESTER Live output from PyNN scripts

### PyNN script changes: declaring live output population

import pyNN.spiNNaker as p  $p.setup(timestep=1.0)$ 

 $p1 = p.Population(1, p.IF curr exp, \{ \}, label="pop 1")$ input =  $p$ . Population(1,  $p$ . SpikeSourceArray, {'spike\_times': [0]}, label="input") input proj = p.Projection(input, p1, p.OneToOneConnector( weights= $5.0$ , delays= $1)$ )

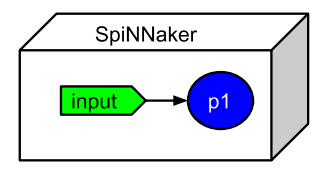

#### 22

 $\label{eq:3.1} \begin{array}{ll} \mathcal{L}_{\mathcal{A}}(\mathcal{A}) & \mathcal{L}_{\mathcal{A}}(\mathcal{A}) & \mathcal{L}_{\mathcal{A}}(\mathcal{A}) & \mathcal{L}_{\mathcal{A}}(\mathcal{A}) \end{array}$ 

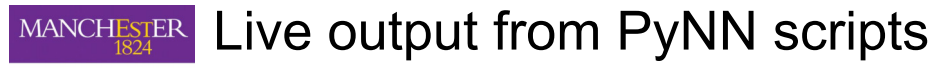

### PyNN script changes: declaring live output population

import pyNN.spiNNaker as p p.setup(timestep=1.0)  $p1 = p$ . Population(1, p.IF curr exp, {}, label="pop 1") input = p.Population(1, p.SpikeSourceArray, {'spike times': [0]}, label="input") input proj = p.Projection(input, p1, p.OneToOneConnector( weights= $5.0$ , delays= $1)$ ) # declare a live output for a given population. import spynnaker\_external\_devices\_plugin.pyNN as ExternalDevices

ExternalDevices.activate live output for(p1)

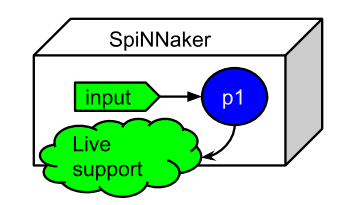

# MANCHESTER Live output from PyNN scripts

### **PyNN script changes: python receiver**

# declare python code when received spikes for a timer tick def receive\_spikes(label, time, neuron\_ids): for neuron id in neuron ids: print "Received spike at time {} from {}-{}' .format(time, label, neuron id)

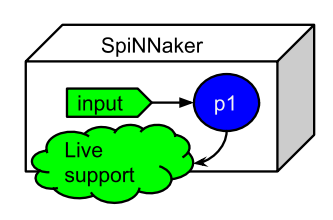

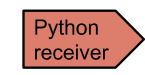

# MANCHESTER Live output from PyNN scripts

### PyNN script changes: python receiver

#### # declare python code when received spikes for a timer tick

def receive spikes(label, time, neuron ids): for neuron id in neuron ids: print "Received spike at time {} from {}-{}" .format(time. label. neuron id) # import python live spike connection from spynnaker external devices plugin, pyNN, connections, spynnaker live spikes connection *import* SpynnakerLiveSpikesConnection

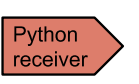

SpiNNaker

input

Live

suppor

# MANCHESTER Live output from PyNN scripts

### PyNN script changes: python receiver

#### # declare python code when received spikes for a timer tick

def receive spikes(label, time, neuron ids): for neuron id in neuron ids: print "Received spike at time {} from {}-{}" .format(time. label. neuron id)

#### # import python live spike connection

from spynnaker external devices plugin, pyNN, connections,\ spynnaker live spikes connection import SpynnakerLiveSpikesConnection # set up python live spike connection

live spikes connection = SpynnakerLiveSpikesConnection( receive labels=["receiver"], local port=19995, send labels=None)

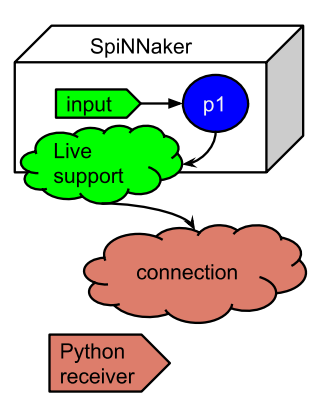

26

# MANCHESTER Live output from PyNN scripts

### **PyNN script changes: python receiver**

#### # declare python code when received spikes for a timer tick

def receive spikes(label, time, neuron ids): for neuron id in neuron ids: print "Received spike at time {} from {}-{}" format(time, label, neuron id)

#### # import python live spike connection

from spynnaker external devices plugin.pyNN.connections.\ spynnaker live spikes connection import SpynnakerLiveSpikesConnection

#### # set up python live spike connection

live spikes connection = SpynnakerLiveSpikesConnection(

receive labels=["receiver"], local port=19995, send labels=None) # register python receiver with live spike connection

live spikes connection add receive callback ("receiver" receive spikes)  $27 p.run(500)$ 

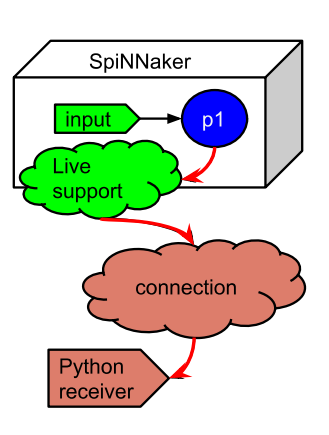

# MANCHESTER Live output from PyNN scripts

### **PyNN script changes: c receiver**

#### # declare c code when received spikes for a timer tick

void receive\_spikes(str label, int time, vector<int> neuron\_ids){ for (int index =0; index < neuron ids size(); index ++) {

printf ("Received spike at time %d from %s-%d",

time, label, neuron\_id next());  $\}$  }

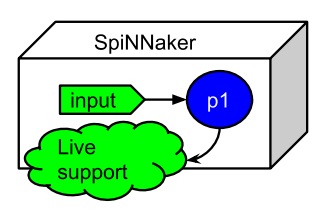

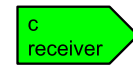

# MANCHESTER Live output from PyNN scripts

### **PyNN script changes: c receiver**

# declare c code when received spikes for a timer tick void receive spikes(str |abe|, int time, vector<int> neuron ids){

for (int index =0; index < neuron\_ids.size(); index ++) { printf ("Received spike at time %d from %s-%d".

time, label, neuron\_id.next());  $\}$  }

# import c live spike connection # include<SpynnakerLiveSpikesConnection.h>

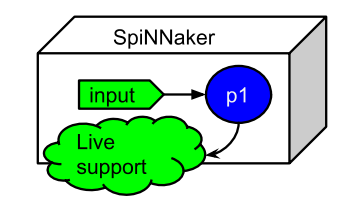

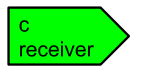

# MANCHESTER Live output from PyNN scripts

### **PyNN script changes: c receiver**

#### # declare c code when received spikes for a timer tick

void receive spikes(str |abe|, int time, vector<int> neuron ids){

for (int index =0; index < neuron\_ids.size(); index ++) { printf ("Received spike at time %d from %s-%d".

time, label, neuron\_id.next());  $\}$  }

# import c live spike connection # include<SpynnakerLiveSpikesConnection.h>

# set up c live spike connection

SpynnakerLiveSpikesConnection live spikes connection = SpynnakerLiveSpikesConnection(

receive labels=["receiver"], local port=19995, send labels=None);

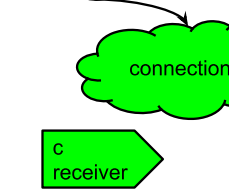

input

support

Live

SpiNNaker

29

# MANCHESTER Live output from PyNN scripts

### **PyNN script changes: c receiver**

# declare c code when received spikes for a timer tick

void receive\_spikes(str label, int time, vector<int> neuron\_ids){

for (int index =0; index < neuron ids size(); index ++) {

printf ("Received spike at time %d from %s-%d",

time, label, neuron\_id.next());  $\}$  }

# import c live spike connection # include<SpynnakerLiveSpikesConnection.h>

# set up c live spike connection

SpynnakerLiveSpikesConnection live spikes connection =

SpynnakerLiveSpikesConnection(

receive\_labels=["receiver"], local\_port=19995, send\_labels=None); # register c receiver with live spike connection

live spikes connection add receive callback("receiver", receive spikes);  $31$ 

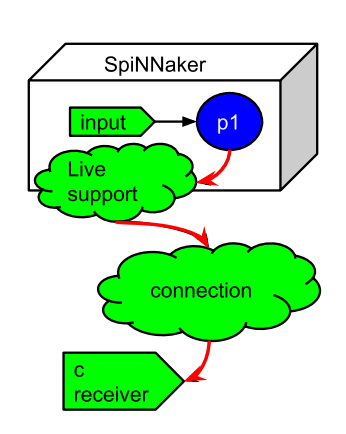

# MANCHESTER DEMO TIME!!! receive live spikes

### **PYTHON DEMO!!!!**

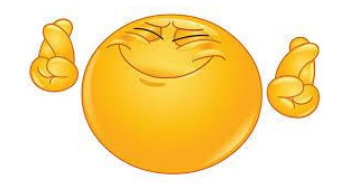

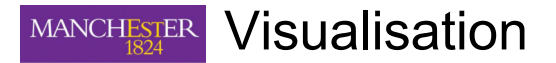

### How current supported visualisations work:

- 1. Uses the live output functionality as discussed previously.
- 2. Uses the c based receiver and is planned to be open source for users to augment with their own special visuals.
- $3<sup>1</sup>$ Currently contains raster plot support.

#### Visualisation **MANCHESTER**

7-visualiser-) make -f Makefile linux . . . . . . . . . . . . . . . /vis-colour map test data/spikeio colours waiting tool chain hand shake to say database is ready

Input parameters:

- -colour map  $\bullet$ 
	- Path to a file containing the population labels to receive, and their associated colours
- -hand shake port  $\bullet$ 
	- optional port which the visualiser will listen to for database hand shaking
- -database  $\bullet$ 
	- optional file path to where the database is located, if needed for manual  $\circ$ configuration
- -remote host
- optional remote host, which will allow port triggering  $\circ$ 34

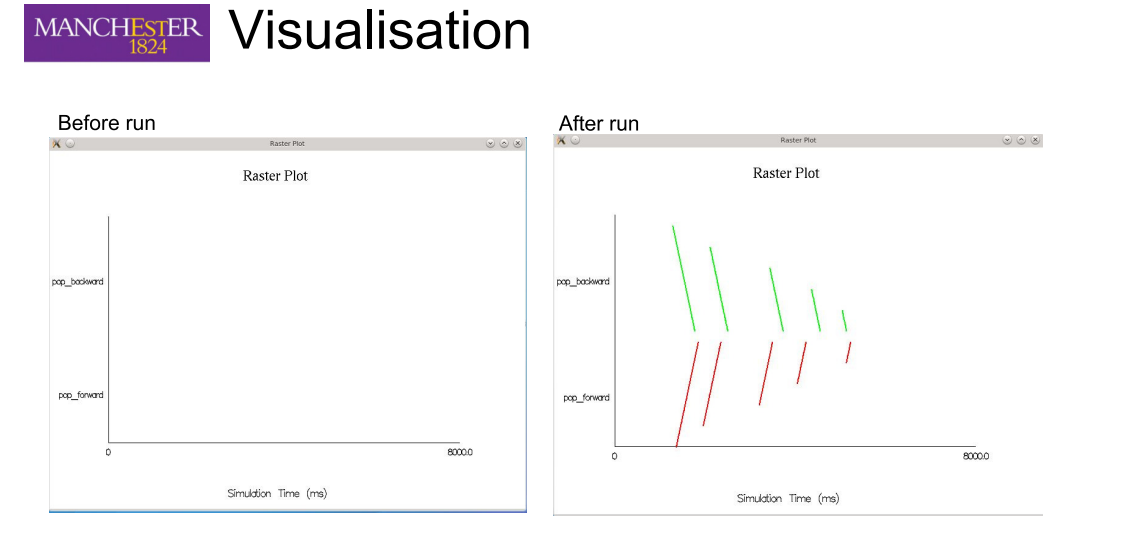

DEMO TIME!!! visualiser and **MANCHESTER** injection of spikes

**PYTHON DEMO!!!!** 

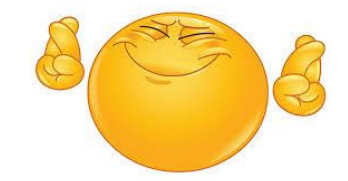

#### **Technical Detail!!! MANCHESTER**

### Notification protocol under the hood!

- Everything so far uses the  $\bullet$ notification protocol.
- It supplies data to translate spikes  $\bullet$ into population ids.
- If you have more than 1 system running to inject and/or receive, then you need to register this with the notification protocol.

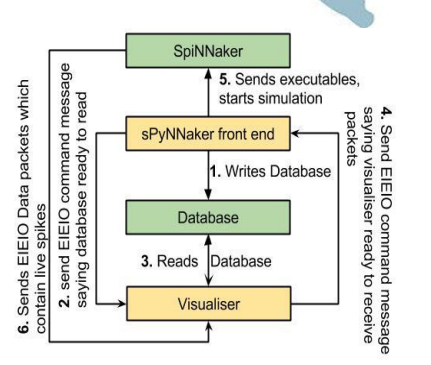

# MANCHESTER Injecting spikes into PyNN scripts

### **PyNN script changes:** registering a system to the notification protocol

# register socket addresses for each system p.register\_database\_notification\_request( hostname="local host" notify port=19990, ack port=19992) p.register database notification request hostname="local host" notify port=19993 ack port=19987) p.register database notification request hostname="local host" notify port=19760 ack port=19232)

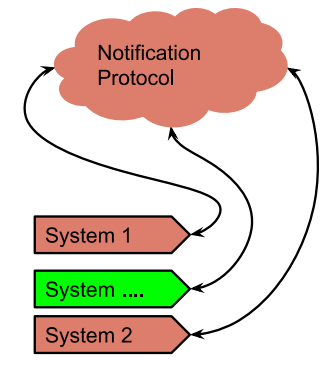

38

 $1.1.1.1.1.1.1.1.1.1$ 

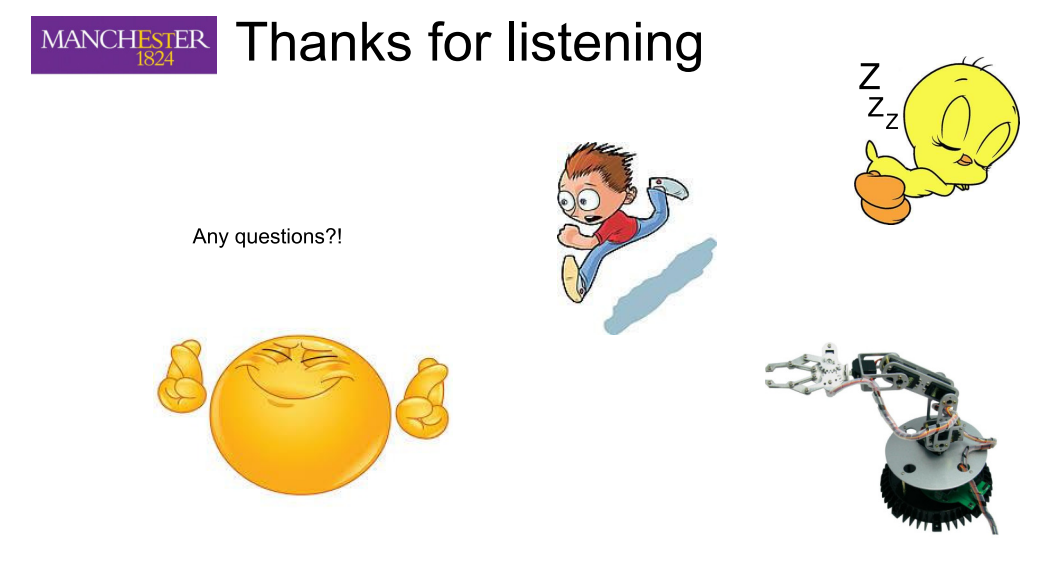

# **Fixed-Point Maths and Libraries**

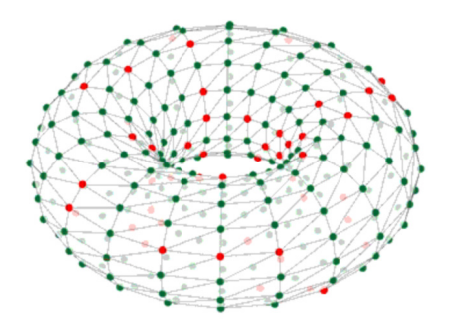

### Michael Hopkins

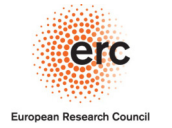

SpiNNaker Workshop, 7<sup>th</sup> September 2016

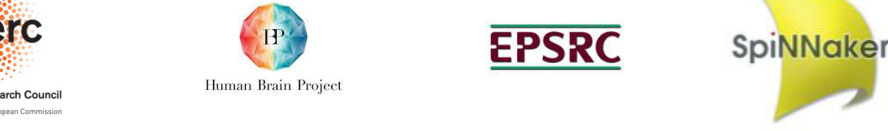

#### **MANCHESTER Numerical calculation on SpiNNaker**

- No floating point hardware on SpiNNaker
- Software floating point available but too slow for most use cases (and larger binaries)
- Until recently, has needed hand-coded fixed point types and manipulations
- This approach not transparent so can be prone to maintenance issues & mysterious bugs
- More difficult than necessary for developers to translate algorithms into source code
- ISO draft 18037 for fixed point types and operations seen as a good solution

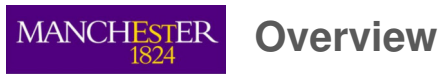

- 1. Numerical calculation on SpiNNaker
- 2. ISO/IEC 18037 types and operations
- 3. A simple example
- 4. Some practical considerations
- 5. Libraries currently available
- 6. An example using the libraries
- 7. Using fixed-point to solve ODEs
- 8. Future directions

# **MANCHESTER ISO 18037 types and operations**

- Draft standard for native fixed point types & operations used like integer or floating point
- Currently only available on GNU toolchain >= 4.7 and ARM target architecture
- 8-, 16-, 32 and 64-bit precisions all available in (un-)saturated and (un-)signed versions
- ◆ accum type is 32-bit 'general purpose real'; we support io printf() with s16.15 & u16.16
- fract type is 16-bit in [0,1]; we support io\_printf() with s0.15 & u0.16

#### Operations supported are:

- prefix and postfix increment and decrement operators  $(+, -)$
- unary arithmetic operators  $(+, -,!)$
- $\cdot$  binary arithmetic operators  $(+, -, *, /)$
- $\cdot$  binary shift operators  $\left\langle \langle \cdot, \rangle \right\rangle$
- $\cdot$  relational operators  $(<, <=, >=, >)$
- equality operators  $(==, !=)$
- assignment operators  $(+=, -=, *=, /=, \lt\lt=, >)=)$
- conversions to and from integer, floating-point, or fixed-point types

# **MANCHESTER A simple example**

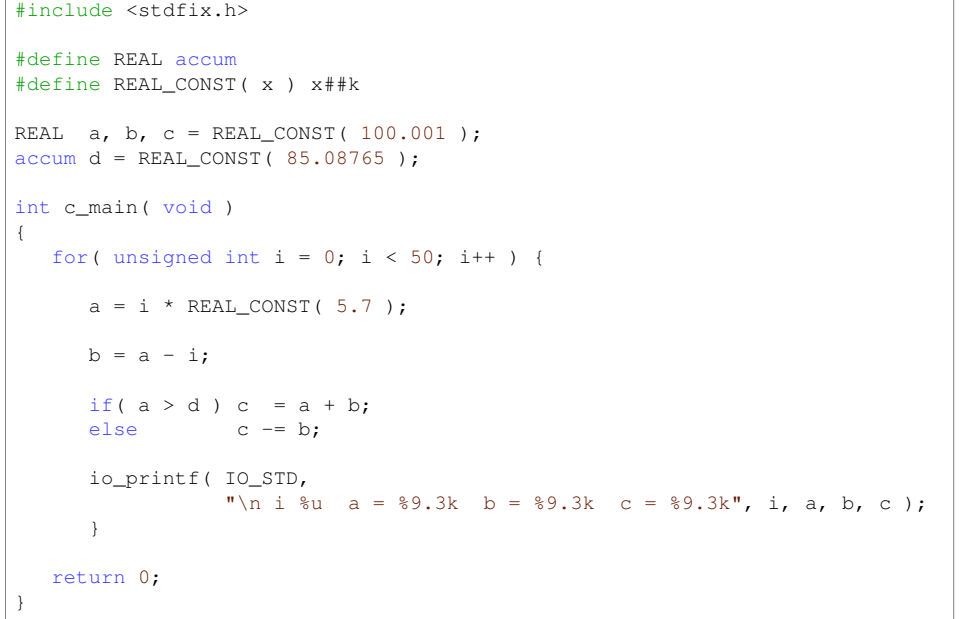

# MANCHESTER Libraries currently available - 1

#### **1) random.h – suite of pseudo random number generators by MWH**

Provides three high quality uniform generators of *uint32* t values; Marsaglia's KISS 32 and KISS 64 and L'Ecuyer's WELL1024a.

- All three 'pass' the very stringent DIEHARD, dieharder and TestU01 test suites
- Trade-offs between speed, cycle length and equi-distributional properties
- Available in both simple-to-use form and with full user control over seeds

Have used these Uniform PRNGs as the basis for a set of Non-Uniform PRNGs including currently the following distributions:

- ◆ Gaussian
- ◆ Poisson (optimised for small rates at the moment)
- ◆ Exponential

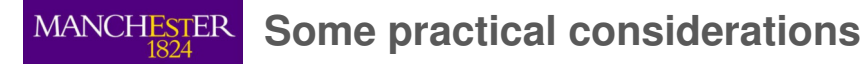

- Range & precision e.g. for *accum* (s16.15) must have 0.000031  $\leq$  | x |  $\leq$  65536
- Still need to avoid divides in loops as these are slow on ARM architecture
- ◆ saturated types safe from overflow but significantly slower
- Need to remember that numerical precision is absolute rather than relative
- Literal constants require type suffix simplest way is via macro REAL\_CONST()
- ◆ Don't forget to #include <stdfix.h>
- Disciplined use of REAL and REAL\_CONST() macros can parameterise entire code base
- Be careful to use the correct type suffix otherwise floating-point will be assumed

### **MANCHESTER** Libraries currently available - 2

#### **2) stdfix-full-iso.h & stdfix-math.h – ISO & transcendental functions by DRL**

Fill in the gaps in the GCC implementation of the ISO draft fixed point maths standard and some extensions:

- Standardised type conversions between fixed point representations
- $\blacktriangleright$  Utility functions for all types i.e. abs(x), min(x), max(x), round(x), countls(x)
- Mechanism for automatically inferring the right argument type (uses GNU extension)

Fixed point replacements for essential floating point *libm* functions i.e.  $expk(x)$ ,  $sqrt(x)$ ,  $logk(x)$ , sink(x), cosk(x) and others such as atank(x), powk(x,y),  $1/x$  on the way

- Hand-optimised for speed and accuracy on ARM architecture
- ◆ 10-30x faster than *libm* calls, hence feasible for use inside loops if necessary

...with more on the way. Let us know your requirements and we will try to help.

## **MANCHESTER** An example using the libraries

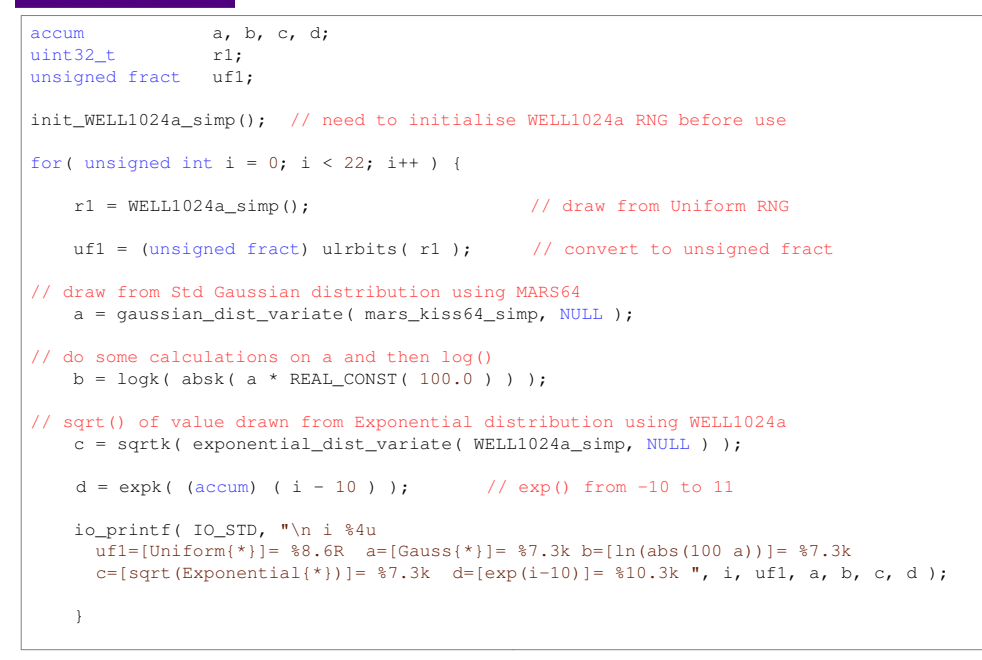

# **MANCHESTER** Using fixed-point to solve ODEs - 1

Simulating neuron models usually means solving Ordinary Differential Equations (ODEs)

 This ranges from very easy (current input LIF has simple closed-form) solution to very challenging i.e. Hodgkin-Huxley with 4 state variables, nonlinear and very 'stiff' ODE

- Numerical calculations are required with a balance between accuracy & efficiency
- With care and attention to detail, fixed-point can be used to get very close to floating-point results. However, models with more complex behaviour are a significant challenge

A new approach called *Explicit Solver Reduction* (ESR) makes this easier in many cases and is described in: Hopkins & Furber (2015), "Accuracy and Efficiency in Fixed-Point Neural ODE Solvers", Neural Computation **<sup>27</sup>**, 1–35

Good results found for Izhikevich neuron at real-time simulation speed & 1 ms time step

# **MANCHESTER** Using fixed-point to solve ODEs - 2

```
/*  ESR algebraic reduction of the combination of Izhikevich neuron model and Runge-Kutta 2<sup>nd</sup> order midpoint method. Hand-optimised interim variables and

 arithmetic ordering for balance between speed and accuracy. See Neural Computation paper for more details.*/
static inline void _rk2_kernel_midpoint( REAL h, neuron_pointer_t neuron, REAL input_this_timestep ) {// to match Mathematica namesREAI, lastV1 = neuron - YI:

 REAL lastU1 = neuron->U;REAL a = neuron->A;

 REAL b = neuron->B;// generate common interim variables
 REAL pre_alph = REAL_CONST(140.0) + input_this_timestep - lastU1; REAL alpha = pre_alph
 + ( REAL_CONST(5.0) + REAL_CONST(0.0400) * lastV1 ) * lastV1;REAL eta = lastV1 + REAL HALF( h * alpha);
// could be represented as a long fract but need efficient mixed-arithmetic functionsREAL beta = REAL_HALF( h * ( b * lastV1 - lastU1 ) * a );
// update neuron state
 neuron->V += h * ( pre_alph - beta
 + ( REAL_CONST(5.0) + REAL_CONST(0.0400) * eta ) * eta );neuron->U += a * h * (-lastU1 - beta + b * eta);
```
## **MANCHESTER** Future directions

- Optimise operations on differing fixed point types i.e. accum \* long fract
- Add to stdfix-math (e.g. new argument types and special functions)
- Add to random (e.g. longer cycle uniform PRNG and more non-uniform distributions)
- New libraries such as probability distributions to allow Bayesian inference tools
- $\bullet$  io printf() to be extended to more types such as *long fract, unsigned long fract*
- Linear Algebra operations such as matrix multiply, SVD and other decompositions
- SpiNNaker architecture potentially good choice for massively parallel algorithms e.g. MCMC

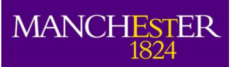

**MANCHESTER** 

# **Adding New Neuron Models**

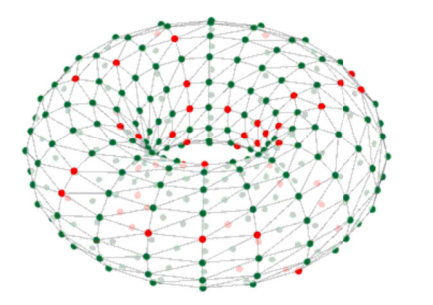

### **Andrew Rowley, Michael Hopkins**

SpiNNaker Workshop, September 2016

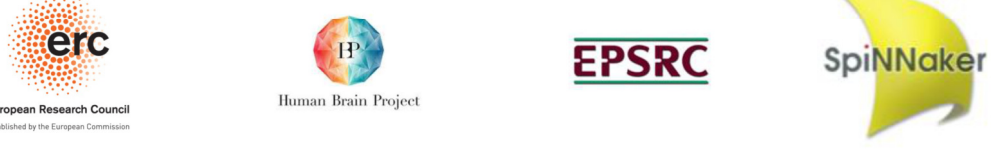

### Required code separation

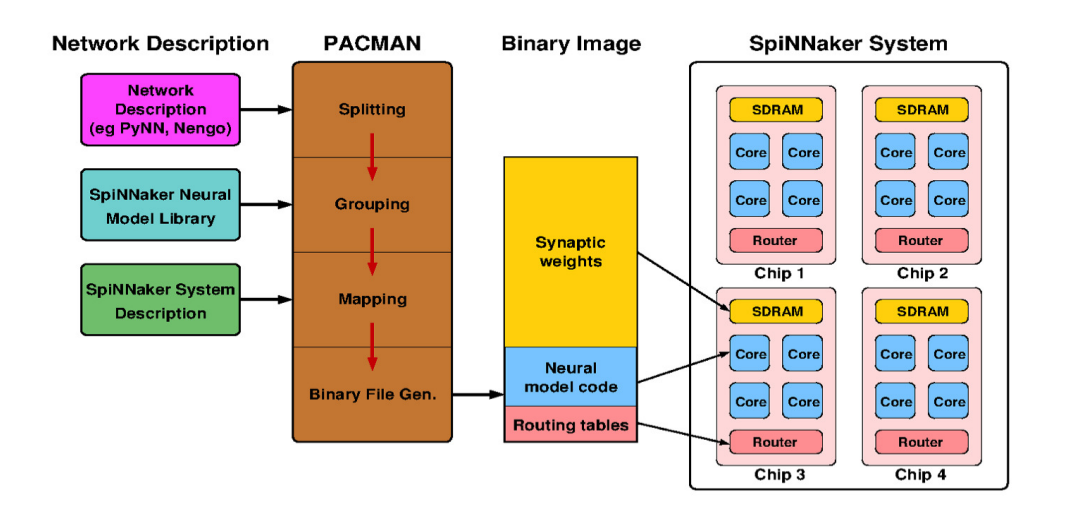

We will first describe the C requirements...

# **MANCHESTER**

### Required code separation

- Any new neuron model requires both C and Python code
- C code makes the actual executable (on SpiNNaker), Python code configures the setup and load phases (on the host)
- These are separate but must be perfectly coordinated
- In almost all cases, the C code will be solving an ODE which describes how the neuron state evolves over time and in response to input

### **MANCHESTER**

### C Data Structures and Parameters

- The parameters and state of a neuron at any point in time need to be stored in memory
- For each neuron, the C header defines the ordering and size of each stored value
- The C types can be standard integer and floating-point, or ISO draft standard fixed-point, as required (see later talk Maths & fixed-point libraries)
- There is also one global data structure which services all neurons on a core

So here is an example using the Izhikevich neuron...

**MANCHESTER** Specific neuron model - data structure

#include "neuron-model.h"

```
// Izhikevic neuron data structure defined in neuron model izh curr impl.h
typedef struct neuron_t {// 'fixed' parameters – abstract unitsREAL A;
REAL B;REAL
        C;

REAL D;// variable-state parametersREAL V;
 // nominally in [mV]
  REAL U;// offset current [nA]REAL I_offset;// private variable used internally in C codeREAL this h;
} neuron_t;...MANCHI
```
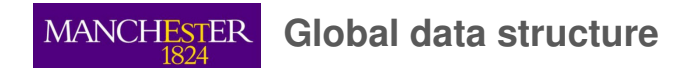

.../\*

Global data structure defined in neuron model izh curr impl.h \*/

typedef struct global\_neuron\_params\_t {

// Machine time step in millisecondsREAL machine timestep ms;

} global\_neuron\_params\_t;

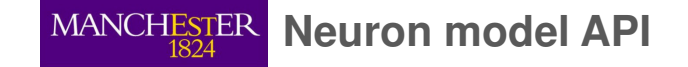

// pointer to a neuron data type – used in all access operationstypedef struct neuron t\* neuron pointer t;

// set the global neuron parametersvoid neuron\_model\_set\_global\_neuron\_params( global\_neuron\_params\_pointer\_t params );

// key function in timer loop that updates neuron state and returns membrane voltagestate\_t neuron\_model\_state\_update( input\_t exc\_input, input\_t inh\_input, input\_t external\_bias, neuron\_pointer\_t neuron );

// return membrane voltage (= first state variable) for a given neuronstate\_t neuron\_model\_get\_membrane\_voltage( restrict neuron\_pointer\_t neuron );

// update the neuron structure to take account of a spikevoid neuron\_model\_has\_spiked( neuron\_pointer\_t neuron );

// print out neuron definition and/or state variables (for debug) void neuron\_model\_print\_parameters( restrict neuron\_pointer\_t neuron );void neuron\_model\_print\_state\_variables( restrict neuron\_pointer\_t neuron );

- Implementing the state update
- Neuron models are typically described as systems of initial value ODEs
- At each time step, the internal state of each neuron needs to be updated in response to inherent dynamics and synaptic input
- There are many ways to achieve this; there will usually be a 'best approach' (in terms of balance between accuracy & efficiency) for each neuron model
- A recently published paper gives a lot more detail: Hopkins & Furber (2015), "Accuracy and Efficiency in Fixed-Point Neural ODE Solvers" , Neural Computation **<sup>27</sup>**, 1–35
- The key function will always be *neuron model state update*(); the other functions are mainly to support this and allow debugging etc.

Continuing the example by describing the key interfaces...

### **MANCHESTER** Specific neuron model - key functions

/\* simplified version of Izhikevic neuron code defined in neuron\_model\_izh\_curr\_impl.c \*/

#### // key function in timer loop that updates neuron state and returns membrane voltage

state\_t neuron\_model\_state\_update( input\_t exc\_input, input\_t inh\_input, input\_t external\_bias, neuron\_pointer\_t neuron ) {

#### // collect inputs

 input\_t input\_this\_timestep = exc\_input - inh\_input + external\_bias + neuron->I\_offset;

#### // most balanced ESR update found so far

 \_rk2\_kernel\_midpoint( neuron->this\_h, neuron, input\_this\_timestep );neuron->this  $h = q$ lobal params->machine timestep ms;

#### // return the value of the membrane voltage

return neuron->V;

}

#### // make the discrete changes to state after a spike has occurred

void neuron\_model\_has\_spiked( neuron\_pointer\_t neuron ) { neuron->V = neuron->C; // reset membrane voltage // offset 2nd state variable neuron->U += neuron->D;}

# MANCHI

### Makefile

**APP** = my\_model\_curr\_exp

# This is the folder where things will be built (this will be created)**BUILD\_DIR** = build/

# This is the neuron model implementation**NEURON\_MODEL** = \$(EXTRA\_SRC\_DIR)/neuron/models/my\_neuron\_model\_impl.c

# This is the header of the neuron model, containing the definition of neuron t **NEURON\_MODEL\_H** = \$(EXTRA\_SRC\_DIR)/neuron/models/neuron\_model\_my\_model\_curr\_exp.h

# This is the header containing the input type (current in this case)**INPUT\_TYPE\_H** = \$(SOURCE\_DIR)/neuron/input\_types/input\_type\_current.h

# This is the header containing the threshold type (static in this case)**THRESHOLD\_TYPE\_TYPE\_H** = \$(SOURCE\_DIR)/neuron/threshold\_types/threshold\_type\_static.h

# This is the header containing the synapse shaping type (exponential in this case)**SYNAPSE\_TYPE\_H** = \$(SOURCE\_DIR)/neuron/synapse\_types/synapse\_types\_exponential\_impl.h

# This is the synapse dynamics type (in this case static i.e. no synapse dynamics)**SYNAPSE\_DYNAMICS** = \$(SOURCE\_DIR)/neuron/plasticity/synapse\_dynamics\_static\_impl.c

# This includes the common Makefile that hides away the details of the build**include** ../Makefile.common

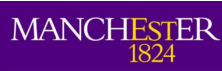

#### Interface

// Pointer to threshold data type – used to access all operationstypedef struct threshold type t;

```
// Main interface function – determine if the value is above the thresholdstatic inline bool threshold type is above threshold(

 state_t value, threshold_type_pointer_t threshold_type );
```
#### Static Threshold Implementation

typedef struct threshold\_type\_t {

 // The value of the static thresholdREAL threshold\_value;

} threshold\_type\_t;

}

static inline bool threshold type is above threshold( state\_t value, threshold\_type\_pointer\_t threshold\_type ) {

return REAL COMPARE( value, >=, threshold\_type•threshold\_value );

### **MANCHESTEI**

### Python Interface – Why?

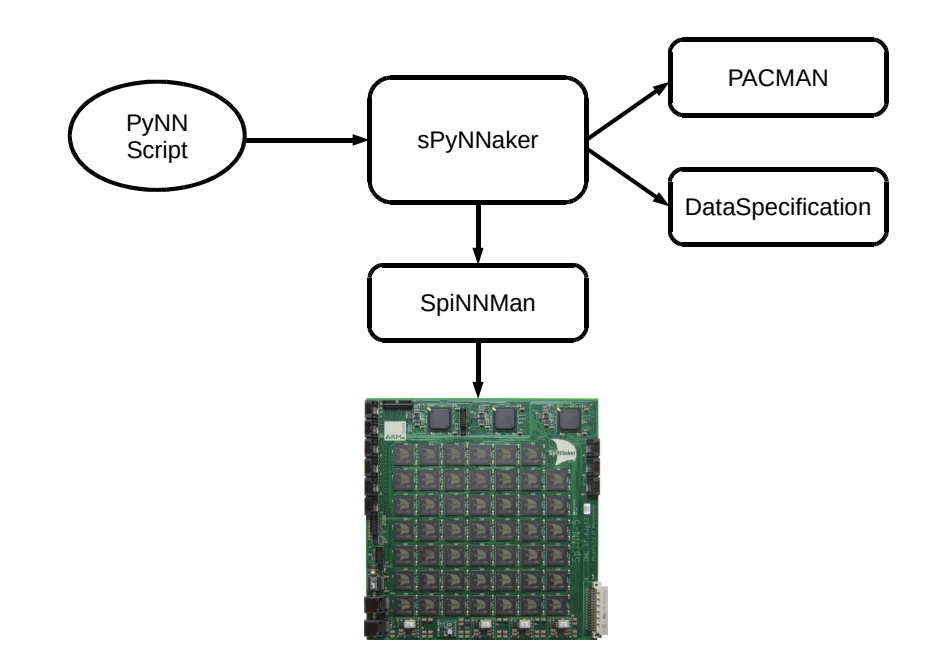

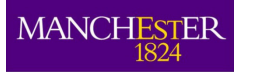

## Python Interface

 from spynnaker.pyNN.models.neuron.neuron\_models.abstract\_neuron\_model \import AbstractNeuronModel

#### class **NeuronModelIzh**(AbstractNeuronModel):

 def **\_\_init\_\_**(self, n\_neurons, a, b, c, d, v\_init, u\_init, i\_offset): AbstractNeuronModel.\_\_init\_\_(self)self.\_n\_neurons = n\_neurons

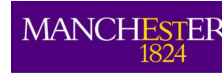

- Parameters can be:
	- Individual values
	- Array of values (one per neuron)
	- RandomDistribution
- Normalise Parameters
	- utility\_calls.convert\_param\_to\_numpy(param, n\_neurons)

#### 13

### **MANCHESTER**

### Python Interface – initializer

from spynnaker.pyNN.models.neuron.neuron\_models.abstract\_neuron\_model \import AbstractNeuronModel

#### class **NeuronModelIzh**(AbstractNeuronModel):

 def **\_\_init\_\_**(self, n\_neurons, a, b, c, d, v\_init, u\_init, i\_offset): AbstractNeuronModel.\_\_init\_\_(self)  $self.__n__neurons = n__neurons$ 

> self.\_a = utility\_calls.convert\_param\_to\_numpy(a, n\_neurons) self.\_b = utility\_calls.convert\_param\_to\_numpy(b, n\_neurons) self.\_c = utility\_calls.convert\_param\_to\_numpy(c, n\_neurons) self.\_d = utility\_calls.convert\_param\_to\_numpy(d, n\_neurons) self.\_v\_init = utility\_calls.convert\_param\_to\_numpy(v\_init, n\_neurons) self.\_u\_init = utility\_calls.convert\_param\_to\_numpy(u\_init, n\_neurons)self.\_i\_offset = utility\_calls.convert\_param\_to\_numpy(

i\_offset, n\_neurons)

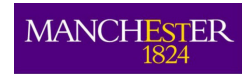

. . . .

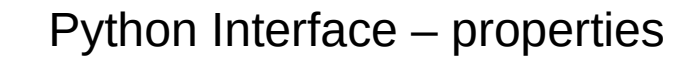

class **NeuronModelIzh**(AbstractNeuronModel):

@property def **<sup>a</sup>**(self): return self.\_a

@a.setter

```

def a(self, a):
```
self.\_a = utility\_calls.convert\_param\_to\_numpy(a, self.n\_atoms)

@property

 def **<sup>b</sup>**(self): return self.\_b

@b.setter

```

def b(self, b):
    self._b = utility_calls.convert_param_to_numpy(b, self.n_atoms)
```
...

# Python Interface – state initializers

class **NeuronModelIzh**(AbstractNeuronModel):

def **initialize\_v**(self, v\_init):

...

...

- self. v\_init = utility\_calls.convert\_param\_to\_numpy(v\_init, self.n\_atoms)
- def **initialize\_u**(self, u\_init):
	- self.\_u\_init = utility\_calls.convert\_param\_to\_numpy(u\_init, self.n\_atoms)

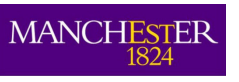

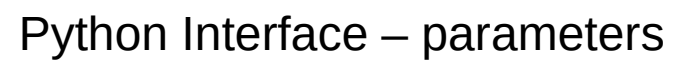

class **NeuronModelIzh**(AbstractNeuronModel): ... def **get\_n\_neural\_parameters**(self): Return <sup>8</sup> def **get\_parameters**(self): return [ # REAL a NeuronParameter(self.\_a, DataType.S1615),# REAL b NeuronParameter(self.\_b, DataType.S1615), $#$  REAL  $c$  NeuronParameter(self.\_c, DataType.S1615),# REAL d NeuronParameter(self.\_d, DataType.S1615),# REAL vNeuronParameter(self.\_v\_init, DataType.S1615), # REAL uNeuronParameter(self.\_u\_init, DataType.S1615), # REAL I\_offsetNeuronParameter(self.\_i\_offset, DataType.S1615), # REAL this\_hNeuronParameter(self.\_machine\_time\_step / 1000.0, DataType.S1615) ]

18

# Python Interface – global params

class **NeuronModelIzh**(AbstractNeuronModel):

```
def get_n_global_parameters(self):
    return 1
```
@inject\_items({"machine\_time\_step": "MachineTimeStep"})def **get\_global\_parameters**(self, machine\_time\_step): return [

```

 NeuronParameter(machine_time_step / 1000.0, DataType.S1615) ]
```
#### **MANCHESTER** Python Interface - Injection

@inject\_items({"machine\_time\_step": "MachineTimeStep"})def **get\_global\_parameters**(self, machine\_time\_step):

- $\bullet\,$  Some items can be "injected" from the interface
	- Specify a dictionary of parameter name to "type" toinject
	- Parameter is in addition to the interface
- Common types include:
	- MachineTimeStep
	- TimeScaleFactor
	- TotalRunTime

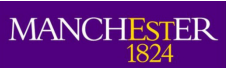

...

### Python Interface – CPU usage

class **NeuronModelIzh**(AbstractNeuronModel):

def **get\_n\_cpu\_cycles\_per\_neuron**(self):

# A bit of a guessreturn <sup>150</sup>

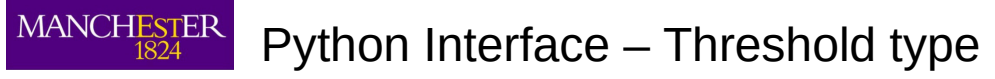

class **ThresholdTypeStatic**(AbstractThresholdType): """ A threshold that is a static value

"" "" ""

def **\_\_init\_\_**(self, n\_neurons, v\_thresh): AbstractThresholdType. init (self) self.  $n$  neurons = n neurons self.\_v\_thresh = utility\_calls.convert\_param\_to\_numpy(v\_thresh, n\_neurons)

21

#### **MANCHI** Python Interface – Threshold type

#### class **ThresholdTypeStatic**(AbstractThresholdType):

```
""" A threshold that is a static value """
 ...
```

```
@property
def v_thresh(self):
    return self._v_thresh
```
#### @v\_thresh.setter

```

def v_thresh(self, v_thresh):
   self._v_thresh = utility_calls.convert_param_to_numpy( v_thresh, self._n_neurons)
```
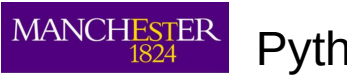

### Python Interface – Threshold type

```
class ThresholdTypeStatic(AbstractThresholdType):
   """ A threshold that is a static value"" "" ""

 ... def get_n_threshold_parameters(self):
       return 1
    def get_threshold_parameters(self):
       return [NeuronParameter(self._v_thresh, DataType.S1615)
 ]def get_n_cpu_cycles_per_neuron(self):
       # Just a comparison, but 2 just in case!return 2
```
# **MANCHESTER**

# Python Build

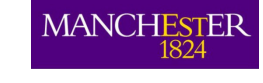

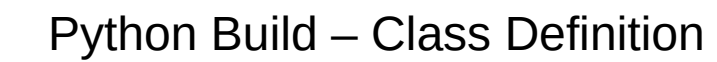

from spynnaker.pyNN.models.abstract\_models.abstract\_population\_vertex import \AbstractPopulationVertex

class **IzkCurrExp**(AbstractPopulationVertex):

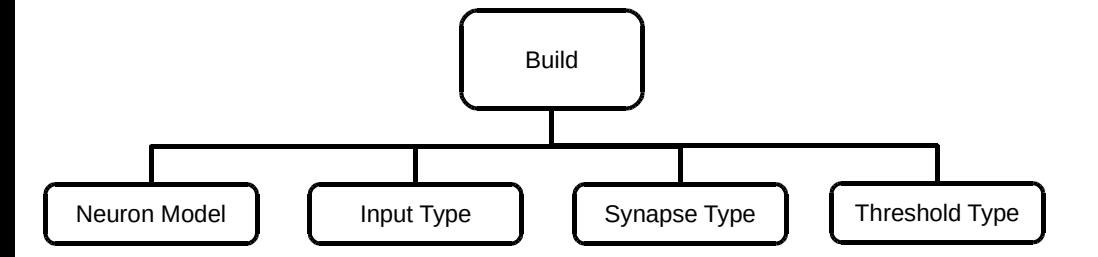

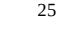

# **MANCHESTER**

# Python Build

class **IzkCurrExp**(AbstractPopulationVertex):

 \_model\_based\_max\_atoms\_per\_core = 255default\_parameters = {

'a': 0.02, 'c': -65.0, 'b': 0.2, 'd': 2.0, 'i\_offset': 0,

 $(u\_init': -14.0, 'v\_init': -70.0, 'tau\_syn_E': 5.0, 'tau\_syn_I': 5.0]$ 

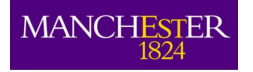

### Python Build – initializer

class **IzkCurrExp**(AbstractPopulationVertex):

#### def **\_\_init\_\_**(

```
self, n_neurons, spikes_per_second=None, ring_buffer_sigma=None,
           incoming_spike_buffer_size=None, constraints=None, label=None, a=default_parameters['a'], b=default_parameters['b'],c=default_parameters['c'], d=default_parameters['d'],
           i_offset=default_parameters['i_offset'], u_init=default_parameters['u_init'],
 v_init=default_parameters['v_init'],
 tau_syn_E=default_parameters['tau_syn_E'],tau_syn_I=default_parameters['tau_syn_I']):
```
 neuron\_model = NeuronModelIzh( n\_neurons, a, b, c, d, v\_init, u\_init, i\_offset)synapse type = SynapseTypeExponential( n\_neurons, tau\_syn\_E, tau\_syn\_I) input\_type = InputTypeCurrent()threshold\_type = ThresholdTypeStatic(n\_neurons, \_IZK\_THRESHOLD)

AbstractPopulationVertex.\_\_init\_\_(

 self, n\_neurons=n\_neurons, binary="IZK\_curr\_exp.aplx", label=label, max\_atoms\_per\_core=IzkCurrExp.\_model\_based\_max\_atoms\_per\_core, spikes\_per\_second=spikes\_per\_second, ring\_buffer\_sigma=ring\_buffer\_sigma, incoming\_spike\_buffer\_size=incoming\_spike\_buffer\_size, model\_name="IZK\_curr\_exp", neuron\_model=neuron\_model, input\_type=input\_type, synapse\_type=synapse\_type,threshold\_type=threshold\_type, constraints=constraints)
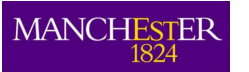

## Python Build – max atoms

#### class **IzkCurrExp**(AbstractPopulationVertex):

...

#### @staticmethod

 def **set\_model\_max\_atoms\_per\_core**(new\_value): IzhikevichCurrentExponentialPopulation.\

\_model\_based\_max\_atoms\_per\_core = new\_value

#### @staticmethod

 def **get\_max\_atoms\_per\_core**(): return IzkCurrExp. model based max atoms per core

## **MANCHESTER**

## New Model Template

nit\_.py

30

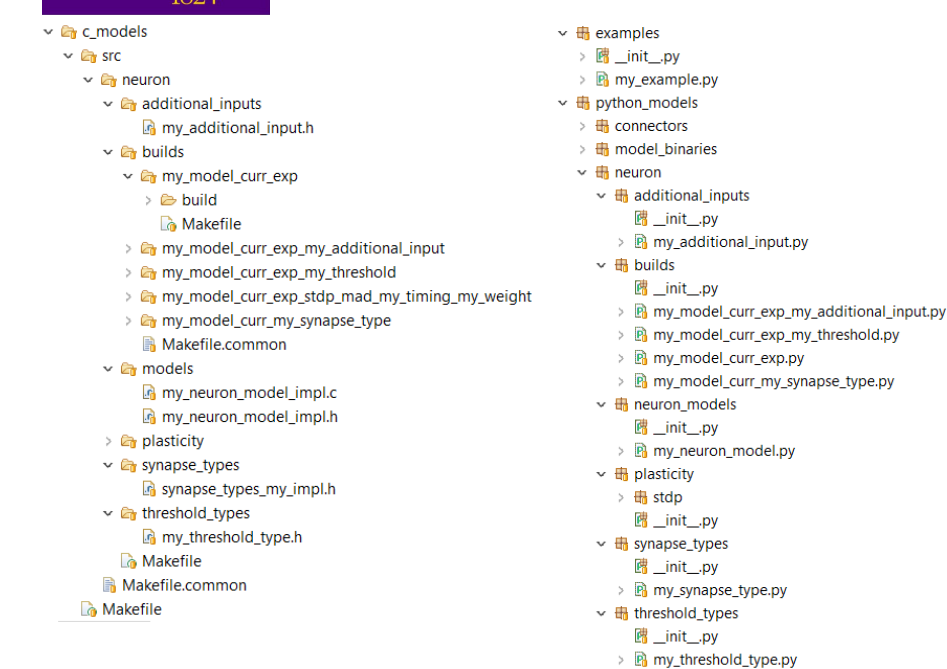

29

## **MANCHESTER**

## Using Your Model

import pyNN.spiNNaker as pimport python\_models as new\_models

my model  $pop = p$ . Population ( 1, new\_models.MyModelCurrExp, {"my\_parameter": 2.0, "i\_offset": i\_offset}, $label="mymodel}$ 

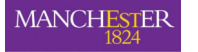

## **External Devices**

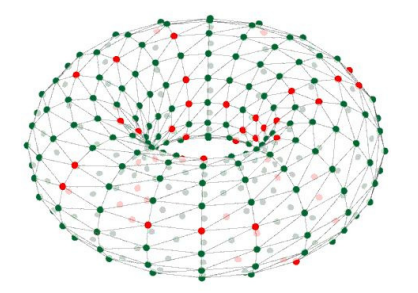

## **Alan Stokes, Andrew Rowley**

SpiNNaker Workshop September 2016

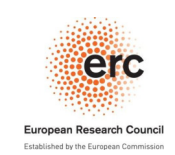

**ANCHESTER** 

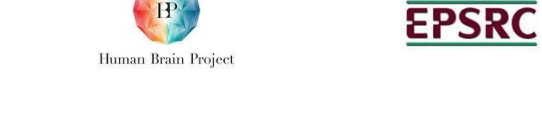

## Real time systems?

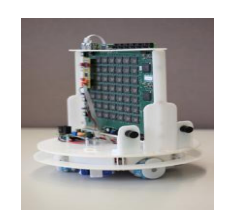

SpOmnibot (Retinas & Motors)

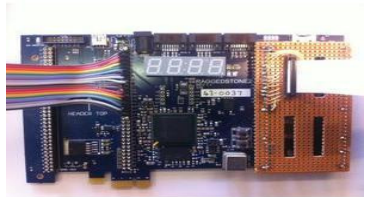

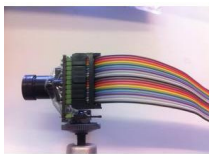

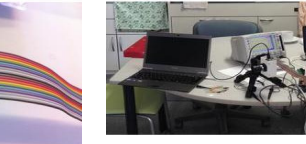

A Retina

A Osaka retina

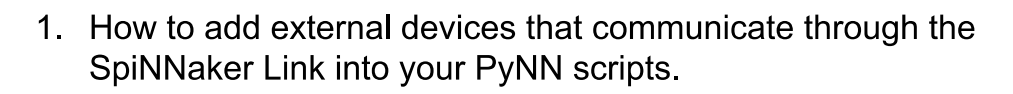

- 2. How to add external devices that communicate through the FPGA/SATA connector into your PyNN scripts.
- 3. How FPGA's are used within multi board systems.

MANCHESTER How to connect devices to a spiNNaker board

Connect the device to the SpiNNaker link connector

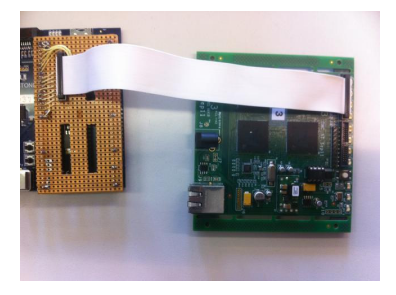

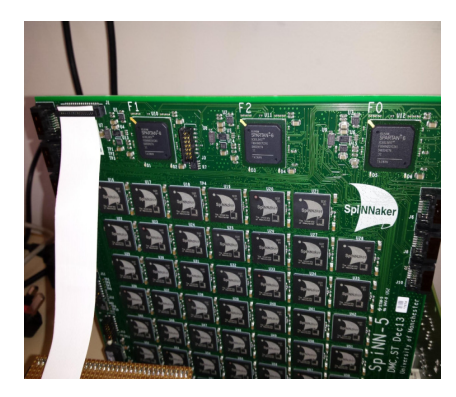

connecting to a spinn-3 Board

connecting to a spinn-5 Board

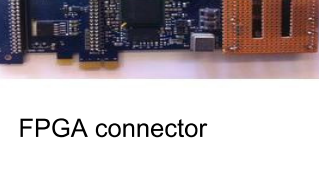

A Cochlea

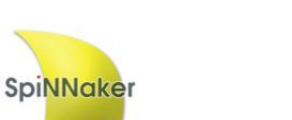

 $\overline{2}$ 

MANCHESTER

Contents

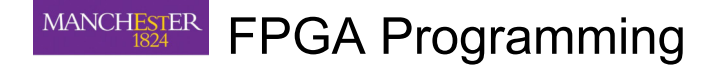

1. The FPGA's need repogramming to support external device plugin.

2. This reprogramming is not done by the tools to date

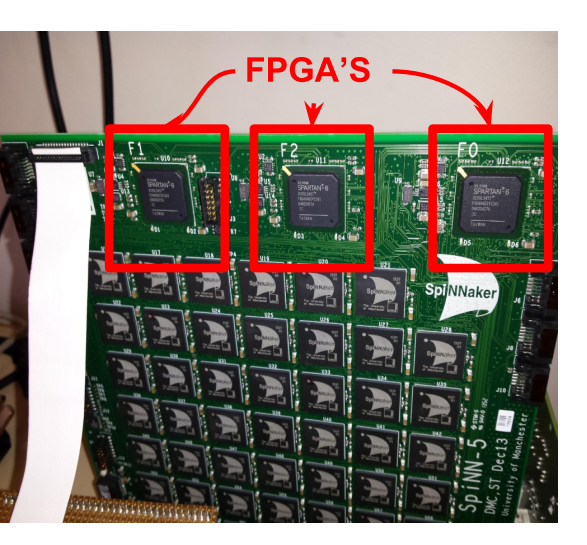

#### Using an external device: MANCHESTER **Calls from PYNN**

import pynn spinnaker as p p.setup(timestep=1.0, min delay =  $1.0$ , max delay =  $32.0$ )

# set up populations  $pop = p.Population($ 1, p. If CurExp,  $\{ \}$  label = 'pop1))

# set populations to record spikes pop.record()

# run the simulation for 10000 ms p.run(10000)

MANCHESTER

#### $\sqrt{5}$

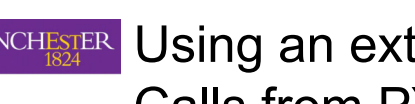

MANCHESTER Using an external device: Calls from PYNN

import pynn spinnaker as p p.setup(timestep=1.0, min delay =  $1.0$ ,  $max\_delay = 32.0$ 

# set up populations

 $pop = p.Population($ 

1, p.ExternalDevice, { 'spinnaker link':0, 'board\_address':None OR 192.168.0.253,} label='pop1))

# set populations to record spikes pop.record() **External devices cant be recorded** 

# run the simulation for 10000 ms p.run(10000)

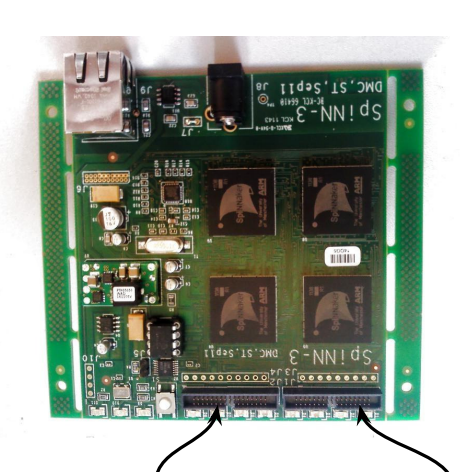

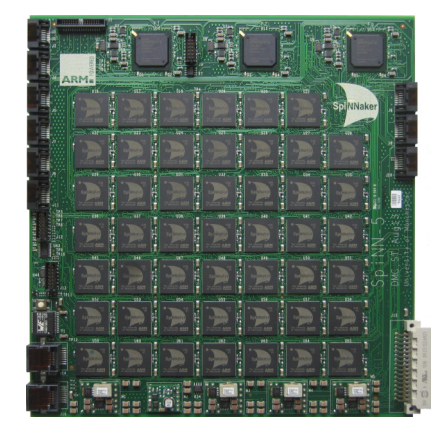

SpiNNakerLinkID = 0

SpiNNakerLinkID =  $0$ 

SpiNNakerLinkID = 1

Which SpiNNaker Link is which?

## MANCHESTER How this works in detail

- 1. Every Spinnaker link is defined as a link to a virtual chip
- Your device vertex is then placed within this virtual chip.  $2<sup>1</sup>$

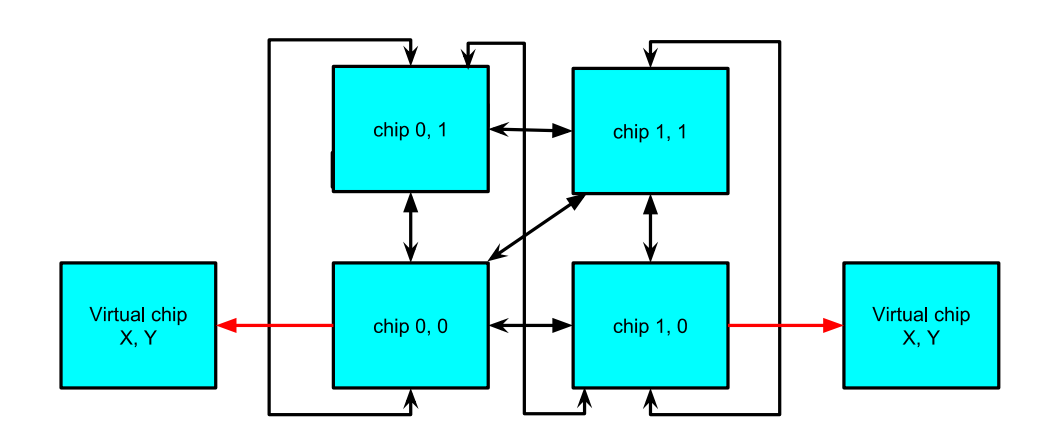

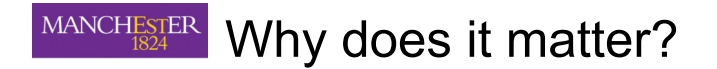

1. Routing won't work if mixed up

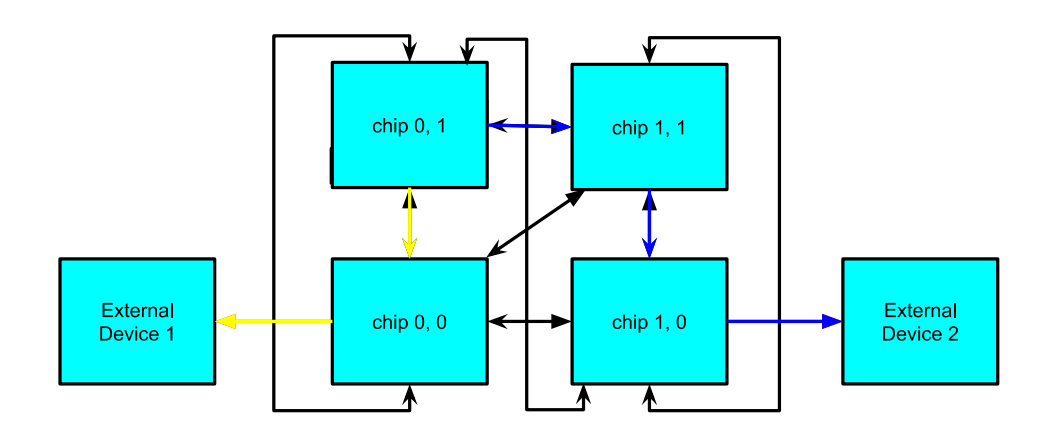

#### MANCHESTER **Board Address?**

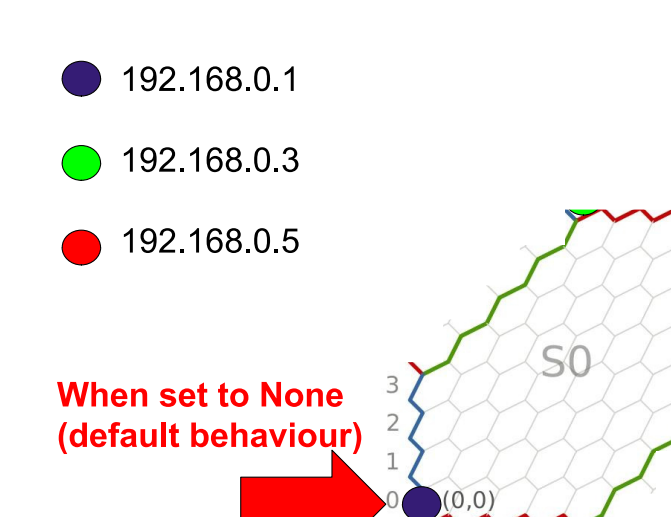

 $\circ$ 

 $\overline{\phantom{a}}$ 

 $N$   $\omega$  $\Delta$ 

#### MANCHESTER **SATA Link connected devices!**

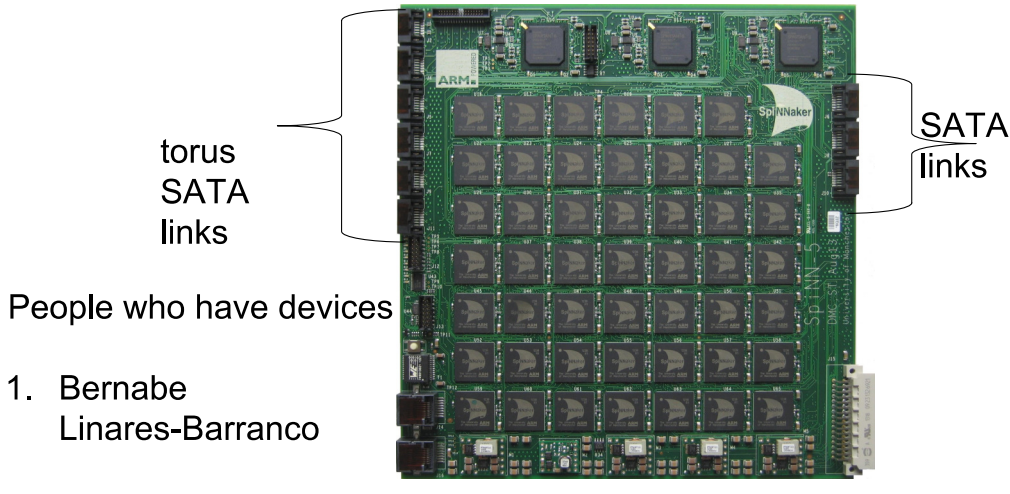

2. Jorg Conradt

 $9$ 

 $\frac{1}{2}$ 

MANCHESTER How to represent this in your PyNN scripts.

```
p.Population(2000, external devices.ArbitraryFPGADevice,
               'fpga_link_id': 12,
               'fpga id': 1
               'board_address': None OR 192 168 0.1
            −},
            label='External sata thing')
```
13

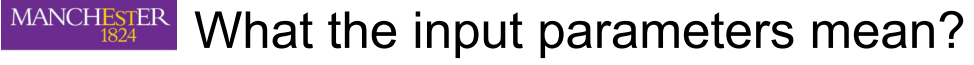

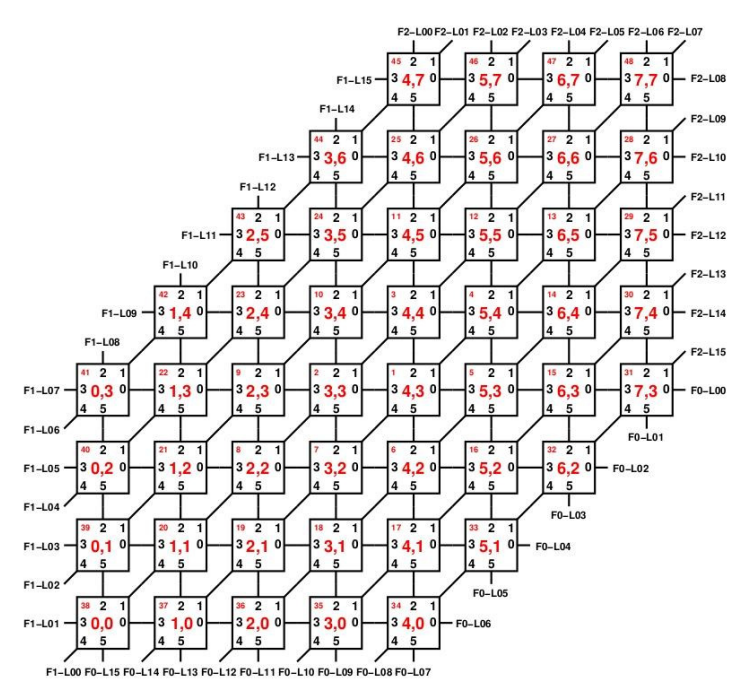

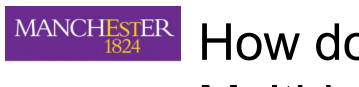

How do FPGA's work in Multi-board machines?

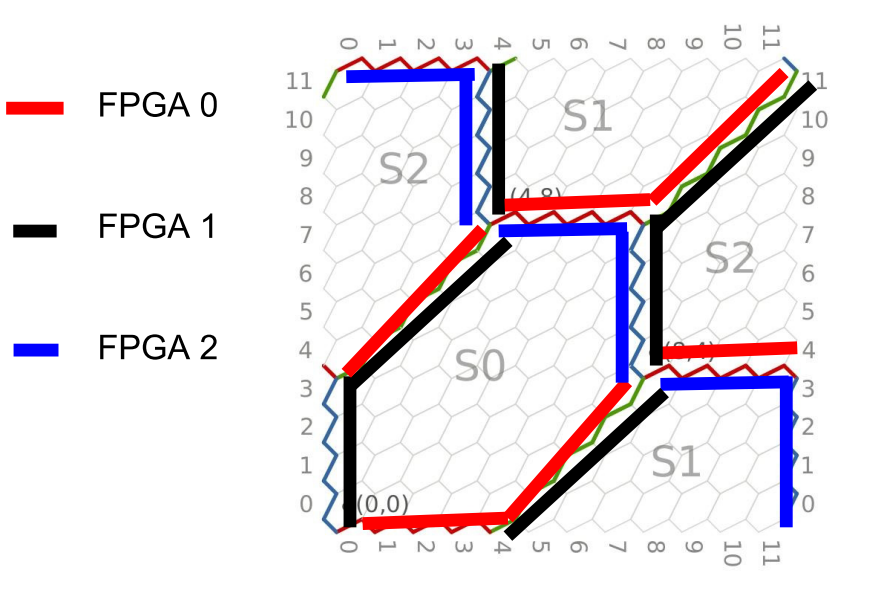

 $14$ 

16

#### What the input parameters mean? MANCHESTER

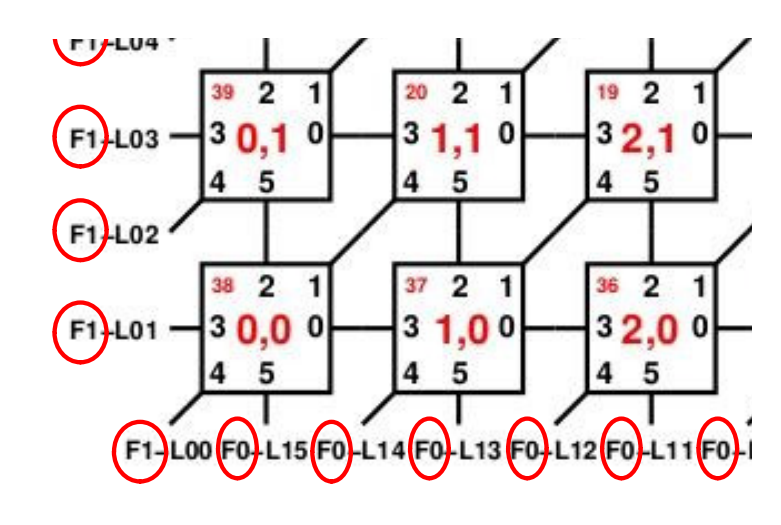

 $FPGA$ <sub>\_ID</sub> =  $($ 

#### MANCHESTER What the input parameters mean?

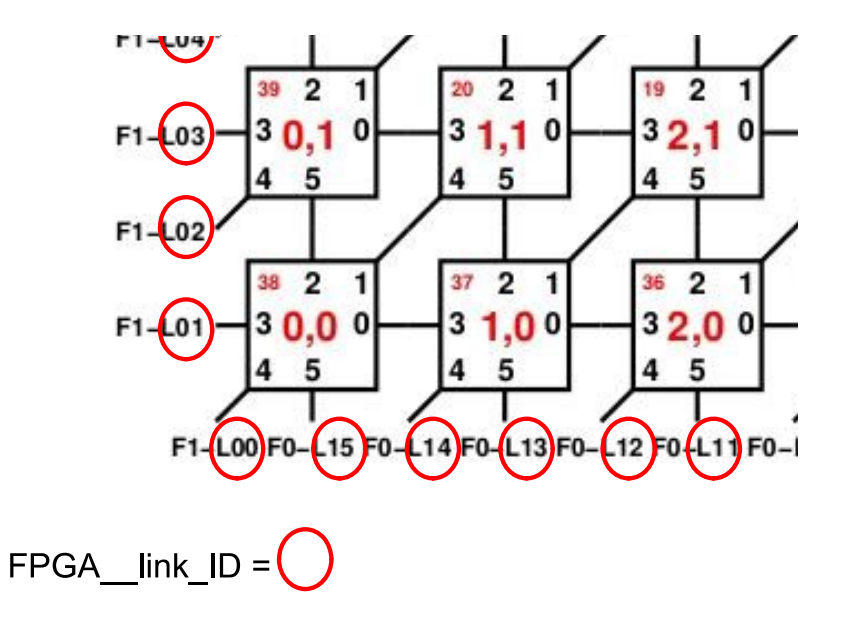

#### $17$

**MANCHESTER** What you need to do to get SATA links working for your device.

- 1. Reprogram the FPGA's to support the communication between device and PyNN related models.
- 2. The reprogramming needs to result in a disconnected edge between two chips who's communication is done through the FPGA.
- 3. Extend or use the ArbitaryFPGADevice vertex to represent any extra constraints you need.

#### MANCHESTER **Board Address again**

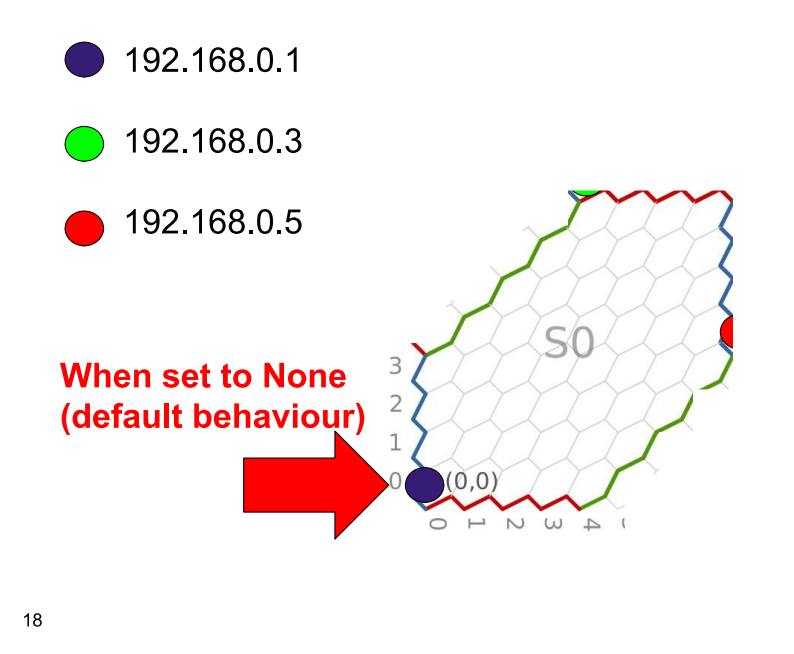

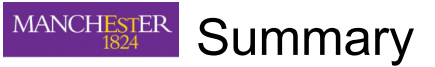

- 1. Discussed External devices plugged in through the SpiNNaker Link.
- 2. Discussed External devices plugged in through the FPGA / **SATA** connector
- 3. Discussed How the FPGA's interact in the communication fabric.

# 6 th SpiNNaker Workshop **Day 4** September 8 th 2016

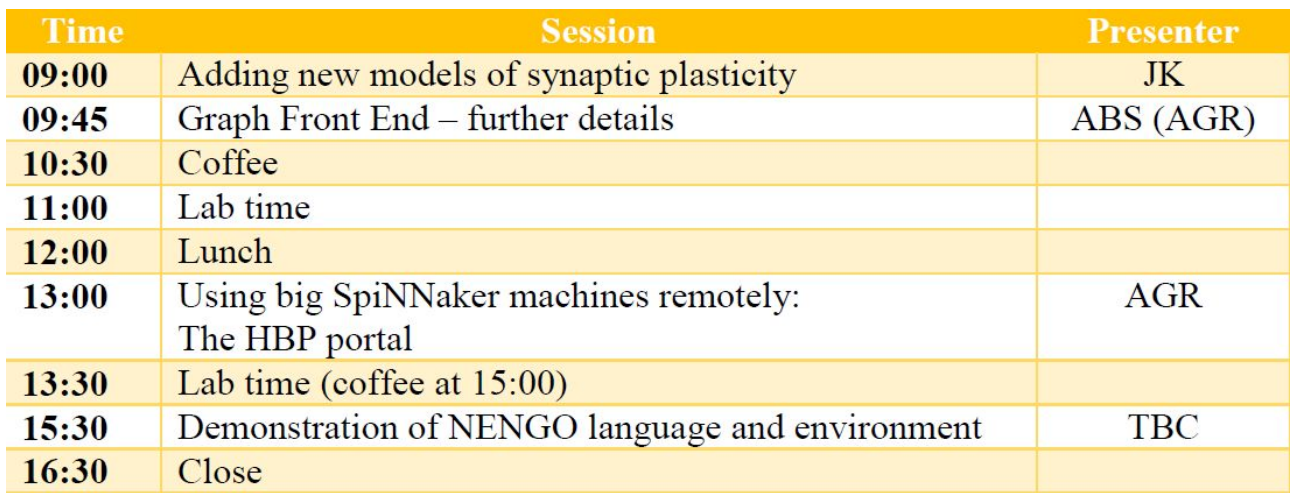

## Manchester, UK

## Adding new models of synaptic plasticity

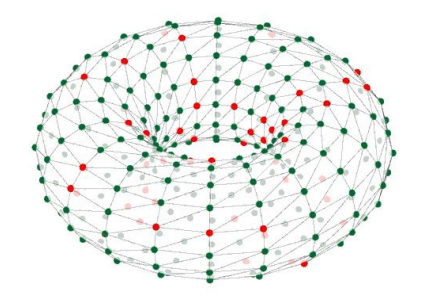

## Jamie Knight

SpiNNaker Workshop September 2016

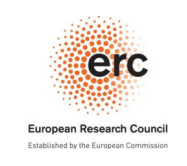

**ANCH** 

Introduction to spike-timing dependent plasticity

Human Brain Project

"Cells that fire together, wire together"

**EPSRC** 

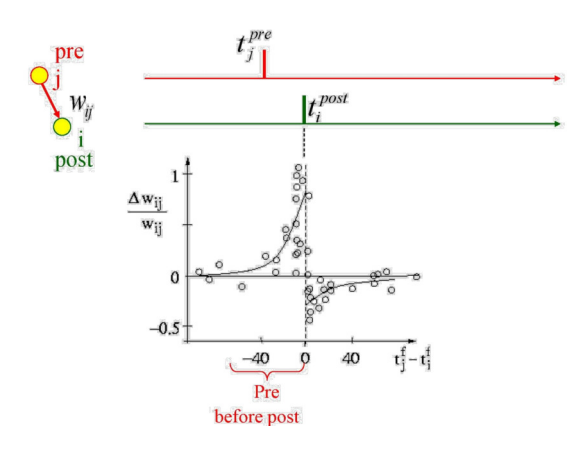

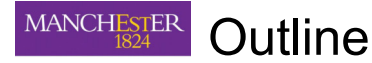

- Introduction to spike-timing dependent plasticity  $\bullet$
- **Simulating STDP**
- Limitations of pair-based STDP
- **Triplet STDP**
- SpiNNaker implementation

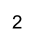

 $\overline{\mathrm{d}t}$ 

 $\boldsymbol{\Lambda}$ 

**SpiNNaker** 

#### **Simulating STDP - Traces** MANCHESTER

Pre-synaptic trace

Post-synaptic trace

$$
\frac{\mathrm{d}y_i}{\mathrm{d}t} = -\frac{y_i}{\tau_y} + \sum_{t_i^f} \delta(t - t_i^f)
$$

#### At pre-synaptic spike time

 $= - \frac{x_j}{\tau_x} + \sum_{\scriptscriptstyle{+} f} \delta(t - t_j^f)$ 

$$
x_j(t) = 1 + x_j(t_j^f) e^{-\frac{t - t_j^f}{\tau_x}}
$$

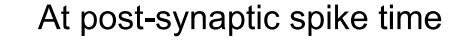

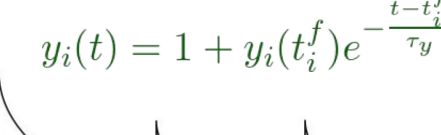

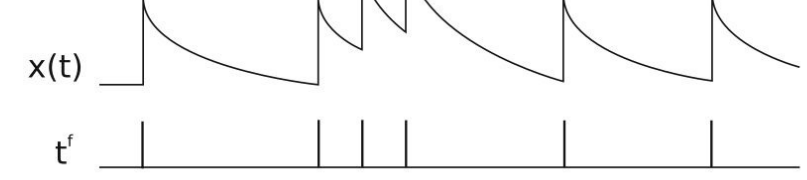

Morrison, A., Diesmann, M., & Gerstner, W. (2008). Phenomenological models of synaptic plasticity based on spike timing. Biological Cybernetics, 98, 459-478.

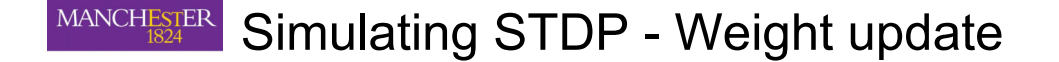

Pre-synaptic weight update

Post-synaptic weight update

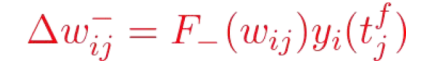

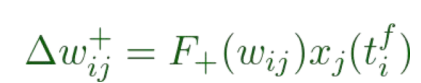

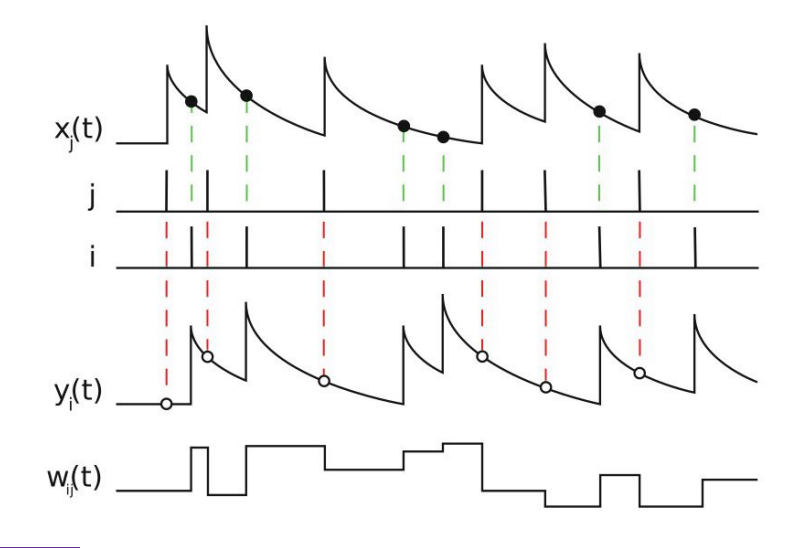

 $\sqrt{5}$ 

 $\overline{7}$ 

MANCHESTER Limitations of pair-based STDP

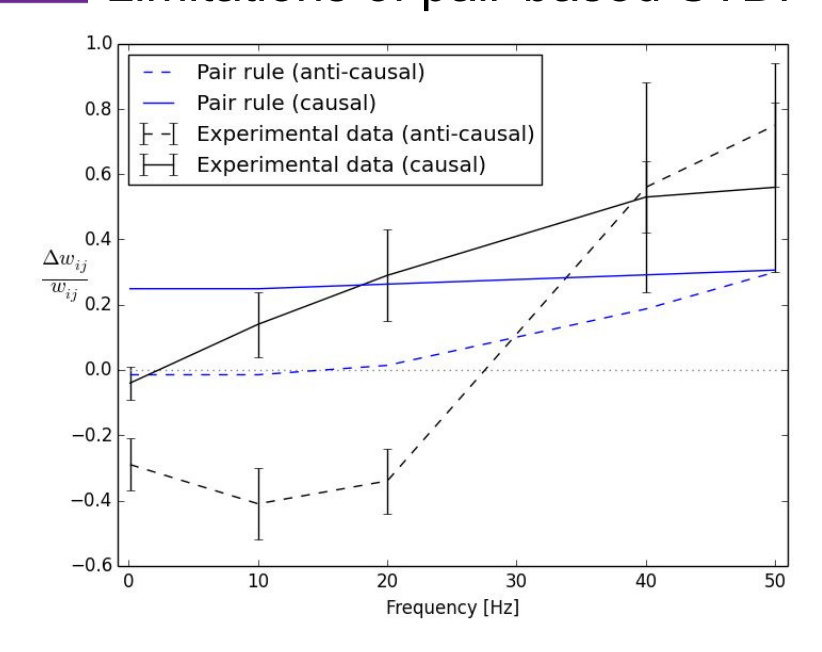

Sjöström, P. J., Turrigiano, G. G., & Nelson, S. B. (2001). Rate, timing, and cooperativity jointly determine cortical synaptic plasticity. Neuron, 32(6), 1149-64.

#### MANCHESTER Limitations of pair-based STDP

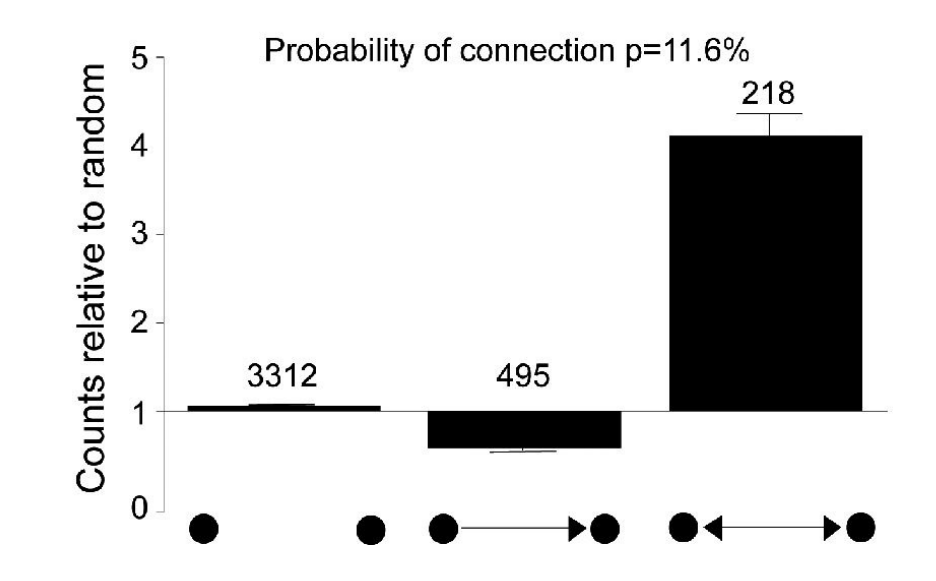

Song, S., Sjöström, P. J., Reigl, M., Nelson, S., & Chklovskii, D. B. (2005). Highly nonrandom features of synaptic connectivity in local cortical circuits. PLoS Biology, 3(3), 0507-0519.

MANCHESTER **Triplet STDP** 

Slow post-synaptic trace

6

8

Post-synaptic weight update

$$
y_i^2(t) = \left(1 + y_i^2(t_i^f)\right) e^{-\frac{t - t_i^2}{\tau_y^2}} \Delta w_{ij}^+ = F_+(w_{ij}) x_j(t_i^f) y_i^2(t_i^{f-})
$$

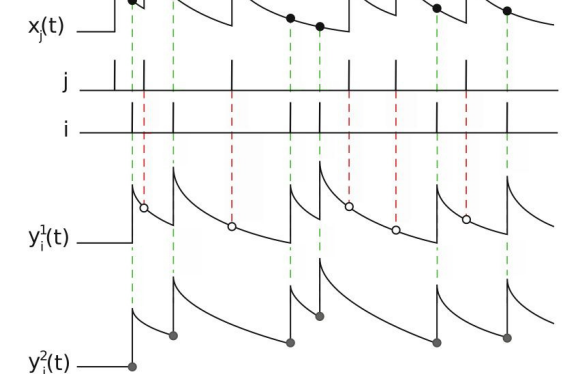

Pfister, J. P., & Gerstner, W. (2006). Triplets of spikes in a model of spike timing-dependent plasticity. The Journal of Neuroscience : The Official Journal of the Society for Neuroscience, 26(38), 9673-82.

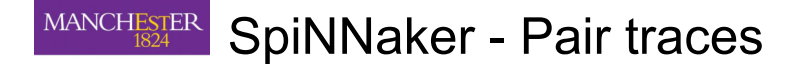

timing pair impl.h line 7

typedef int16 t post trace t;

timing pair impl.h lines 46-49

```
static inline post trace t timing get initial post trace()
  return \theta;
```
 $9$ 

## MANCHESTER SpiNNaker - Pair trace update

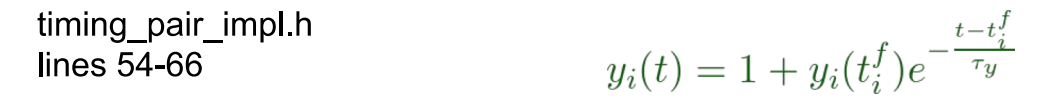

```
// Get time since last spike
uint32 t delta time = time - last time;// Decay previous trace (y)
int32 t new y = STDP FIXED MUL 16X16(last trace,
  DECAY TAU Y(delta time));
// Add energy caused by new spike to trace
new y += STDP FIXED POINT ONE;
log_debug("\tdelta_time=%d, y=%d\n", delta_time, new_y);
// Return new trace value
```
MANCHESTER SpiNNaker - Triplet traces

timing triplet impl.h line 7

typedef struct post trace t  $int16 t y1;$  $int16 t y2;$ } post trace t;

timing triplet impl.h lines 46-49

static inline post trace t timing get initial post trace()

**return** (post trace t){.y1 =  $\theta$ , .y2 =  $\theta$ };

 $10$ 

## MANCHESTER SpiNNaker - Triplet trace update

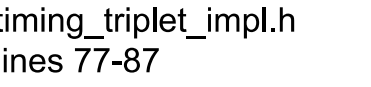

 $y_i^2(t) = \left(1 + y_i^2(t_i^f)\right)e^{-\frac{t - t_i^2}{\tau_y^2}}$ 

// Y2 is sampled in timing apply post spike BEFORE the spike // Therefore, if this is the first spike, y2 must be zero  $int32$  t new y2;  $if(last time == 0)$  $new y2 = 0;$ // Otherwise, add energy of spike to last value and decay else new\_y2 = STDP\_FIXED\_MUL\_16X16(

```
last trace.y2 + STDP FIXED POINT ONE,
DECAY TAU Y2(delta time));
```
return (post\_trace\_t)new\_y;

## MANCHESTER SpiNNaker - Pair weight update

 $\Delta w_{ij}^+ = F_+(w_{ij})x_j(t_i^f)$ lines 136-150 uint32 t delta  $t = time - last pre time;$ // If spikes are not co-incident if (delta  $t > 0$ ) // Calculate  $x$ (time) =  $x$ (last pre time) \* e^(-delta t/tau x)  $int32_t x = STDP_FIXED_MUL_16X16(last_pre_trace,$ DECAY TAU  $X(detta t))$ ; log debug("\t\t\tdelta t=%u, x=%d\n",  $delta_t, x);$ // Apply potentiation to synapse state return weight\_one\_term\_apply\_potentiation(previous\_state, x);

 $13$ 

timing pair impl h

#### **MANCHESTER Triplet model**

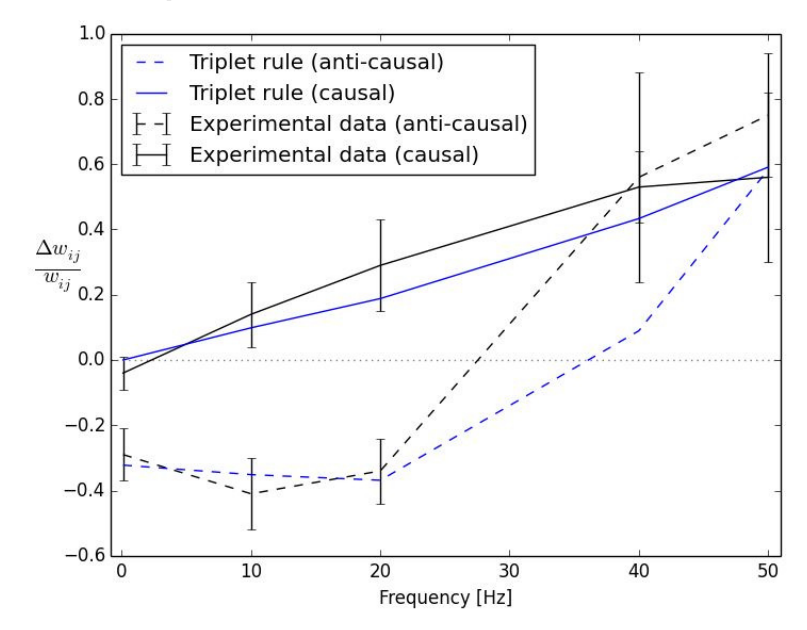

## MANCHESTER SpiNNaker - Triplet weight update

#### timing triplet impl.h lines 165-179

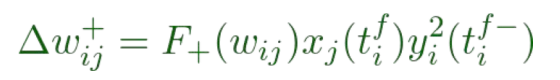

#### if (delta  $t > 0$ ) Ł

```
// Calculate x(time) = x(last pre time) * e^{-l}(-delta t/tau x)int32 t x = STDP FIXED MUL 16X16(last pre trace,
  DECAY TAU X(detta t));
```
// Multiply this by y2(time) to get triplet term int32 t x y2 = STDP FIXED MUL  $16X16(x, trace.y2)$ ;

log debug("\t\t\tdelta t=%u, x=%d, y2=%d, x y2=%d\n", delta t, x, trace.y2, x y2);

// Apply potentiation to synapse state return weight\_one\_term\_apply\_potentiation(previous\_state, x\_y2);

MANCHESTER Thank you!

## Any questions?

james knight@manchester.ac.uk

 $14$ 

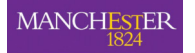

## **Graph Front End - Advanced**

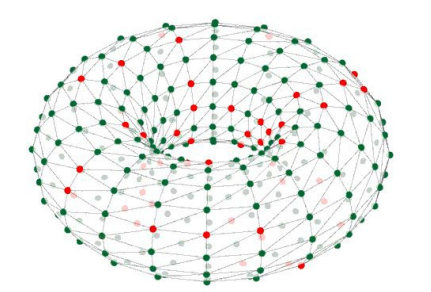

#### MANCHESTER Contents

- Working with application graphs
- Buffered recordings
- Auto pause and resume
- Provenance data

## **Alan Stokes, Andrew Rowley**

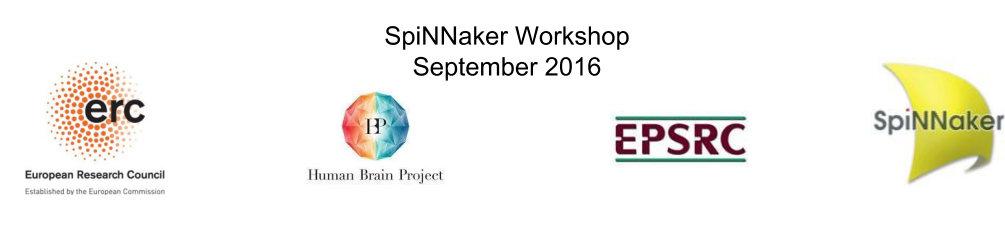

#### **ANCHESTER** Supported graphs (PACMAN)

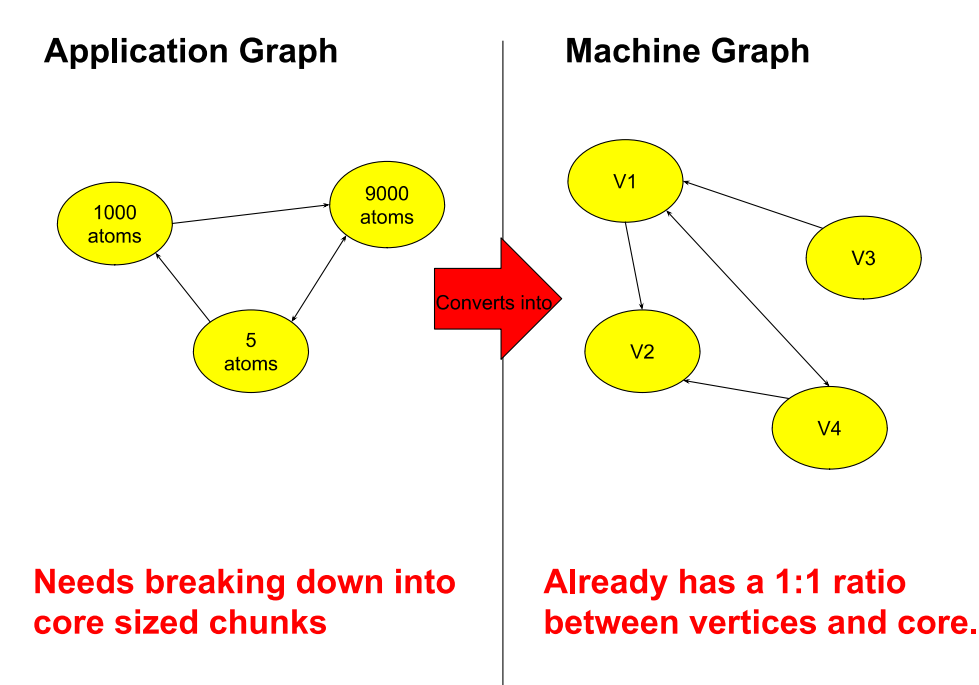

#### MANCHESTER Basic script to add application vertices into the graph

import spinnaker graph front end as front end

#### from spinnaker\_graph\_front\_end.examples.Conways.conways\_application\_cell\ **import ConwayApplicationCell**

# set up the front end and ask for the detected machines dimensions front end.setup()

#### front\_end.add\_application\_vertex\_instance( ConwayApplicationCell(800, "ConwayCells"))

# run the simulation for 5 seconds front\_end.run(5000)

# clean up the machine for the next application front end.stop()

 $\overline{2}$ 

## MANCHESTER Creating a new type of application vertex

from pacman model graphs application impl application vertex import ApplicationVertex from pacman model resources resource container *import* ResourceContainer from pacman model resources cpu\_cycles\_per\_tick\_resource import CPUCyclesPerTickResource from pacman model resources dtcm\_resource import DTCMResource from pacman model resources sdram resource import SDRAMResource

#### **class** ConwayApplicationCell(ApplicationVertex):

""" Represents a collection of cells within the 2D grid  $1.111$ 

#### **def** init (self, n atoms, label):

ApplicationVertex. init (self, label=label, max atoms per core=200) self  $n$  atoms =  $n$  atoms

def get resources used by atoms(self, vertex slice): resources = ResourceContainer( sdram=SDRAMResource(4 \* vertex slice.n atoms), dtcm=DTCMResource(4 \* vertex slice.n atoms). cpu cycles=CPUCyclesPerTickResource(100 \* vertex slice.n atoms)

 $\,$  5  $\,$ 

#### MANCHESTER **Basic Script adding application** edges

import spinnaker graph front end as front end

# build and add application vertex vertex = ConwayApplicationCell(800, "ConwayCells") front end.add application vertex instance(vertex)

#### # build an application edge

front end.add application edge instance( ApplicationEdge(vertex, vertex), "State")

front end.run(5000)

**Partition id** 

front\_end.stop()

#### MANCHESTER Creating a new type of application vertex

def create machine vertex( self, vertex slice, resources required, label=None, constraints=None):

# return a partitioned vertex that's designed to handle multiple atoms within it return ConwayMachineCell( label=label, resources required=resources required, constraints=constraints)

@property def n atoms(self):

> # return the atoms this vertex contains return self n atoms

6

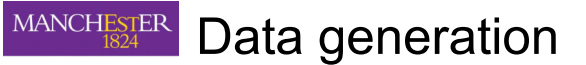

#### def generate application data specification(

self, spec, placement, graph\_mapper, application\_graph, machine graph, routing info, iptags, reverse iptags, machine time step, time scale factor):

# Reserve SDRAM space for memory areas: spec.reserve memory region( region=0, size=constants.SYSTEM BYTES REQUIREMENT, label='system') spec.reserve memory region( region=1, size=8, label="inputs")

# get slice of atoms for machine vertex vertex slice = graph mapper.get slice(placement.vertex)

#### **MANCHESTER** Application vertex c code

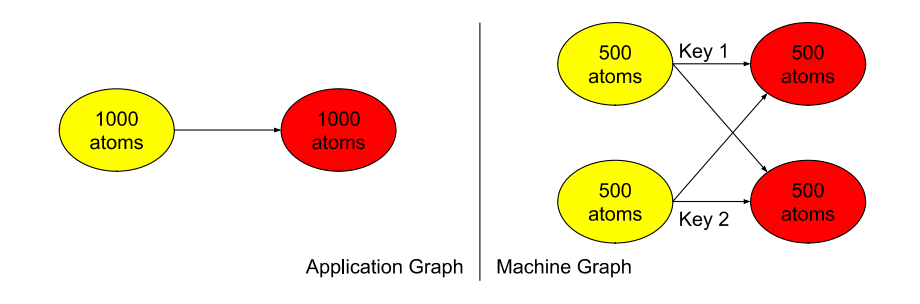

#### Hints:

- 1. You need to be able to distinguish from the received key which atoms it effects on the core you are writing the data for
- 2. You need to execute your application c code for every atom on the core

#### $\boldsymbol{9}$

#### MANCHESTER **Buffered Recordings**

#### **Solution**

- Store data in small chunks called buffers
- $2.$ During simulation, or during a pause, extract the buffers

NOTE: This only works in tandem with the simulation.h and data specification.h and python interfaces.

#### MANCHESTER **Buffered Recordings**

#### Problem

- 1. SDRAM is limited on the SpiNNaker machines.
- 2. Recording of data is more reliable on SDRAM than live transmissions
- 3. Simulations run for long periods of time gathering data.

 $10$ 

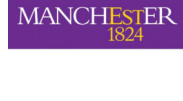

How does a extracted buffered data region work?

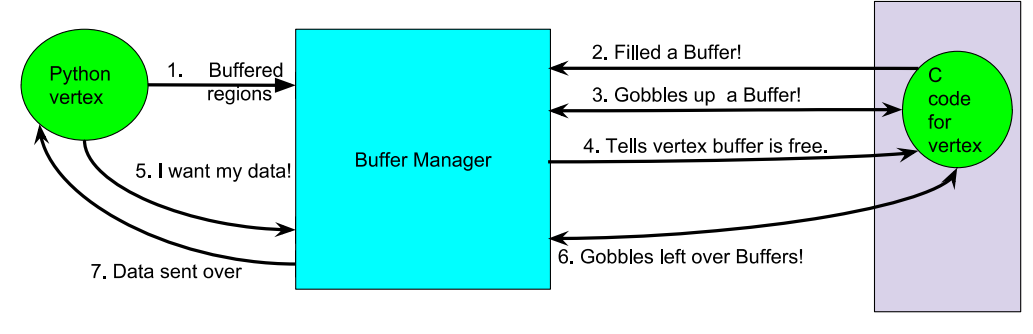

Spinnaker machine

#### **MANCHESTER Buffered Recording - Python**

class MyBufferedVertex(..., ReceiveBuffersToHostBasicImpl):

 $def$  init  $($   $)$ : ReceiveBuffersToHostBasicImpl. init (self)

13

 $\sim$ 

## MANCHESTER Buffered Recording - C

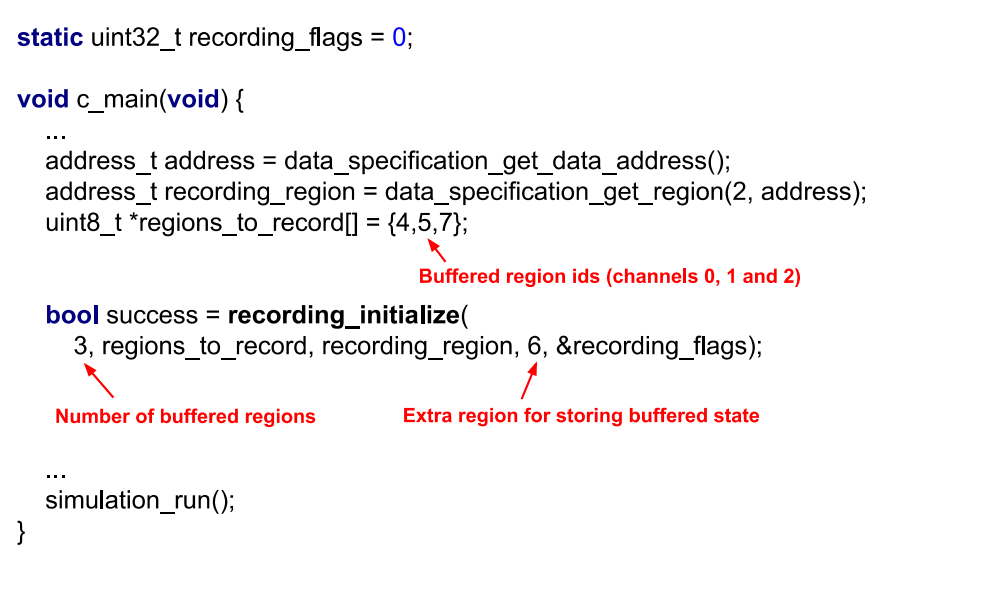

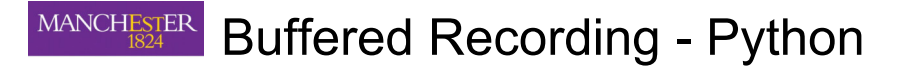

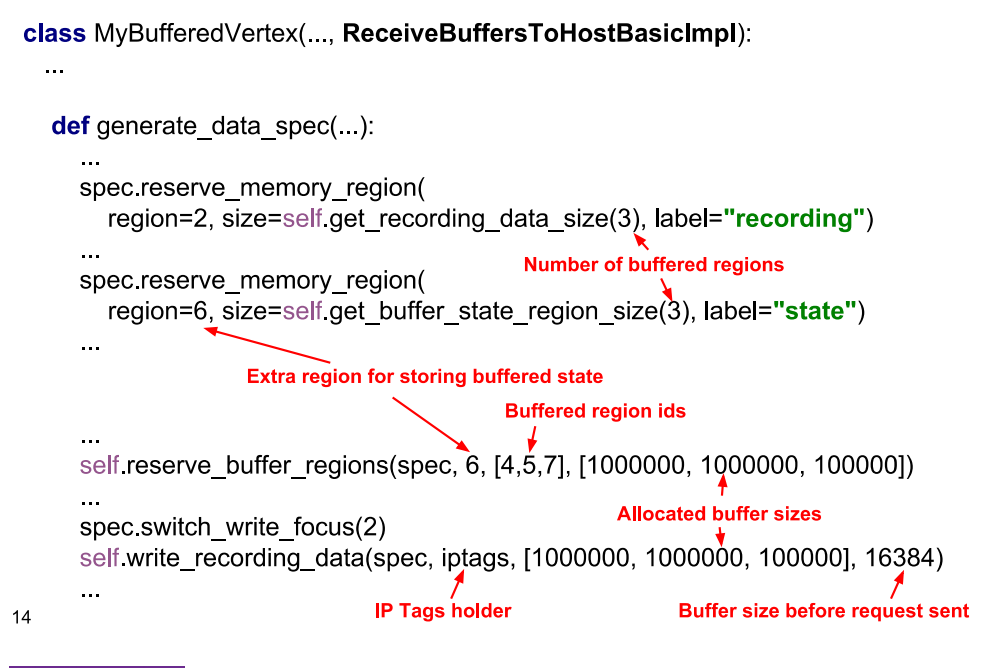

#### MANCHESTER **Buffered Recording - C**

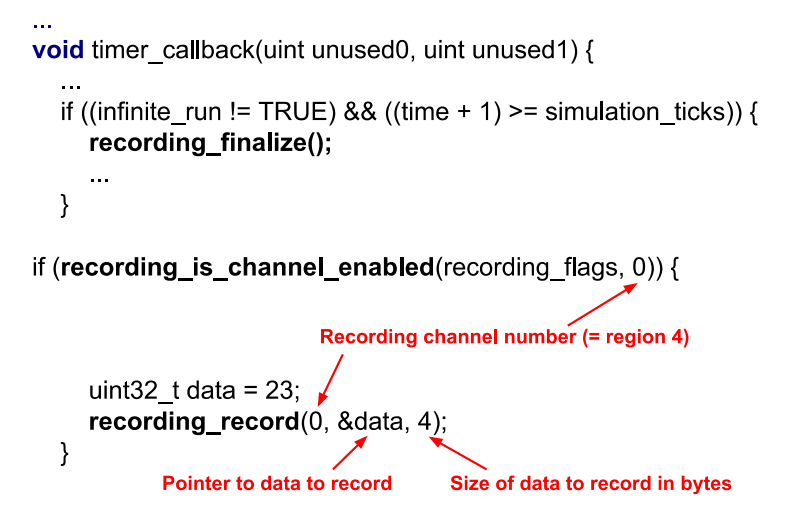

recording\_do\_timestep\_update(time);

16

15

## MANCHESTER Auto pause and resume functionality

- 1. Provides the ability to run a simulation for multiple periods without remapping the application.
- 2. Provides the ability to extract buffers without affecting the running simulation.
- 3. Supports the ability to reset a simulation to the state at  $t=0$ .

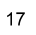

## MANCHESTER Auto Pause and Resume - Python

class AbstractPopulationVertex(..., AbstractChangableAfterRun):

```
\sim \sim
```
19

def  $init$   $(....)$ : AbstractChangableAfterRun. init (self)

# bool for if state has changed.

self\_change\_requires\_mapping = True

```
@property
def requires mapping(self):
  # determine if there are changes within which require a remapping
```
return self. change requires mapping

```
def mark_no_changes(self):
  # restart the tracking of changes
  self_change_requires_mapping = False
```

```
def set recording spikes(self):
```
self change requires mapping = not self spike recorder record self spike recorder record = True

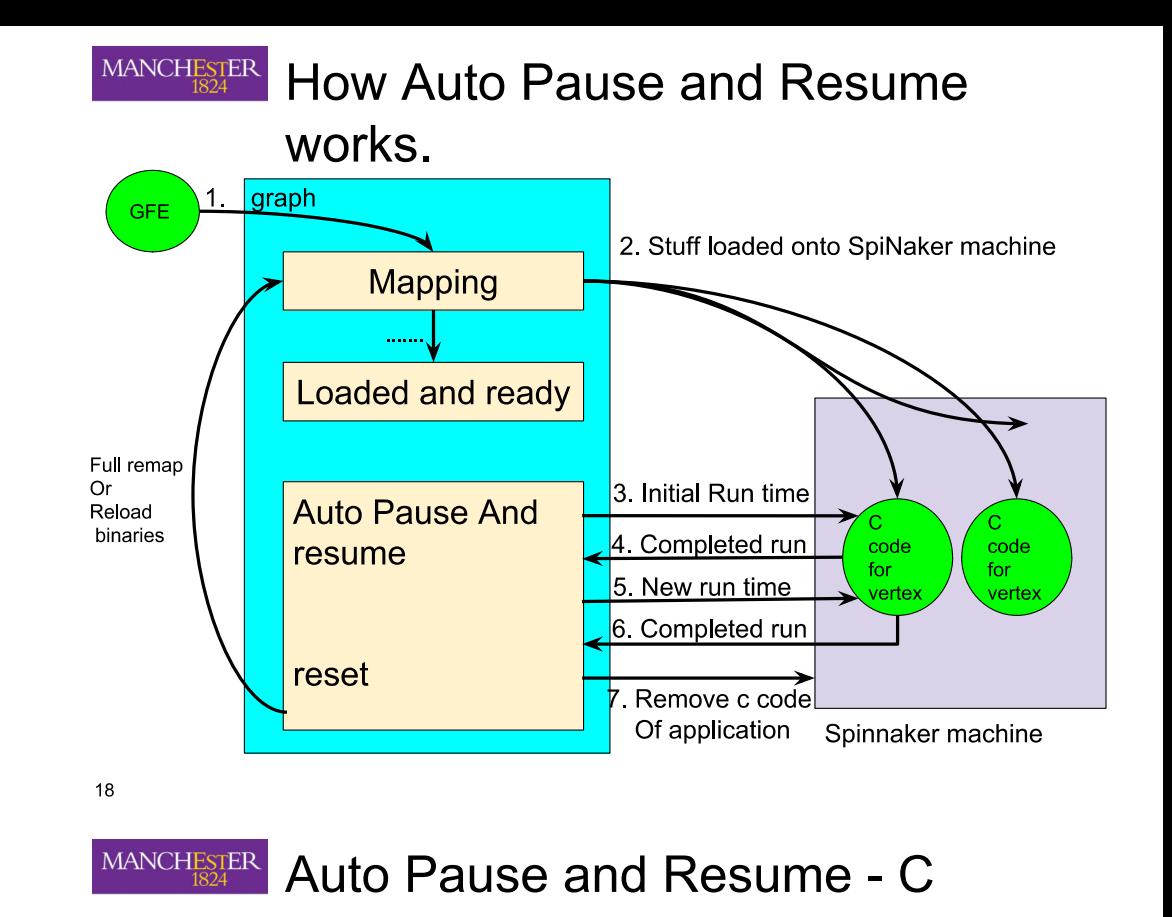

```
void timer_callback(uint unused0, uint unused1) {
  if ((infinite_run != TRUE) && ((time + 1) >= simulation ticks)) {
     simulation exit();
     simulation_handle_pause_resume(resume_callback);
void resume callback() {
  // restart the recording just before resuming
  if (!initialise recording()) {
     rt error(RTE SWERR);
```
## MANCHESTER Provenance data gatherers

- 1. Data that can be used to prove 2 simulations are equivalent to each other.
- 2. Data that can also be used for debug purposes.
- 3. Is stored in XML and searched through for errors by the main tools.
- 4. Every vertex can provide its own provenance data.

21

 $\sim$  .

## MANCHESTER Local Provenance Data - Python

class MyVertex(..., AbstractProvidesLocalProvenanceData):

```
def get_local_provenance_data(self)
  self data items = list()
```
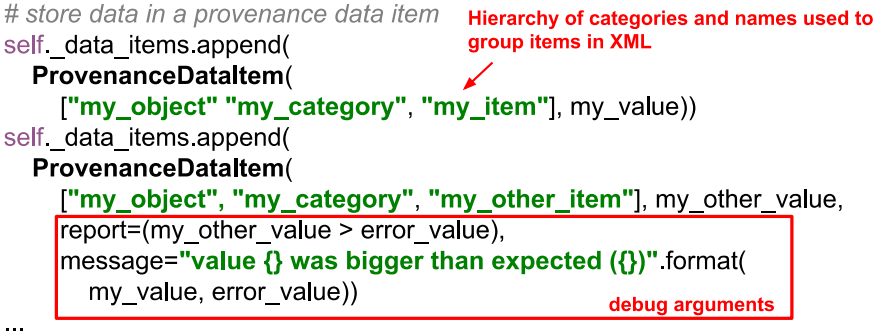

23

# return provenance items return self\_data\_items

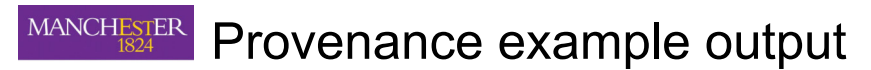

<provenance data items name="my object">

<provenance\_data\_items name="my\_category">

<provenance data item name="my item">0</provenance data item>

<provenance\_data\_item name="my\_other\_item">0</provenance\_data\_item>

</provenance data items>

</provenance data items>

<provenance\_data\_items name="0\_0\_5\_my\_vertex">

<provenance\_data\_items name="my\_category">

<provenance\_data\_item name="my\_machine\_value">0</provenance\_data\_item>

</provenance data items>

</provenance\_data\_items>

22

#### MANCHESTER **Simulation Provenance Data - Python**

class MyVertex(..., ProvidesProvenanceDataFromMachineImpl):

def get provenance data from machine(self, transceiver, placement): provenance data = self\_read\_provenance\_data(transceiver, placement)

# translate system specific provenance data items provenance items = self read basic provenance items( provenance\_data, placement)

# translate application specific provenance data items

provenance data = self.get\_remaining\_provenance\_data\_items( provenance data) my value = provenance data[0] label, x, y, p, names = self get placement details (placement)

# translate into provenance data items

provenance items append( ProvenanceDataItem( self. add names(names, ["my\_category", "my\_machine\_value"]), my value))

return provenance items

class MyVertex(..., ProvidesProvenanceDataFromMachineImpl):  $\sim$  .  $\sim 10$ def init (self, ...) ProvidesProveanceDataFromMachineImpl. init (self, 9, 1)  $\ddotsc$ **Number of custom** def generate\_data\_spec(...): **Provenance Region** provenance data items self reserve provenance data region(spec)  $\ddotsc$ - 1 26 **MANCHESTER** Summary

- 1. Application graphs
- 2. Buffered recording
- 3 Auto pause and resume
- 4. Provenance data gathering

MANCHESTER **Simulation Provenance Data - C** 

static my\_value =  $0$ ;

void c main(void) {

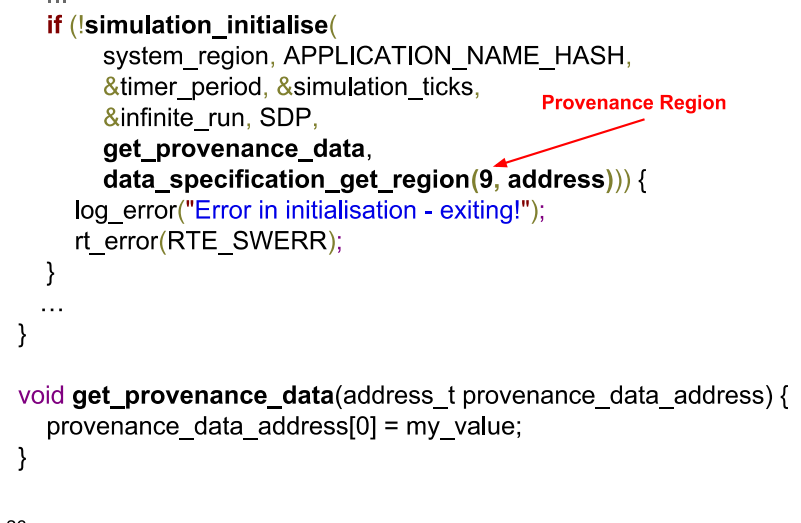

25

# 6 th SpiNNaker Workshop **Day 5** September 9 th 2016

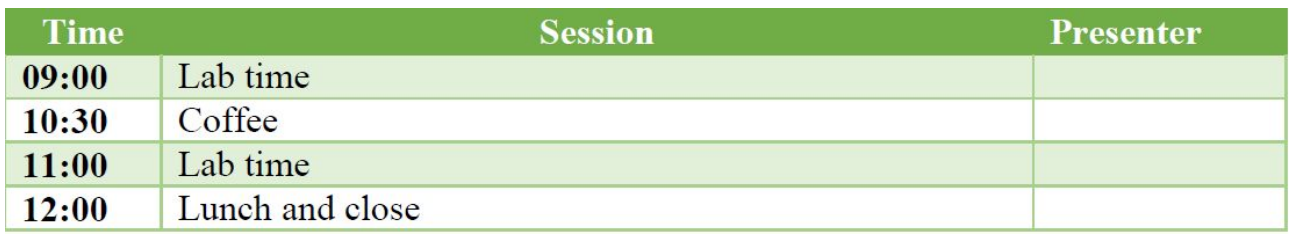

## Manchester, UK

# 6 th SpiNNaker Workshop **Lab Manuals** September 5 th 9th 2016

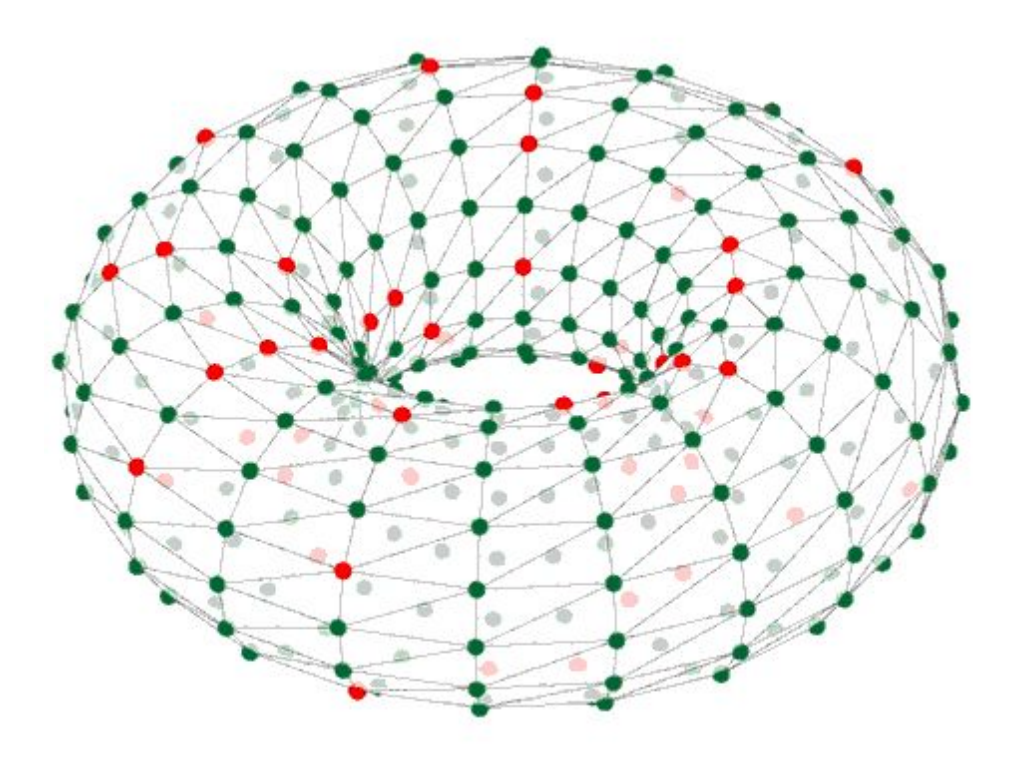

## Manchester, UK

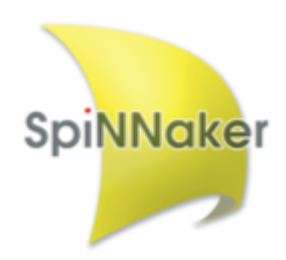

## Intro Lab

This lab is meant to expose workshop participants to examples of problems which can be applied to the SpiNNaker architecture.

## Installation

The software installation instructions can be found here: [https://spinnakermanchester.github.io/latest/spynnaker\\_install.html](https://spinnakermanchester.github.io/latest/spynnaker_install.html) [https://spinnakermanchester.github.io/latest/gfe\\_install.html](https://spinnakermanchester.github.io/latest/gfe_install.html)

## File download

All of these examples can be found here: [https://spinnakermanchester.github.io/latest/intro\\_lab.html](https://spinnakermanchester.github.io/latest/intro_lab.html)

Please download and open a terminal at the top level of the folder.

## Run Applications

Below is a list of applications with the corresponding folders and execution commands, please run each script as it currently stands, and attempt to understand what the application is doing.

- 1. [Neural Network Synfire](#page-93-0) Chain
- 2. Conductive Material with Applied Heat
- 3. [Sudoku Game Through](#page-95-0) Neural Network
- 4. [Graphic Ray Tracer of](#page-96-0) an Environment
- 5. [Simple Learning Network](#page-97-0)

## <span id="page-93-0"></span>Neural Network Synfire Chain

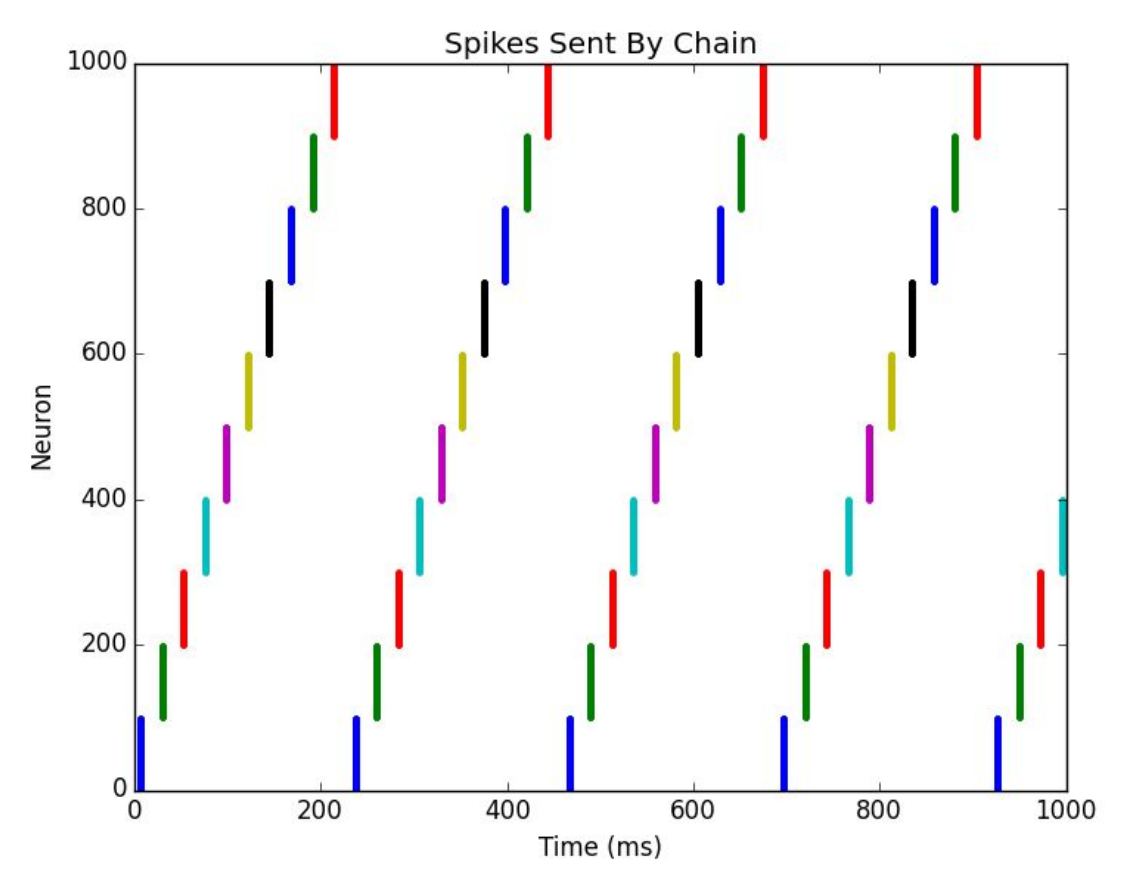

**Figure 1**: The output from a simple Synfire chain.

To run this example, from the top level of the folder type:

```
cd synfire
       python synfire.py
A plot like the above should appear.
```
This example shows a PyNN Neural Network with a chain of 10 populations of 100 neurons each, where 10 neurons from each population excite all the neurons in the next population in the chain. The first population is then stimulated at the start of the simulation to start the chain running.

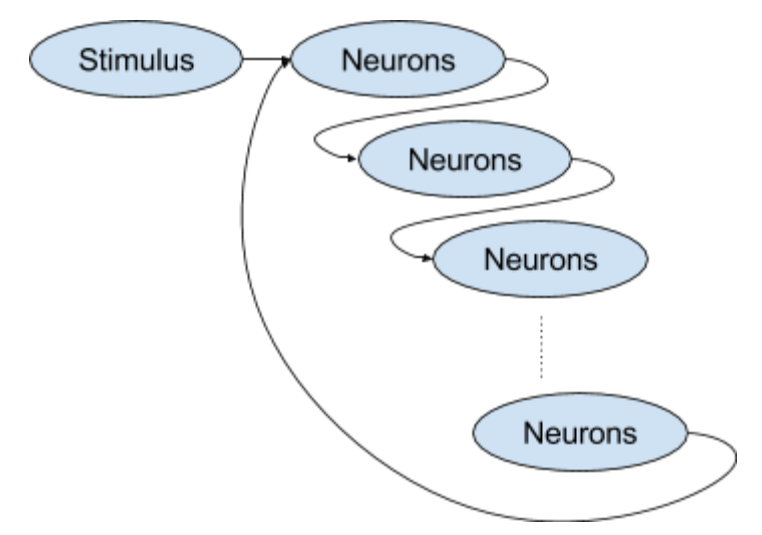

**Figure 2**: The Synfire Chain of Populations

## Conductive Material with Applied Heat

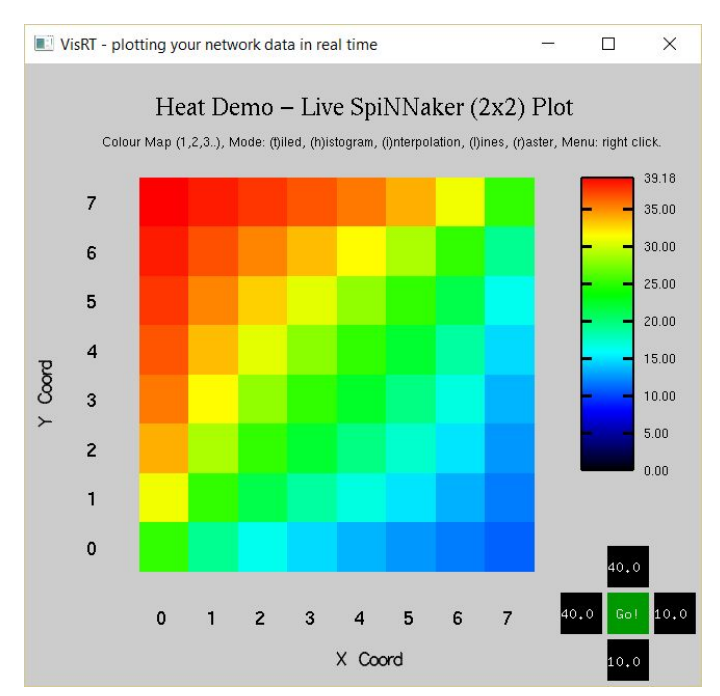

**Figure 3**: The output from the conductive material simulation

To run this example, from the top level of the folder type:

#### cd heat demo

#### python heat\_demo.py

A visualiser should appear here, as shown in Figure 3. You can press "9" to randomize the heat applied at each edge of the simulation, or press select a black square and press "+" to increase the temperature, or "-" to decrease it, followed by "g" to update it.

This example shows a piece of conductive material (e.g. a metal sheet) which is represented by a collections of cells which represent atoms of the material. Temperature is transferred between the atoms of the material in the simulation by sending packets over the SpiNNaker network. Figure 4 shows this application in graphical form.

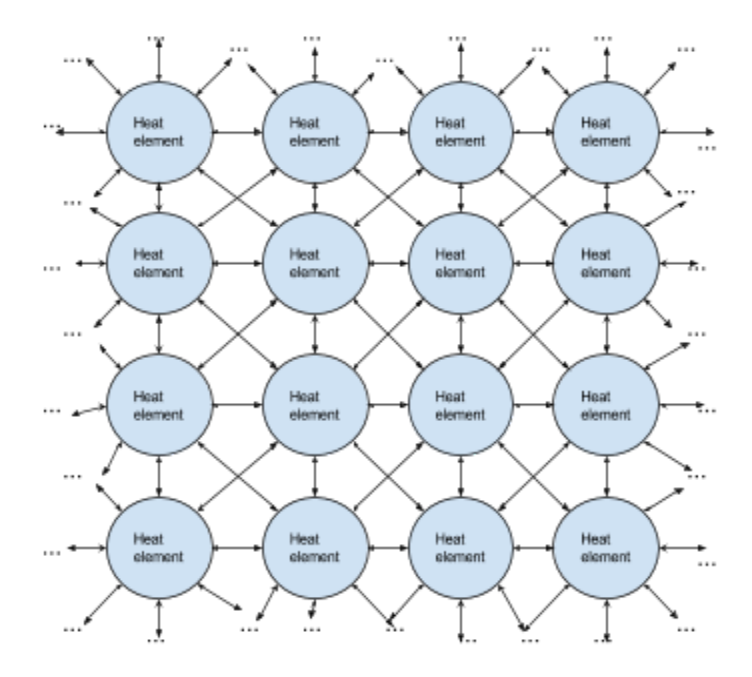

**Figure 4**: The conductive material application in graphical form

## <span id="page-95-0"></span>Sudoku Game Through Neural Network

| Sudoku |                                                                                                    |                    | $\Box$ | $\times$ |
|--------|----------------------------------------------------------------------------------------------------|--------------------|--------|----------|
|        | Sudoku                                                                                                    |                    |        |          |
|        | B<br>$\infty$<br>43<br>þ<br>9<br>n<br>$\mathcal{A}_{\mathcal{I}}$ is<br>空<br>8<br>9<br>stv<br>R<br>3<br>9<br>a<br>8<br>$\mathcal{D}$<br>5<br>4<br>9<br><u>g.,</u><br>€.<br>$\overline{8}$<br>5<br>n House<br>э |                    |        |          |
|        | $\sqrt{m_{\chi}}$<br>9<br>6<br>15000<br>6<br>$rac{1}{2}$<br>o.                                                                                                    | $\frac{2}{4}$<br>8 |        |          |

**Figure 5**: The output from the Sudoku game application

To run this example, from the top level of the folder type:

cd sudoku

#### python sudoku.py

A visualiser will pop up, which is shown in Figure 5.

This example shows a PyNN neural network which describes a neural network for running sudoku problems. The spikes representing each cell are shown behind each number, with green output indicating that the value is valid according to the rules of Sudoku and red output indicating that the value is invalid. The problem to be solved is described near the top of the sudoku.py file, with 0s representing values to be computed. Note that on a small SpiNNaker board, the network is not always successful at solving the problem.

## <span id="page-96-0"></span>Graphic Ray Tracer of an Environment

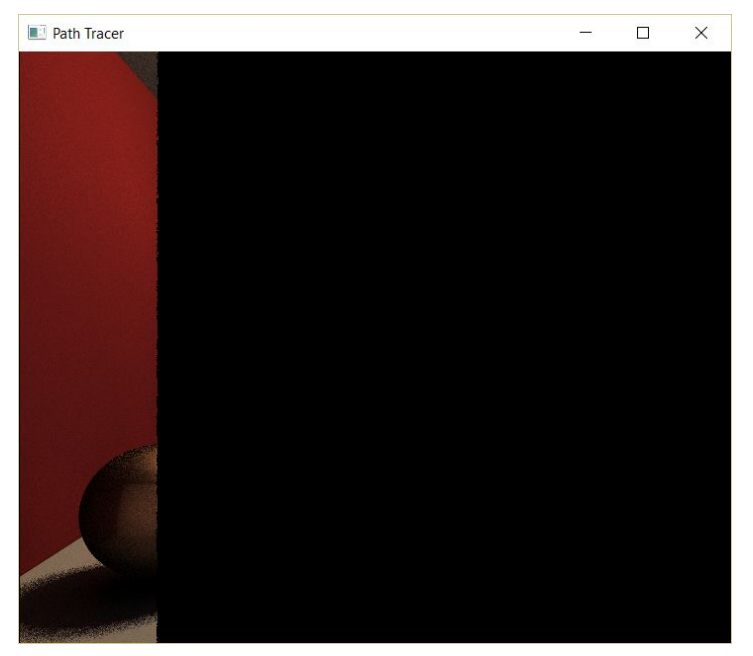

**Figure 6**: The output from the graphical ray tracer application

To run this example, from the top level of the folder type:

cd ray\_trace python ray\_trace.py

A visualiser will pop up, which is shown in Figure 6.

This example shows a ray tracing application on SpiNNaker. This has been designed so that to operate in parallel; the more cores in use, the faster it completes. Note that it is still quite slow, and you may have to click on the window to force it to update.

## <span id="page-97-0"></span>Simple Learning Network

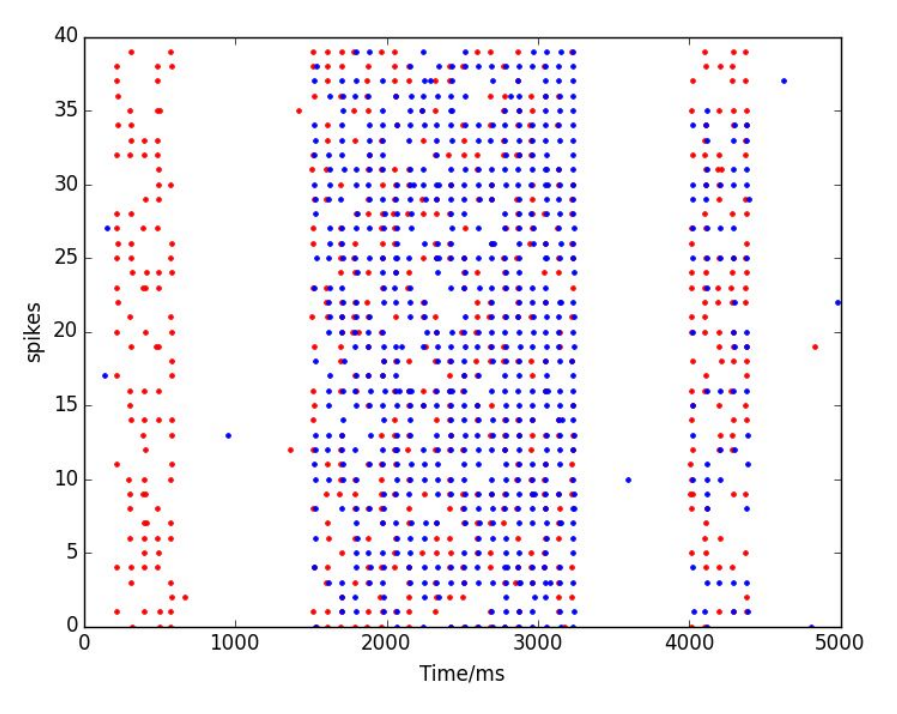

**Figure 7**: The output from the learning application

To run this example, from the top level folder type:

cd learning python learning.py

A plot like the above should appear.

This example shows the spike outputs from two populations of neurons. At the start, only one of the populations spikes regularly. In the middle, some learning is done, and at the end, both populations spike regularly.

## Running PyNN Simulations on SpiNNaker

## Introduction

This manual will introduce you to the basics of using the PyNN neural network language on SpiNNaker neuromorphic hardware.

## Installation

The PyNN toolchain for SpiNNaker (sPyNNaker), can be installed by following the instructions available from here:

http://spinnakermanchester.github.io/2015.005.Arbitrary/PyNNOnSpinnakerInstall.html

Matplotlib is marked as optional, but you will also need to install this dependency to complete some of the forthcoming exercises.

## Spiking Neural Networks

Biological neurons have been observed to produce sudden and short increases in voltage, commonly referred to as spikes. The spike causes a charge to be transferred across the synapse between neurons. The charge from all the presynaptic neurons connected to a postsynaptic neuron builds up, until that neuron releases the charge itself in the form of a spike. The spike travels down the axon of the neuron which then arrives after some delay at the synapses of that neuron, causing charge to be passed forward to the next neuron, where the process repeats.

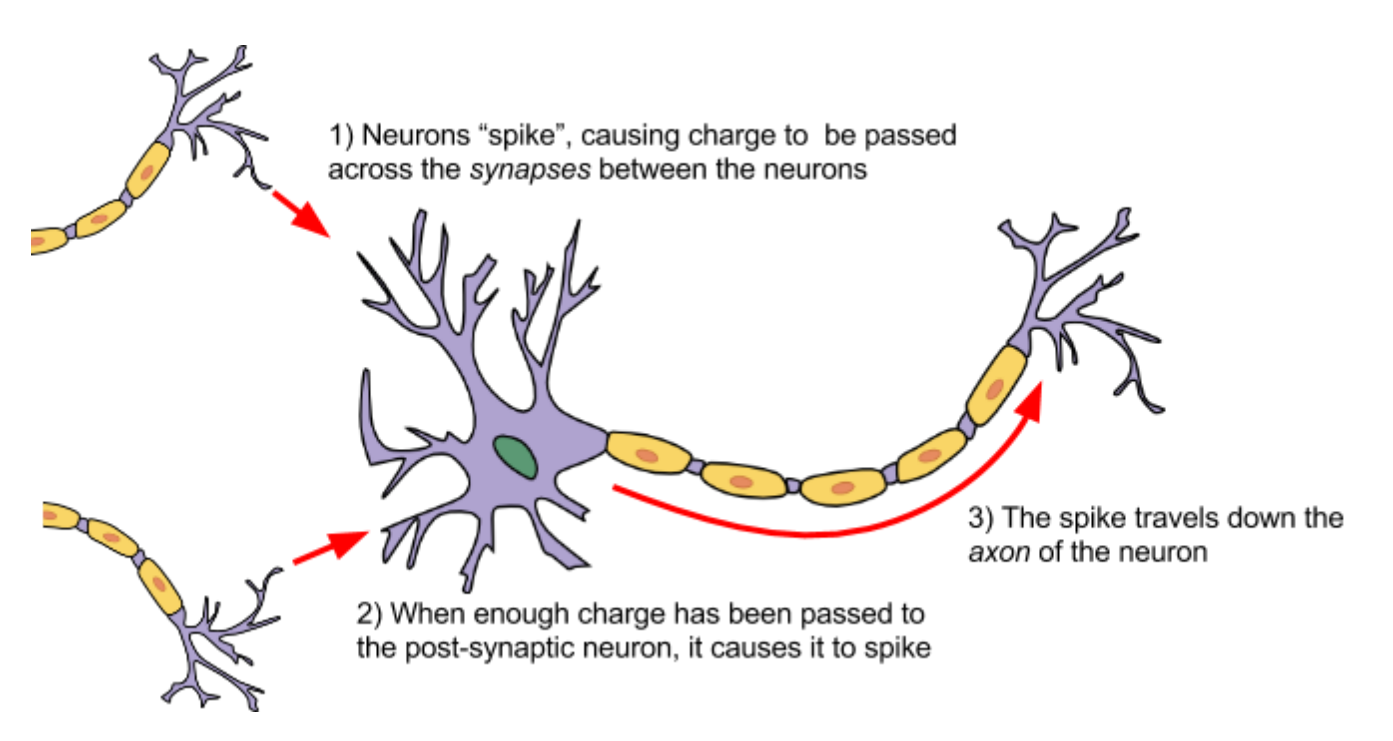

Artificial spiking neural networks tend to model the membrane voltage of the neuron in response to the incoming charge over time. The voltage is described using a differential equation over time, and the solution to this equation is usually computed at fixed time-steps within the simulation. In addition to this, the charge or current flowing across the synapse can also be modelled over time, depending on the model in use.

The charge can result in either an excitatory response, in which the membrane voltage of the postsynaptic neuron increases or an inhibitory response, in which the membrane voltage of the postsynaptic neuron decreases as a result of the spike.

## The PyNN Neural Network Description Language

PyNN is a language for building neural network models. PyNN models can then be run on a number of simulators without modification (or with only minor modifications), including SpiNNaker. The basic steps of building a PyNN network are as follows:

- 1. Setup the simulator
- 2. Create the neural *populations*
- 3. Create the *projections* between the populations
- 4. Setup data recording
- 5. Run the simulation
- 6. Retrieve and process the recorded data

An example of this is as follows:

```
import pyNN.spiNNaker as p
p.setup(timestep=1.0)
pop_1 = p.Population(1, p.IF_curr_exp, {}, label="pop_1")
input = p.Population(1, p.SpikeSourceArray,
                {'spike_times': [[0]]}, label="input")
input_proj = p.Projection(input, pop_1, p.OneToOneConnector(
        weights=5.0, delays=1), target="excitatory")
pop_1.record()
pop 1.record v()p.run(10)
import pylab
time = [i[1] for i in v if i[0] == 0]membrane_voltage = [i[2] for i in v if i[0] == 0]pylab.plot(time, membrane_voltage)
pylab.xlabel("Time (ms)")
pylab.ylabel("Membrane Voltage")
pylab.axis([0, 10, 75, 45])
pylab.show()
spike_time = [i[1] for i in spikes]
spike_id = [i[0] for i in spikes]
pylab.plot(spike_time, spike_id, ".")
pylab.xlabel("Time (ms)")
pylab.ylabel("Neuron ID")
pylab.axis([0, 10, 1, 1])
pylab.show()
```
This example runs using a 1.0ms timestep. It creates a single input source (A *SpikeSourceArray*) sending a single spike at time 0, connected to a single neuron (with model IF curr exp). The connection is weighted, so that a spike in the presynaptic neuron sends a current of 5 nanoamps (nA) to the excitatory synapse of the postsynaptic neuron, with a delay of 1 millisecond. The spikes and the membrane voltage are recorded, and the simulation is then run for 10 milliseconds. Graphs are then created of the membrane voltage and the spikes produced.

PyNN provides a number of standard neuron models. One of the most basic of these is known as the *Leaky Integrate and Fire* (LIF) model, and this is used above (*IF\_curr\_exp*). This models the neuron as a resistor and capacitor in parallel; as charge is received, this builds up in the capacitor, but then leaks out through the resistor. In addition, a *threshold* voltage is defined; if the voltage reaches this value, a spike is produced. For a time after this, known as the *refractory period*, the neuron is not allowed to spike again.

Once this period has passed, the neuron resumes operation as before. Additionally, the synapses are modelled using an exponential decay of the received current input (5 nA in the above example); the weight of the current is added over a number of timesteps, with the current decaying exponentially between each. A longer decay rate will result in more charge being added overall per spike that crosses the synapse.

In the above example, the default parameters of the *IF* curr exp are used. These are:

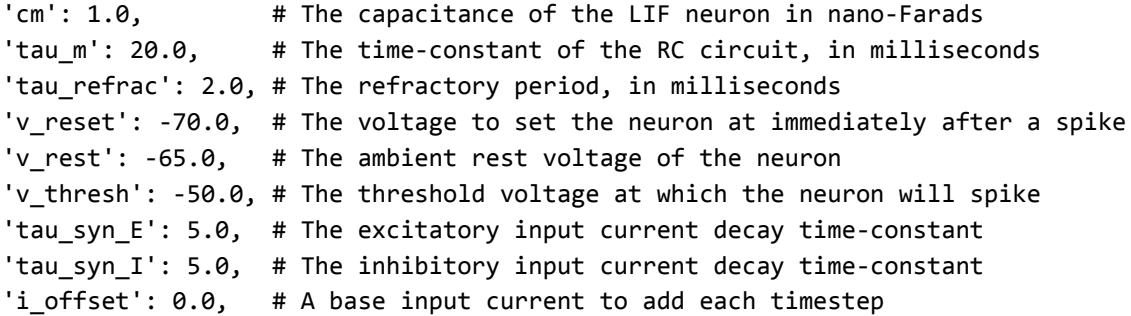

PyNN supports both current-based models and conductance-based models. In conductance models, the input is measured in microSiemens, and the effect on the membrane voltage also varies with the current value of the membrane voltage; the higher the membrane voltage, the more input is required to cause a spike. This is modelled as the *reversal potential* of the synapse; when the membrane potential equals the reversal potential, no current will flow across the synapse. A conductance-based version of the LIF model is provided, which, in addition to the above parameters, also supports the following:

'e\_rev\_E': 0., # The reversal potential of the exponential synapse 'e rev I': -80.0 # The reversal potential of the inhibitory synapse

The initial value of the state variables of the neural model can also be set (such as the membrane voltage). This is done via the *initialize* function of the population, which takes the name of the state variable as a string (e.g. "v" for the membrane voltage), and the value to be assigned e.g. to set the voltage to  $-65.0$ mV:

pop.initialize("v", -65.0)

In PyNN, the neurons are declared in terms of a *population* of a number of neurons with similar properties. The *projection* between populations therefore has a *connector*, which describes the connectivity between the individual neurons in the populations. Some common connectors include:

- OneToOneConnector each presynaptic neuron connects to one postsynaptic neuron (there should be the same number of neurons in each population) with weight *weights* and delay *delays*.
- AllToAllConnector all presynaptic neurons connect to all postsynaptic neurons with weight *weights* and delay *delays*.
- FixedProbabilityConnector each presynaptic neuron connects to each postsynaptic neuron with a given fixed probability *p\_connect*, with weight *weights* and delay *delays*.
- FromListConnector the exact connectivity is described by *conn\_list*, which is a list of (*pre\_synaptic\_neuron\_id, post\_synaptic\_neuron\_id, weight, delay*)

Commonly, random weights and/or delays are used. To specify this, the value of the *weights* or *delays* of the connector are set to a *RandomDistribution* (note that the FromListConnector requires the specification of explicit weights and delays, and so does not support this; instead the *next()* method of the random distribution can be called to give random values for this connector). This supports several parameters via the *parameters* argument, depending on the value of the *distribution* argument which identifies the distribution type. The supported distributions include a 'uniform' distribution, with parameters of [minimum value, maximum value]; and a 'normal' distribution with parameters of [mean, standard deviation]. A *boundary* can also be specified as [*minimum, maximum*] to constrain the values generated (where an unbounded end can make use of -numpy.inf or numpy.inf); this is often useful for keeping the delays within

range allowed by the simulator. The *RandomDistribution* can also be used when specifying neural parameters, or when initialising state variables.

In addition to neuron models, the PyNN language also supports some utility models, which can be used to simulate inputs into the network with defined characteristics. These include:

- SpikeSourceArray this sends spikes at predetermined intervals defined by *spike\_times*. In general, PyNN forces each of the neurons in the population to spike at the same time, and so *spike\_times* is an array of times, but sPyNNaker also allows *spike\_times* to be an array of arrays, each defining the the times at which each neuron should spike e.g. *spike\_times*=[[0], [1]] means that the first neuron will spike at 0ms and the second at 1ms.
- SpikeSourcePoisson this sends spikes at random times with a mean rate of *rate* spikes per second, starting at time *start* (0.0ms by default) for a duration of *duration* milliseconds (the whole simulation by default).

## Using PyNN with SpiNNaker

In addition to the above steps, sPyNNaker requires the additional step of configuration via the .spynnaker.cfg file to indicate which physical SpiNNaker machine is to be used. This file is located in your home directory, and the following properties must be configured:

[Machine] machineName = None version = None

The *machineName* refers to the host or IP address of your SpiNNaker board. For a 4chip board that you have directly connected to your machine, this is *usually* (but not always) set to *192.168.240.253*, and the *version* is set to 3, indicating a "SpiNN-3" board (often written on the board itself). Most 48-chip boards are given the IP address of *192.168.240.1* with a *version* of *5*.

The range of delays allowed when using sPyNNaker depends upon the timestep of the simulation. The range is 1 to 144 timesteps, so at 1ms timesteps, the range is 1.0ms to 144.0ms, and at 0.1ms, the range is 0.1ms to 14.4ms.

The default number of neurons that can be simulated on each core is 256; larger populations are split up into 256-neuron chunks automatically by the software. Note though that the cores are also used for other things, such as input sources, and delay extensions (which are used when any delay is more than 16 timesteps), reducing the number of cores available for neurons.

## Spike‐Time‐Dependent Plasticity

STDP plasticity is a form of learning that depends upon the timing between the spikes of two neurons connected by a synapse. It is believed to be the basis of learning and information storage in the human brain.

In the case where a presynaptic spike is followed closely by a postsynaptic spike, then it is presumed that the presynaptic neuron caused the spike in the postsynaptic neuron, and so the weight of the synapse between the neurons is increased. This is known as potentiation.

If a postsynaptic spike is emitted shortly before a presynaptic spike is emitted, then the presynaptic spike cannot have caused the postsynaptic spike, and so the weight of the synapse between the neurons is reduced. This is known as depression.

The size of the weight change depends on the relative timing of the presynaptic and postsynaptic spikes; in general, the change in weight drops off exponentially as the time between the spikes gets larger, as shown in the following figure [Sjöström and Gerstner (2010), Scholarpedia]. However, different experiments have highlighted different behaviours depending on the conditions (e.g. [Graupner and Brunel (2012), PNAS]). Other authors have also suggested a correlation between triplets and quadruplets of presynaptic and postsynaptic spikes to trigger synaptic potentiation or depression.

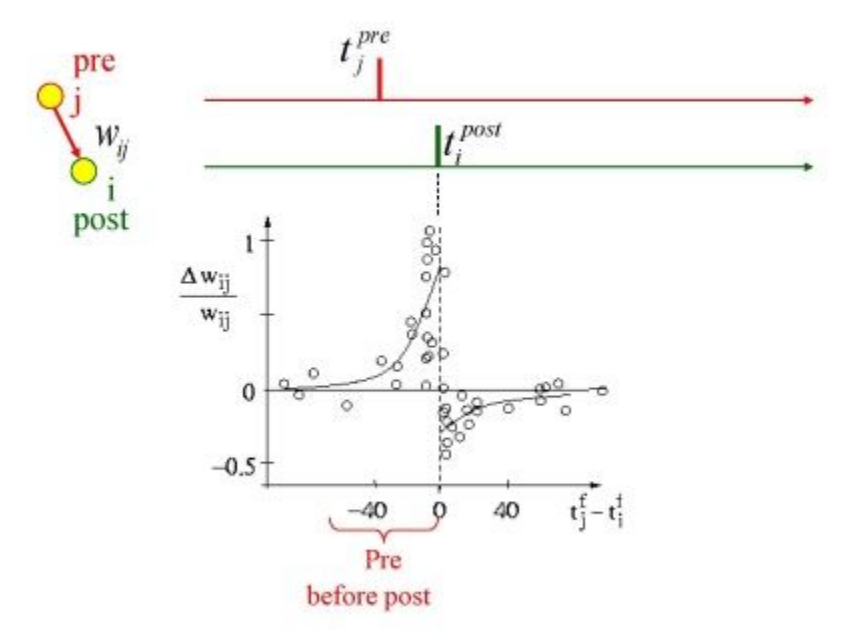

### STDP in PyNN

The steps for creating a network using STDP are much the same as previously described, with the main difference being that some of the projections are given an *synapse\_dynamics* argument to describe the plasticity. Here is an example of the creation of a projection with STDP:

```
timing_rule = p.SpikePairRule(tau_plus=20.0, tau_minus=20.0)
weight rule = p.AdditiveWeightDependence(    w_max=5.0, w_min=0.0, A_plus=0.5, A_minus=0.5)
stdp_model = p.STDPMechanism(
        timing_dependence=timing_rule, weight_dependence=weight_rule)
stdp_projection = p.Projection(
    pre pop, post pop, p.OneToOneConnector(weights=0.0, delays=5.0),
```

```
    synapse_dynamics=p.SynapseDynamics(slow=stdp_model))
```
In this example, firstly the timing rule is created. In this case, it is a *SpikePairRule*, which means that the relative timing of the spikes that will be used to update the weights will be based on pairs of presynaptic and postsynaptic spikes. This rule has two required parameters, *tau\_plus* and *tau\_minus* which describe the respective exponential decay of the size of the weight update with the time between presynaptic and postsynaptic spikes. Note that the decay can be different for potentiation (defined by *tau\_plus*) and depression (defined by *tau\_minus*). This rule also accepts a parameter of *nearest* (by default this is *False*). If set to true, only the nearest pairs of spikes are considered when looking at weight updates.

The next thing defined is the weight update rule. In this case it is a *AdditiveWeightDependence*, which means that the weight will be updated by simply adding to the current weight. This rule requires the parameters *w* max and *w* min, which define the maximum and minimum weight of the synapse respectively, and the parameters *A\_plus* and *A\_minus* which define the maximum weight to respectively add during potentiation or subtract during depression. Note that the actual amount added or subtracted will depend additionally on the timing of the spikes, as determined by the timing rule.

In addition, there is also a *MultiplicativeWeightDependence* supported, which means that the weight change depends on the difference between the current weight and w\_max for potentiation, and w\_min for depression. The value of *A\_plus* and *A\_minus* are then respectively multiplied by this difference to give the

maximum weight change; again the actual value depends on the timing rule and the time between the spikes.

The timing and weight rules are combined into a single *STDPMechanism* object which describes the overall desired mechanism. This is finally specified as the *slow* argument of a *SynapseDynamics* object, and then added to the *Projection* using the *synapse\_dynamics* argument. Note that the projection still requires the specification of a *Connector* which includes *weights* and *delays*. This connector is still used to describe the overall connectivity between the neurons of the pre- and post-populations, as well as the delay values which are unchanged by the STDP rules, and the initial weight values. It is preferable that the initial weights fall between *w* min and *w* max; it is not an error if they do not, but when the first update is performed, the weight will be changed to fall within this range.

**Note:** In the implementation of STDP on SpiNNaker, the plasticity mechanism is only activated when the second presynaptic spike is received at the postsynaptic neuron. Thus at least two presynaptic spikes are required for the mechanism to be activated.

## Task 1.1: A simple neural network [Easy]

This task will create a very simple network from scratch, using some of the basic features of PyNN and SpiNNaker.

Write a network with a 1.0ms time step, consisting of two input source neurons connected to two current-based LIF neurons with default parameters, on a one-to-one basis, with a weight of 5.0 nA and a delay of 2ms. Have the first input neuron spike at time 0.0ms and the second spike at time 1.0ms. Run the simulation for 10 milliseconds. Record and plot the spikes received against time.

## Task 1.2: Changing parameters [Easy]

This task will look at the parameters of the neurons and how changing the parameters will result in different network behaviour.

Using your previous script, set tau\_syn\_E to 1.0 in the IF\_curr\_exp neurons. Record the membrane voltage in addition to the spikes. Print the membrane voltage out after the simulation (you can plot it if you prefer, but you should note that the array returned from get v() contains a list of [neuron id, time, voltage] and so you will need to separate out the voltages of the individual neurons).

- 1. Did any of the neurons spike?
- 2. What was the peak membrane voltage of any of the neurons, compared to the default threshold voltage of -50mV?

Try increasing the weight of the connection and see what effect this has on the spikes and membrane voltage.

## Task 2.1: Synfire Chain [Moderate]

This task will create a network known as a Synfire chain, where a neuron or set of neurons spike and cause activity in an ongoing chain of neurons or populations, which then repeats.

- 1. Setup the simulation to use 1ms timesteps.
- 2. Create an input population of 1 source spiking at 0.0ms.
- 3. Create a synfire population with 100 neurons.
- 4. With a FromListConnector, connect the input population to the first neuron of the synfire population, with a weight of 5nA and a delay of 1ms.
- 5. Using another FromListConnector, connect each neuron in the synfire population to the next neuron, with a weight of 5nA and a delay of 5ms.
- 6. Connect the last neuron in the synfire population to the first.
- 7. Record the spikes produced from the synfire populations.
- 8. Run the simulation for 2 seconds, and then retrieve and plot the spikes from the synfire population.

## Task 2.2: Random Values [Easy]

Update the network above so that the delays in the connection between the synfire population and itself are generated from a uniform random distribution with values between 1.0 and 15.0. Update the run time to be 5 seconds.

## Task 3.1: Balanced Random Cortex‐like Network [Hard]

This task will create a network that this similar to part of the Cortex in the brain. This will take some input from outside of the network, representing other surrounding neurons in the form of poisson spike sources. These will then feed into an excitatory and an inhibitory network set up in a balanced random network. This will use distributions of weights and delays as would occur in the brain.

- 1. Set up the simulation to use 0.1ms timesteps.
- 2. Choose the number of neurons to be simulated in the network.
- 3. Create an excitatory population with 80% of the neurons and an inhibitory population with 20% of the neurons.
- 4. Create excitatory poisson stimulation population with 80% of the neurons and an inhibitory poisson stimulation population with 20% of the neurons, both with a rate of 1000Hz.
- 5. Create a one-to-one excitatory connection from the excitatory poisson stimulation population to the excitatory population with a weight of 0.1nA and a delay of 1.0ms.
- 6. Create a similar excitatory connection from the inhibitory poisson stimulation population to the inhibitory population.
- 7. Create an excitatory connection from the excitatory population to the inhibitory population with a fixed probability of connection of 0.1, and using a normal distribution of weights with a mean of 0.1 and standard deviation of 0.1 (remember to add a boundary to make the weights positive) and a normal distribution of delays with a mean of 1.5 and standard deviation of 0.75 (remember to add a boundary to keep the delays within the allowed range on SpiNNaker).
- 8. Create a similar connection between the excitatory population and itself.
- 9. Create an inhibitory connection from the inhibitory population to the excitatory population with a fixed probability of connection of 0.1, and using a normal distribution of weights with a mean of -0.4 and standard deviation of 0.1 (remember to add a boundary to make the weights negative) and a normal distribution of delays with a mean of 0.75 and standard deviation of 0.375 (remember to add a boundary to keep the delays within the allowed range on SpiNNaker).
- 10. Create a similar connection between the inhibitory population and itself.
- 11. Initialize the membrane voltages of the excitatory and inhibitory populations to a uniform random number between -65.0 and -55.0.
- 12. Record the spikes from the excitatory population.
- 13. Run the simulation for 1 or more seconds.
- 14. Retrieve and plot the spikes.

The graph should show what is known as Asynchronous Irregular spiking activity this means that the neurons in the population don't spike very often and when they do, it is not at the same time as other neurons in the population.

## Task 3.2: Network Behavior [Moderate]

Note in the above network that the weight of the inputs is the same as the mean weight of the excitatory connections (0.1nA) and that the mean weight of the inhibitory connections is 4 times this value (-0.4nA). Try setting the excitatory connection mean weight and input weights to 0.11nA and the inhibitory mean weight to -0.44nA, and see how this affects the behavior. What other behavior can you get out of the network by adjusting the weights?

## Task 4.1: STDP Network [Easy]

This task will create a simple network involving STDP learning rules.

Write a network with a 1.0ms time step consisting of two single-neuron populations connected with an STDP synapse using a spike pair rule and additive weight dependency, and initial weights of 0. Stimulate each of the neurons with a spike source array with times of your choice, with the times for stimulating the first neuron being slightly before the times stimulating the second neuron (e.g. 2ms or more), ensuring the times are far enough apart not to cause depression (compare the spacing in time with the tau plus and tau minus settings); note that a weight of 5.0 should be enough to force an IF curr exp neuron to fire with the default parameters. Add a few extra times at the end of the run for stimulating the first neuron. Run the network for a number of milliseconds and extract the spike times of the neurons and the weights.

You should be able to see that the weights have changed from the starting values, and that by the end of the simulation, the second neuron should spike shortly after the first neuron.

## Task 4.2: STDP Parameters [Easy]

Alter the parameters of the STDP connection, and the relative timing of the spikes. Try starting with a large initial weight and see if you can get the weight to reduce using the relative timing of the spikes.

## Task 5: STDP Curve [Hard]

This task will attempt to plot an STDP curve, showing how the weight change varies with timing between spikes.

- 1. Set up the simulation to use a 1ms time step.
- 2. Create a population of 100 presynaptic neurons.
- 3. Create a spike source array population of 100 sources connected to the presynaptic population. Set the spikes in the arrays so that each spikes twice 200ms apart, and that the first spike for each is 1ms after the first spike of the last e.g. [[0, 200], [1, 201], …] (hint: you can do this with a list comprehension).
- 4. Create a population of 100 postsynaptic neurons.
- 5. Create a spike source array connected to the postsynaptic neurons all spiking at 50ms.
- 6. Connect the presynaptic population to the postsynaptic population with an STDP projection with an initial weight of 0.5 and a maximum of 1 and minimum of 0.
- 7. Record the presynaptic and postsynaptic populations.
- 8. Run the simulation for long enough for all spikes to occur, and get the weights from the STDP projection.
- 9. Draw a graph of the weight changes from the initial weight value against the difference in presynaptic and postsynaptic neurons (hint: the presynaptic neurons should spike twice but the postsynaptic should only spike once; you are looking for the first spike from each presynaptic neuron).

## Graph Front End Lab Manual

The task is to build a python program that uses the Graph Front End (GFE).

## **Summary**

This python script should use the GFE to instantiate a working example of the Conway's Game of Life<sup>1</sup>. Conway's Game of Life consist of a 2D fabric of cells, each of which has 2 states. These states are either Alive or Dead, and switching between these two states is decided upon the states of their 8 neighbouring cells.

The rules which dictate the changing of state are as follows:

- 1. Any live cell with fewer than two live neighbours dies, as if caused by underpopulation.
- 2. Any live cell with two or three live neighbours lives on to the next generation.
- 3. Any live cell with more than three live neighbours dies, as if caused by overpopulation.
- 4. Any dead cell with exactly three live neighbours becomes a live cell, as if by reproduction.

The application needs to be able to handle different initial states of the cells within the 2d fabric, but the default states for tasks 1 to 8 should look like Figure 1 and for task 9 to 13 should look like Figure 2.

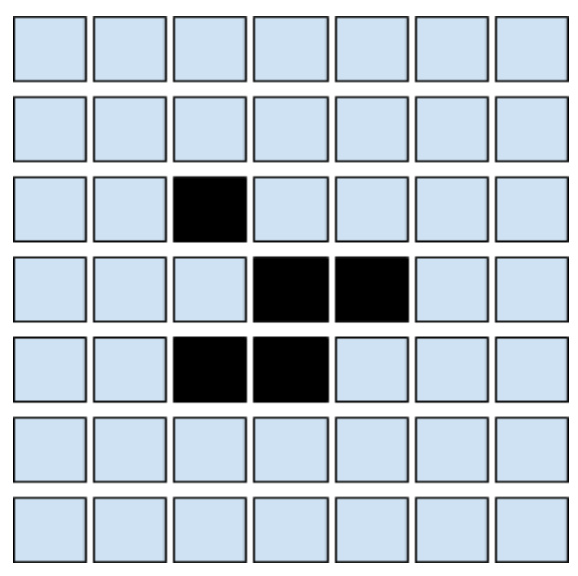

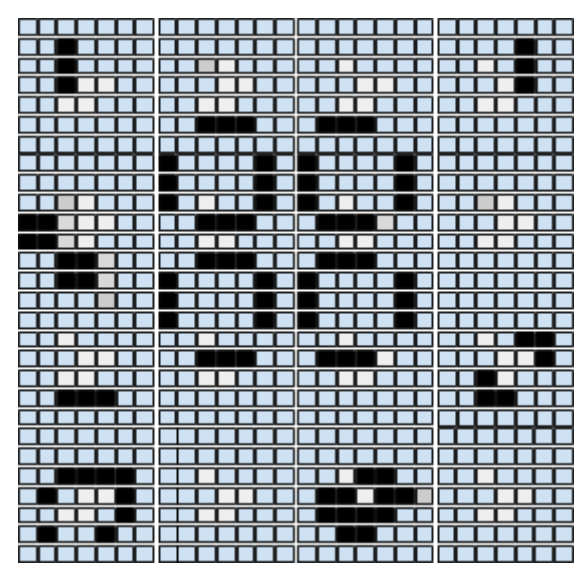

 **Figure 1:** Basic initial state (7 by 7 grid) **Figure 2**: Advanced State (28 by 28 grid)

<sup>1</sup> https://en.wikipedia.org/wiki/Conway's\_Game\_of\_Life

## Step 1 (Easy)

Create a python class which will represent a Conway Cell.

## Step 2 (Easy)

Build a python script which builds a collection of Conway cells (as vertices) in the GFE machine graph to form a 7x7 grid (hint: use the add machine vertex instance() functionality supplied with the GFE init .py interface to add vertex instances). Add edges between the cells.

## Step 3 (Medium)

Build the c code that represents the functionality that will run on the SpiNNaker machine. It'll be easier to use the interfaces provided in simulation.h and data specification.h.

At this point running the script should not produce errors, but you won't be able to tell what's happening inside.

## Step 4 (Medium)

Add a data region for storing the state per timer tick iteration in SDRAM into both the c and python class. Add code to store the data in C and retrieve it from the machine in python.

## Step 5 (Easy)

Build a simple text-based visualiser to replay a simulation run using the stored state.

At this point you should be able to run the simulation and get a textual display of the state of the simulation per timer tick.

## Step 6 (Hard)

Stream the state of the simulation to the host PC during the simulation run. Display the output as text as the simulation runs.

### Step 7 (Medium)

Use the **tubogrid** perl application supplied within spinnaker tools to create a live visualisation of the simulation, or build your own.

## Step 8 (Easy)

Try building a 28x28 grid of cells and see what happens. Can you explain why it doesn't work? What ways could you go about making it work (hint: there's at least 3 ways of doing this)?
## Step 9 (Fiendishly Hard)

Convert your application so that instead of using machine vertices, you use an application vertex to represent the entire grid of cells. Note that this will require you to receive and interpret several ids from each base routing key (hint: sPyNNaker does this using something called a population table to map between a base key and a block of connections).

## Step 10 (Easy)

Run your new simulation with both sets of initial parameters. Try scaling up so that you hit the limits of the system to simulate the application, and therefore make the CPU calculation correct so that the partitioner will stop you going over the limits.

## Step 11 (Medium)

Upgrade **turbogrid** or your own visualisation to use the database so that it auto configures itself for the shape of the application space.

## Step 12 (Epically Hard)

Build your own application for SpiNNaker using the GFE front end.

# Simple Data Input Output and Visualisation on Spinnaker ‐ Lab Manual

## 1. Introduction

This manual will introduce you to the basics of live retrieval and injection of data (in the form of spikes) for PyNN scripts that are running on SpiNNaker neuromorphic hardware.

## 2. Installation

In addition to sPyNNaker, the sPyNNakerExternalDevicesPlugin must also be installed.

## 3. PyNN Support

This section discusses the standard support from PyNN related to spike injection and retrieval.

## **3.1 Output**

The standard support for data output for a platform such as SpiNNaker, through the PyNN language, is to use the methods record(), record  $v()$ , for declaring the need to record, and get Spikes(), get v(), for retrieval of the specific data.

The issue with the get functions are that they are called after run() completes, and therefore are not live, and so not able to interact with an external device running in real-time. In the current implementation of sPyNNaker, all of the data declared to be recorded via record(), record  $v()$ , is stored on the SDRAM of the chips that the corresponding populations were placed on. By writing the data to SDRAM, the data is stored locally and therefore is guaranteed to be read at some point in the future. In the current implementation, if the memory requirements for recording cannot be met, the model will be run for less time, paused whilst the data is extracted, and then resumed. This may be repeated a number of times until the whole simulation has completed.

When used with an external simulation, it is possible to call run a number times, extracting the data between each run and passing it to an external simulation. This mode of operation will not work if the external device or simulation cannot also be paused.

## **3.2 Input**

The standard support for data input for a platform such as SpiNNaker, through the PyNN language, is to use the neural models SpikeSourceArray and SpikeSourcePoisson. The issue with both of these models is that they are either random rate based (the spikeSourcePoisson) or have to be supplied in advance with all the spikes to be sent (SpikeSourceArray). As with the output of spikes, it is possible to change the input spikes of a SpikeSourceArray between successive calls to run(). Again, this will only work if the external device or simulation can be paused.

## 4. External Device Plugin Support

As stated previously, the issue with this is that PyNN 0.7 expects its **run()** method to block for the entire time of the run, and therefore it is impossible to set up a real time extraction or retrieval of data via this FrontEnd (sPyNNaker), and has no current support for live retrieval or live injection.

It is worth noting that future releases of PyNN may use the MUSIC interface to support live injection and retrieval of spikes, but the current software version of sPyNNaker only supports PyNN 0.7 and therefore there is no built in support.

To compensate for this, the sPyNNakerExternalDevicesPlugin module was created that contains support for live injection and retrieval of spikes from a running PyNN 0.7 simulation during the simulation, whilst still maintaining the real-time operation of the simulation.

### **4.1 Live Output**

To activate live retrieval from a given population, the command

**activate\_live\_output\_for(**<Population\_object>**)**

is used. This informs the sPyNNaker backend to add the supporting utility model (Live packet gatherer) into the graph object (which sPyNNaker uses to represent your PyNN neural models) and an edge between your population and the associate LPG for your ports.

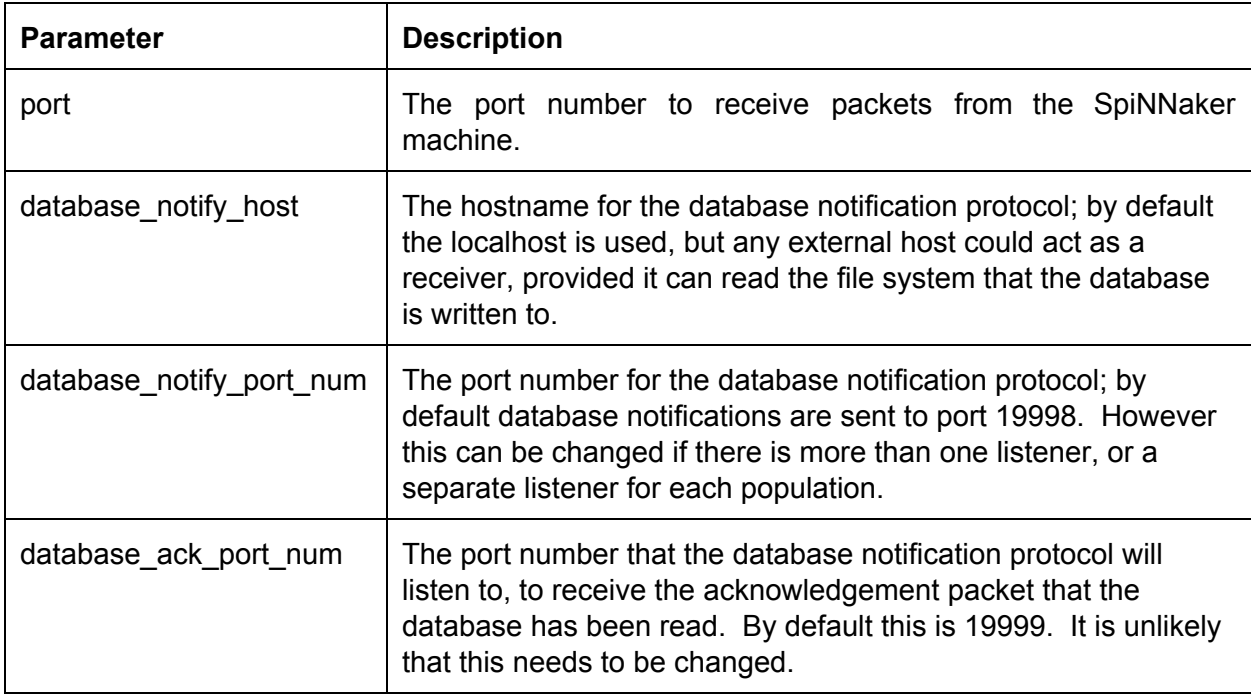

Other parameters for the **activate\_live\_output\_for()** function are defined below:

### **4.2 Live Injection**

To activate the live injection functionality, you need to instantiate a new neural model (called a SpikeInjector) which is located in **spynnaker** external devices plugin.pyNN.SpikeInjector

The **SpikeInjector** is considered as any other neural model in PyNN, so you can build a population with a number of neurons etc in the normal way, as shown below:

```
injector_forward = Frontend.Population(
      5, ExternalDevices.SpikeInjector, ['port': 12367],
      label='spike_injector_forward')
```
The key parameters of the **SpikeInjector** are as follows:

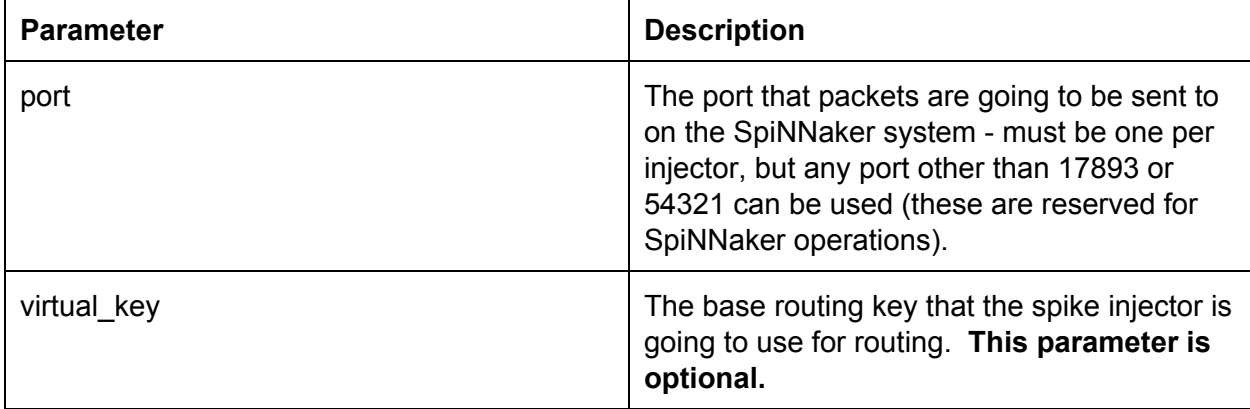

### **4.3 Python Live reciever**

The following block of code creates a live packet receiver to receive spikes from a live

simulation:

```
1 # declare python code when received spikes for a timer tick
2   def receive_spikes(label, time, neuron_ids):
3       for neuron_id in neuron_ids:
4       print "Received spike at time {} from {}{}".format(
5           time, label, neuron_id)
6
7 # import python live spike connection
8   from spynnaker_external_devices_plugin.pyNN.connections.\
9       spynnaker_live_spikes_connection import SpynnakerLiveSpikesConnection
10
11  # set up python live spike connection
12  live_spikes_connection = SpynnakerLiveSpikesConnection(
13      receive_labels=["receiver"])
14
15  # register python receiver with live spike connection
16  live_spikes_connection.add_receive_callback("receiver", receive_spikes)
```
- 1. Lines 1 to 5 creates a function that takes as its input all the neuron ids that fired at a specific time, from the population with the given label. From here, it generates a print message for each neuron.
- 2. Lines 7 to 9 imports the python support for live injection/live retrieval. The SpynnakerLiveSpikesConnection handles both live retrieval and live injection.
- 3. Lines 11 to 13 instantiates the SpynnakerLiveSpikesConnection, and informs the connection that it will receive data under the label "receiver".
- 4. Lines 15 to 16 informs the connection that any packets being received with the "receiver" label need to be forwarded to the function receive spikes defined on lines 1 to 5.

This script must be run in advance of the script that sets up the simulation. The SpynnakerLiveSpikesConnection will listen for the simulation script to complete the setup operations and so starts synchronized with the simulation. It is possible to run the reception of spikes within the same script as the simulation; to do this, ensure that the above code is placed before the call to run().

If you need more than one SpynnakerLiveSpikesConnection on the same host, the connection can take an additional parameter specifying the local port to listen on for notifications from the simulation, by specifying the local\_port parameter in the constructor e.g.:

```
live_spikes_connection_1 = SpynnakerLiveSpikesConnection(
        receive_labels=["receiver"], local_port=19996)
live_spikes_connection_2 = SpynnakerLiveSpikesConnection(
        receive_labels=["receiver_2"], local_port=19997)
```
Note that you must then also tell the simulation side that these ports are in use. This can be done when calling activate\_live\_output\_for for the population by specifying the database notify port num parameter e.g.

```
activate_live_output_for(receiver, database_notify_port_num=19996)
activate live output for(receiver 2, database notify port num=19997)
```
### **4.4 Python Live injector**

The following block of code creates a live packet injector:

```
1 # create python injector
2  def send spike(label, sender):
3 sender.send_spike(label, 0, send_full_keys=True)
5
6  # import python injector connection
7  from spynnaker_external_devices_plugin.pyNN.connections.\
8  spynnaker_live_spikes_connection import SpynnakerLiveSpikesConnection
9
10 # set up python injector connection
11 live_spikes_connection = SpynnakerLiveSpikesConnection(
12     send_labels=["spike_sender"])
13
14 # register python injector with injector connection
```
15 live\_spikes\_connection.add\_start\_callback("spike\_sender", send\_spike)

- 1. Lines 1 to 3 create a function that will be called when the simulation starts, allowing the synchronized sending of spikes.
- 2. Lines 6 to 8 imports the python support for live injection/live retrieval. The SpynnakerLiveSpikesConnection handles both live retrieval and live injection.
- 3. Lines 10 to 12 instantiates the SpynnakerLiveSpikesConnection, and informs the connection it will inject data via the label spike\_sender.
- 4. Lines 14 to 15 informs the connection that when the simulation starts, to call the send spike function defined on lines 1 to 3.

As with the live reception script, this must be called before the simulation script, or before run() in the simulation script.

### **4.5 C++ Implementation of SpyNNakerLiveSpikesConnection and Visualiser**

The host C++ version of the Python "SpynnakerLiveSpikesConnection" and example visualiser is currently available from the following locations:

https://spinnakermanchester.github.io/latest/visualiser\_code\_zip.html

https://spinnakermanchester.github.io/latest/visualiser\_code\_tar\_gz.html

This source code must be compiled before use, and depends on the pthread and sqlite libraries for the library itself, and the freeglut and opengl libraries for the example visualiser application. A Makefile exists at the top level folder which will make both the spynnaker\_external\_device\_lib library and the example visualiser, but each can be made separately by running make in the appropriate subdirectory.

**Dependency Installation**

On OSX, using Macports, you can install the dependencies as follows: sudo port install freeglut sqlite3

On Linux, you can install the dependencies as follows (depending on if you are using Fedora or Ubuntu):

sudo yum install sudo apt-get install

On Windows, the dependencies are included.

### spynnaker external device lib

The C++ implementation is designed to be similar to the Python implementation. A number of sample applications are provided within the spynnaker\_external\_device\_lib/examples folder which show how the API can be used.

### **c\_based\_visualiser\_framework**

This contains an example visualiser for producing a spike raster plot, and is based on the spynnaker\_external\_device\_lib.

The visualiser application can accept 4 parameters. These are defined below:

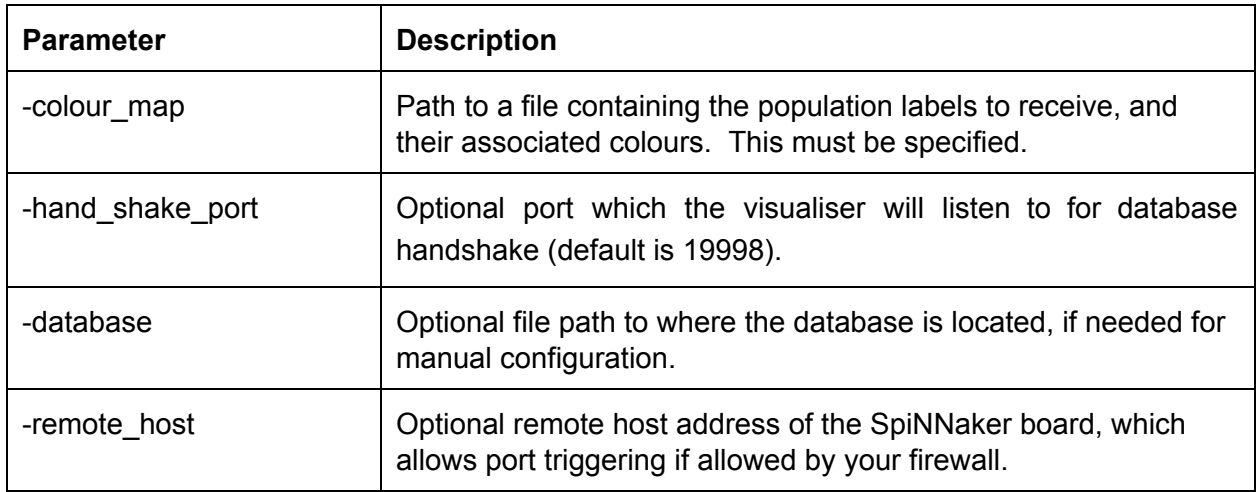

### **7.1 colour\_map file format**

The colour\_map file consists of a collection of lines, where each line contains 4 values separated by tabs. These values, in order are:

- 1. The population label.
- 2. The red colour value.
- 3. The green colour value.
- 4. The blue colour value.

An example file is shown below:

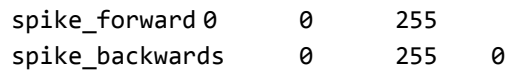

### **5. Database Notification protocol**

The support built behind all this software is a simple notification protocol on a database that's written during compilation time. The notification protocol is illustrated below:

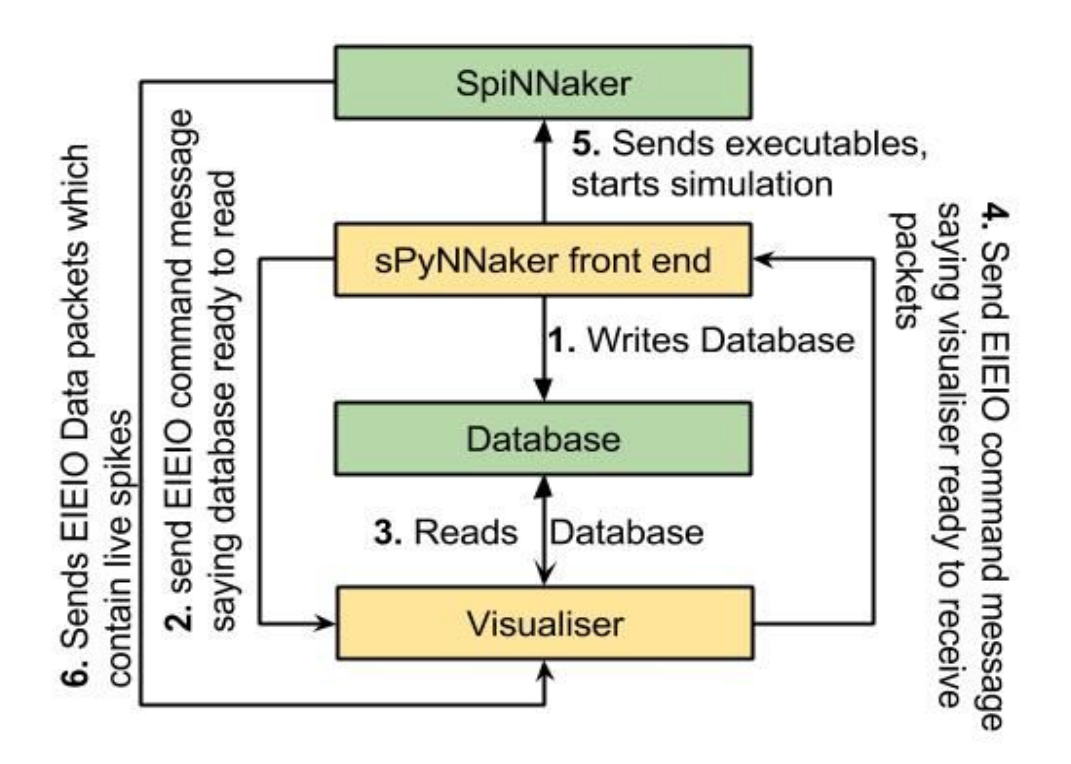

The steps within the notification protocol are defined below:

- 1. The sPyNNaker front end writes a database that contains all the data objects generated from sPyNNaker during the compilation process.
- 2. The notification protocol sends a message to all the notification protocol listeners containing the path to the database to be read. The SpynnakerLiveSpikesConnection Python and C implementations are set up to receive this message.
- 3. These devices then read the database to determine the information required. This includes the port to listen on to receive live output spikes, the port to send like input spikes to, and the mapping between SpiNNaker routing keys and neuron ids.
- 4. Once these devices have read the database, they notify the sPyNNaker front end that they are ready for the simulation to start.
- 5. Once all devices have notified the sPyNNaker front end, the simulation begins. The sPyNNaker front end also notifies the devices when the simulation has actually started, in case it was still loading data when they became ready.
- 6. The SpiNNaker machine transmits live spike output packets and receives live spike input packets.

## 6. Caveats

To use the live injection and retrieval functionality only supports the use of the Ethernet connection, which means that there is a limited bandwidth of a maximum of approx 30 MB/s. This bandwidth is shared between both types of functionality, as well as system support for certain types of neural models, such as the SpikeSourceArray.

Furthermore, this functionality depends upon the lossy communication fabric of the SpiNNaker machine. This means that even though a neuron fires a spike you may not see it via the live retrieval functionality. If you need to ensure you receive every packet that has been transmitted, we recommend using the standard PyNN functionality.

By using this functionality, you are making your script non portable between different simulators. The activate\_live\_output\_for(<pop\_object>) and SpikeInjector models are not supported by other PyNN backends (such as Nest, Brian etc).

Finally, this functionality uses a number of additional SpiNNaker cores. Therefore a network which would just fit onto your SpiNNaker machine before would likely fail to fit on the machine when these functionalities are added in.

## 8. Tasks

### **Task 1.1: A synfire chain with injected spike via python injector [Easy]**

This task will create a synfire chain which is stimulated from a injector spike generated on host and then injected into the simulation. Start with the synfire chain from PyNNExamples.

- 1. Remove the spike source array population.
- 2. Replace it with the SpikeInjector population.
- 3. Build a python injector function.
- 4. Import and instantiate an SpynnakerLiveSpikesConnection connection.
- 5. link a start callback to the python injector function.

### **Task 1.2: A synfire chain with live streaming via the python receiver [Easy]**

Start with the synfire chain from PyNNExamples.

- 1. Call activate\_live\_output\_for(<pop\_object>) on the synfire population.
- 2. Build a python receiver function that prints out the neuron ids for the population.
- 3. Import and instantiate a SpynnakerLiveSpikesConnection connection.
- 4. Link a receive callback to the python receiver function and print when a spike is received.

### **Task 1.3: A synfire chain with live injection and streaming via python [Easy]**

Take the code from the previous 2 tasks and integrate them together to produce one that injects and streams the packets back to the terminal.

1. Remember that you can use both the recieve labels and send labels of the same SpynnakerLiveSpikesConnection.

### **Task 1.4: A synfire chain with live injection via python and live streaming via the c visualiser [Medium]**

Take the code from the previous task and remove the python receiver code (or don't if you feel confident) and activate the visualizer to take the packets the original python receiver code processed.

- 1. Remember to compile the visualiser
- 2. Remember to generate the correct colour map
- 3. Remember to remove the python receiver code (or don't if you're feeling confident).

### **Task 1.5: 2 Synfire chains which set each other off using python injectors whilst still using the c visualiser [Very Hard]**

Take the code from the previous task and modify it so that there are two synfire populations which are tied to one injector population. Modify the receive function so that it contains some logic that fires the second neuron when the last neuron in the first synfire fires, and does the same when the last neuron for the second synfire sets off some neuron id of the first synfire chain.

- 1. you will need to change the number of neurons the spike injector contains.
- 2. You will need to change the connector from the spike injector and each synfire population.
- 3. You will need to modify the receive function, and add a global variable for the SpynnakerLiveSpikesConnection.
- 4. You'll need at least 2 SpynnakerLiveSpikesConnection and multiple activate\_live\_output\_for(<pop\_objevt>) for each population.
- 5. Remember that each population can only be tied to one LivePacketGatherer, so to visualise and do closed loop systems require more populations.
- 6. You will need to modify the c visualiser colour map to take into account the new synfire population.

### **Task 1.6: 2 Synfire chains which set each other off using python injectors and live retrieval with 2 visualiser instances [Very Hard/Easy]**

This task takes everything you've learnt so far and raises the level. Using the code from the previous task. Create two visualiser instances, each of which only processes one synfire population.

- 1. Remember all the lessons from the previous tasks.
- 2. Remember to change the ports on the activate\_live\_output\_for(<pop\_object>) accordingly.
- 3. You will need to create at least 2 SpynnakerLiveSpikesConnection's. But it might be worth starting with 3 and reducing it to two once you've got it working.
- 4. Remember the different colour\_maps

### **Task 2.1: A simple synfire chain with a injected spike via c injector [Easy]**

This task requires that you replace the injector from task 1.1 with a c injector.

- 1. Remember to import the correct header file.
- 2. Remember to use c syntax.

### **Task 2.2: A simple synfire chain with live streaming via the c receiver [Easy]**

This task requires that you replace the receiver from task 1.2 with a c receiver.

1. Remember to import the correct header file.

2. Remember to use c syntax.

### **Task 2.3: A simple synfire chain with live injection and live streaming via C [Easy]**

This task requires that you replace the injector and receiver from task 1.3 with a c injector and receiver.

- 1. Remember to import the correct header file.
- 2. Remember to use c syntax.

### **Task 2.4: A simple synfire chain with live injection via c and live streaming via the c visualiser [Medium]**

This task requires that you replace the injector from task 1.4 with a c injector and to set up the visualiser.

- 1. Remember to import the correct header file.
- 2. Remember to use c syntax.
- 3. Remember to set up the visualiser correctly.

### **Task 2.5: 2 Synfire chains which set each other off using c injectors [Medium]**

This task requires that you replace the injectors and receivers from task 1.5 with c injectors and receivers and to set up the visualiser.

- 1. Remember to import the correct header file.
- 2. Remember to use c syntax.

### **Task 2.6: 2 Synfire chains which set each other off using c injectors and live retrieval with 2 visualiser instances [Hard]**

This task requires that you replace the injectors and receivers from task 1.6 with c injectors and receivers and to set up the visualiser.

- 1. Remember to import the correct header file.
- 2. Remember to use c syntax.
- 3. Remember to set up the visualisers correctly.

### **Task 3: Create some model which uses all interfaces [Very Hard]**

This task is the merging of all the functionalities covered in this lab manual. Take the codes from both task 2.6 and 1.6 and integrate them together so that:

- 1. One injector is controlled by the c code, whilst another is done via the python interface.
- 2. Still uses 2 visualisers to stream the results.
- 3. Uses the python receive interface to count 5 firings of a given neuron id and then changes the neuron stimulated by the python injector.

Hint: remember to keep a global connection object for the python codes.

## Creating New Neuron Models for SpiNNaker

## Introduction

This manual will guide you in the creation of new neuron models to be run on SpiNNaker. This includes the C code that will be compiled to run on the SpiNNaker hardware, as well as the Python code which interacts with the PyNN script to configure the model.

## Installation

In order to create new models, you will need to ensure that you have set up a development environment suitable for compiling C code for SpiNNaker. This can be done by following the instructions here:

[http://spinnakermanchester.github.io/latest/spynnaker\\_extensions.html](http://spinnakermanchester.github.io/latest/spynnaker_extensions.html)

## Project Layout

The recommended layout for a new model project is shown below; this example shows a model called "my model", with current-based exponential synapses. It is recommended that the C and Python code is kept in the same project to help keep them synchronized.

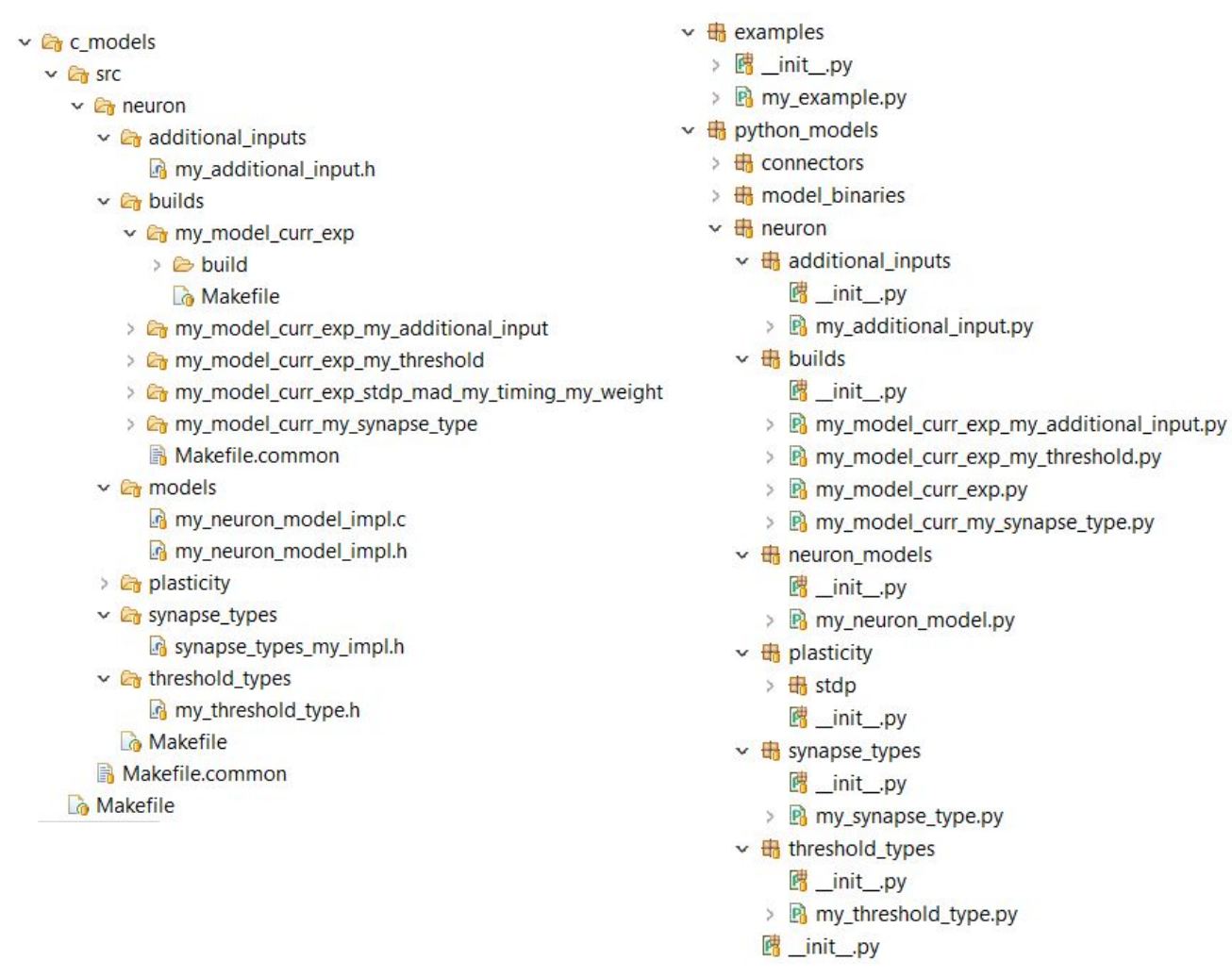

This template structure can be downloaded from one of the following locations: [https://spinnakermanchester.github.io/latest/spynnaker\\_new\\_model\\_template\\_zip.html](https://spinnakermanchester.github.io/latest/spynnaker_new_model_template_zip.html) [https://spinnakermanchester.github.io/latest/spynnaker\\_new\\_model\\_template\\_tar\\_gz.html](https://spinnakermanchester.github.io/latest/spynnaker_new_model_template_tar_gz.html)

### **C code Python code**

## **C model builds**

All neuron builds consist of a collection of components which when connected together produce a complete neural model. These components are defined in **Table 1**.

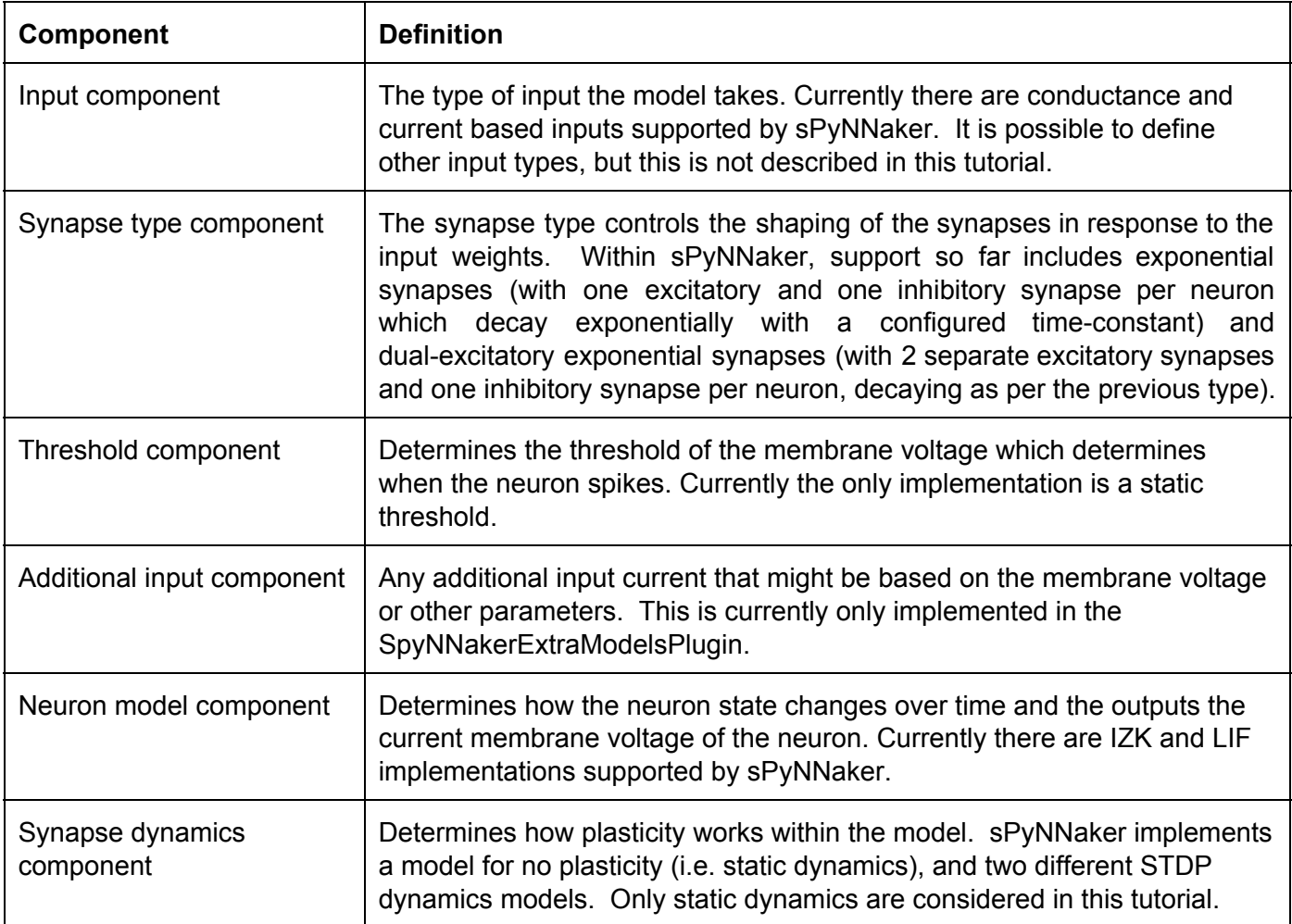

**Table 1: Different supported components**

Each build is stored within its own folder in the c\_models->src->neuron->builds directory. Within each build is a c *Makefile* which describes the separate components required to build that specific form of Neuron model.

If we look at the simple my\_model\_curr\_exp's makefile located in:

c\_models>src>neuron>builds>my\_model\_curr\_exp>Makefile we can see the lines show in **Code 1**.

- 1. APP =  $$(notdir $(CURDIR))$
- 2. BUILD\_DIR = build/

3.

- 4. NEURON\_MODEL = \$(EXTRA\_SRC\_DIR)/neuron/models/my\_neuron\_model\_impl.c
- 5. NEURON\_MODEL\_H = \$(EXTRA\_SRC\_DIR)/neuron/models/my\_neuron\_model\_impl.h
- 6. INPUT\_TYPE\_H = \$(SOURCE\_DIR)/neuron/input\_types/input\_type\_current.h
- 7. THRESHOLD\_TYPE\_H = \$(SOURCE\_DIR)/neuron/threshold\_types/threshold\_type\_static.h
- 8. SYNAPSE\_TYPE\_H = \$(SOURCE\_DIR)/neuron/synapse\_types/synapse\_types\_exponential\_impl.h
- 9. SYNAPSE\_DYNAMICS = \$(SOURCE\_DIR)/neuron/plasticity/synapse\_dynamics\_static\_impl.c

10.

11. include ../Makefile.common

### **Code 1: my\_model\_curr\_exp's Makefile**

- Line 1 declares the name of the APP here we are using the name of the current directory. The aplx extension is added automatically.
- Line 2 declares the directory in which the model will be built. This is where object files and other intermediate files are stored; the final aplx location is determined in Makefile.common (see later).
- Lines 4 and 5 states the files that make up the neuron model component (described in **Table 1**) used for this model build (both the .c and .h files are needed). Note that these are stated to be in the \$(EXTRA\_SRC\_DIR) folder - this is declared to be the c\_models/src folder within the archive within Makefile.common. The sPyNNaker standard source files are declared to be within \$(SOURCE\_DIR), and these are used by other components.
- Line 6 states the input type component (described in **Table 1**) for this model. Input types are implemented entirely in a header file.
- Line 7 states the threshold type component (described in **Table 1**) for this model. Threshold types are implemented entirely in a header file.
- Line 8 states the synapse type component (described in **Table 1**) for this model. Synapse types are implemented entirely in a header file.
- Line 9 states the synapse dynamics component (described in **Table 1)** for this model.
- Line 11 tells the make system to import the next level up Makefile so that it can detect where the rest of the code needed to be linked in can be found.

Other Makefile instances might also include TIMING\_DEPENDENCE\_H and WEIGHT\_DEPENDENCE\_H; these are used when the synapse dynamics includes plasticity. A tutorial on how to add new plasticity is covered [here.](http://spinnakermanchester.github.io/2016.001.AnotherFineProductFromTheNonsenseFactory/spynnaker/NewPlasticityModels-LabManual.pdf)

To make a new Neuron model build, you must either:

- 1. Create a copy of the example builds discussed above,
- 2. Modify the names and component listings,
- 3. Mody Line 1 of the Makefile located in src->neuron->Makefile so that it includes your new build.

### Or:

1. Change the template's component listings directly.

### **Compiling a new model**

Once the Makefile has been created, you can build the binary by simply changing to the directory containing the Makefile and typing:

make

As the build relies on header files that are not explicitly specified in the Makefile, some of the changes that you make may require you to clean the build before building it, by running

make clean

Finally, you can also build the application in debug mode by typing: make SPYNNAKER\_DEBUG=DEBUG

This will enable the log debug statements in the code, which print out information to the iobuf buffers on the SpiNNaker machine. By default, the tools won't extract the printed error messages. To enable this behaviour, you can add the following to your .spynnaker.cfg file:

[Reports] extract\_iobuf=True The "iobuf" messages will then be downloaded after the execution is complete. These are stored relative to your executing script in reports/latest/provenance data/; each is a .txt file containing any output printed from your program.

### **C code file interfaces**

The rest of this section goes through the different components interfaces and tries to explain what each one does, for the case where you need to create a new component for your neuron build.

**Neuron Models**

The C header file defines:

- The neuron data structure neuron t. This includes the parameters and state for each neuron to be executed on a core. This commonly includes the membrane voltage of the neuron, as well as an offset input current.
- The global parameters data structure global neuron params t. This includes parameters that are shared across all neurons within a population. This might include such things as the time step of the simulation.

See neuron model my model curr exp.h in the template for an example of a header file. Comments show where the file should be updated to create your own model.

The C code file defines the functions that make up the interface of the neuron API. Note that pointer types are automatically created for the data structures defined in the header as follows:

> neuron\_t \* → neuron\_pointer\_t global\_neuron\_params\_t  $*$   $\rightarrow$  global\_neuron\_params\_pointer\_t

● void neuron\_model\_set\_global\_neuron\_params(

global\_neuron\_params\_pointer\_t params)

This function is used to set the global parameters after they have been read by the initialization function. This would often be used to store the parameters in a static variable for later use.

● state\_t neuron\_model\_state\_update(

input\_t exc\_input, input\_t inh\_input,

input\_t external\_bias, neuron\_pointer\_t neuron)

This function takes the excitatory and inhibitory input; any external bias input (used in some plasticity models); and a neuron data structure; and uses these to compute the new state of the given neuron at this timestep. This function is where any differential equation solving should be implemented. After the state update, the function should return the value of the membrane voltage. Note that the input will always be presented as current - conductance input is converted to current input in the input type. Additionally, the input values are all positive, including the inhibitory input; thus if the total input current is being considered, the inhibitory input current should be subtracted from the excitatory input current.

I state t neuron model get membrane voltage(neuron pointer t neuron)

This function should return the membrane voltage of the neuron from the given neuron structure. This may simply return the value of a variable in the structure, or it might perform a more complex calculation to obtain the membrane voltage. The value returned is used for the recording of the membrane voltage in the simulation, and is taken before the state update is performed.

● void neuron\_model\_has\_spiked(neuron\_pointer\_t neuron);

This function is used to reset neuron parameters after it has spiked. It is called only if the membrane voltage value returned from neuron model state update is determined to be above the threshold determined by the threshold type.

- void neuron\_model\_print\_parameters(restrict neuron\_pointer\_t neuron) This function is only used when the neuron model is compiled in "debug" mode. It should use the "log debug" function to print each of the parameters of the neuron that don't change during the run, and that might be useful in debugging.
- void neuron\_model\_print\_state\_variables(restrict neuron\_pointer\_t neuron) This function is only used when the neuron model is compiled in "debug" mode. It should use the "log\_debug" function to print each of the state variables of the neuron that change during a run and that might be useful in debugging.

See neuron model my impl.c in the template for an example of an implementation of the neuron interface.

A number of other modules are available for use for performing mathematical functions as part of the neuron state update. The spinn common library provides a number of efficient fixed-point implementations of common functions. This includes random.h, which provides random number generation, normal.h, which provides normal distributions, exp.h, which provides an exp function and log.h which provides a log function.

### **Synapse types**

The synapse type header file defines the synapse param t data structure that determines the parameters required for shaping the synaptic input. For example, this might be done to compensate for the valve behaviour of a synapse in biology (spike goes in, synapse opens, then closes slowly). The parameters for all the synaptic inputs for a single neuron need to be defined in this structure; for example, if there are different parameters for excitatory and inhibitory neurons, both of these parameters must be explicitly defined in this structure. The structure might also contain parameters for computing the initial value that will be added to the input buffer following a spike from a preceding neuron.

Note that the input will have already been delayed by the appropriate amount before it reaches this function, and that the input weights from several spikes may be combined into a single weight. Additionally, the input weights might be either current or conductance as determined by the input type. The synapse type should not perform any conversion of the weights.

The synapse type header file also defines the functions that make up the interface of the synapse type API. The synapse Type API requires the following interface functions to be implemented.

● static void synapse types shape input(

input t \*input buffers, index t neuron index,

synapse param t\* parameters);

Shapes the values (current or conductance) in the input buffers for the synapses of a given neuron. The input buffers for all neurons and synapse types are given here, and the following function can be used to obtain the index of the appropriate input buffer given the indices of the neuron and of the synapse (e.g. if there is an excitatory and inhibitory synapse per neuron, the indices might be 0 and 1 respectively):

index t synapse\_types\_get\_input\_buffer\_index(synapse\_index, neuron\_index)

● static void synapse\_types\_add\_neuron\_input(

input\_t \*input\_buffers, index\_t synapse\_type\_index, index\_t neuron\_index,

```
synapse_param_t* parameters, input_t input)
```
Adds a synaptic weight input to the input buffer for a given synapse of a given neuron after a spike has been received (and appropriately delayed). This allows the weight to be scaled as required before it is added to the buffer.

● static input\_t synapse\_types\_get\_excitatory\_input(

input  $t$  \*input buffers, index  $t$  neuron index)

Returns the total combined excitatory input from the buffers available for a given neuron id. Note that if several synapses are excitatory, this function should add up the input values (or perform an otherwise appropriate function) to return the total excitatory input value.

● static input\_t synapse\_types\_get\_inhibitory\_input(

input t \*input buffers, index t neuron index)

Extracts the total combined inhibitory input from the buffers available for a given neuron id. Note that if several synapses are inhibitory, this function should add up the input values (or perform an otherwise appropriate function) to return the total inhibitory input value. Note also that the value should be a positive number; subtraction is performed in the neuron model as required.

● static const char \*synapse\_types\_get\_type\_char(index\_t synapse\_type\_index) Returns a human readable character for the type of synapse. Examples would be  $X =$  excitatory types and  $I =$  inhibitory types.

● static void synapse types print parameters(synapse param t \*parameters) Prints the static parameters of the synapse type. This is currently only executed when the models are in debug mode.

● static void synapse\_types\_print\_input(

input\_t input\_buffers, index\_t neuron\_index) Prints the input for a neuron id given the available inputs. This is currently only executed when the models are in debug mode.

See synapse\_types\_my\_impl.h for an example of an implementation of a synapse type.

### **Threshold types**

The threshold type header file defines the threshold type t data structure that declares the parameters required for the threshold type. This might commonly include the actual threshold value amongst other parameters. The header also defines the functions that make up the interface of the threshold type API. The threshold Type API requires the following interface functions to be implemented.

● static bool threshold type is above threshold(

state t value, threshold type pointer t threshold type)

Determines if the threshold has been reached; if the neuron is to spike, given the value of the state variable, true is returned, otherwise false is returned.

Set my threshold type.h for an example of an implementation of a threshold type.

### **Additional inputs**

The additional input header file defines the additional input t data structure, which declares the parameters required for the additional input. The header also defines the functions that make up the interface of the additional input type API. The additional input Type API requires the following interface functions to be implemented:

● static input\_t additional\_input\_get\_input\_value\_as\_current( additional\_input\_pointer\_t additional\_input, state\_t membrane\_voltage) Gets the value of current provided by the additional input. This may or may not be dependent on the membrane voltage.

● static void additional\_input\_has\_spiked( additional\_input\_pointer\_t additional\_input) Notifies the additional input type that the neuron has spiked.

### **Python Model Builds**

Once the C code has been constructed, the PyNN model must be created in Python to translate the PyNN parameters into a form that the C code can understand. In PyNN, populations can be made up of an arbitrary number of neurons, however to maintain real-time operation the number of neurons that are simulated on each core must be limited. The PACMAN module is used by sPyNNaker to partition the populations into subpopulations, based on the specified maximum number of atoms per core of the model, as well as the resources required by the synaptic matrix. The DataSpecification module is then used to write the data for each subpopulation. This is then loaded onto the machine, along with binary executable, using SpiNNMan.

As with the C code, there are number of components that can be re-used, so that only properties relevant to the new model itself need to be defined. This is done by constructing an individual component for:

- 1. Neuron model,
- 2. Input type,
- 3. Synapse type,
- 4. Threshold type,
- 5. Additional input.

These 5 components are then handed over to the main interface object that every neuron model has to extend.

If we look at the my\_model\_curr\_exp in python\_models -> neuron -> builds directory, we will see the code shown in **Code 4** where the my model curr exp builds its components and hands them over to the main sPyNNaker interface. The breakdown is as follows:

- 1. On Lines 91 and 92 the neuron model component is created.
- 2. On Lines 96 and 97 the synapse type component is created.
- 3. On Line 101 the input type component is created.
- 4. On Line 105 the threshold type component is created.
- 5. Line 109 shows that this model does not contain any additional input components.
- 6. Lines 113 to 135 show the handing over of these separate components to the sPyNNaker main system which will handle all the python support. Note that the binary must match the name of the aplx file generated by the C code.
	- 89 *. # TODO: create your neuron model class (change if required)*
	- 90. *# create your neuron model class*
	- 91. neuron\_model = MyNeuronModel(
	- 92. n neurons, machine time step, i offset, my parameter)
	- 93.
	- 94. *# TODO: create your synapse type model class (change if required)*
	- 95. *# create your synapse type model*
	- 96. synapse type = SynapseTypeExponential(
	- 97. n\_neurons, machine\_time\_step, tau\_syn\_E, tau\_syn\_I)
	- 98.
	- 99. *# TODO: create your input type model class (change if required)*
	- 100. *# create your input type model*
	- 101. input\_type = InputTypeCurrent()

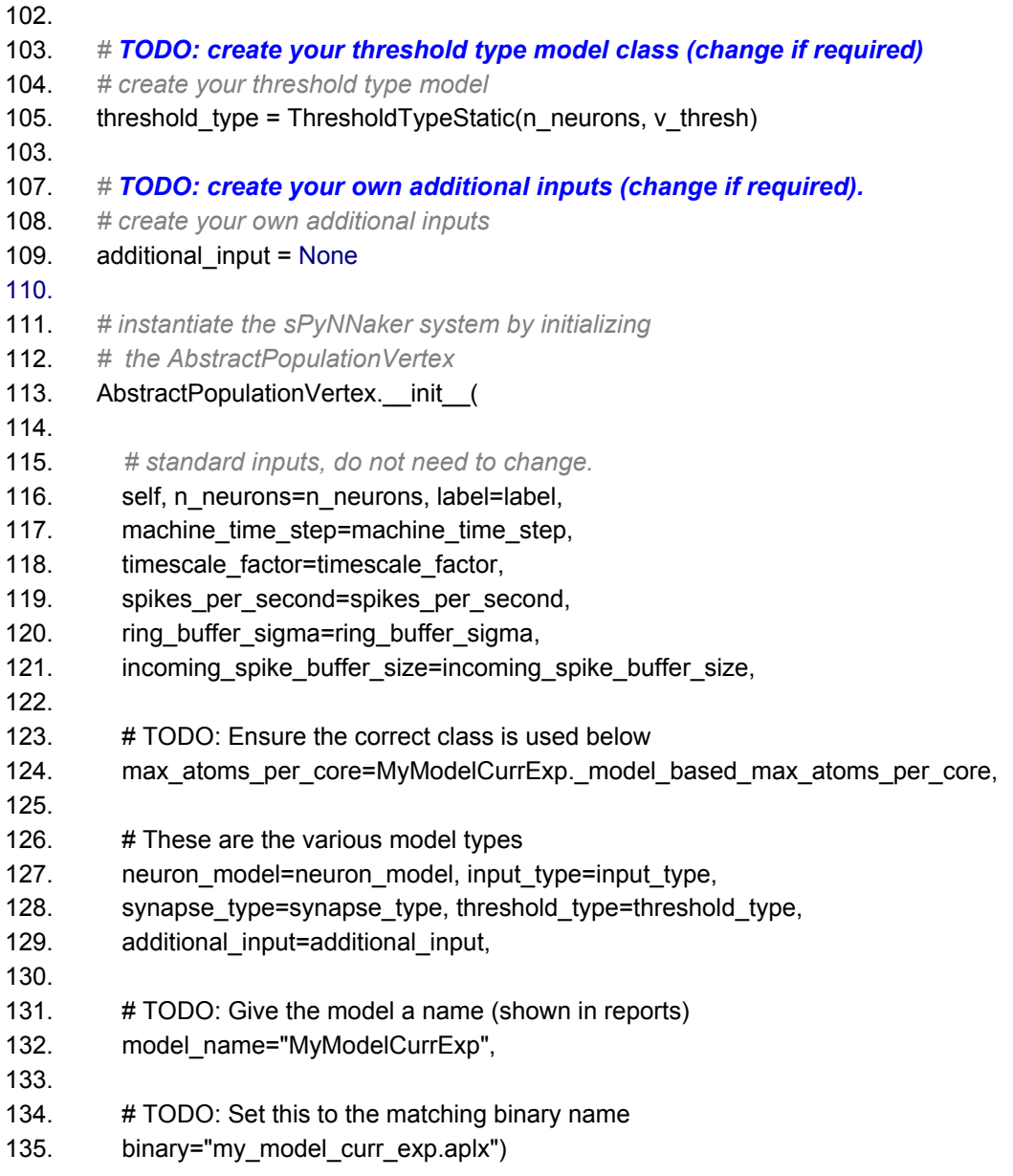

### **Code 4: Subsection of the my\_model\_curr\_exp.py class**

Take care to note that the same components are used in the python as are used in the c code's *Makefile*. This means for every new component you build for a neuron build in c which is not originally supported by the sPyNNaker tools, you need to build a corresponding python component file.

In the new template folder there are a set of template files within the template directory for each python component. These are located under python models -> neuron. These detail the parts of the class that need to be changed for your model.

### **Python \_\_init\_\_.py files**

Most of the \_\_init\_\_\_.py files in the template do not contain any code. The one within python\_models is the exception; this file adds the model binaries module to the executable paths, allowing sPyNNaker to search this folder for your compiled binary. You can also import your module here to make it easy to use in other scripts.

### **Python setup.py file**

This file enables you to install the new module. This is set up to install all the modules in the template; if you add any modules, these also need to be added to this file (it is not recursive; each module has to be added separately). To add the module to your python environment in such a way that you can still edit it, you can run:

[sudo] python setup.py develop [--user]

You need to use sudo if you are installing centrally on Linux or Mac OS X; on windows you need to be in an Administrative console. Add --user instead if you want to install only for your username (you shouldn't mix these two options, or you will end up installing it only for the root user).

### **Using your module**

In order to use the new module, you need to import your module in addition to PyNN e.g. for the template module, you can do the following:

```
import pyNN.spiNNaker as p
from python models.neuron.builds.my model curr exp import MyModelCurrExp
pop = p.Population(1, MyModelCurrExp, \{\})
```
A more detailed example is shown in the template in examples/my\_example.py.

## Task 1: Simple Neuron Model [Easy]

This task will create a simple neural model using the template, and execute it on SpiNNaker.

- 1. Change the my neuron model impl.c and .h templates by adding two parameters, one representing a decay and one representing a rest voltage. The parameters should be REAL values.
- 2. Change the model to subtract the difference between the current voltage and the rest voltage multiplied by the decay from the membrane voltage, before adding the total input i.e.

```
v_membrane = v_membrane - ((v_membrane - v_rest) * decay) + input
```
- 3. Recompile the binary.
- 4. Update the python code model to accept the new decay and rest voltage parameters, ensuring that they match the order of the C code (use DataType.S1615). Add getters and setters for the values and update the number of neuron parameters.
- 5. Update the python code builds to accept the new parameters with default values of 0.1 for decay and 65.0 for the rest voltage.

Run the example script and see what happens.

## Task 2: Conductance‐based Model [Moderate]

This task will build a conductance-based model.

- 1. Make a copy of the C build folder for my model curr exp to my model cond exp.
- 2. Change the Makefile so that it uses the conductance input type and ensure that the binary name is different from the current based model.
- 3. Build the binary.
- 4. Copy the python model my\_model\_curr\_exp.py to my\_model\_cond\_exp.py and update the code to use the conductance input type, including adding the new required parameters for conductance, and the binary name and model name.
- 5. Update the example script to use the new model, adjusting the weights to be conductances (usually much smaller values e.g. 0.1 should be enough)

Run the example script and see what happens.

## Task 3: Stochastic Threshold Model [Hard]

This task will create a new threshold model for stochastic thresholds.

- 1. Update the template threshold type my\_threshold\_type.c and .h, removing the parameter my param, and adding a parameter representing the probability of the neuron firing if it is over the threshold value. This will be a uint32\_t value in C (see later for details).
- 2. Add another parameter which is the seed of the random number generator. This is an array of 4 uint32\_t values for the simplest random number generator in random.h (from the spinn\_common library - as this should have been installed, you can use  $\#include$  < random.h>).
- 3. Update the threshold calculation so that when the membrane voltage is over the threshold voltage, the RNG is called with the seed (mars kiss64 seed(mars kiss64 seed t seed)).
- 4. Update the threshold calculation to only result in a spike if the value returned from the RNG is greater than than the probability value.
- 5. Rebuild the my model curr exp my threshold type.
- 6. Update the my\_threshold\_type.py python code to include the new parameters, and to generate the random seed. The probability parameter will be between 0 and 1 in Python (default of 0.5), but as the random number generator generates an integer value, this should be converted into a uint32 t value between 0 and 0x7FFFFFFF. The seed can be generated using a PyNN RNG, which can be provided to the model as a parameter. Once generated, the seed should be validated using:

spynnaker.pyNN.utilities.utility\_calls.validate\_mars\_kiss\_64\_seed(seed)

where seed is an array of 4 integer values. Note that seed will be updated in place.

- 7. Update the my\_model\_curr\_exp\_my\_threshold\_type.py build to include the new parameters and pass them in to the threshold type. Make rng an optional parameter, which if not set uses a new NumpyRNG.
- 8. Update the example script to decrease the threshold value to ensure that the model fires.

Run the example script and see how the number of spikes differs for different settings of the spike probability.

### Adding new models of synaptic plasticity

August 28, 2015

### Contents of package

- examples/stdp\_triplet.py PyNN script that reproduces experimental protocol developed by Sjöström et al. [2].
- neural modelling/src/neuron/Makefile Makefile which lists all the neuron models defined in this module.
- neural modelling/src/neuron/builds/Makefile.common Makefile which lists new STDP components defined by this module.
- neural\_modelling/src/neuron/builds/IF\_curr\_exp\_stdp\_mad\_pair\_additive/Makefile Makefile to build SpiNNaker executable with spike-pair STDP rule.
- neural\_modelling/src/neuron/builds/IF\_curr\_exp\_stdp\_mad\_triplet\_additive/Makefile Makefile to build SpiNNaker executable with Pfister and Gerstner [1] spike-triplet STDP rule.
- neural\_modelling/src/neuron/plasticity/stdp/timing\_dependence/timing\_pair\_impl.c C source file containing setup code for spike-pair STDP timing dependence.
- neural\_modelling/src/neuron/plasticity/stdp/timing\_dependence/timing\_pair\_impl.h C header file containing implementation of spike-pair STDP timing dependence discussed in presentation.
- neural\_modelling/src/neuron/plasticity/stdp/timing\_dependence/timing\_triplet\_impl.c C source file containing setup code for spike-triplet STDP timing dependence.
- neural\_modelling/src/neuron/plasticity/stdp/timing\_dependence/timing\_triplet\_impl.h C header file containing implementation of spike-triplet STDP rule discussed in presentation.
- workshop\_2015\_adding\_synaptic\_plasticity/\_\_init\_\_.py Python module entry point containing code to hook module into sPyNNaker and import timing dependences sub-module.
- workshop\_2015\_adding\_synaptic\_plasticity/spike\_pair\_time\_dependency.py Python class to instantiate and configure spike-pair timing dependence from PyNN.
- workshop 2015 adding synaptic plasticity/spike triplet time dependency.py Python class to instantiate and configure spike-triplet timing dependence from PyNN.

### Additional code changes

My presentation covered the code changes that are required to implement the behaviour spike-triplet rule on SpiNNaker. However there are some other, less interesting changes that are also required to build a functioning learning rule. Remaining changes to Python and C are discussed in comments at the following URL http://tinyurl.com/ouk2gj2.

### Exercises

These are all more suggestions than anything else, I'd be interested to help with any triplet-rule based experimentation.

### Exercise 1

As mentioned in the presentation, the SpiNNaker package already comes with an implementation of the full spike-triplet rule developed by Pfister and Gerstner [1]. This is more computationally expensive than the version developed in this workshop session, but the extra parameters may potentially allow it to better fit experimental data. Try switching the stdp\_triplet.py example in the package to use this rule, configured with the parameters fitted by Pfister and Gerstner:

```
timing dependence = sim. P f is t er S p i k e T r i p l e t R u l e (
          tau plus =16.8, tau minus = 33.7,
         tau x=101, tau y=114)
```

```
weight dependence = \text{sim}. AdditiveWeightDependence (
        w_min=0.0, w_max=max_weight,
        A_plus=5E−10 * start_w, A_minus=7E−3 * start_w,
        A3 plus=6.2 e−3 ∗ start_w, A3 minus=2.3E−4 ∗ start_w)
```
Does this actually reduce the error compared to the version developed in this workshop? Why might this be? The talk this morning on 'Maths & fixed point libraries' may give you some clues!

### Exercise 2

Pfister and Gerstner [1] also fitted their model to some experimental data by Wang et al. [3]. These follow the spike-triplet protocol shown in figure 1 which

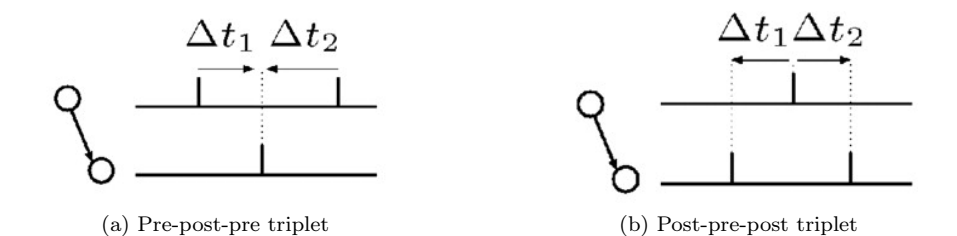

Figure 1: Wang et al. [3] triplet protocol. Each experiment consists of 60 triplets of spikes, one second apart.

| $\Delta w$                |              | $\Delta t_2$ |                 | $\Delta w$               | $\Delta t$ | $10^{\circ}$ |
|---------------------------|--------------|--------------|-----------------|--------------------------|------------|--------------|
| $-0.01 \pm 0.04$          | <sub>5</sub> | -5           | $0.33 \pm 0.04$ |                          | -5         | n.           |
| $0.03 \pm 0.04$           | 10           | -10          | $0.34 \pm 0.04$ |                          | -10        | 10           |
| $0.01 \pm 0.03$           | 15           | -5           | $0.22 \pm 0.08$ |                          | -15        | -5           |
| $0.24 \pm 0.06$           | Ð            | $-15$        | $0.29 \pm 0.05$ |                          | -5         | 15           |
| (a) Pre-post-pre triplets |              |              |                 | (b) Post-pre-post triple |            |              |

Table 1: Weight changes induced by Wang et al. [3] triplet protocol.

resulted in the weight changes shown in table 1. Can you make a version of stdp triplet.py that reproduces this protocol?

### References

- [1] Jean-Pascal Pfister and Wulfram Gerstner. Triplets of spikes in a model of spike timing-dependent plasticity. The Journal of neuroscience : the official journal of the Society for Neuroscience, 26(38):9673–82, September 2006. ISSN 1529-2401. doi: 10.1523/JNEUROSCI.1425-06.2006. URL http: //www.ncbi.nlm.nih.gov/pubmed/16988038.
- [2] P J Sjöström, G G Turrigiano, and S B Nelson. Rate, timing, and cooperativity jointly determine cortical synaptic plasticity. Neuron, 32(6):1149–64, December 2001. ISSN 0896-6273. URL http://www.ncbi.nlm.nih.gov/ pubmed/11754844.
- [3] Huai-Xing Wang, Richard C Gerkin, David W Nauen, and Guo-Qiang Bi. Coactivation and timing-dependent integration of synaptic potentiation and depression. Nature neuroscience, 8(2):187–93, February 2005. ISSN 1097- 6256. doi: 10.1038/nn1387. URL http://www.ncbi.nlm.nih.gov/pubmed/ 15657596.